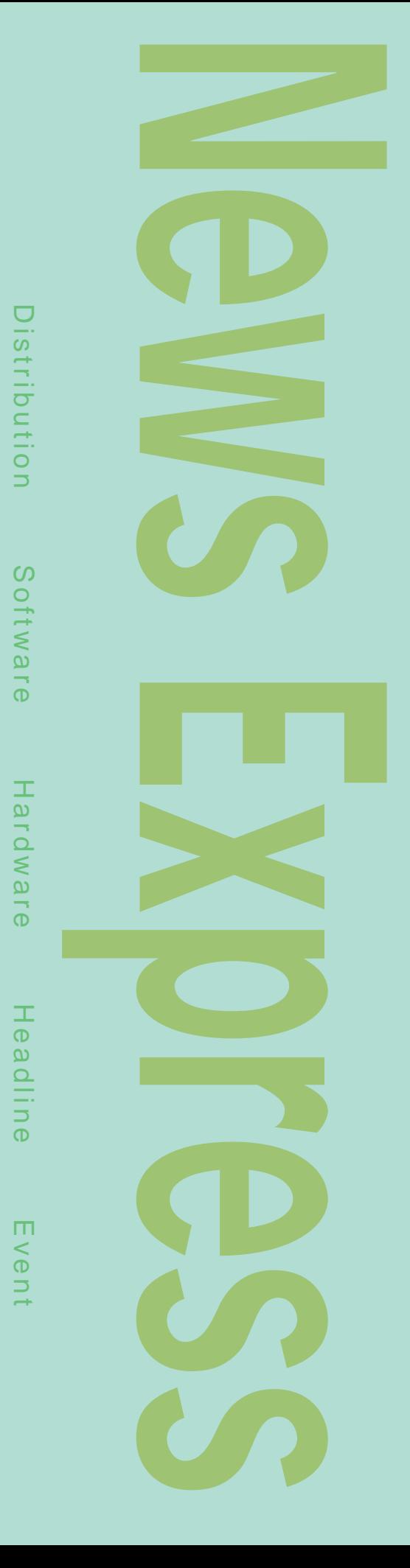

#### Windows Linux<br>OS デュアルOS構成のノートPC IBM I hinkPad i Series 1620 Turbolinux Windows OS

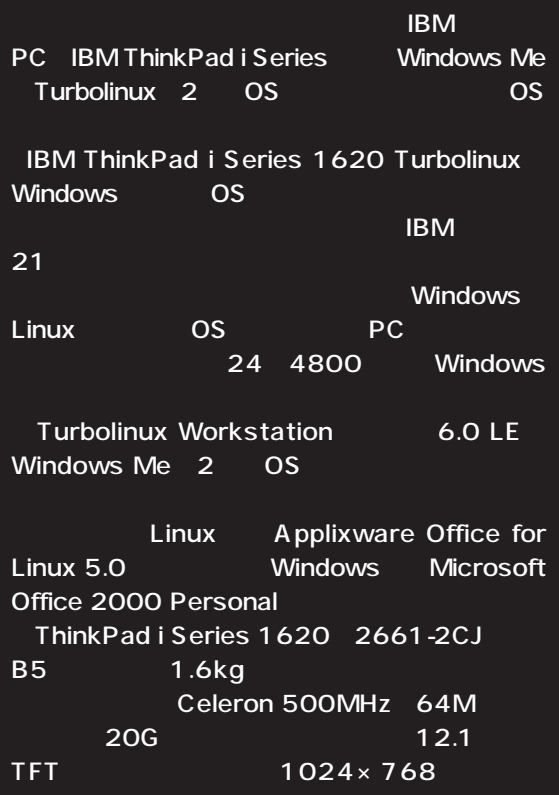

を作ることになっています。 Ultra Base X2 24 CD-ROM 3.5

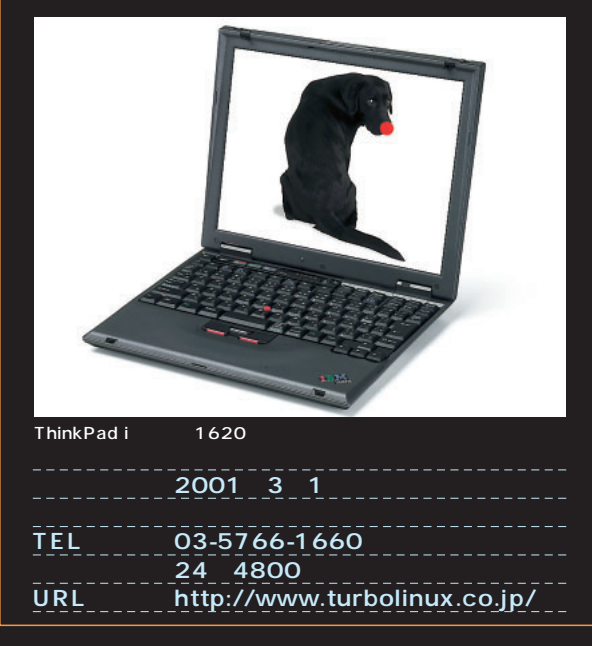

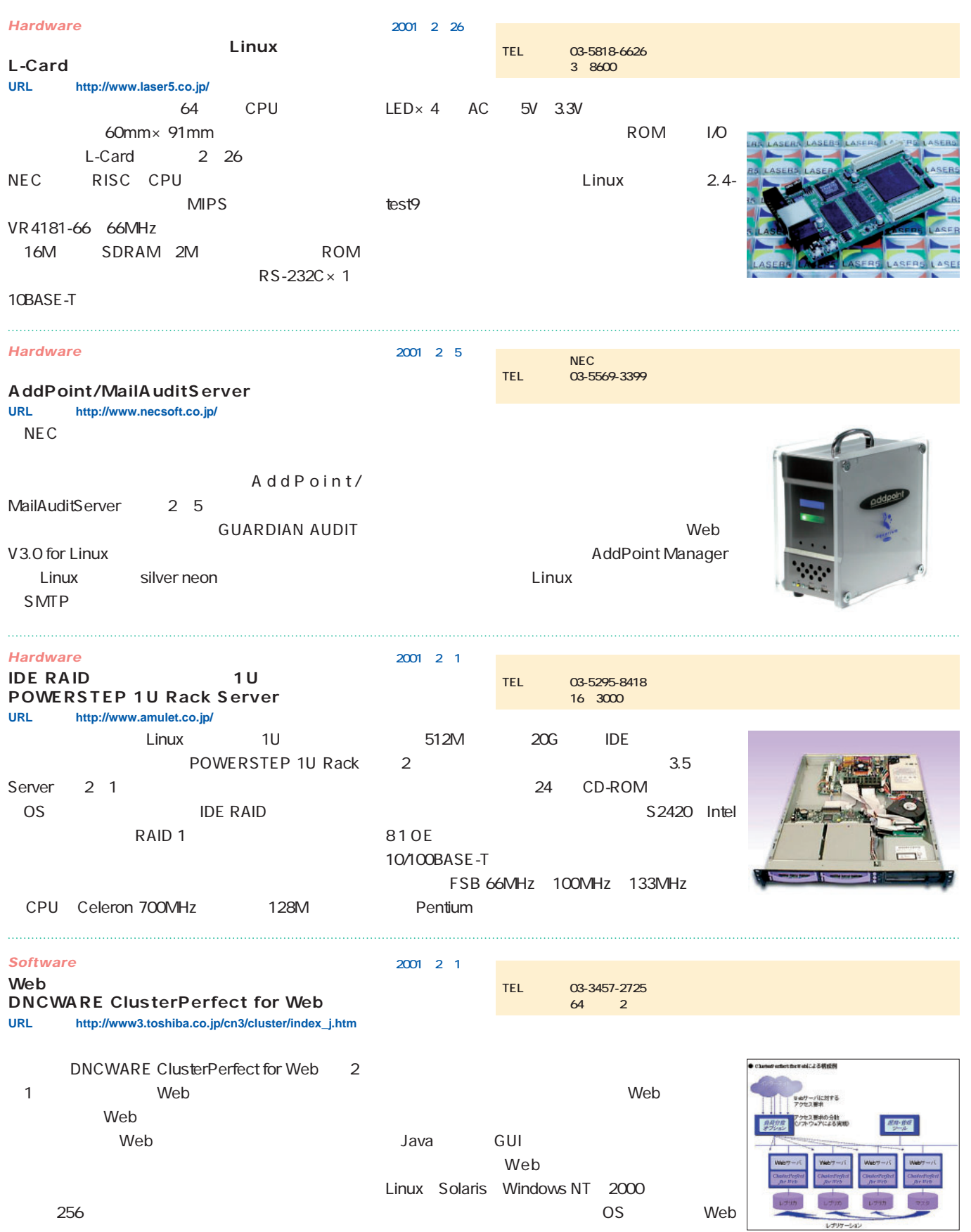

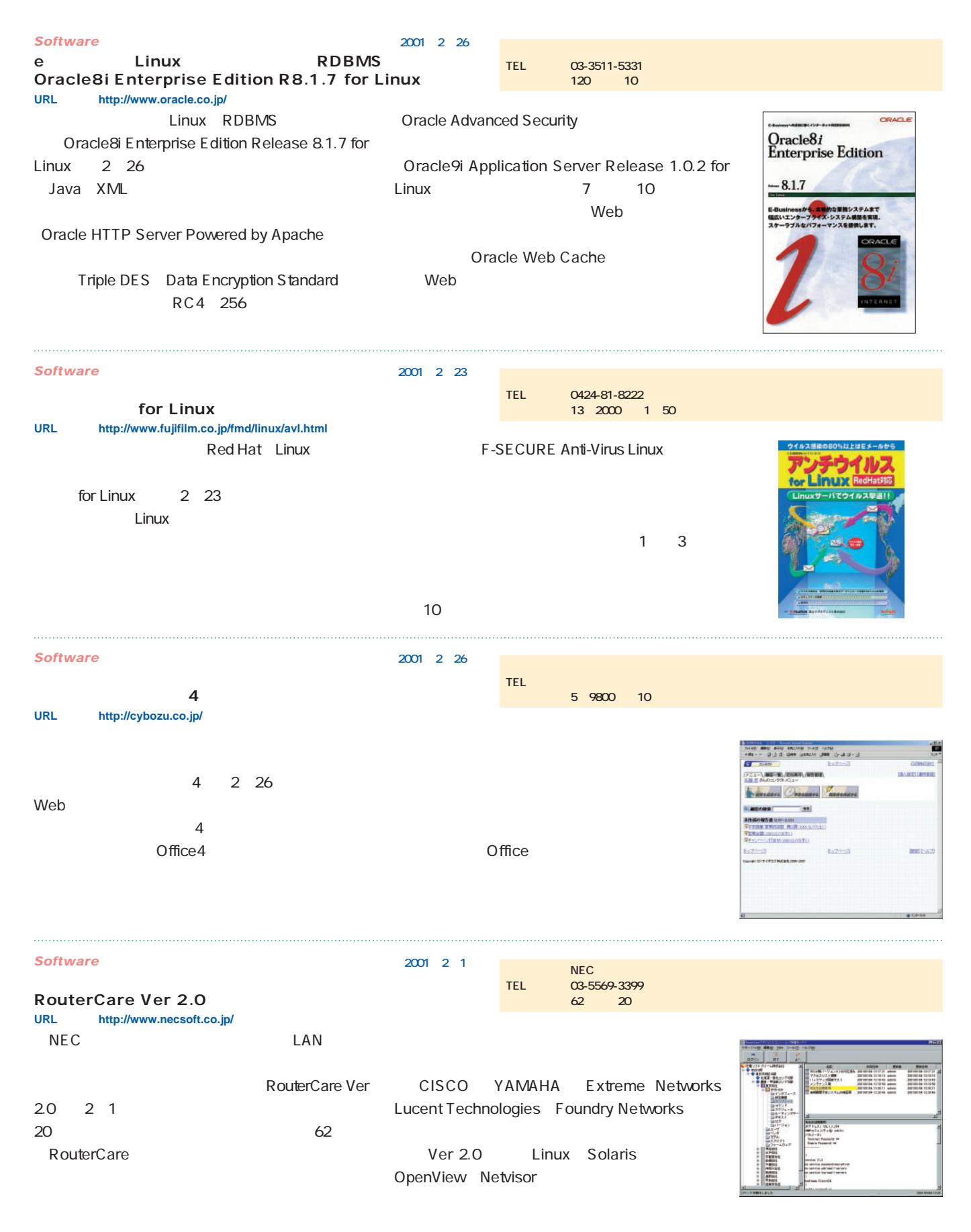

#### *News Express*

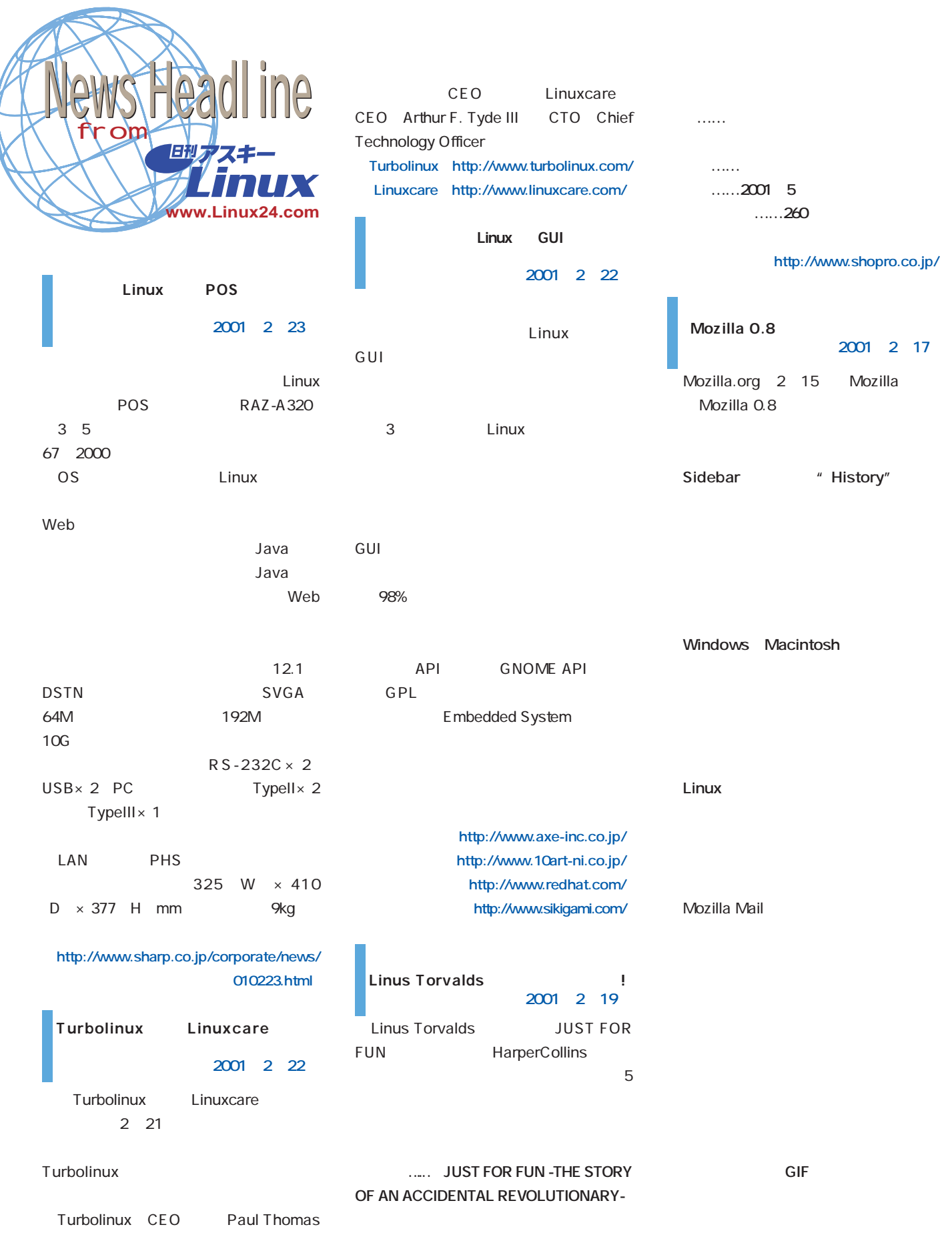

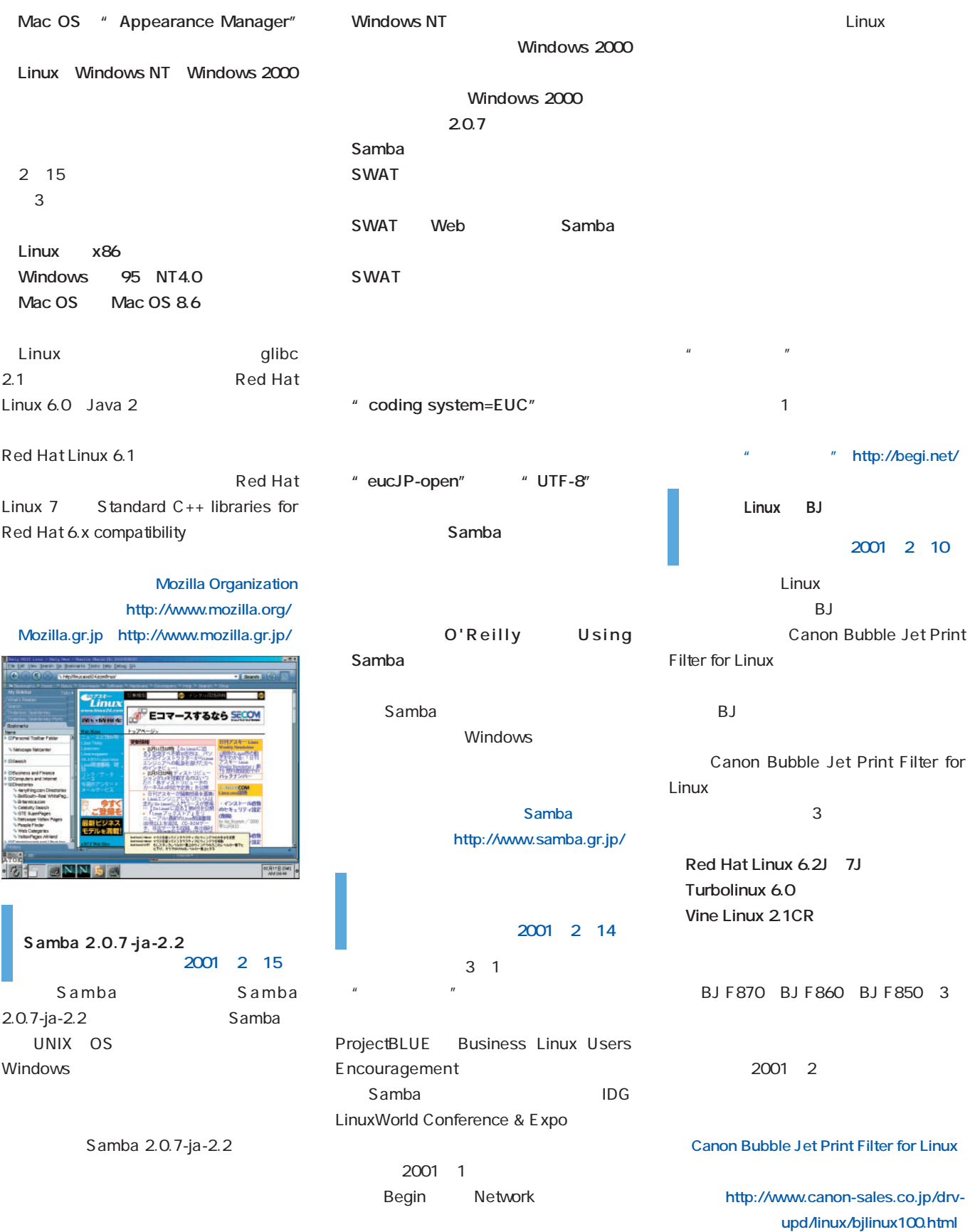

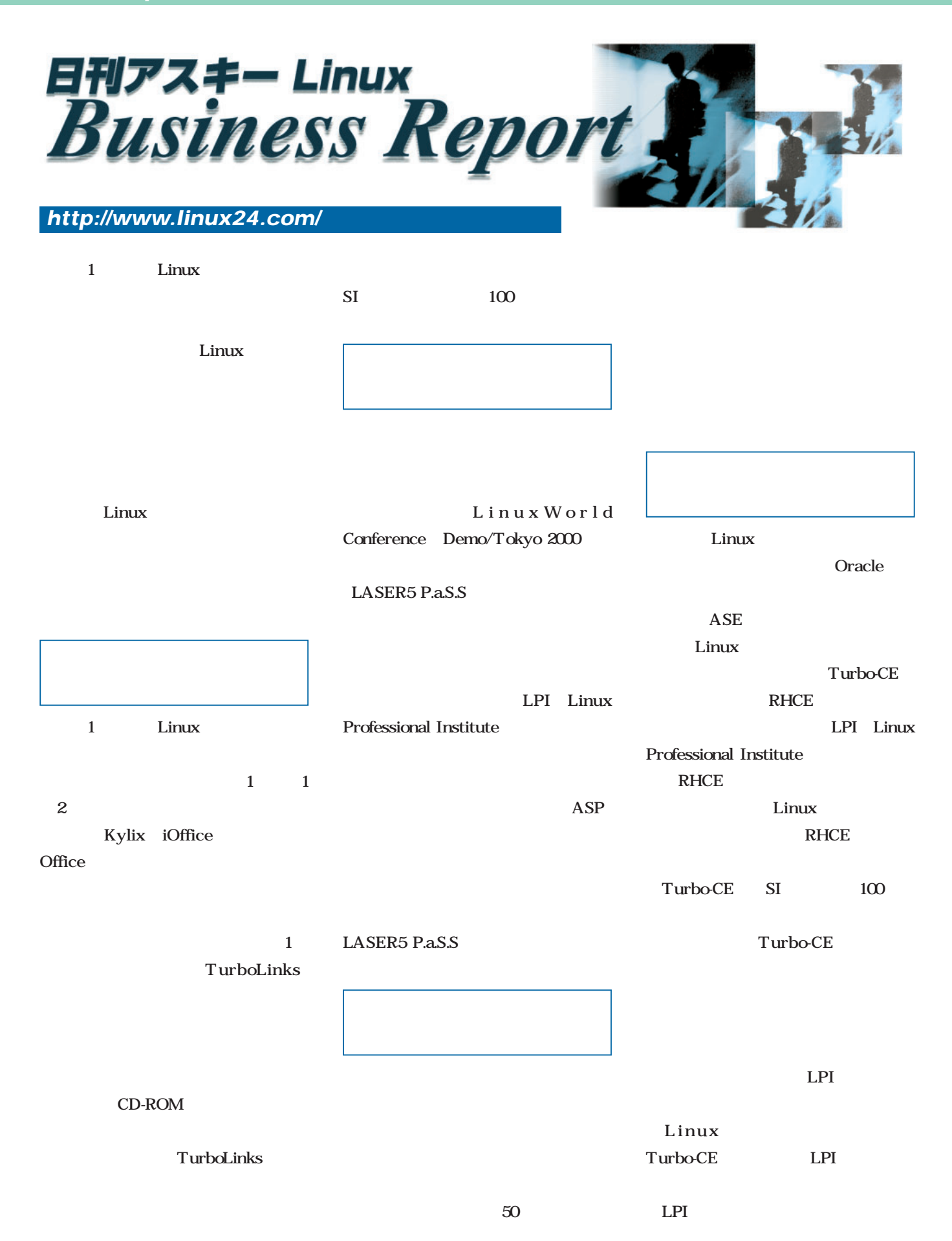

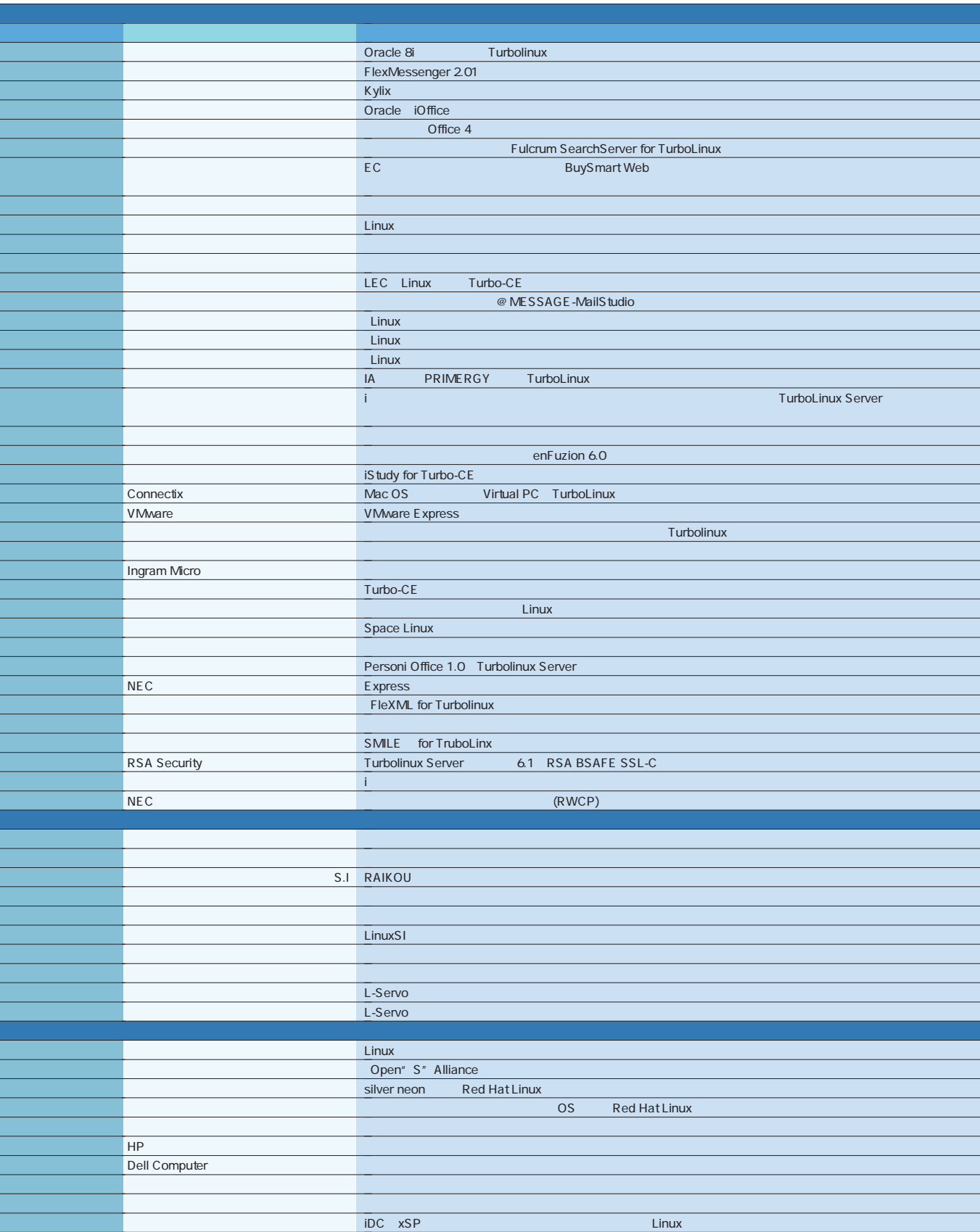

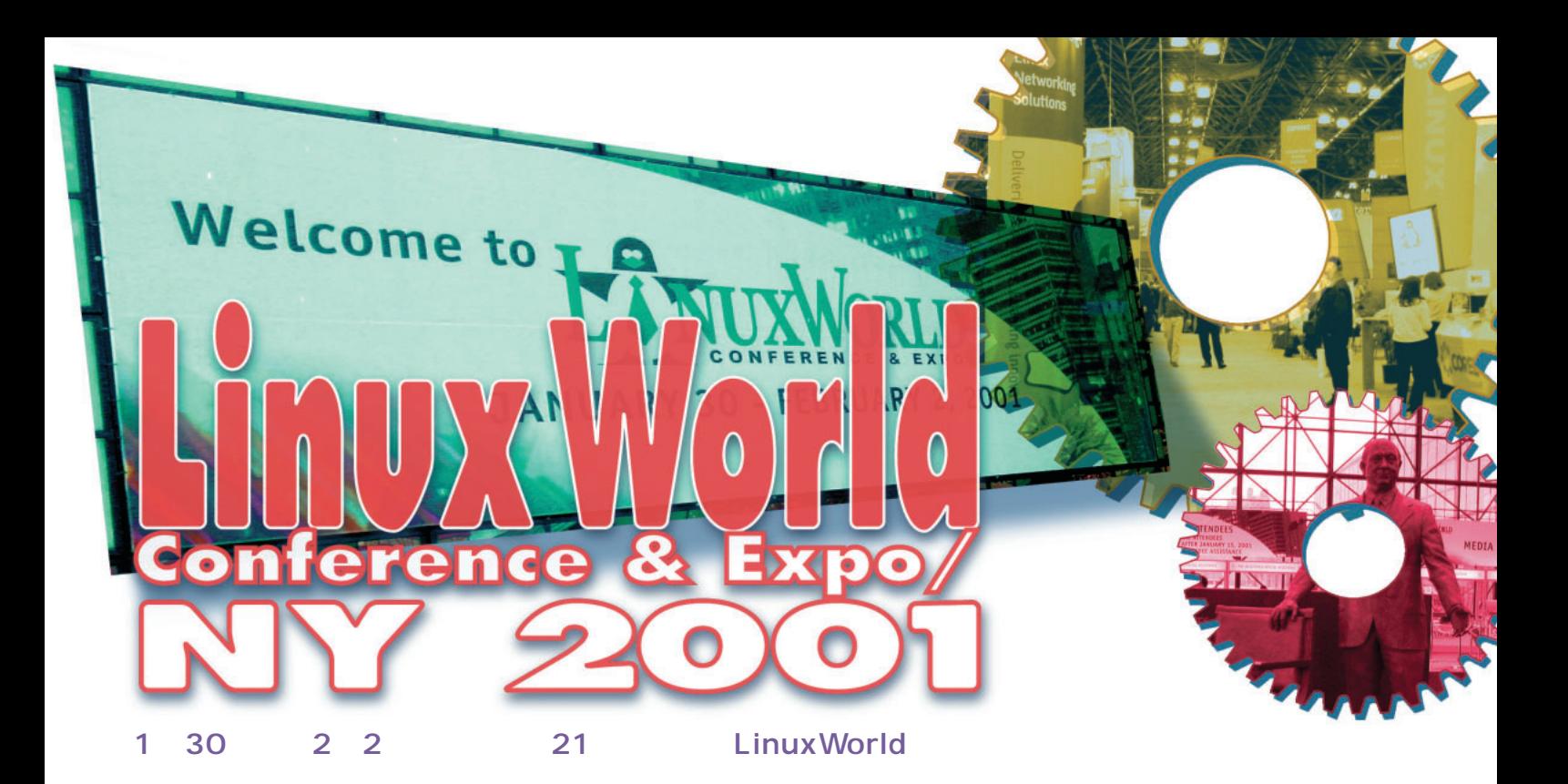

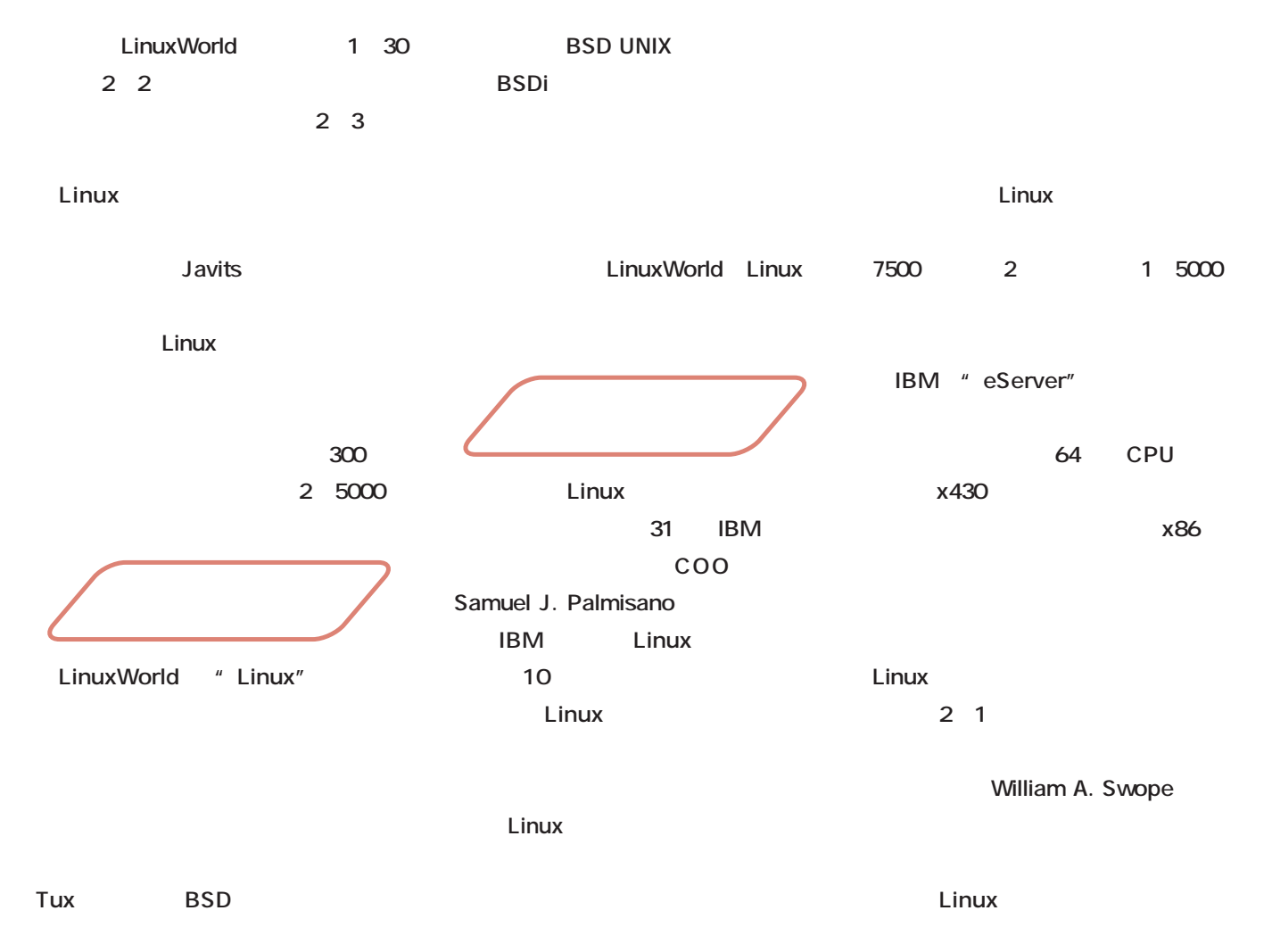

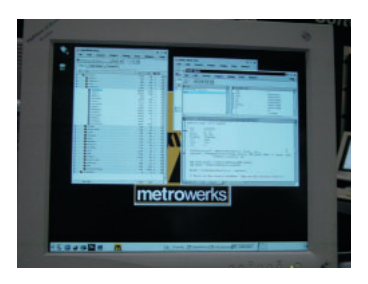

CodeWarrior

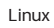

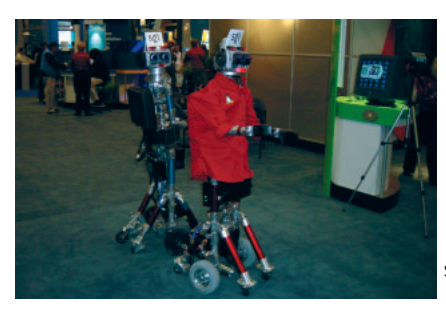

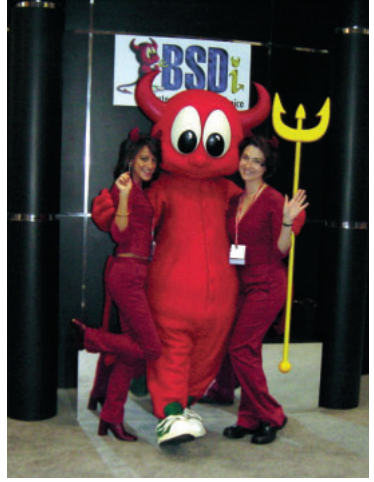

BSDi

SGI Linux<br>2  $2$ 

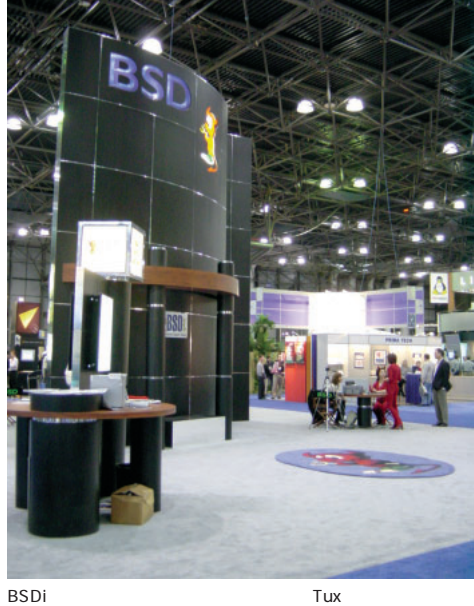

nce

& Expo/

SuSE CTO **最高技術責任者)であり、XFree86**

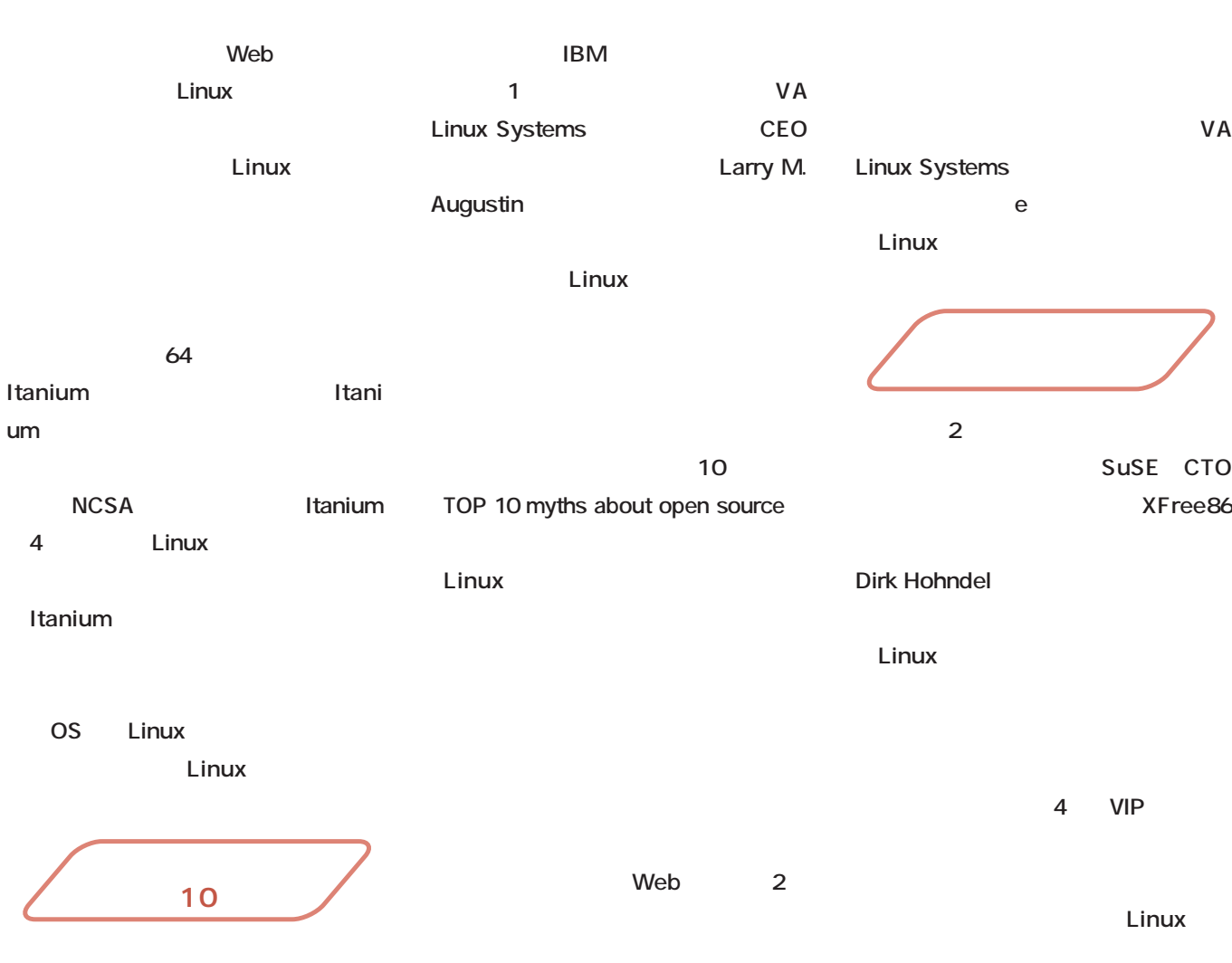

**Linux** 

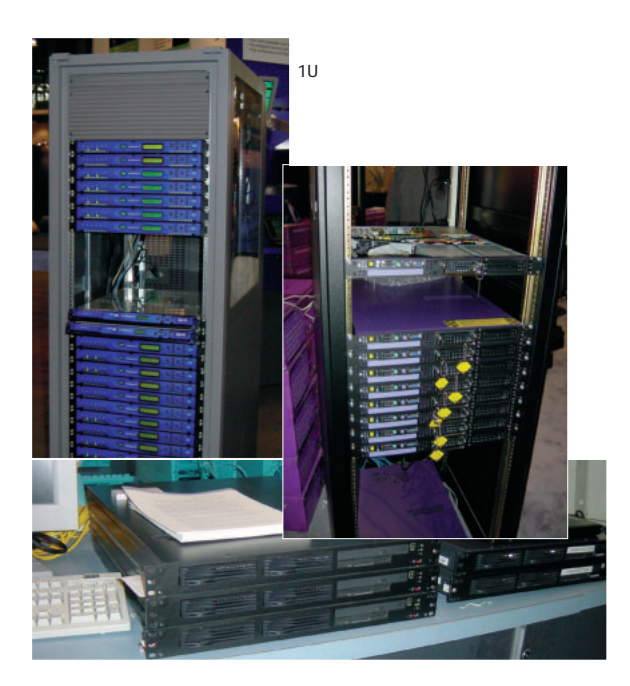

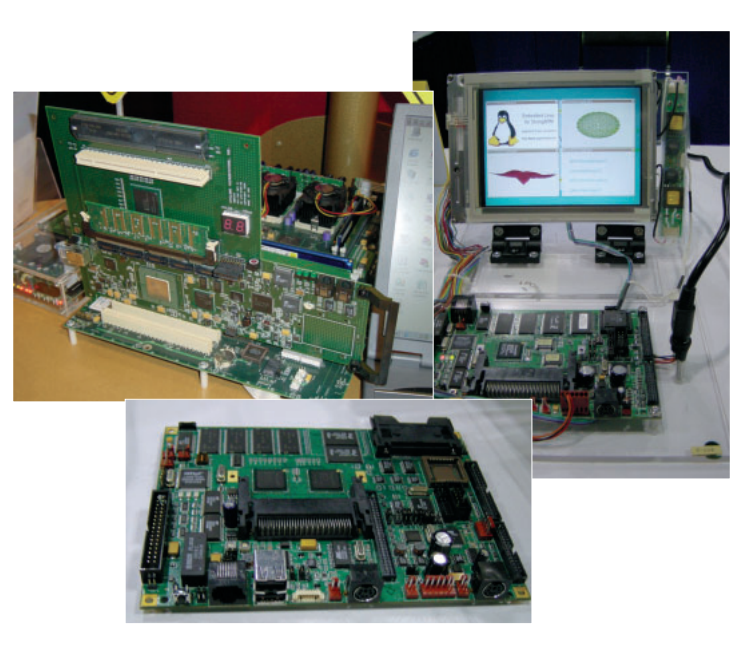

Java VM

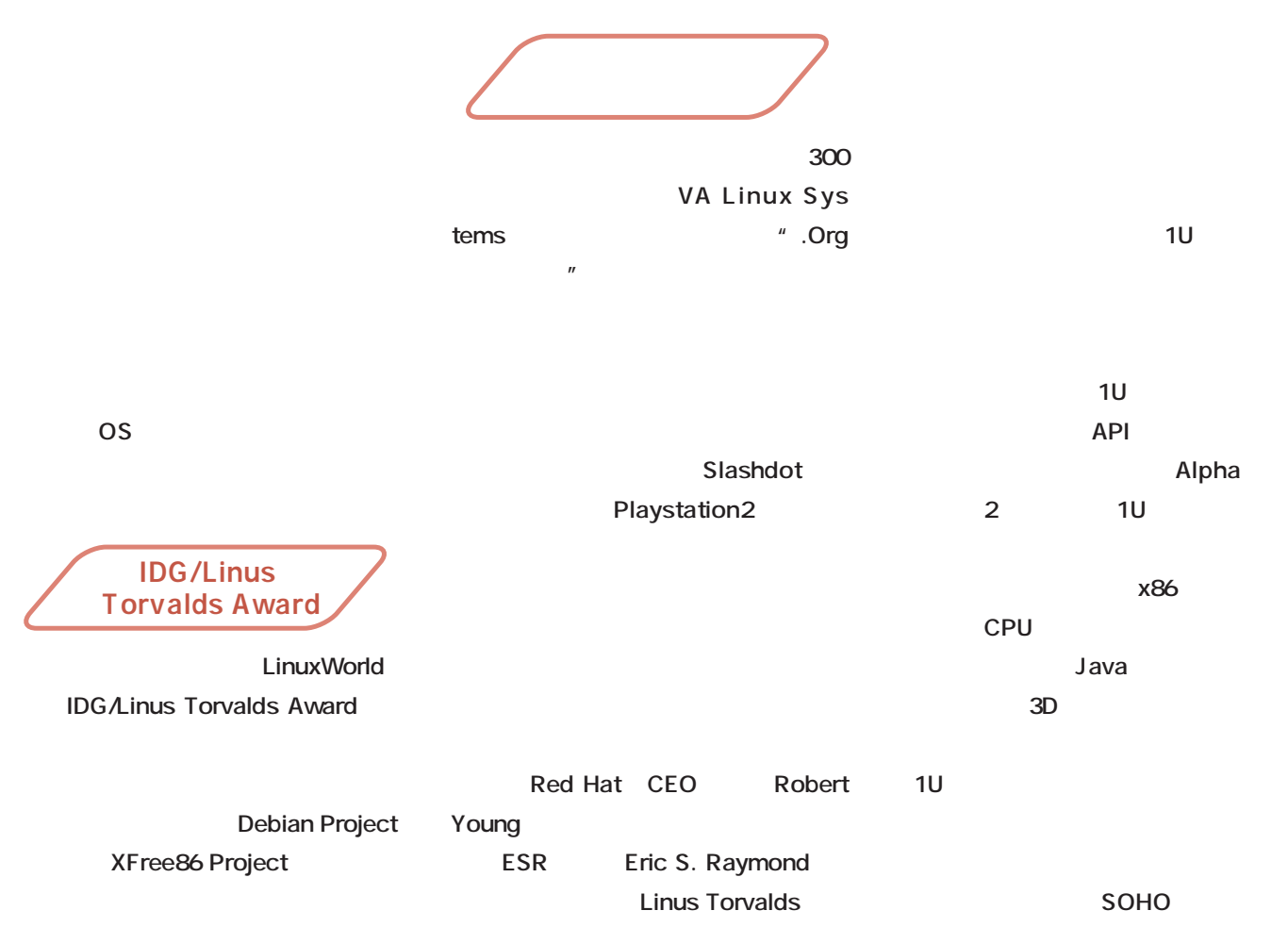

Samba Team
2 5000

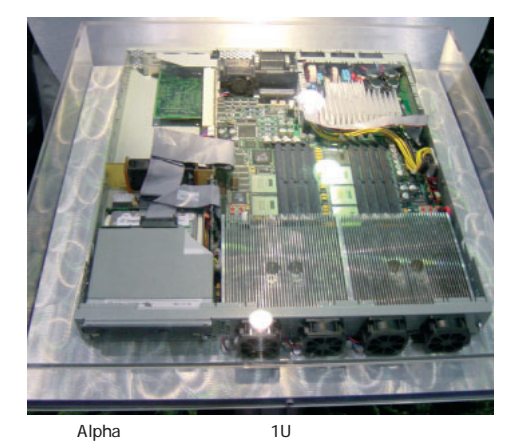

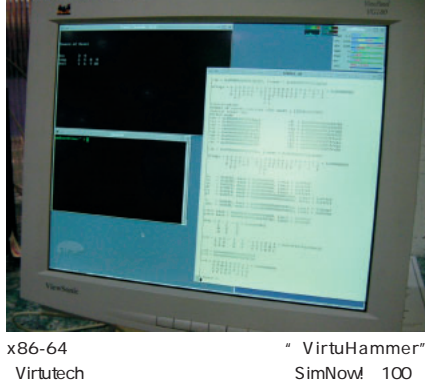

x86-64

SimNow! 100

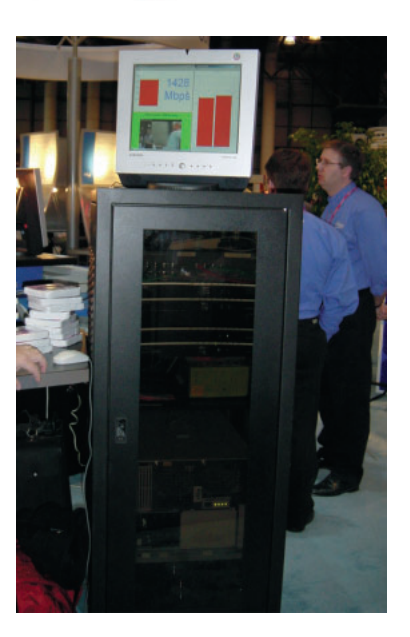

Expo/

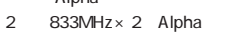

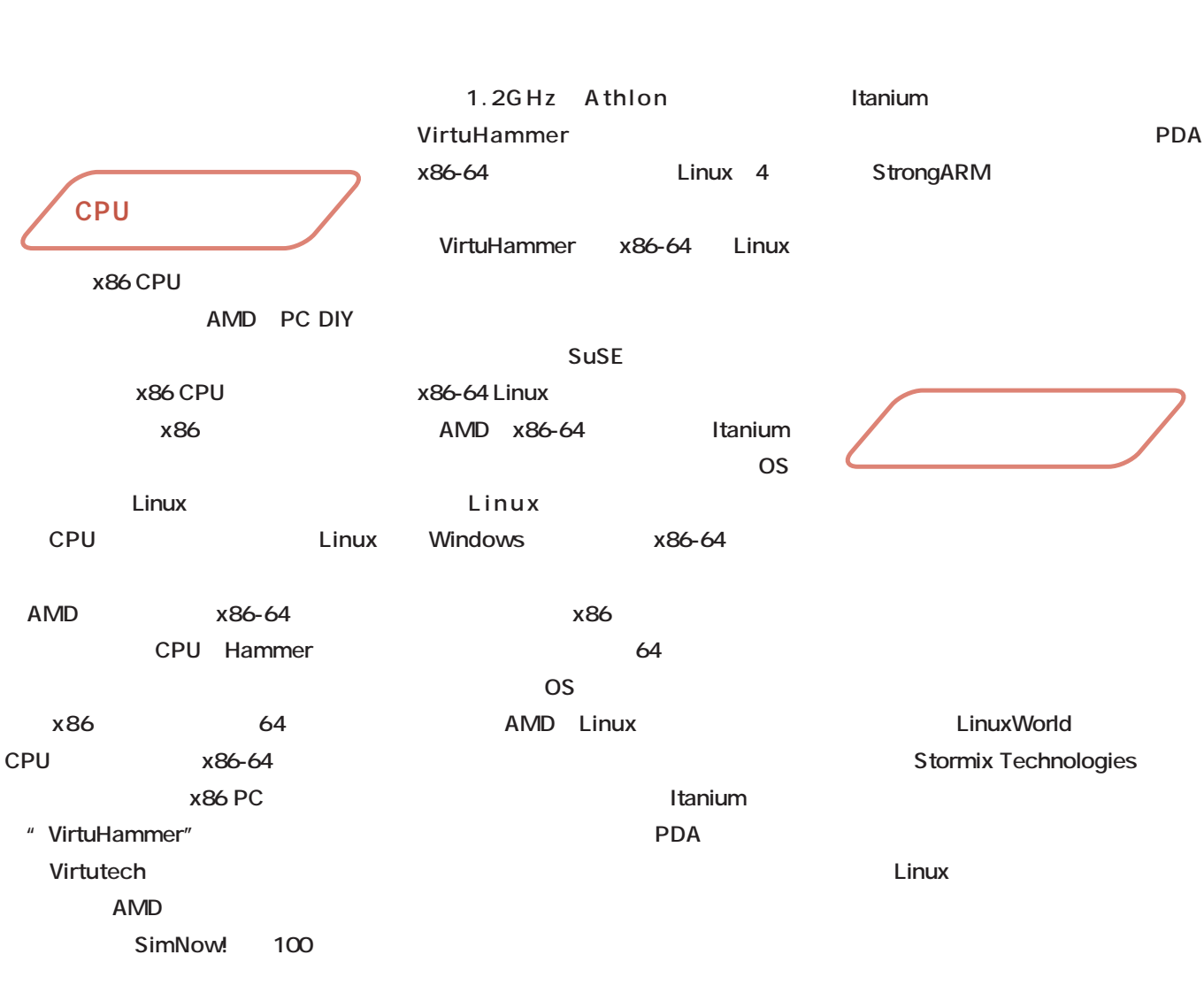

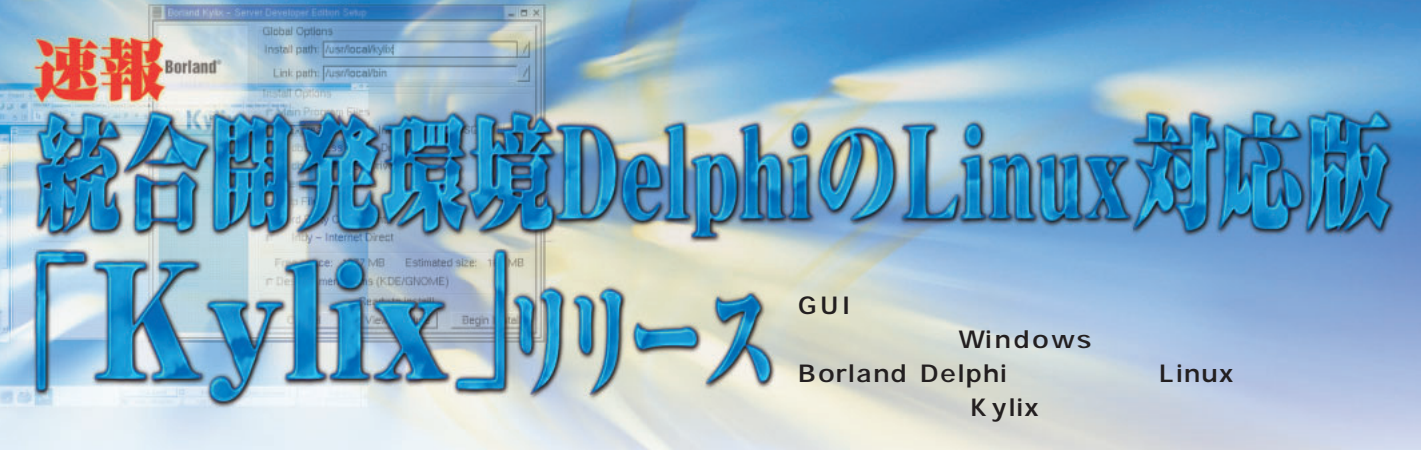

*Text Toshikazu Watanabe (toshi-w@tt.rim.or.jp)*

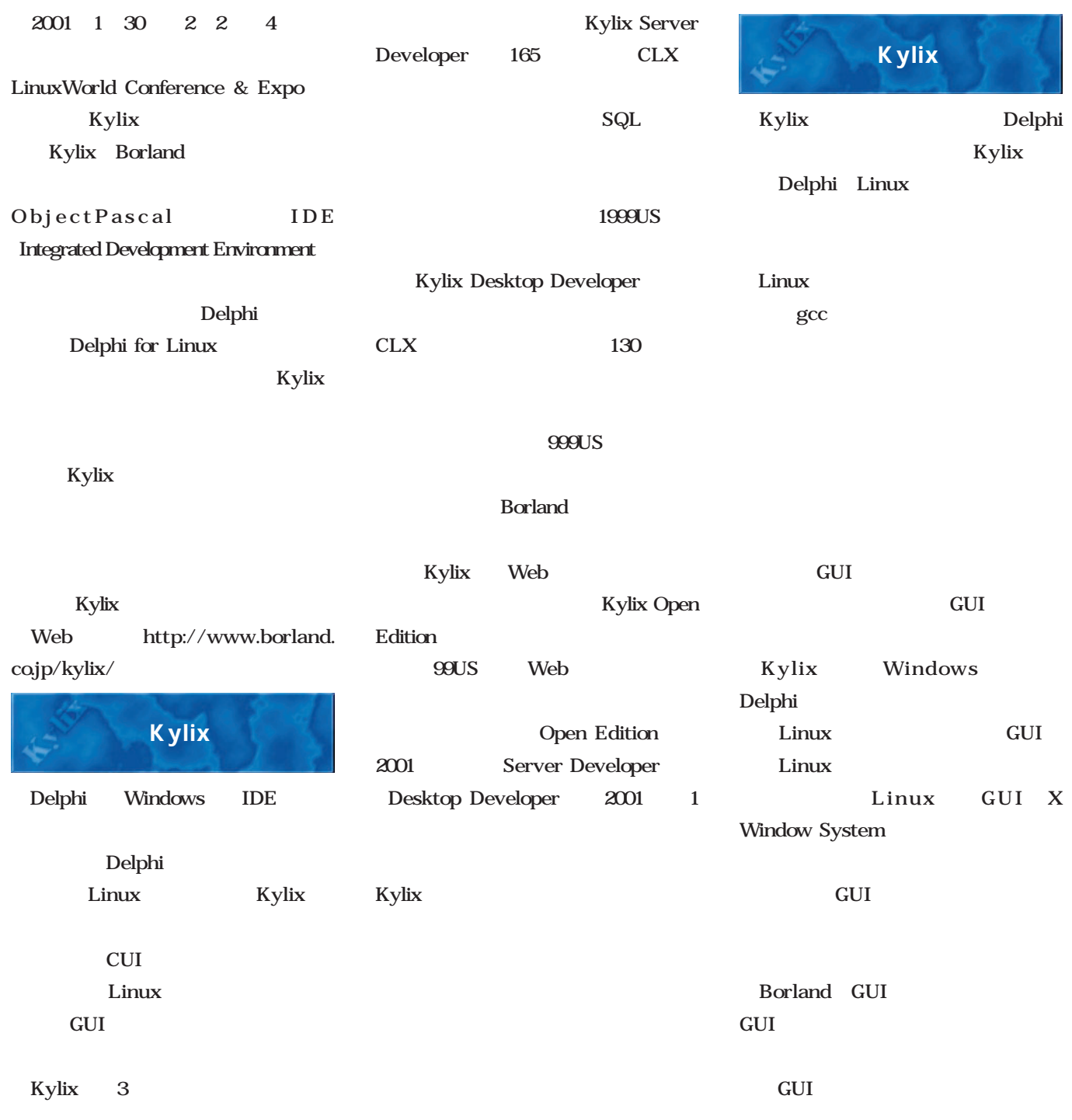

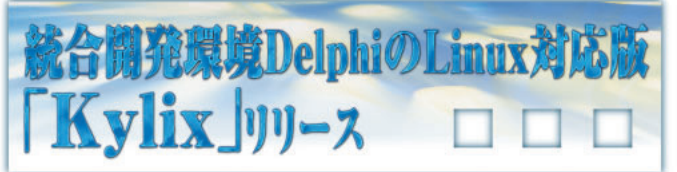

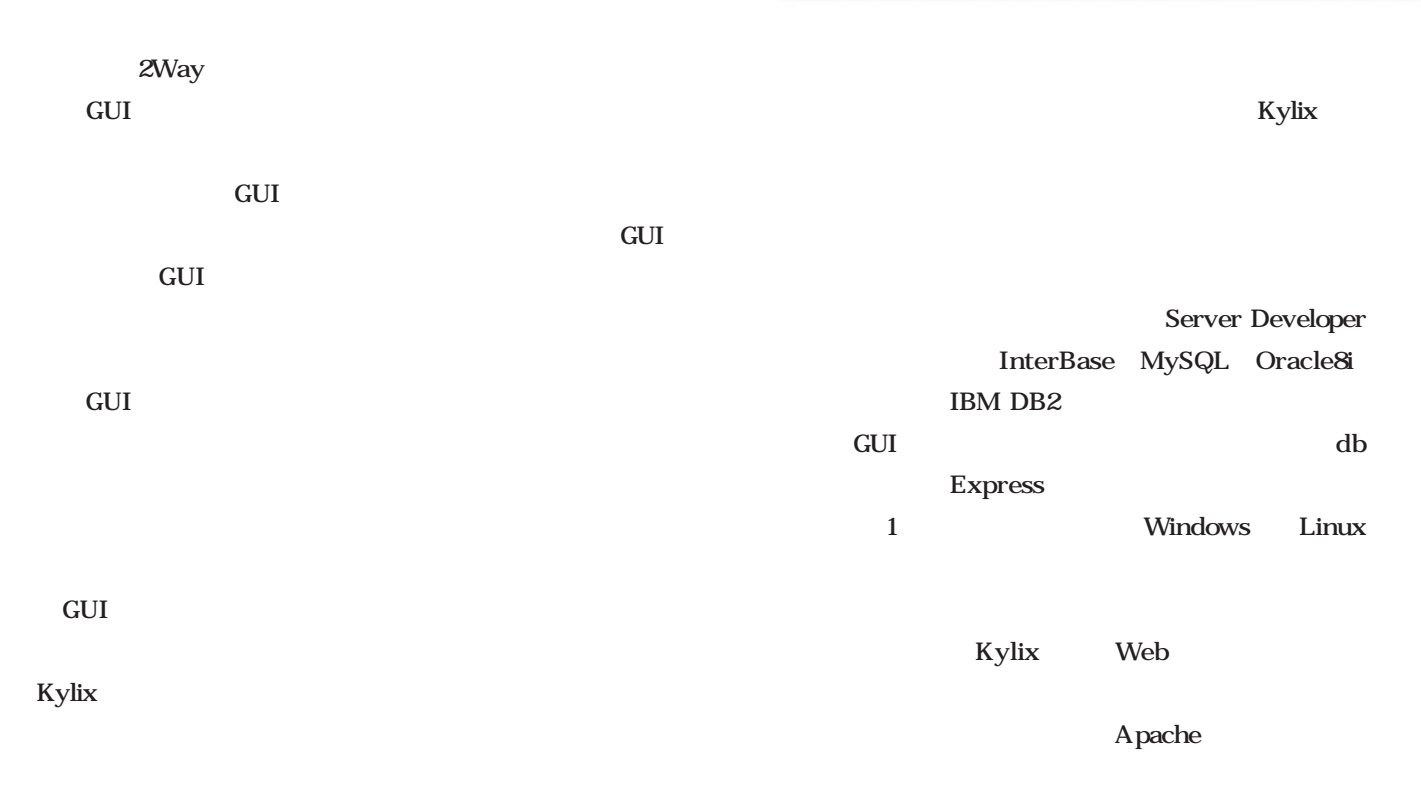

Delphi

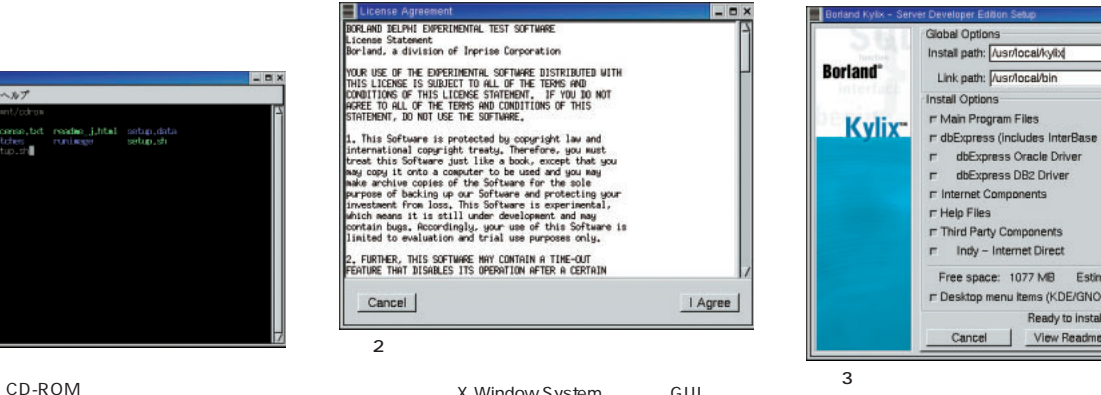

X Window System GUI

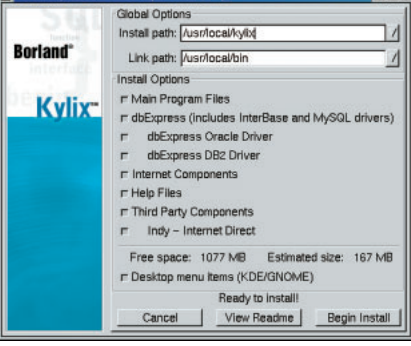

Enx

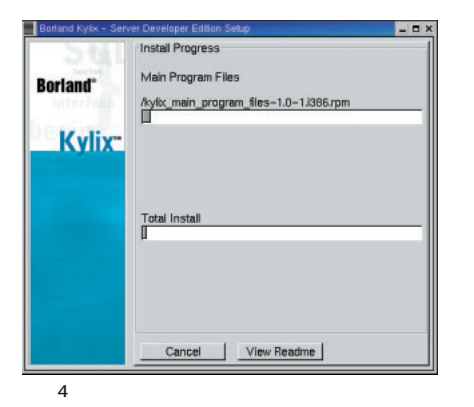

**1** 

ファイル 編集 設定 ヘルプ

h

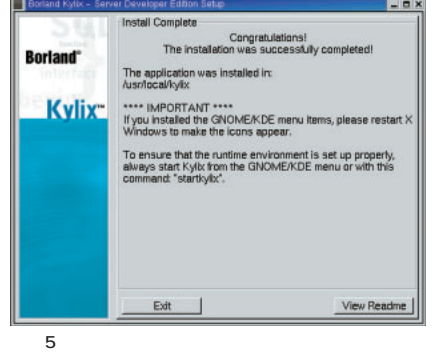

X Window System GNOME KDE Kylix X Windows

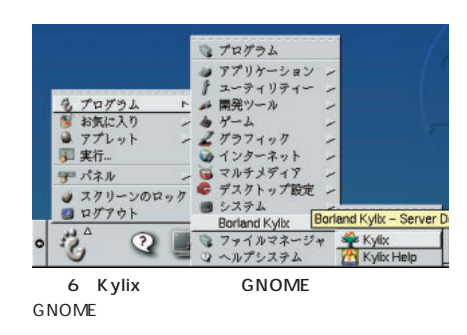

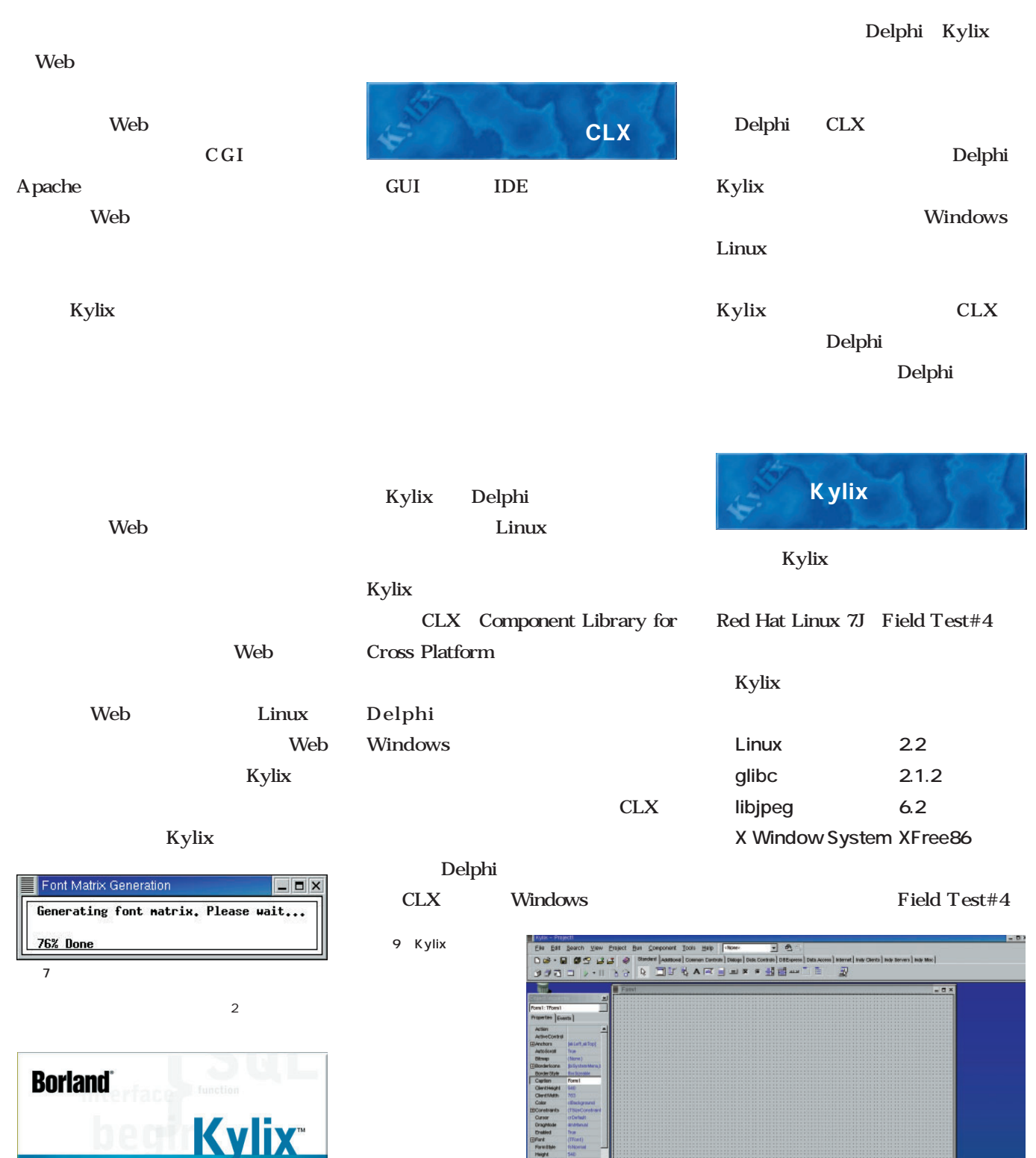

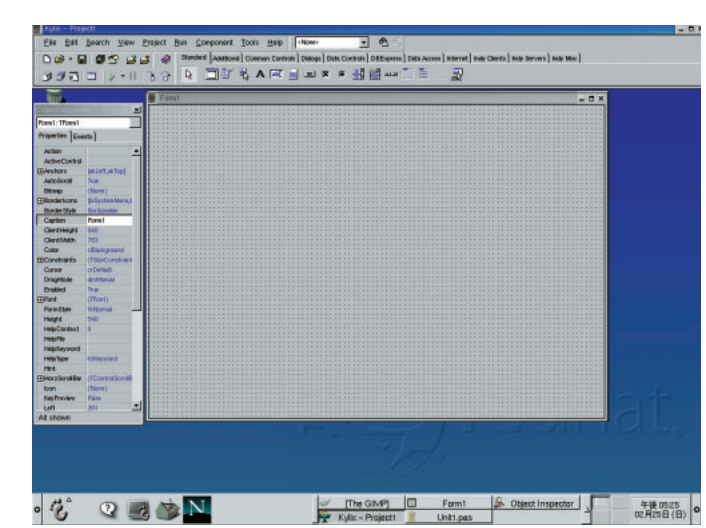

統合開発環境DelphiのLinux対応版<br>「Kylix」リリース ロロロ

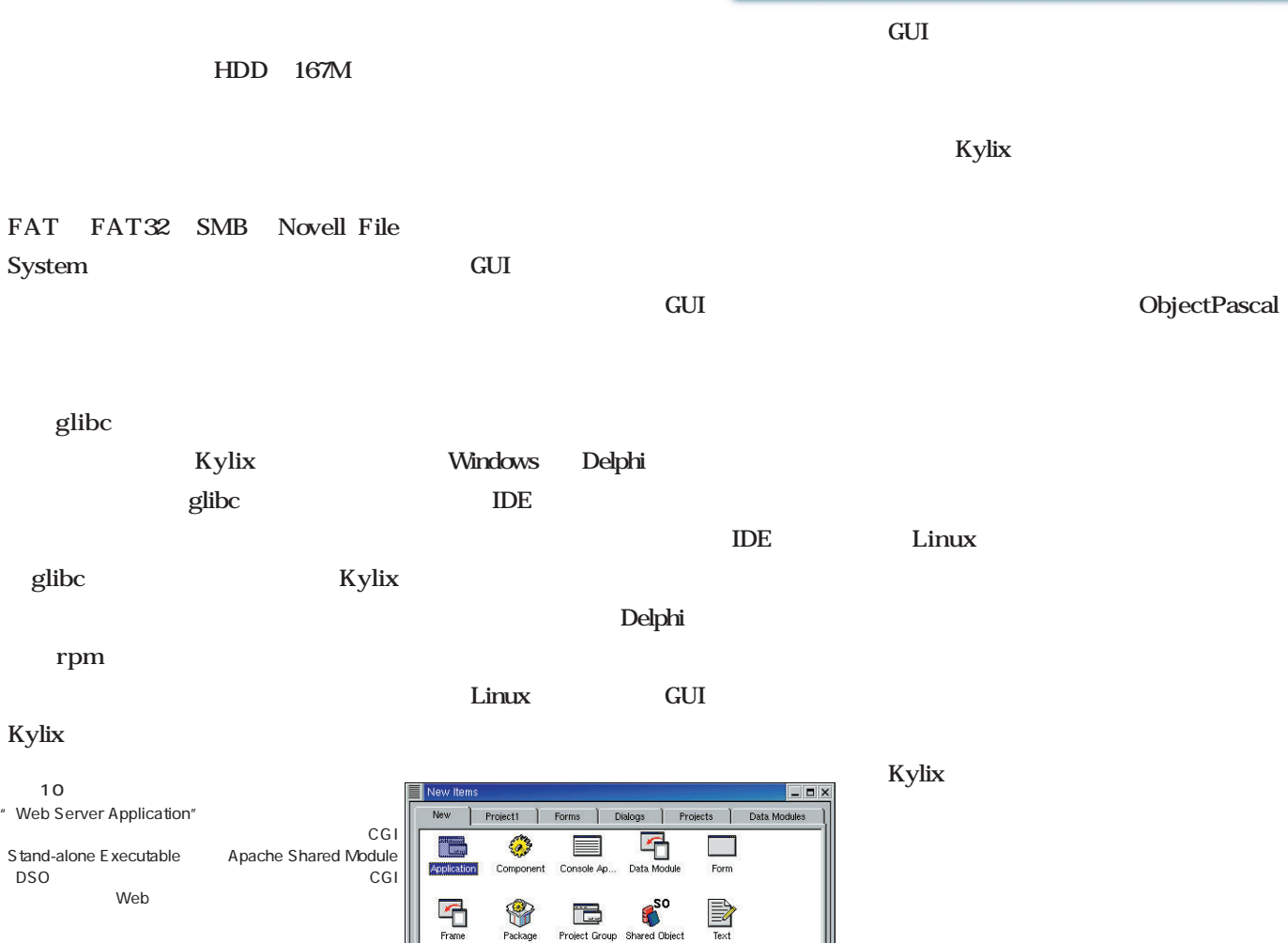

 $\triangleq$ 

 $\label{eq:concl} \text{Cancel}$ 

 $\blacksquare$ 

Project Group

圖

C Inherit C U

Shared Object

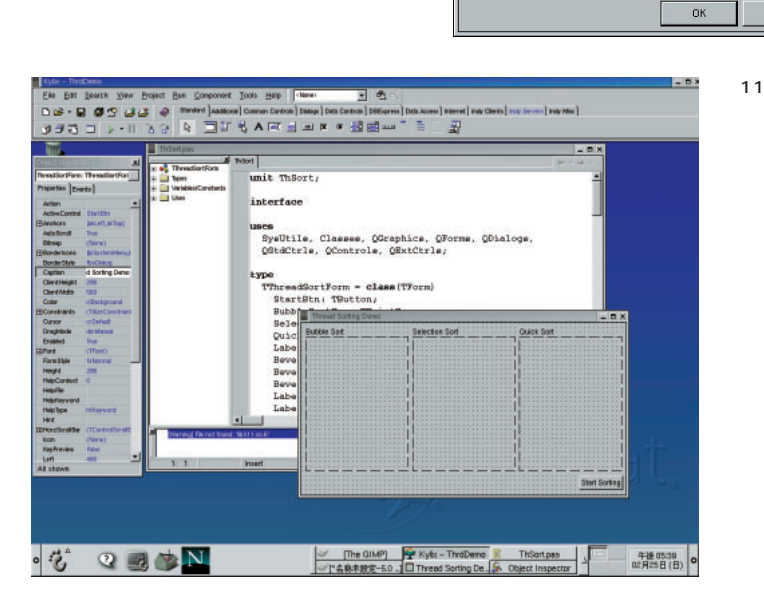

 $\sum_{\text{Frame}}$ 

 $\begin{picture}(180,10) \put(0,0){\line(1,0){10}} \put(10,0){\line(1,0){10}} \put(10,0){\line(1,0){10}} \put(10,0){\line(1,0){10}} \put(10,0){\line(1,0){10}} \put(10,0){\line(1,0){10}} \put(10,0){\line(1,0){10}} \put(10,0){\line(1,0){10}} \put(10,0){\line(1,0){10}} \put(10,0){\line(1,0){10}} \put(10,0){\line(1,0){10}} \put(10,0){\line($ 

 $C$  Casy

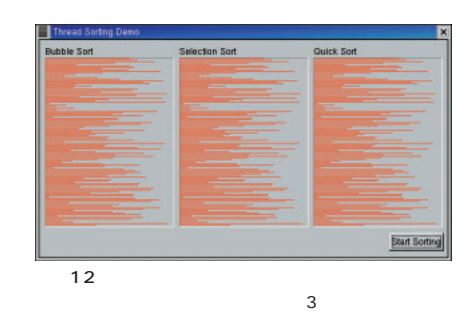

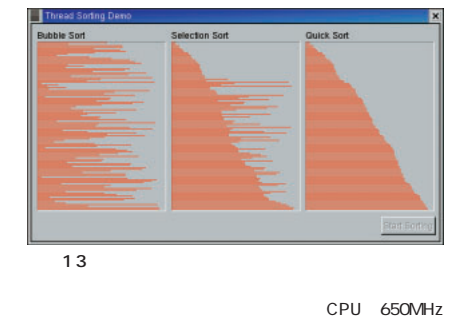

Athlon

Run

 $\underline{\mathsf{Help}}$ 

# Distribution

### Red Hat Linux Fishe

**T.0.90 Fisher Research Fisher 2.4 Red Hat Linux インストには、それは、Fisher**の新規制度を見ている。

#### Turbolinux Advanced Server 6

**行可能だ。**

**ウザから** 

新着ディストリビューション

Server 6 **Number 2.4 KDE Linux controller** 

**Turbolinux Advanced** 

## Miracle Linux for Samba Version 1

**Samba Oracle Miracle Linux ラクル・リナックスが、今度はSambaに特化したディストリビューションをリリース**

**Windows NT** 

## Miracle Linux for PostgreSOL Version 1.0

**PostgreSQL** 

**インストール こうしょう こうしょう こうしょう せいしん こうしょう いっとも こうしょう いっとも こうしょう こうしょう こうしょう こうしょう** 

August 2000 Linux magazine *40*

## Meister Linux Mandrake 7.2

マクル・リングストリースしたもの 1つのディストリングストリビュースした

**レーザーファイブによって日本語化されたフランスのディストリビューション**

**Mandrake Windows FAT Windows KDE 2.0.1 Windows** 

August 2000 Linux magazine *40*

**Linux** 

*40* Linux magazine April 2001

## Red Hat Linux Fisher

è

i.

 $\tilde{\mathbf{z}}$ 

Ś

九次海

Ś

Ň

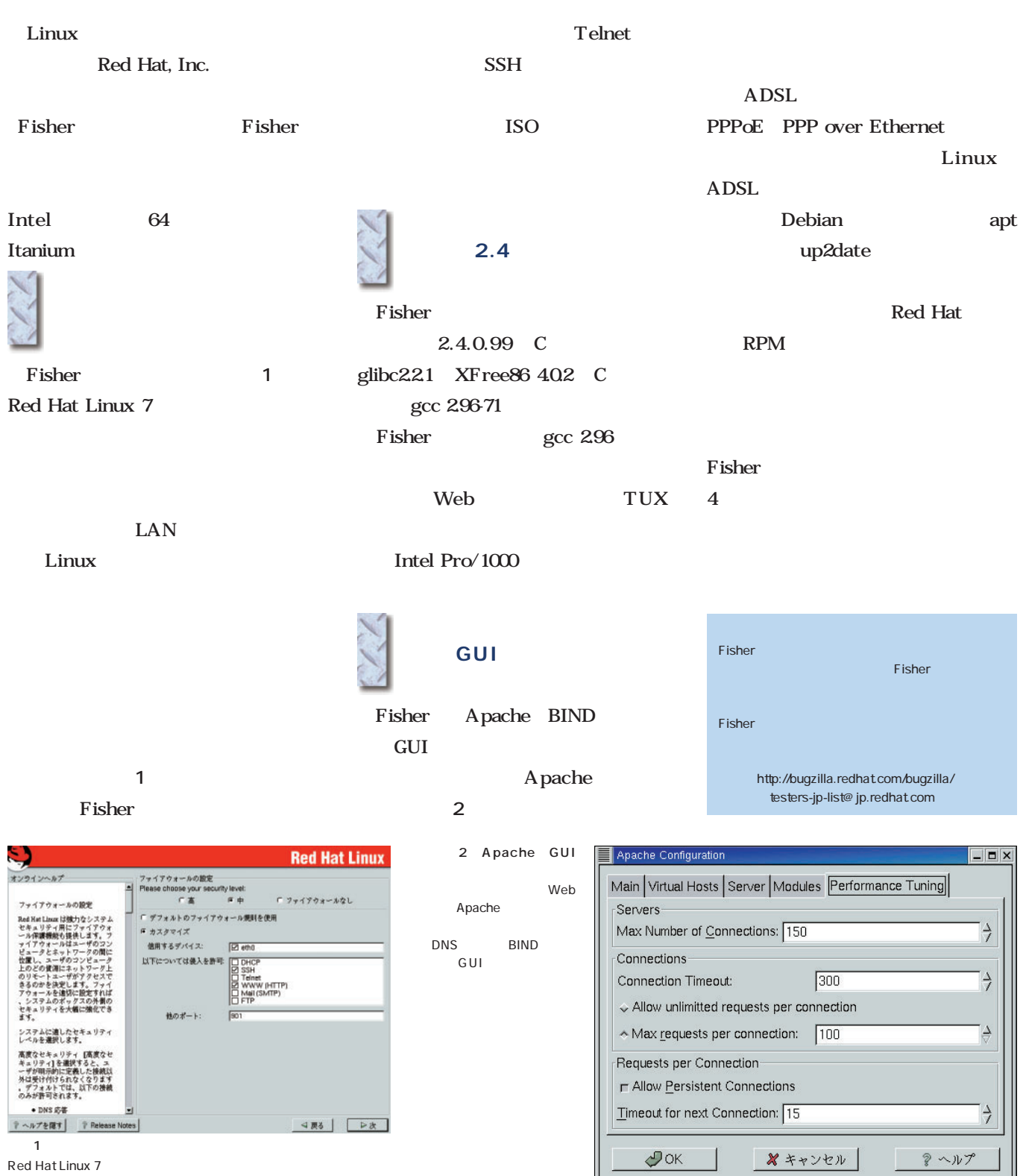

April 2001 Linux magazine *41*

#### **Distribution** *Distribution*

#### Turbolinux Advanced Server 6

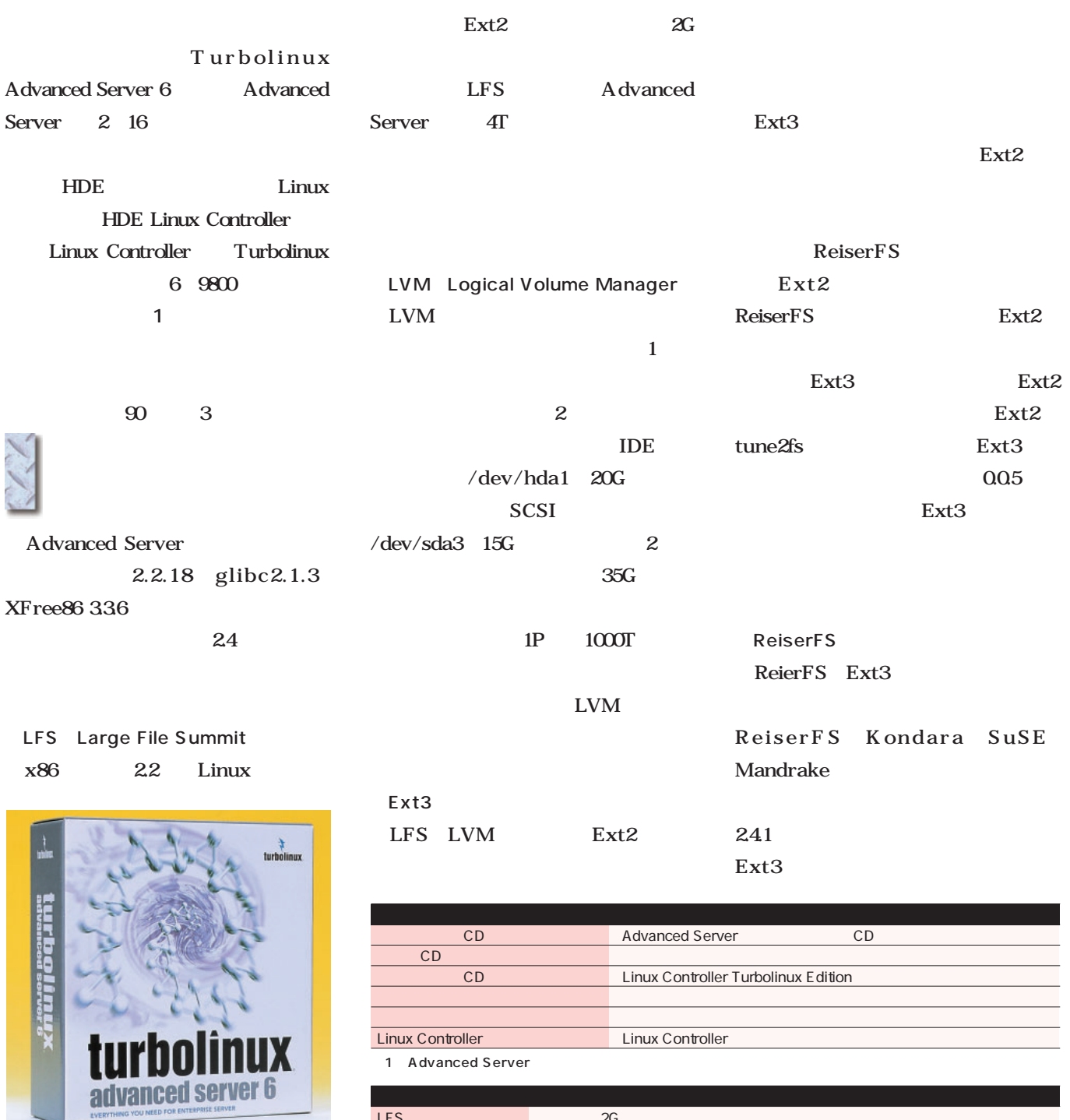

Turbolinux Advanced Server 6 6 9800

03-5766-1660 http://www.turbolinux.co.jp/

2 Advanced Server

kparam

ReiserFS Linux

LFS  $2G$ 

 $LVM$  and  $LVM$  and  $LVM$  and  $LVM$  and  $LVM$  and  $LVM$  and  $LUN$  and  $LUN$  and  $LUN$  and  $LUN$  and  $LUN$  and  $LUN$  and  $LUN$  and  $LUN$  and  $LUN$  and  $LUN$  and  $LUN$  and  $LUN$  and  $LUN$  and  $LUN$  and  $LUN$  and  $LUN$  and  $LUN$  and  $LUN$  and  $LUN$  Ext3 Linux Ext2

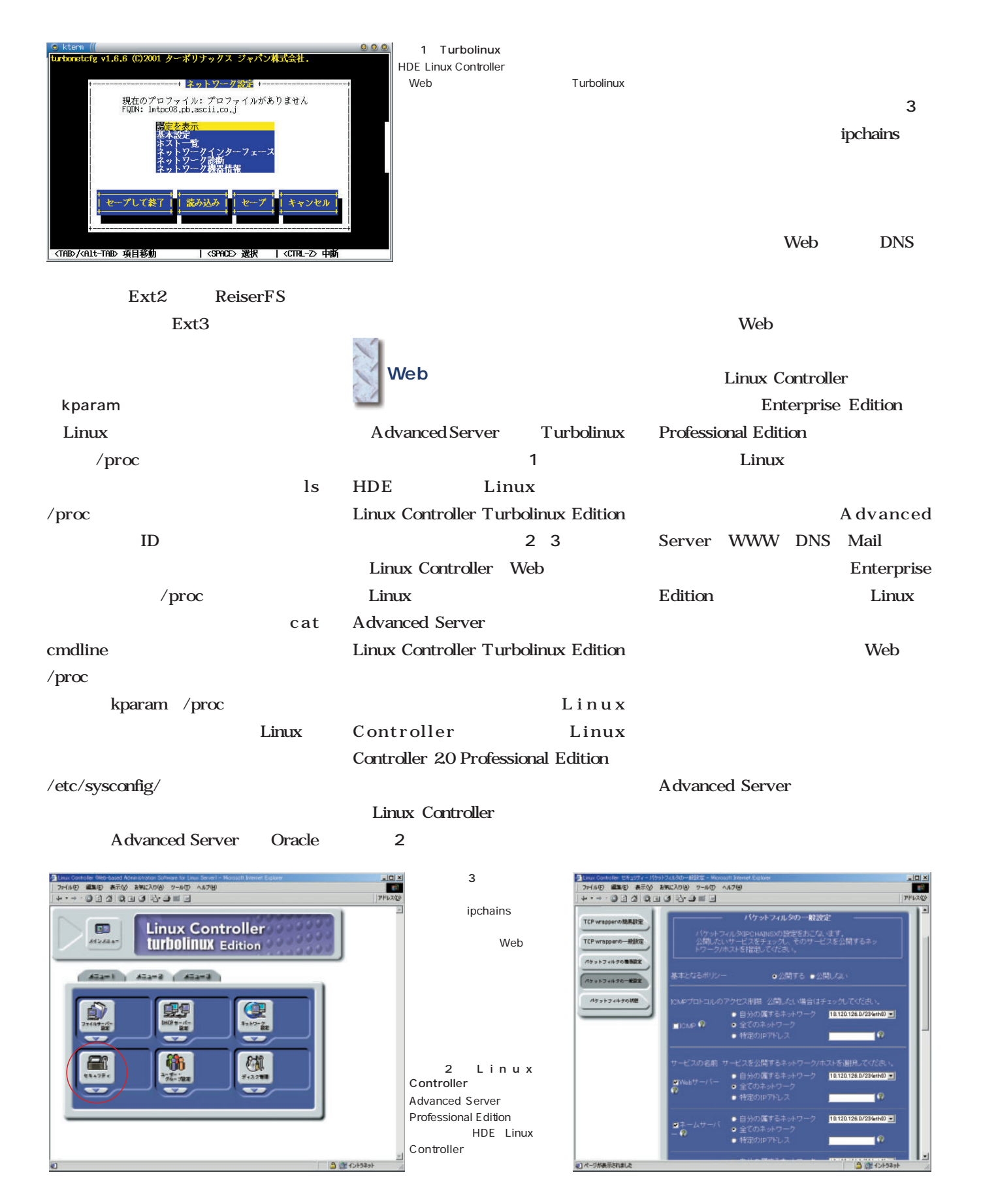

#### Miracle Linux for Samba Version 1.0

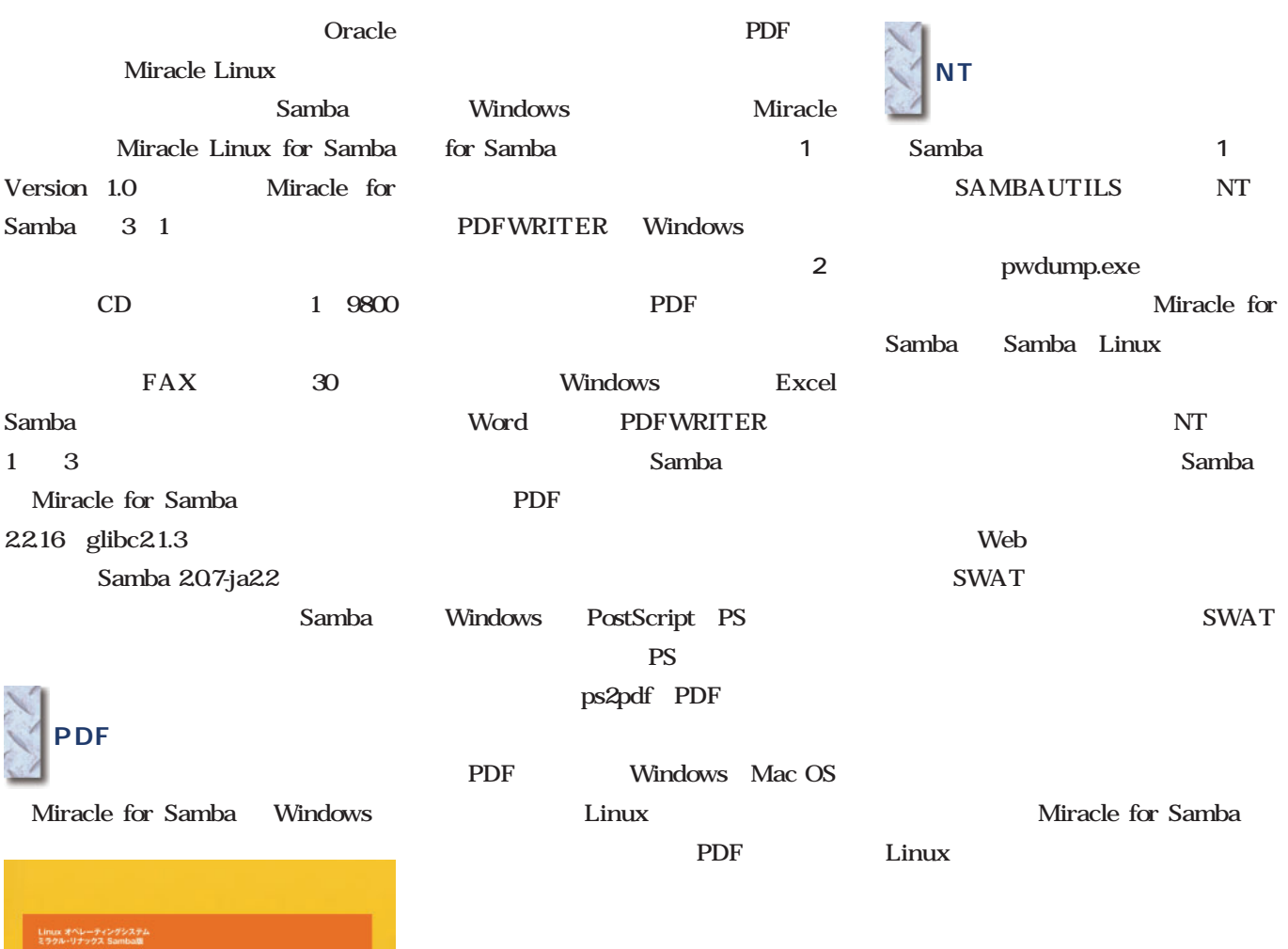

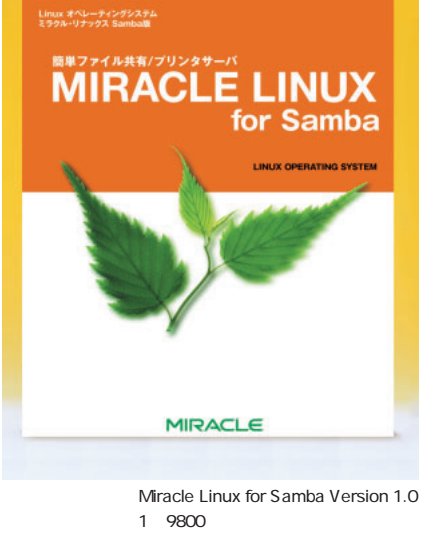

 $\Box$  Imtpc08  $\frac{1}{\sqrt{2}}$ ファイル(E) 編集(E) 表示(V) お気に入り(A) ツール(I) ヘルプ(H) 翻 ←尿る → → 白 3検索 らフォルダ 3履歴 | 暗 陀 ※ 20 | 囲 • 名前<br>
COROM<br>
NETLOGON  $\frac{1}{2}$ 團 'n CD-ROM Script for Domain Logon PDF Output  $Imtpc08$ PDFOUTPUT **EPOFOUTPUT**<br>
POFWRITER<br>
SAMBADOC<br>
SAMBAUTILS pne v アイコンを選択すると、その説明が表<br>示されます。 Public Space for Everyone Samba Documents Migration tool for Samba from Windows  $\vert \Box \vert \times \vert$ 向プリン ファイル(E) 編集(E) 表示(M) お気に入り(A) ツール(D) ヘルプ(H) 细 中原3·→→国 図検索 凸フォルダ 3編歴 | 宿 昭 × 10 | 国 アドレス(D) 2 ~ ぐ移動 For Fund and Tubes<br>Company of the Second Library<br>Company of Canada Library<br>Company of the Second Library  $\blacksquare$ 7個のオブジェクト  $\hat{\bullet}$ 1 2 Samba プリンタ Windows このフォルダには、現在インストールさ<br>れているブリンタおよび新しいブリンタ<br>のインストールをお手伝いするウィザ<br>ードが含まれています。 PDF Samba 現在インストールされているブリンタに<br>聞する情報を得るには、ブリンタのア<br>イコンを右クリックします。 **PDFWRITER** Windows - イエンを右クリックします。<br>- 新しいプリンタをインストールするに - - <br>3 個のオプジェクト<br>3 個のオプジェクト

03-5562-8300

http://www.miraclelinux.com/

#### Miracle Linux for PostgreSQL Version 1.0

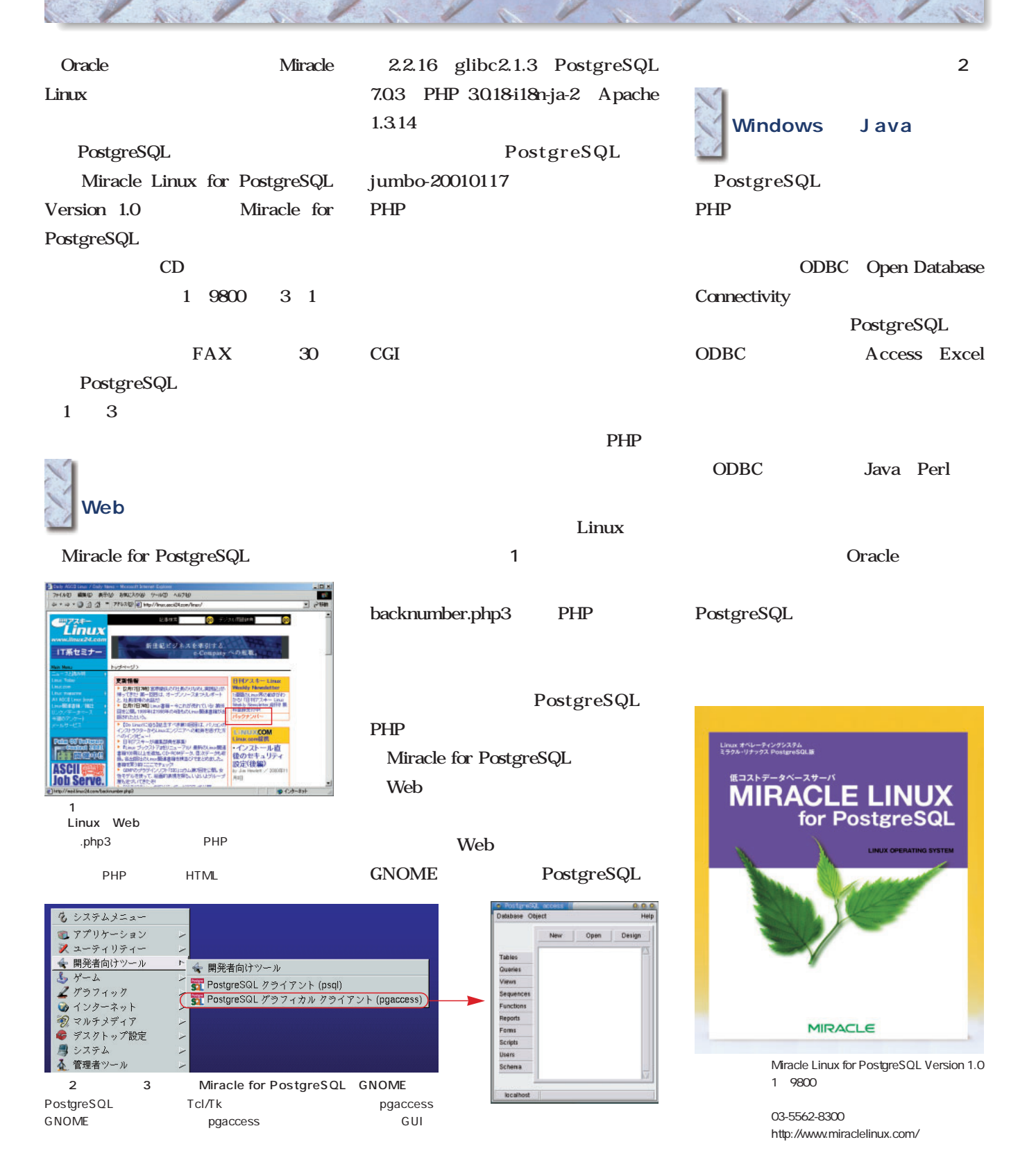

## Meister Linux Mandrake 7.2

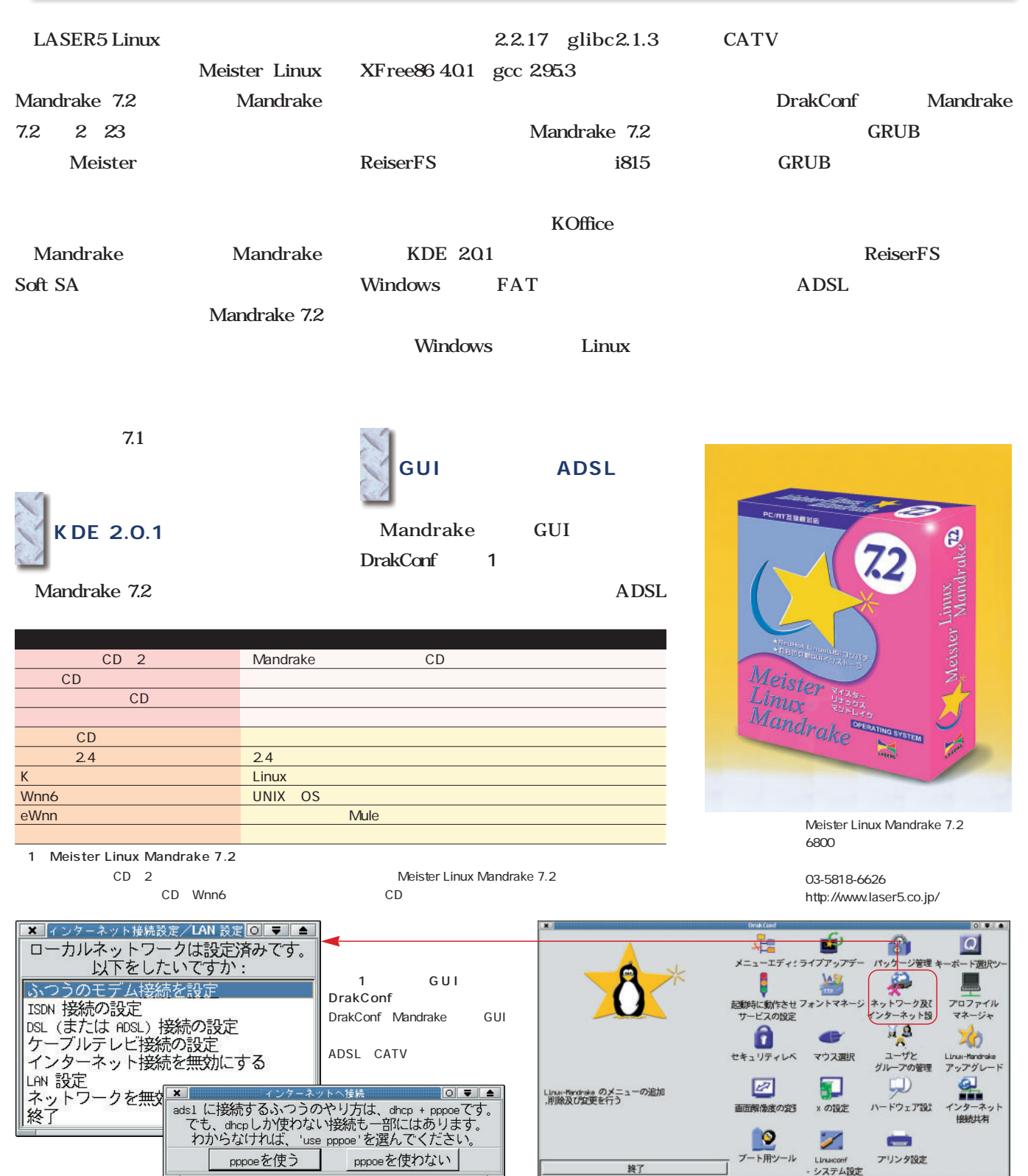

# *Distribution Distribution*

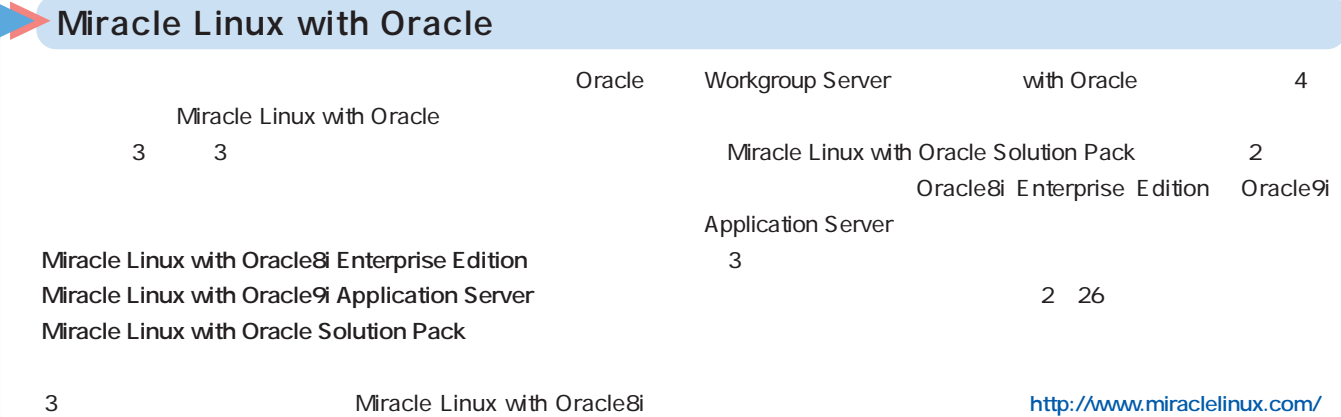

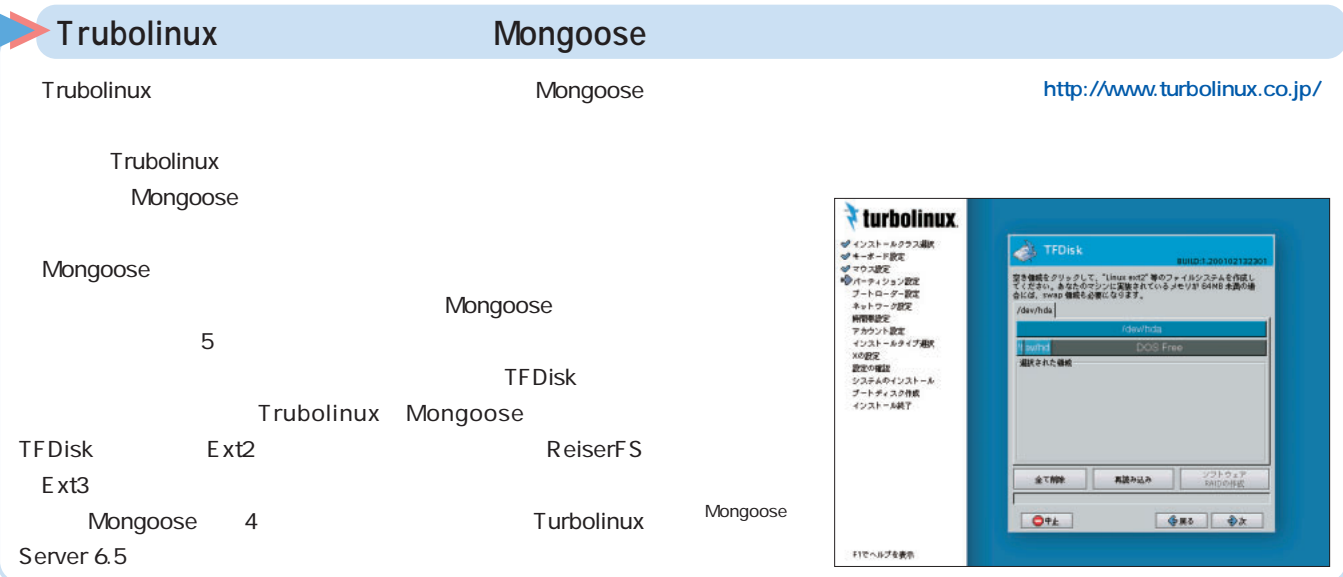

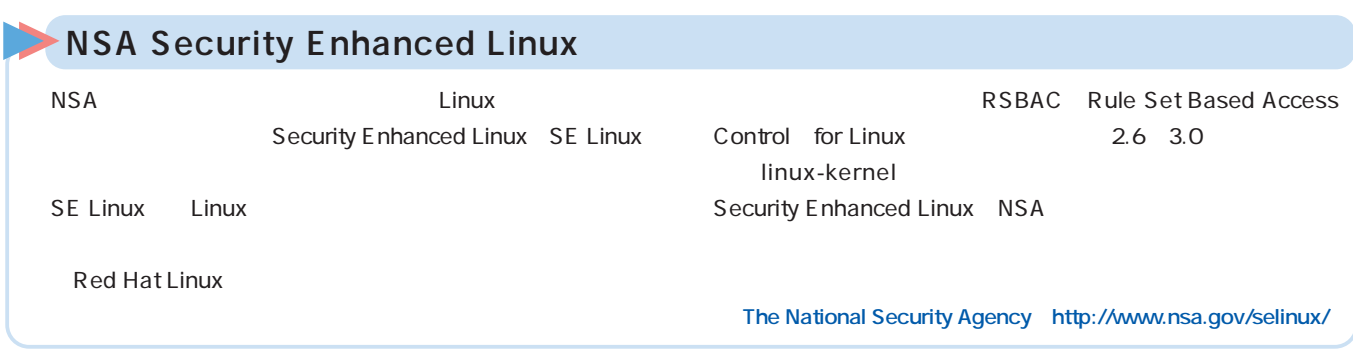

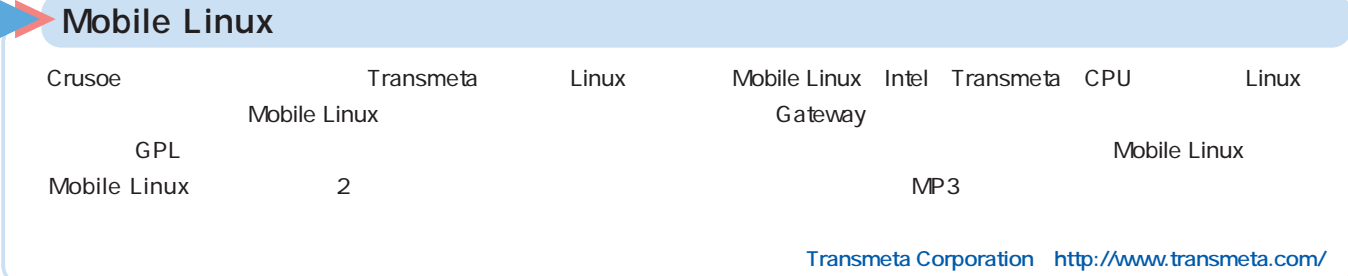

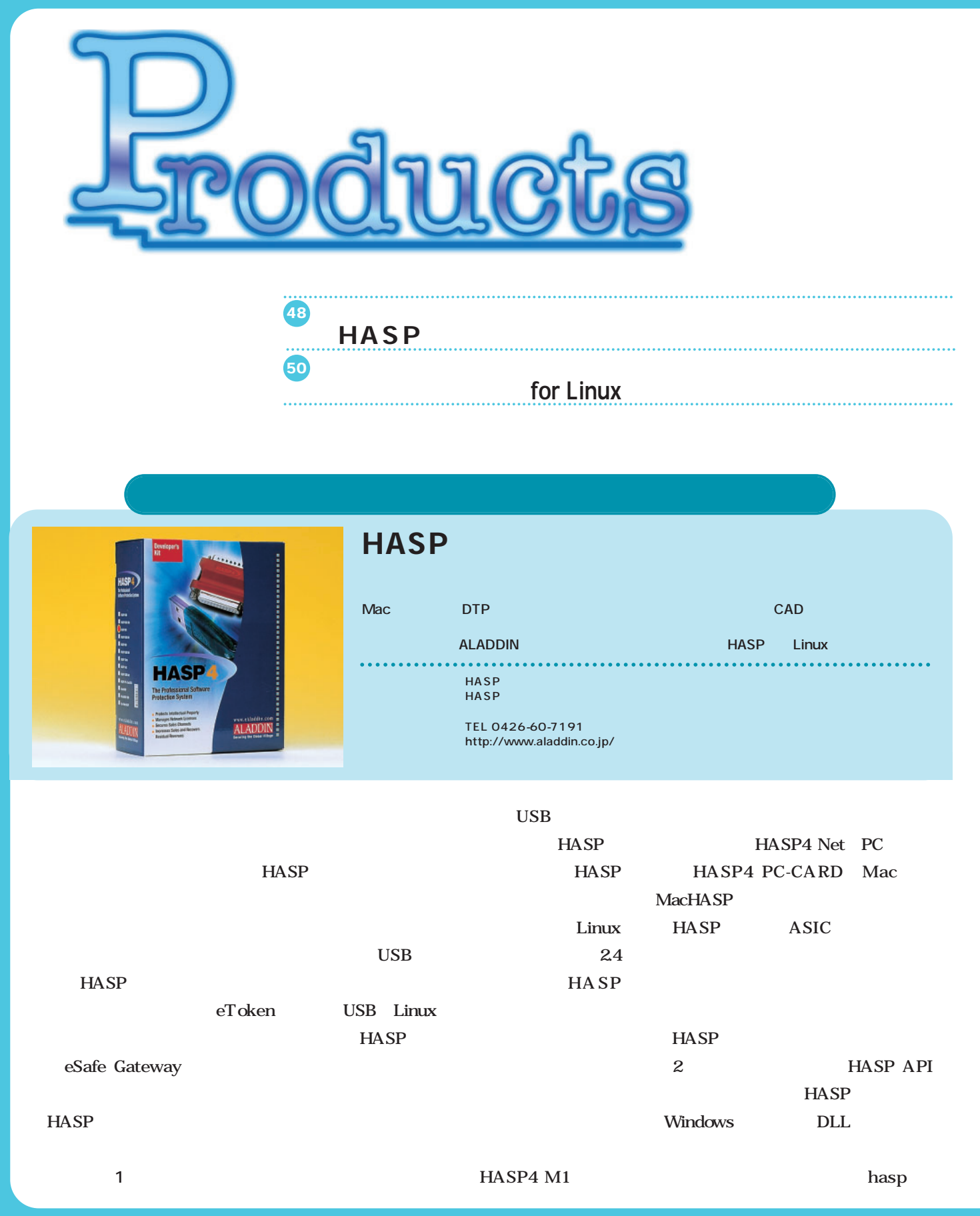

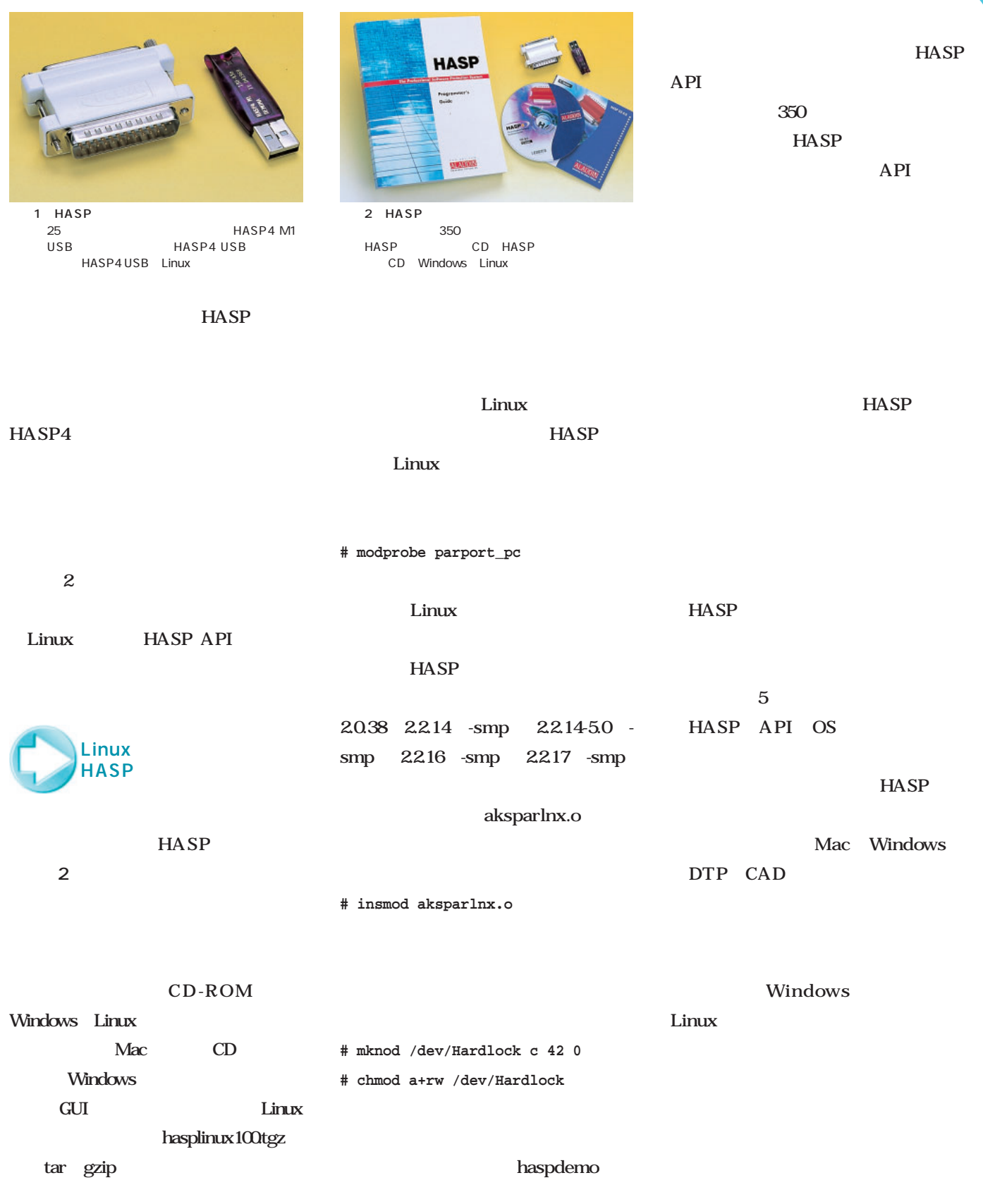

haspdemo.c

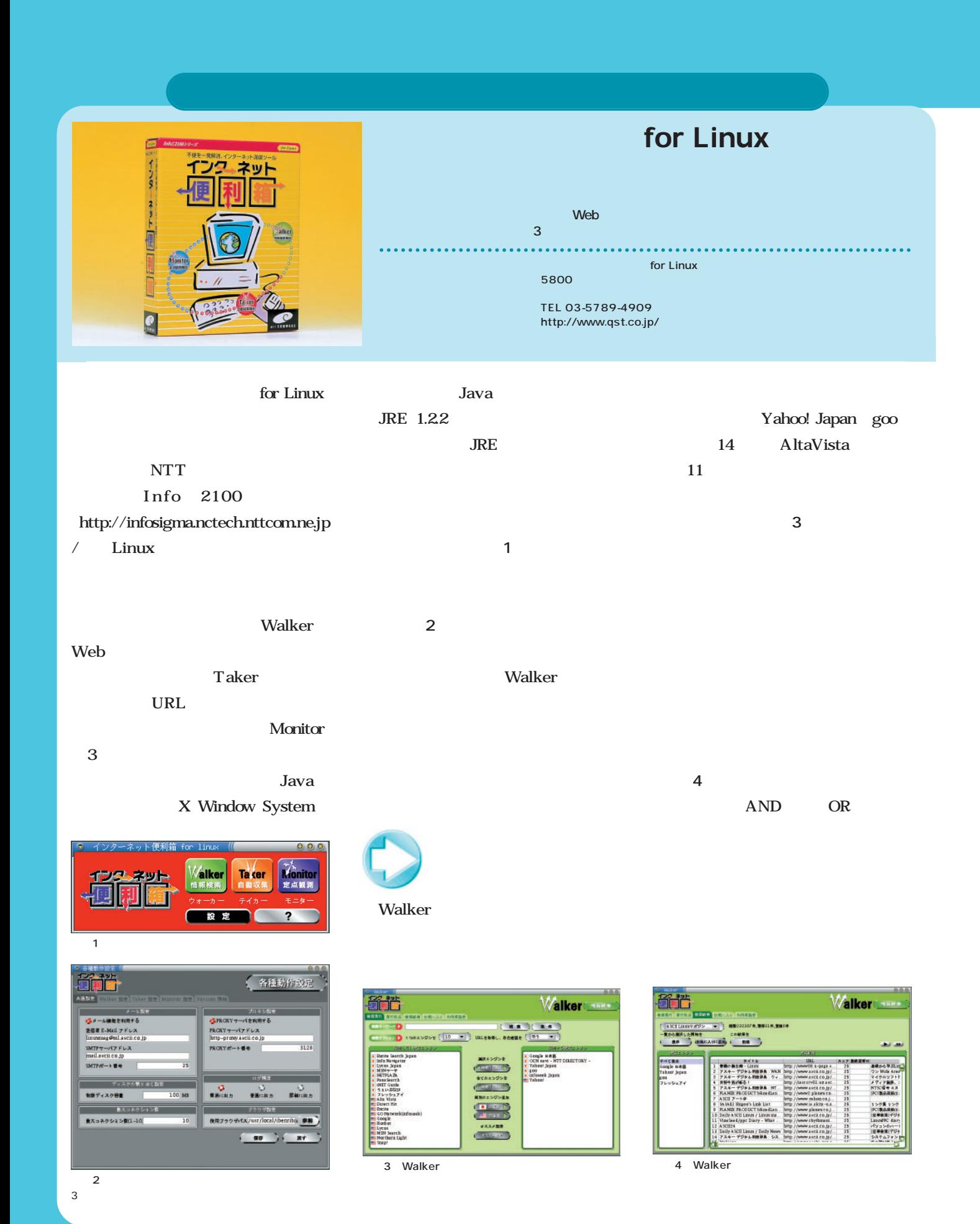

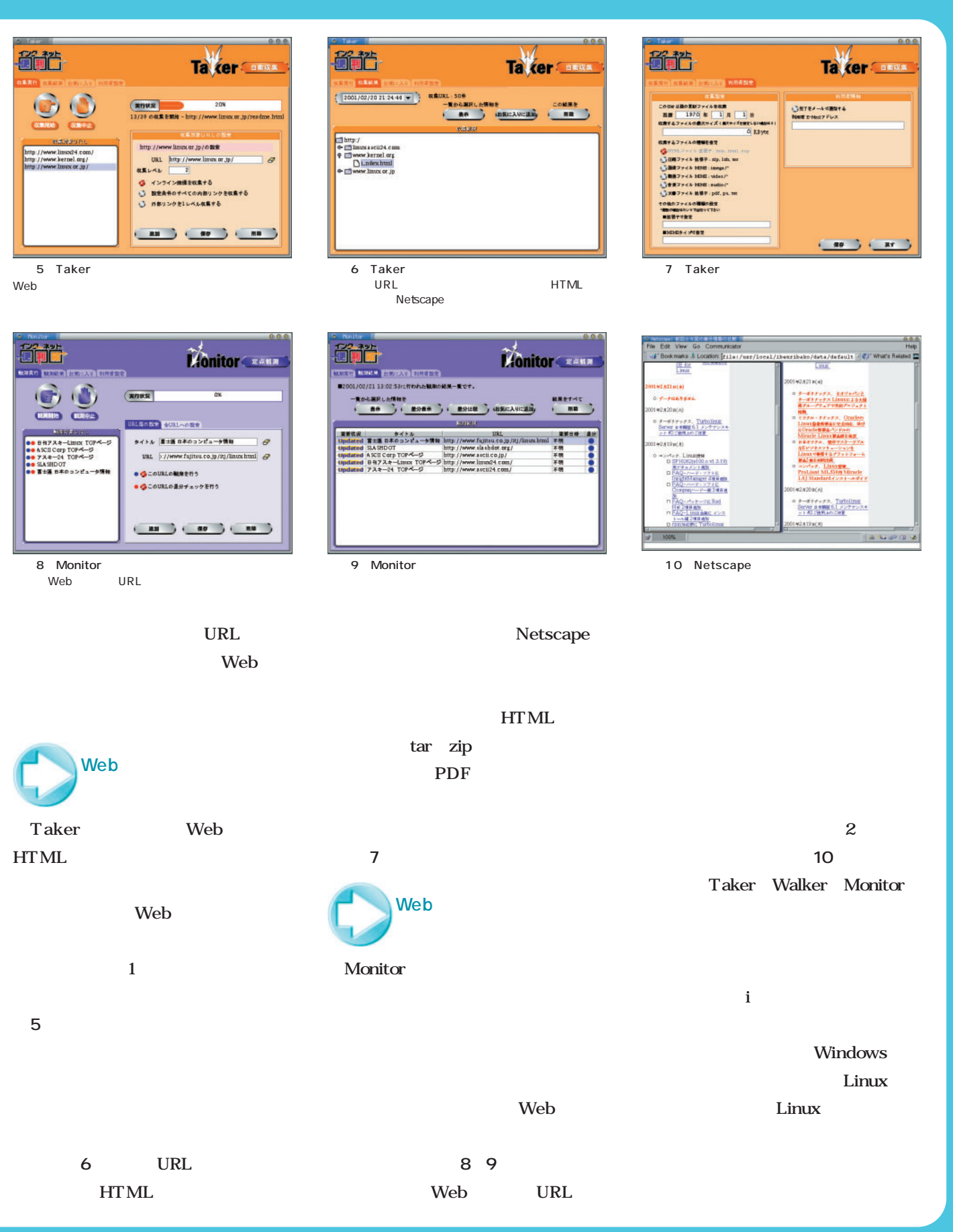

# Linux Windows LAN Linux LAN

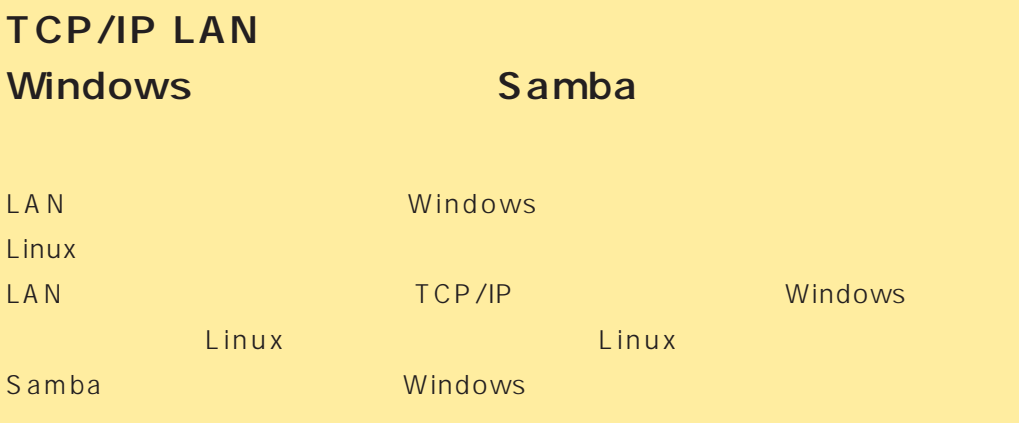

*illustration : Aki*

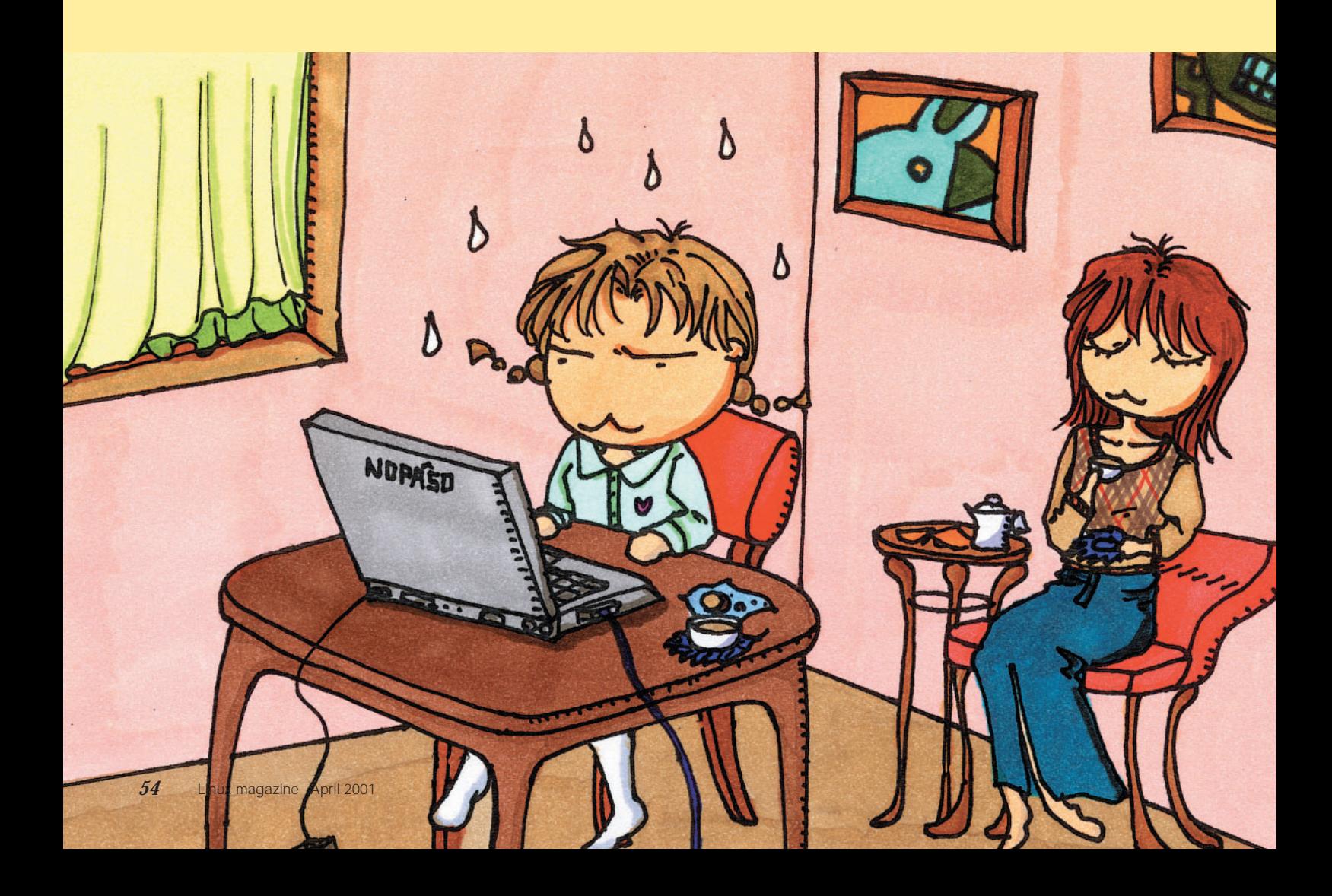

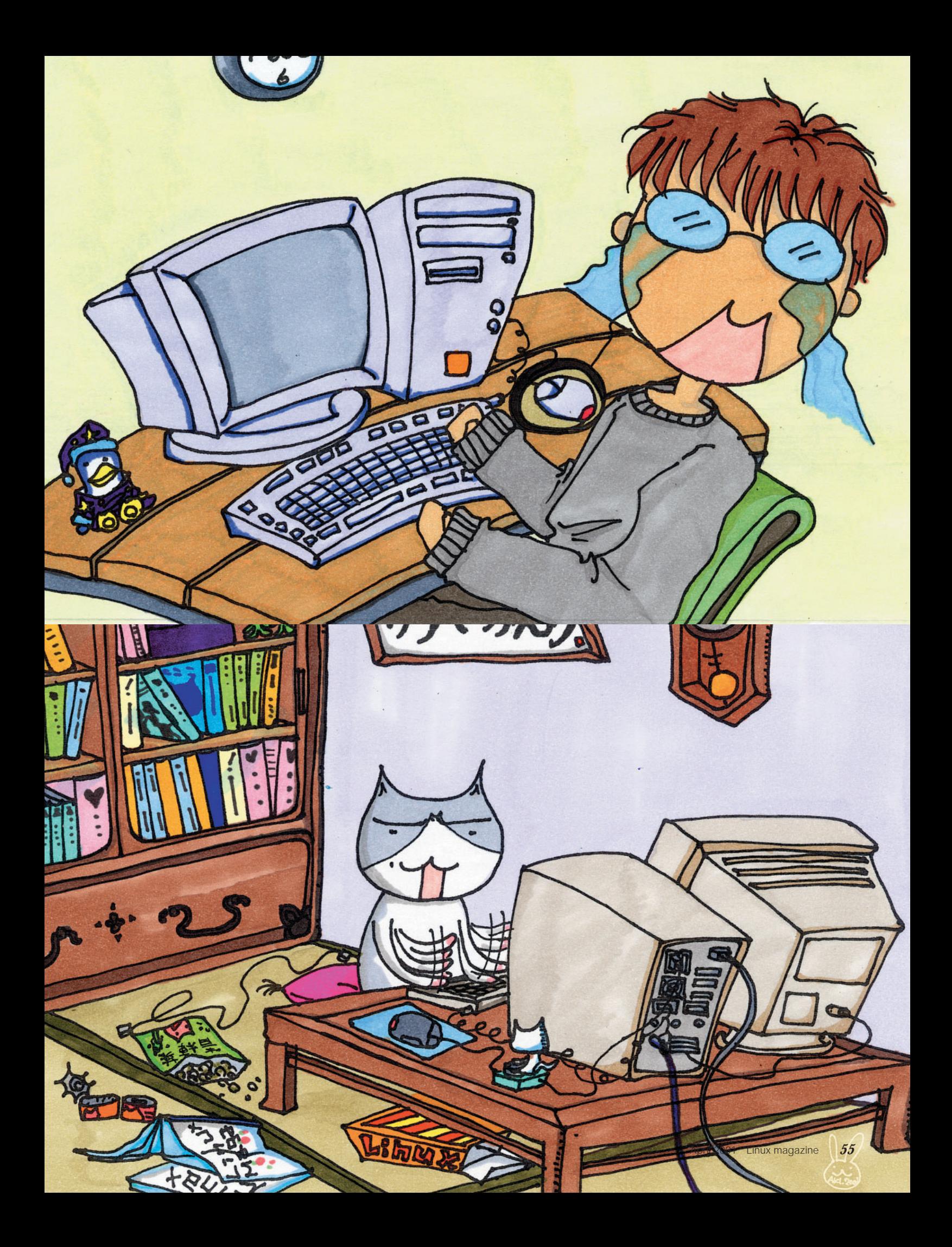

#### Windows Linux LAN Text Linux magazine

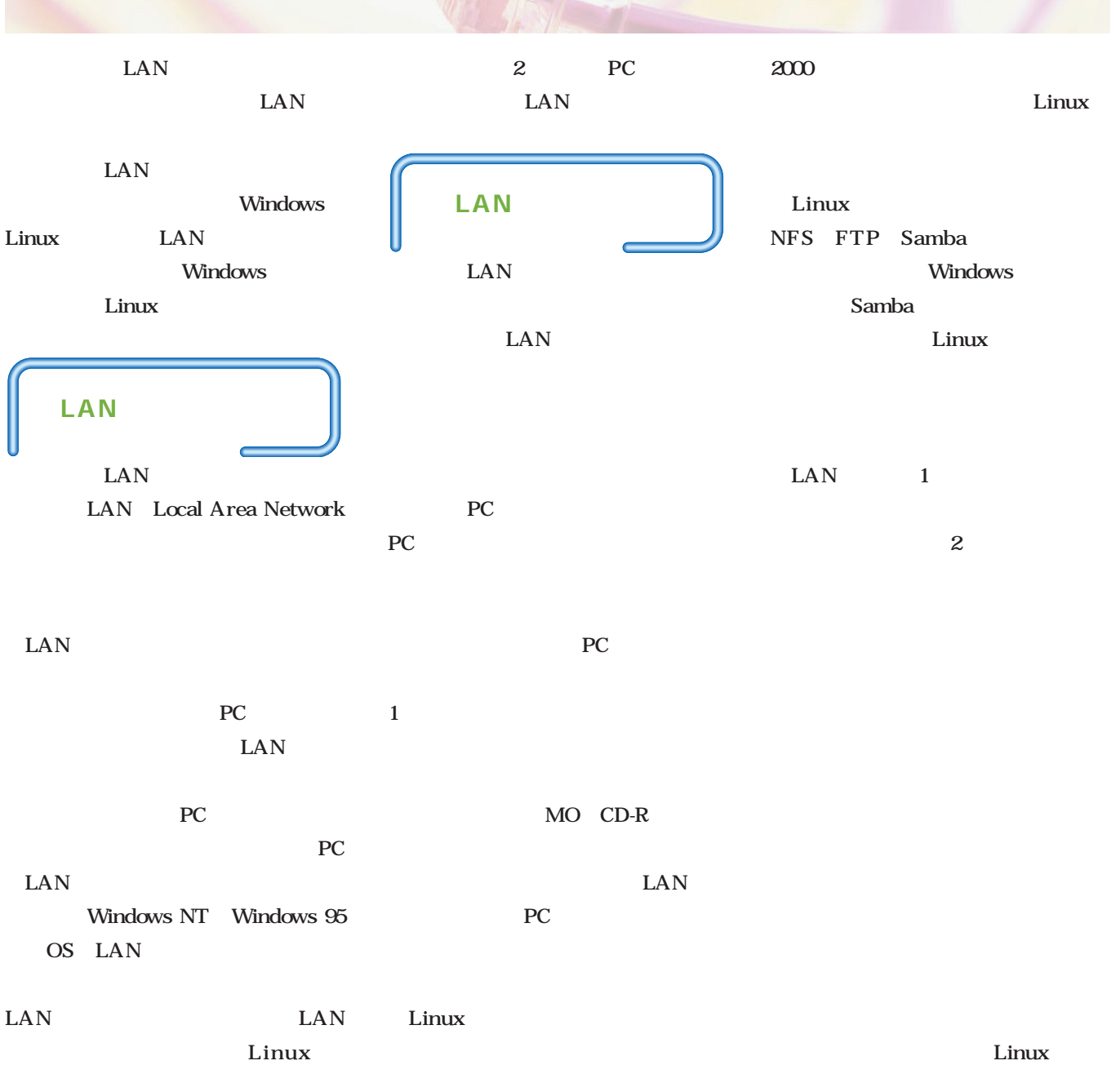

#### Windows

LAN

Windows NT Windows 95

PC LAN

Windows 95 98 Me Windows NT

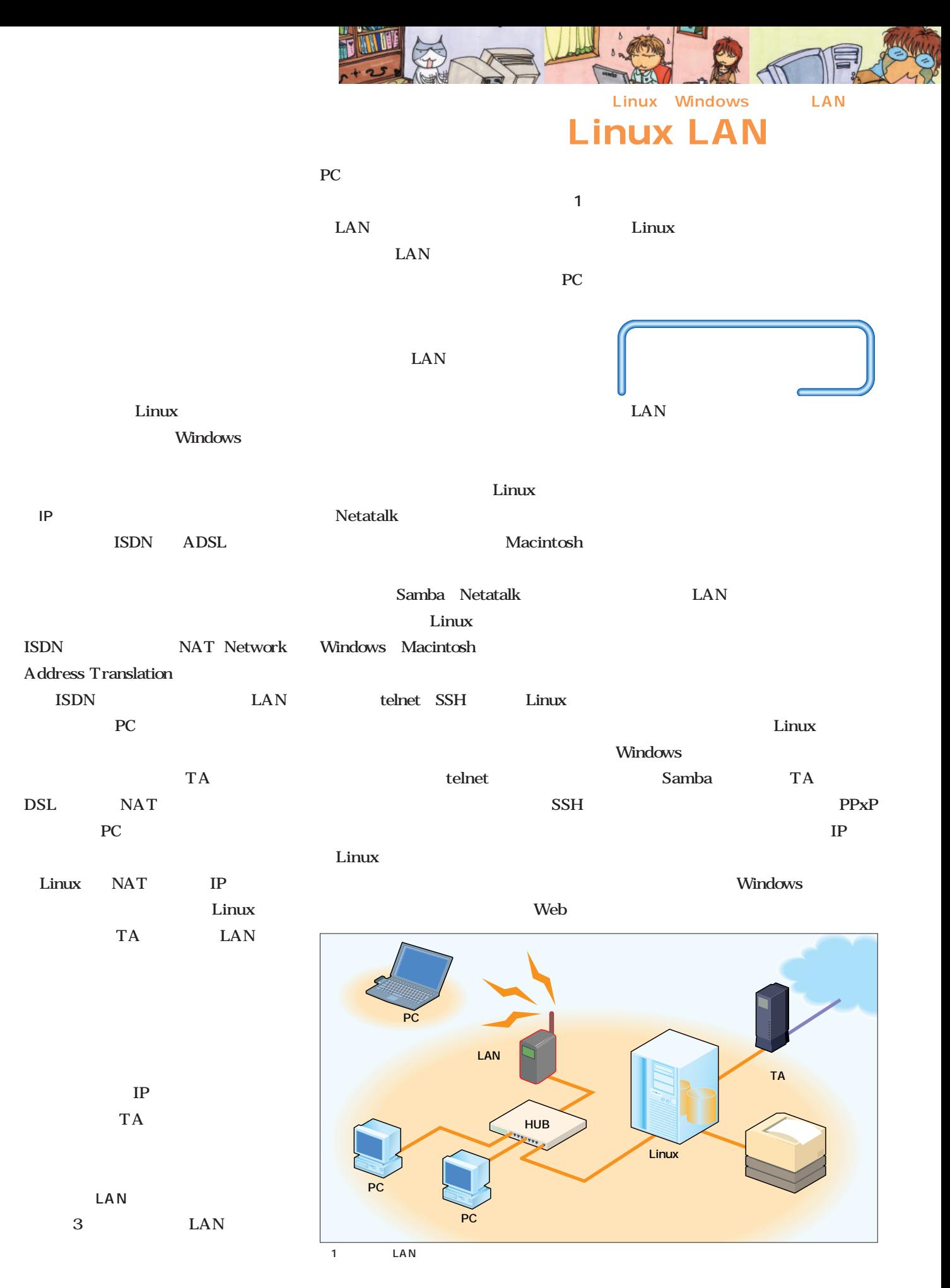

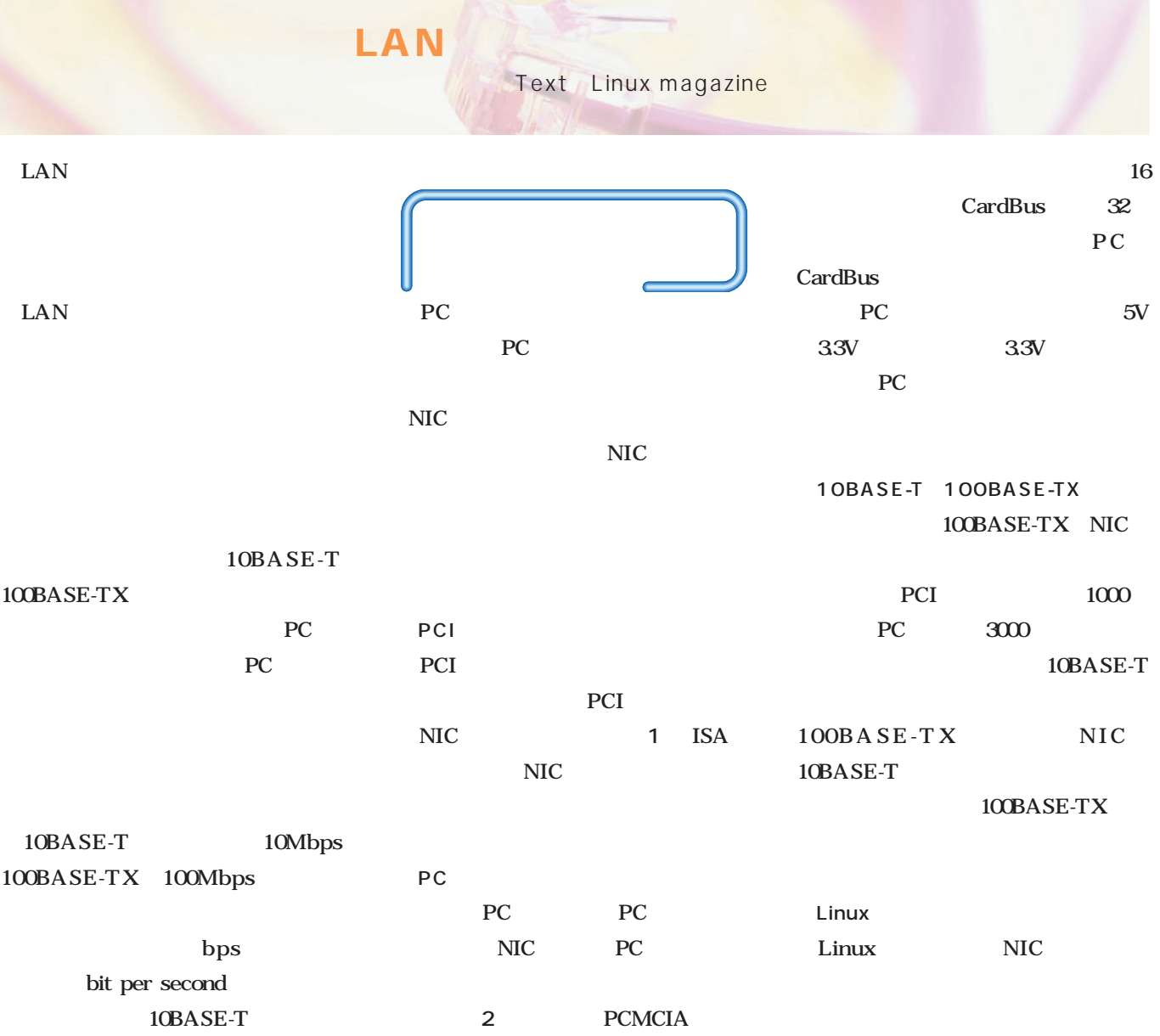

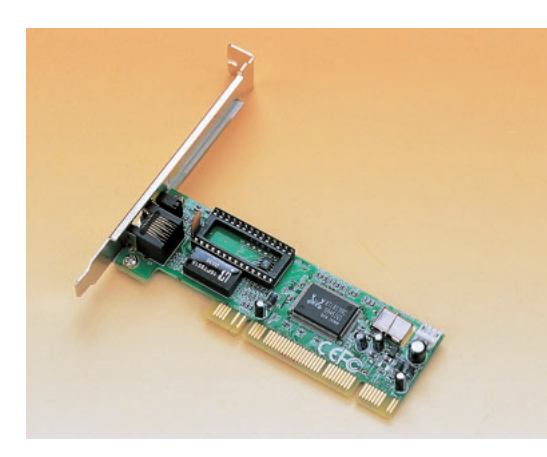

 $100BASE-TX$  LAN

1 PCI NIC<br>1580 1580 GREEN HOUSE GH-EL 100⁄LR Realtek RTL8139C 100BASE-TX

PC

2 PC NIC FEther CB-TXL  $100BASE-TX$ 3.3V CardBus 低消費電力、32ビットのバ

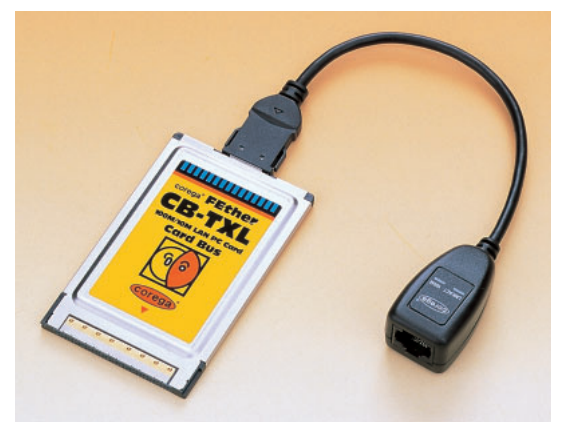

Windows

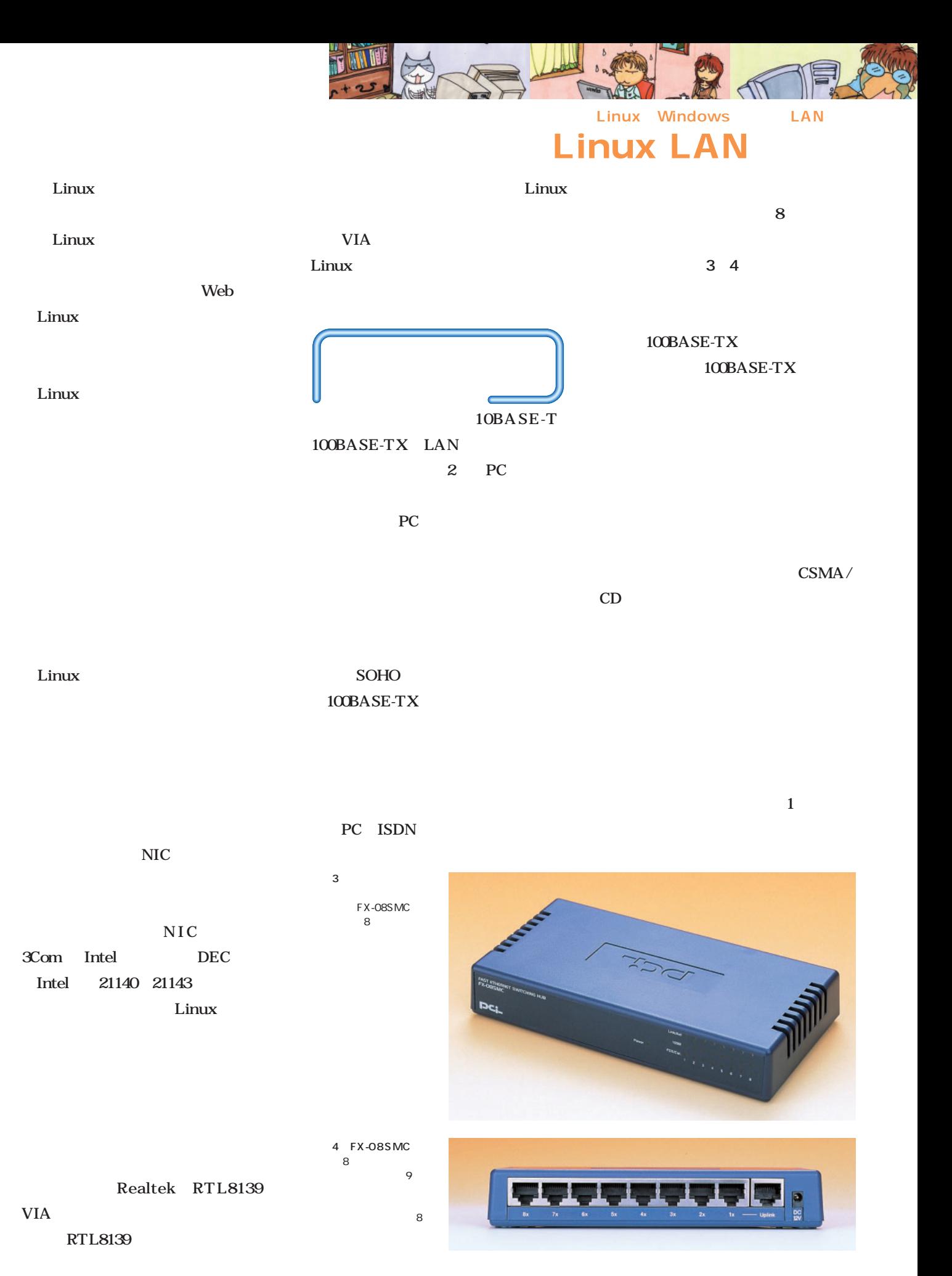

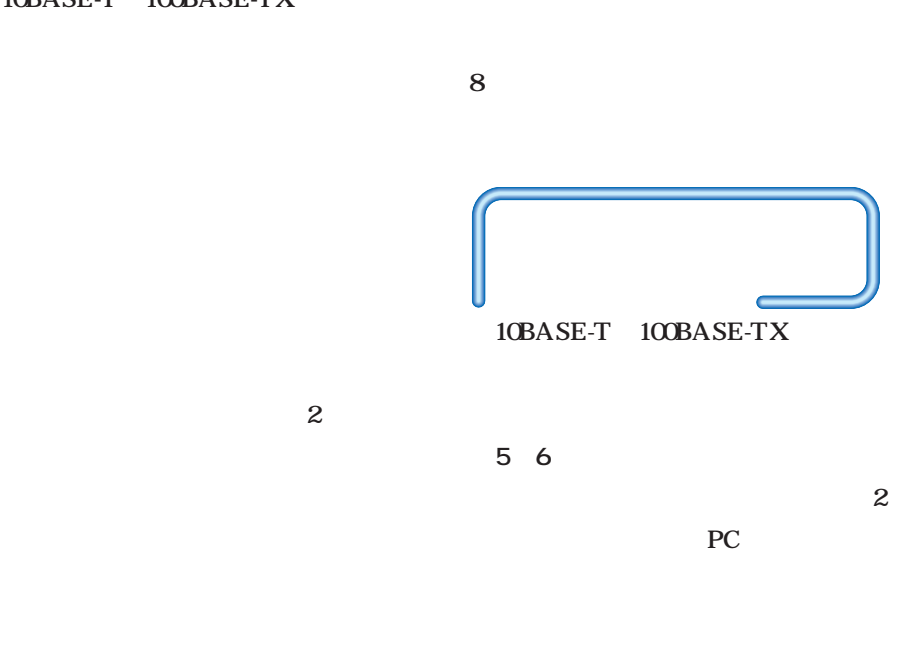

 $\sim 1$ 

10BASE-

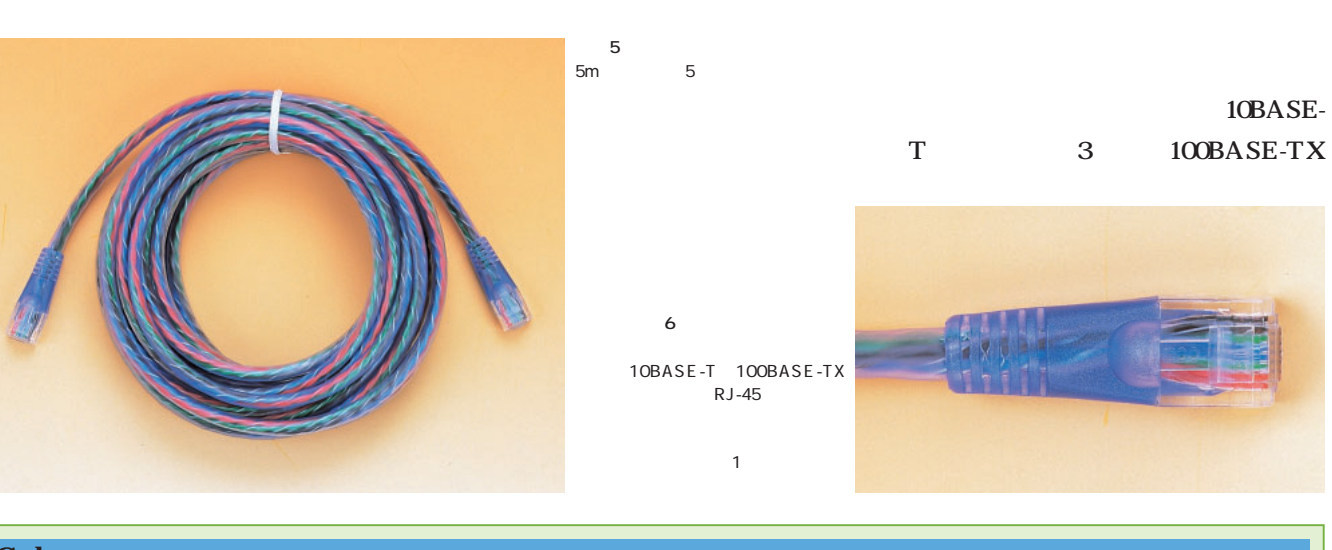

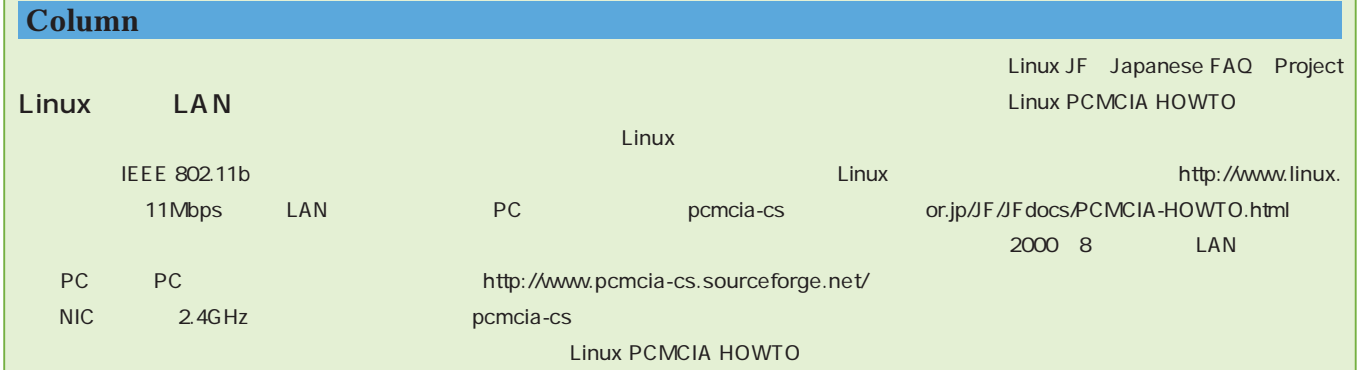
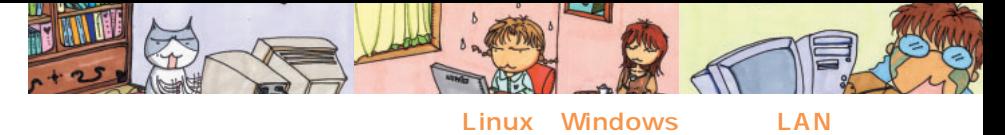

# Linux LAN

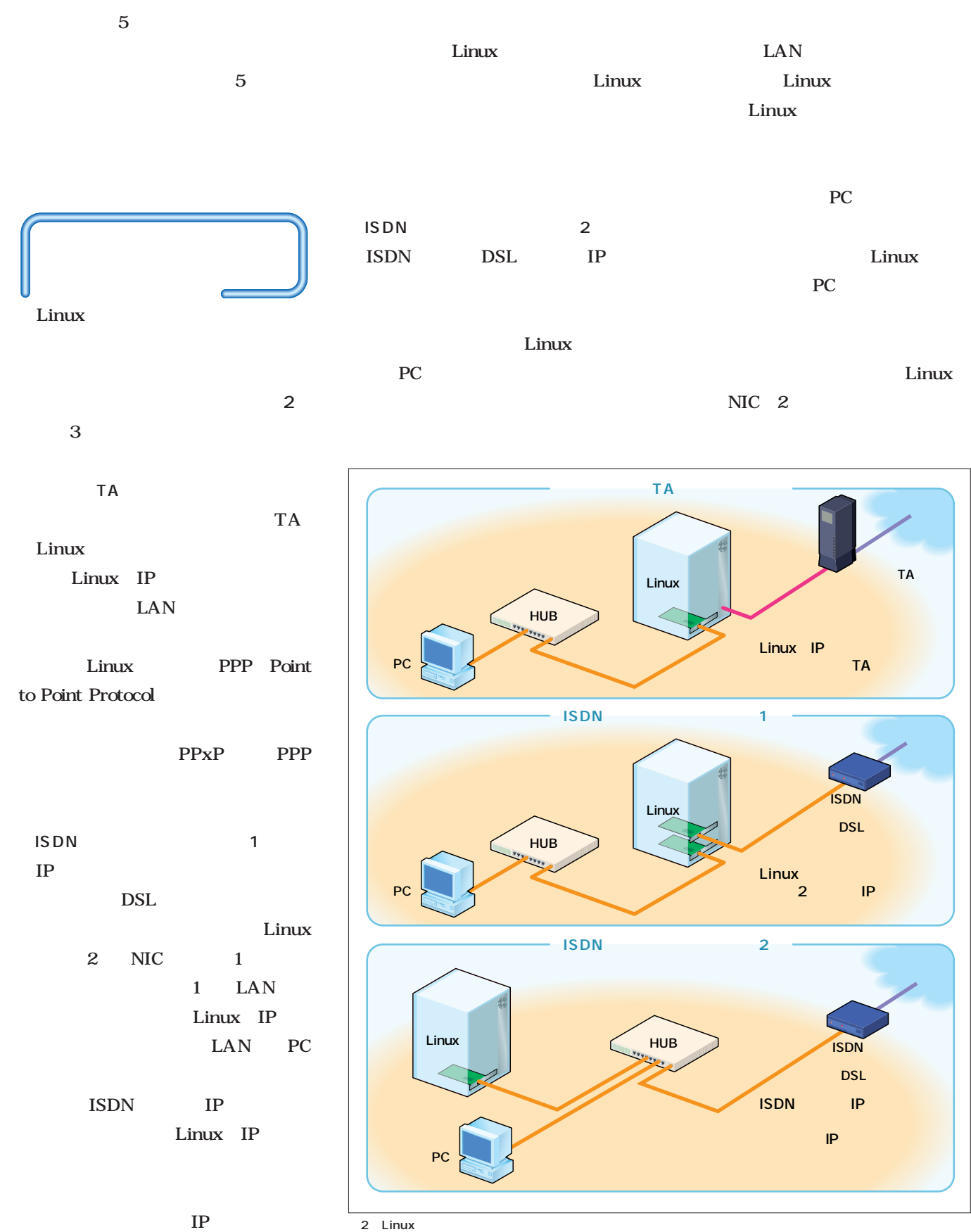

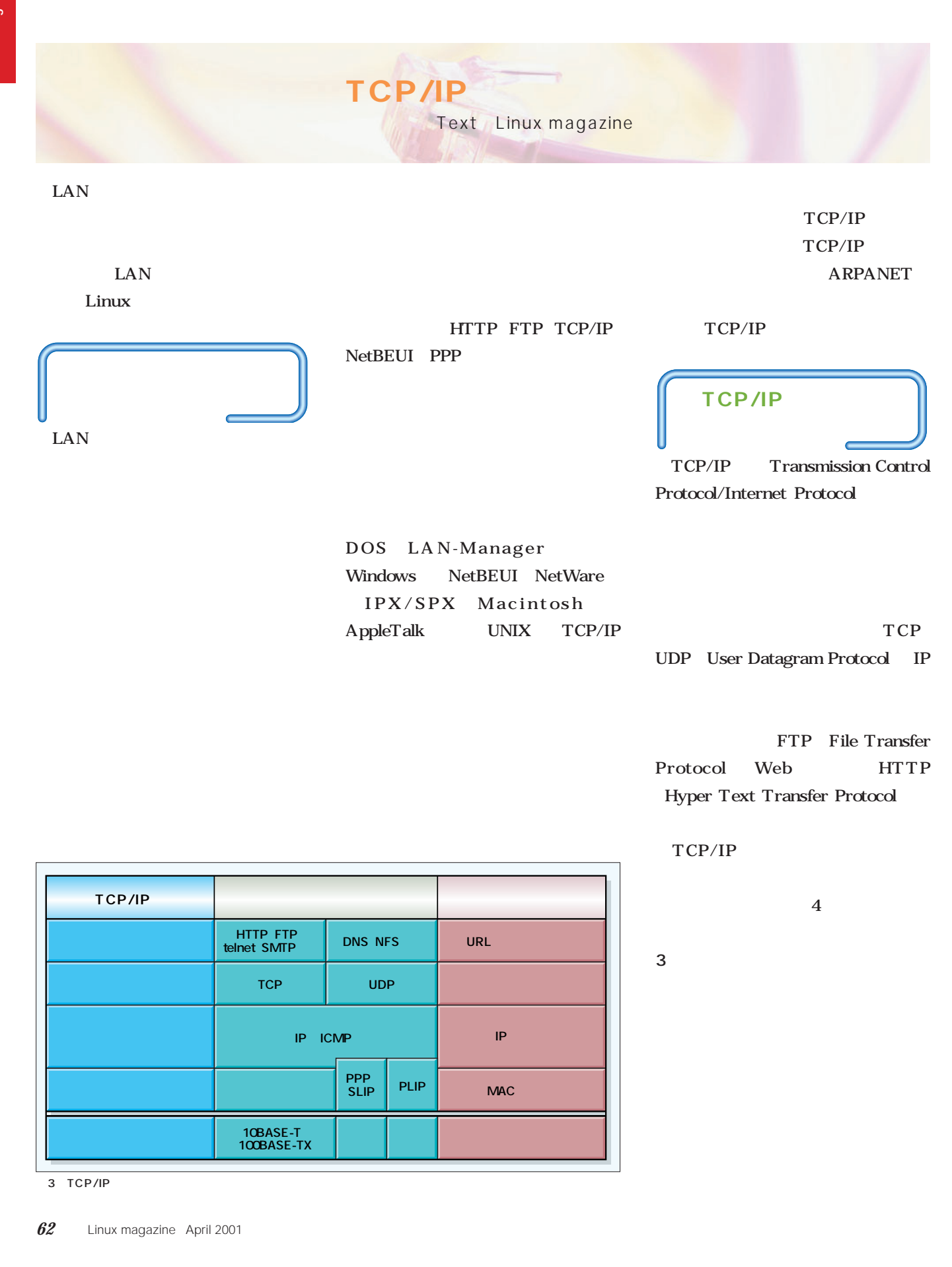

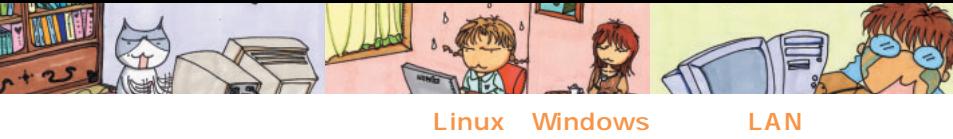

## Linux LAN

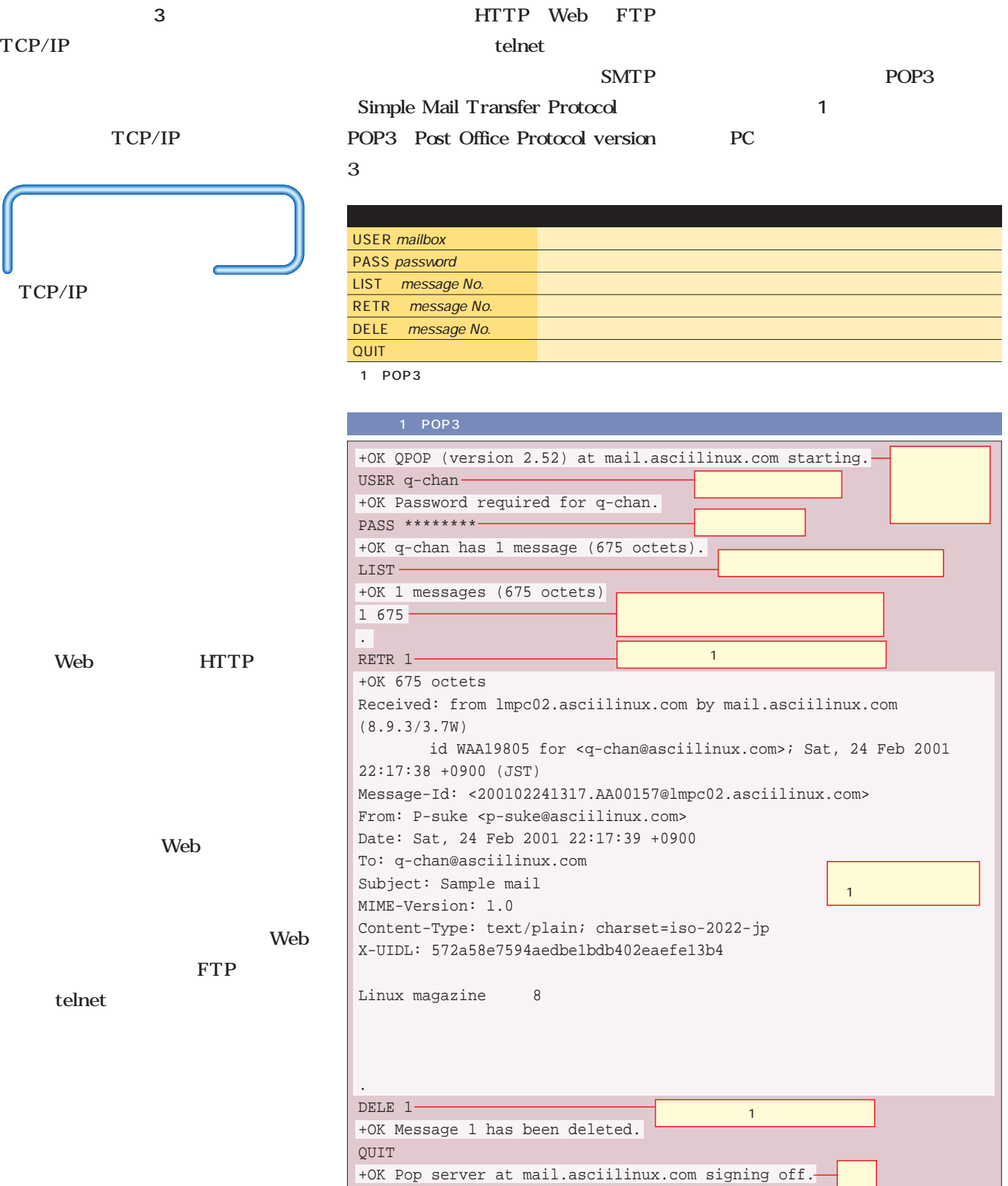

п

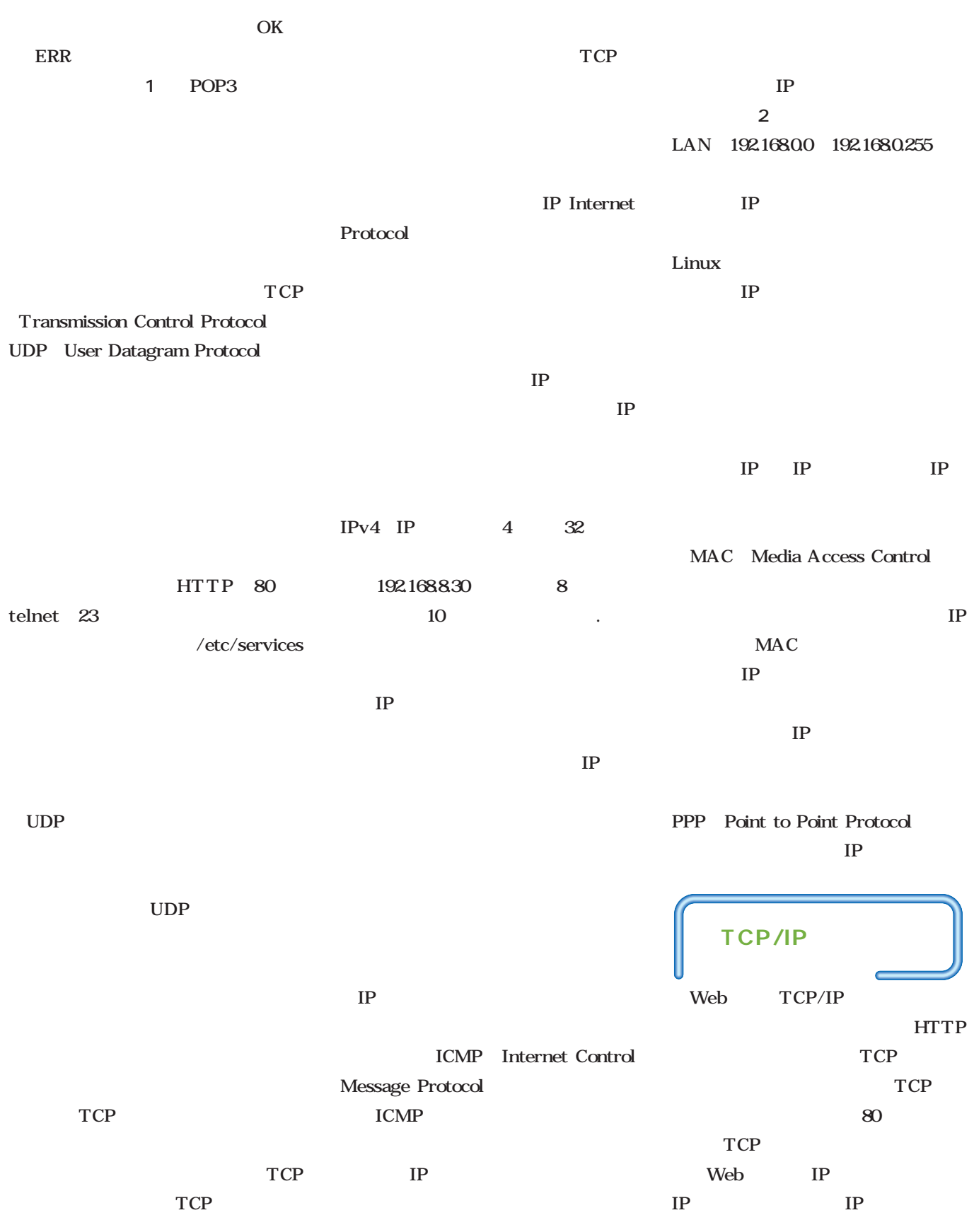

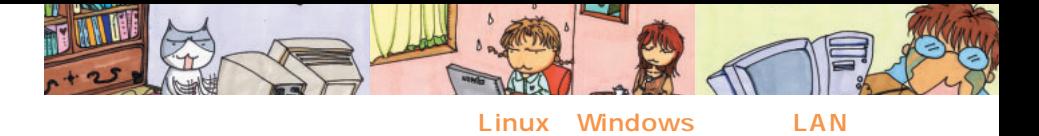

Web TCP/IP  $IP$ Web T<sub>P</sub> Web http://www.ascii.co.jp/ URL Uniform Resource Locators **HTTP** www.ascii.co.jp **HTTP**  $80$  $IP$ TCP/IP DNS Domain Name トの名前とIPアドレスを相互に変換で 4 DNS www.ascii.co.jp IP DNS DNS  $IP$  $1$ 4 server. asciilinux.com FTP Web  $21 \qquad \qquad \text{FTP}$ 80 Web **DNS** asciilinux.com  $25$ SMTP WindowsとLinuxをつなぐSamba つなぐSambaLAN-Manager Windows TCP/IP NetBEUI NetBEUI NetBEUI NetBIOS TCP/IP NetBIOS over TCP/IP TCP/IP Windows NetBIOS over TCP/IP UNIX OS Samba Linux Windows Windows 95 98 Me Windows NT 2000 NetBEUI NetBIOS over TCP/IP Samba NetBIOS over TCP/IP Samba Windows NetBIOS over TCP/IP TCP/IP Linux Web Linux **Linux LAN** www.ascii.co.jp x.x.x.x ໌<br>Web server.asciilinux.com y.y.y.y www.ascii.co.jp **IP IP x.x.x.x ポート80 x.x.x.x ポート80 DNS IPアドレス** 10.0.0.0 ~10.255.255.255 172.16.0.0 ~172.31.255.255 192.168.0.0 ~192.168.255.255 表2 プライベートアドレス Windows Linux

 $4$ 

DNS the state  $\sim$ q-chan@ascii linux.com

System

April 2001 Linux magazine *65*

 $\mathbb{R}$ **21:FTP 80:HTTP**

**IP** y.y.y.y **ポート21**

### ネットワークへの接続と設定 Text: Michihiko Takeuchi

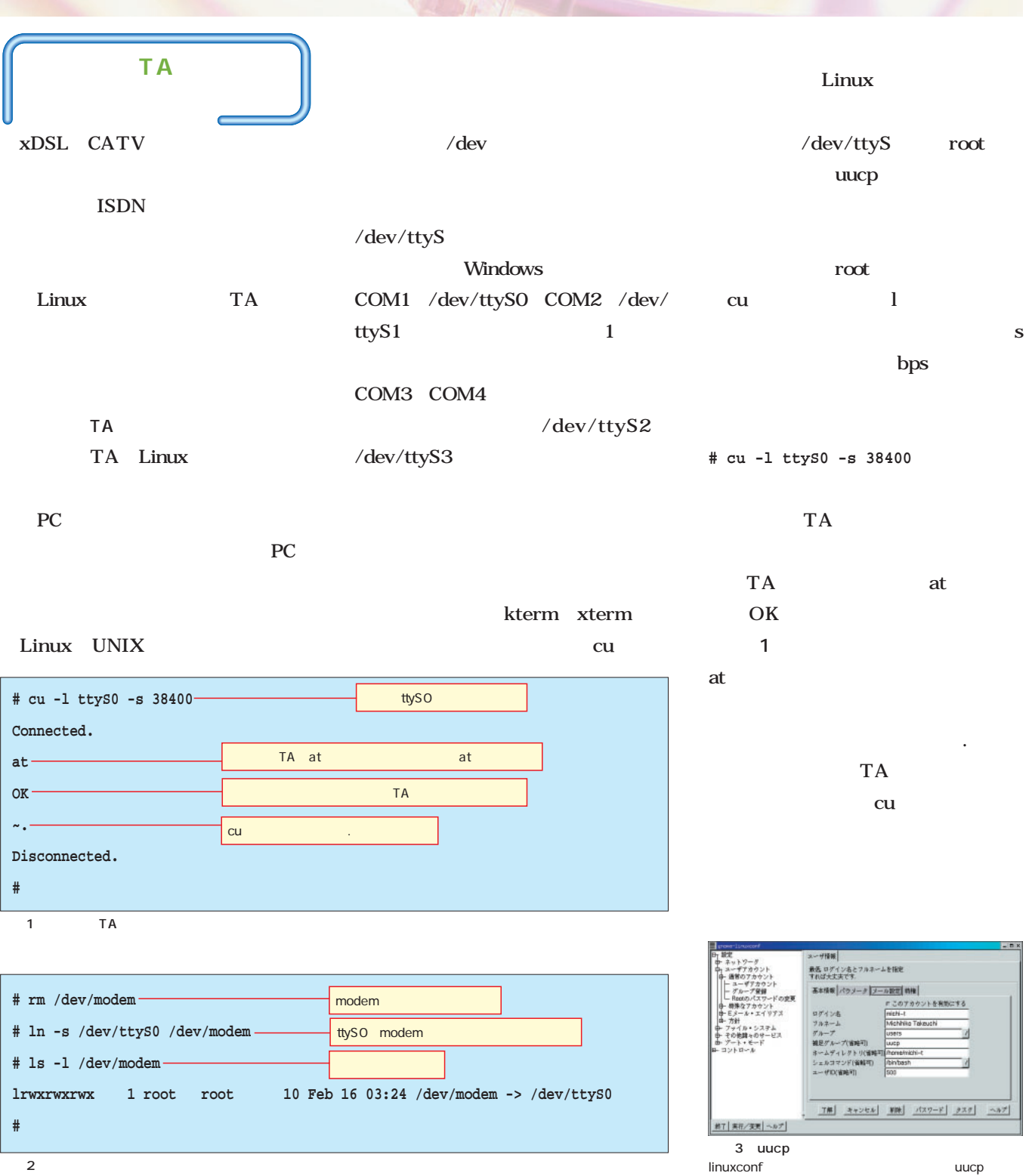

 $2$ /dev/modem

 $\mathbf{I}$ 

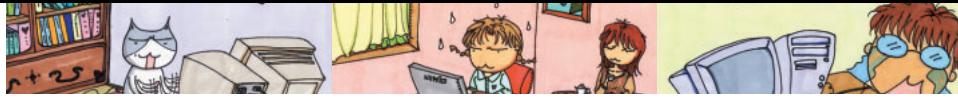

# Linux LAN

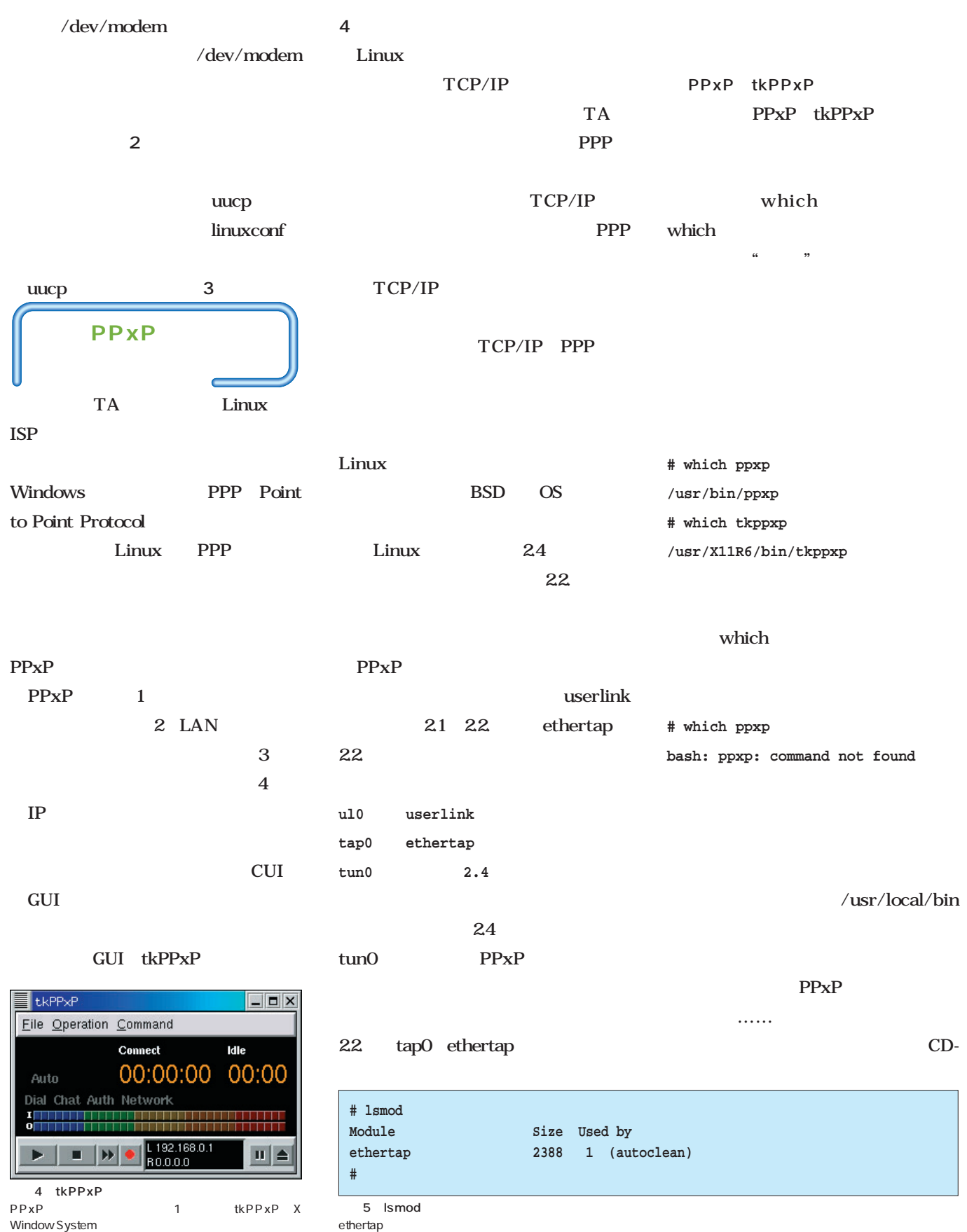

Linux magazine Special *Linux magazine Special*

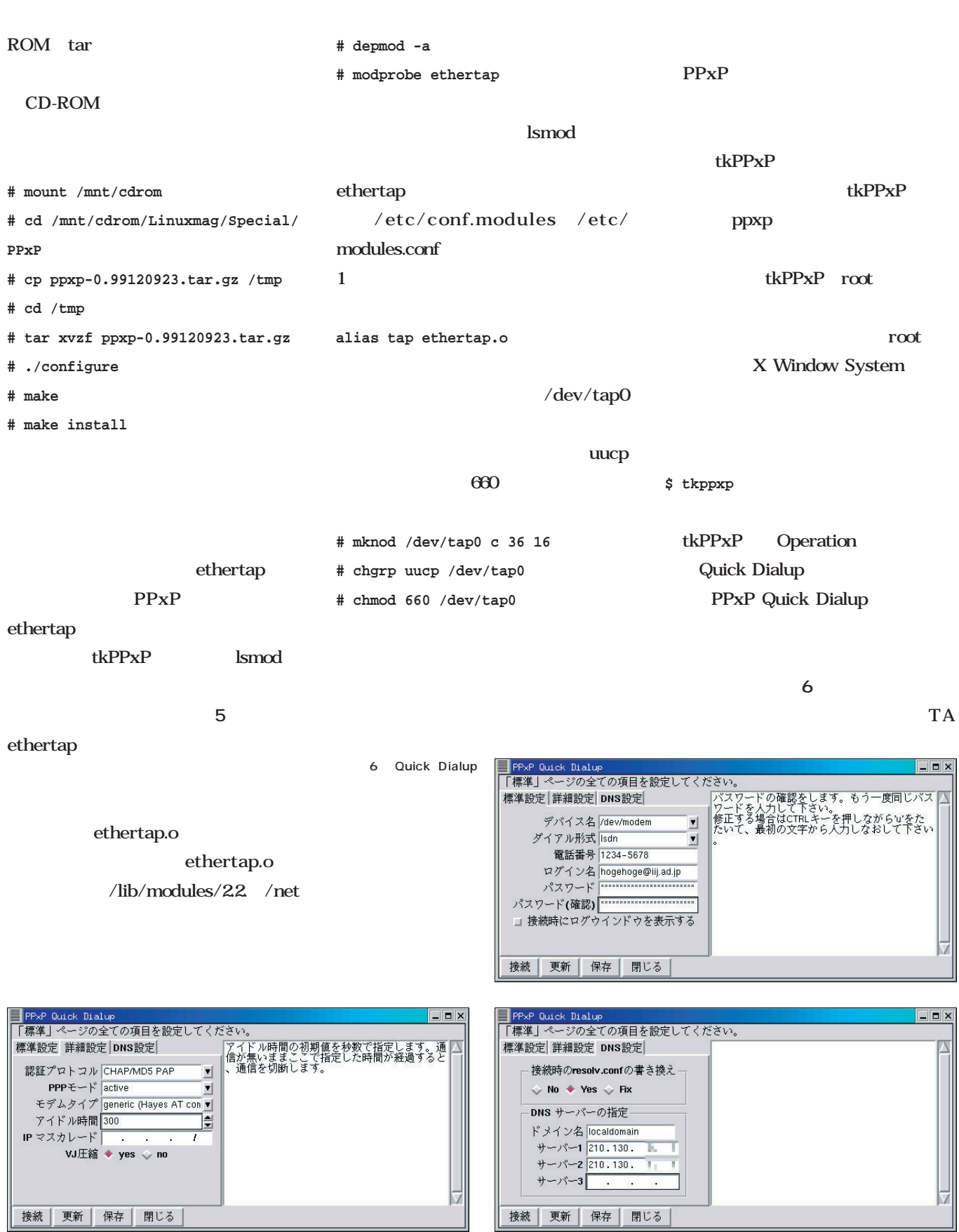

and 7 Quick Dialup **2** Duick Dialup **and 8 Quick Dialup 2 Quick Dialup 2 District Dialup 8 Quick Dialup DNS** 

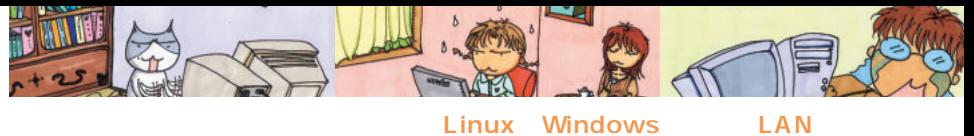

### **Linux LAN**

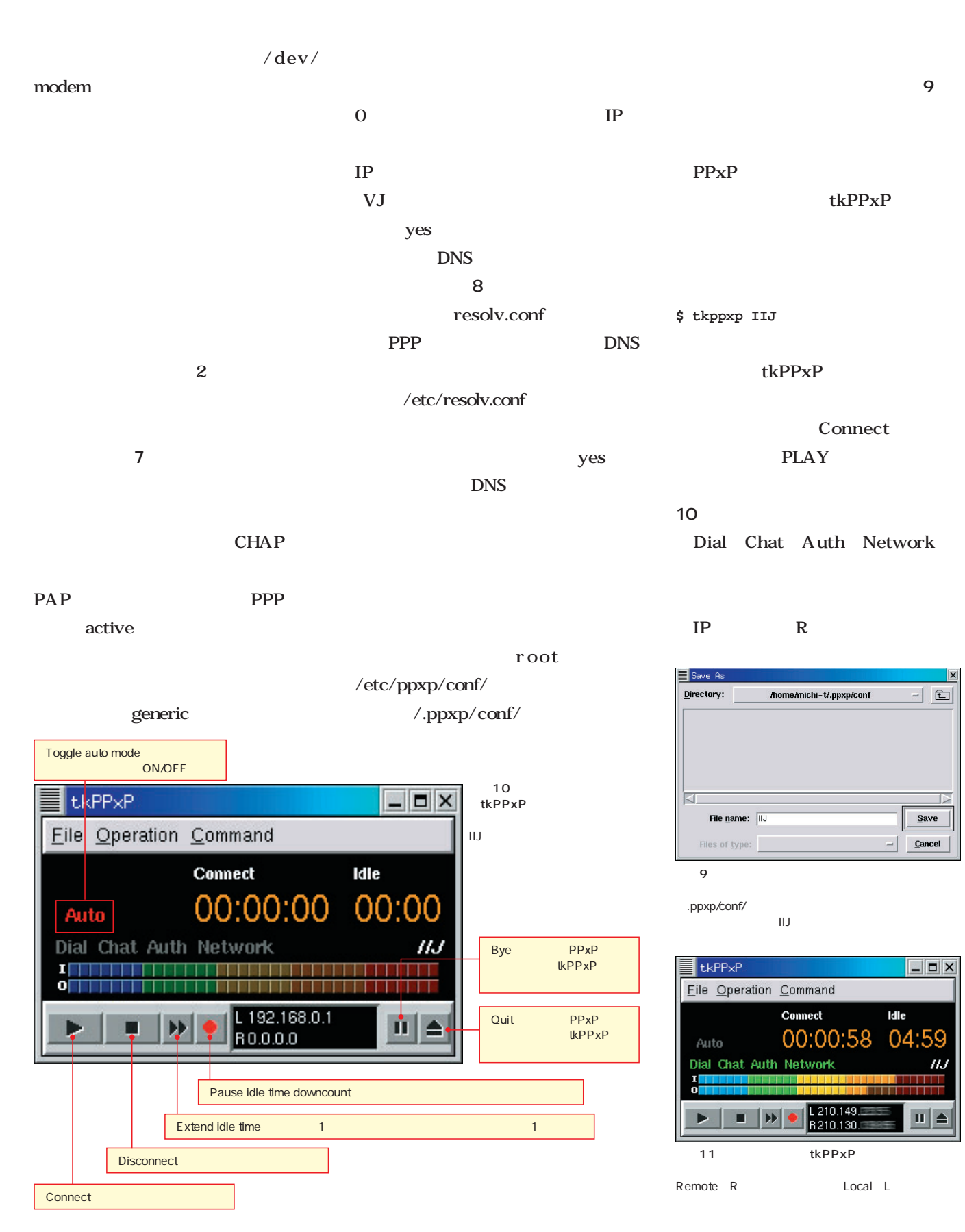

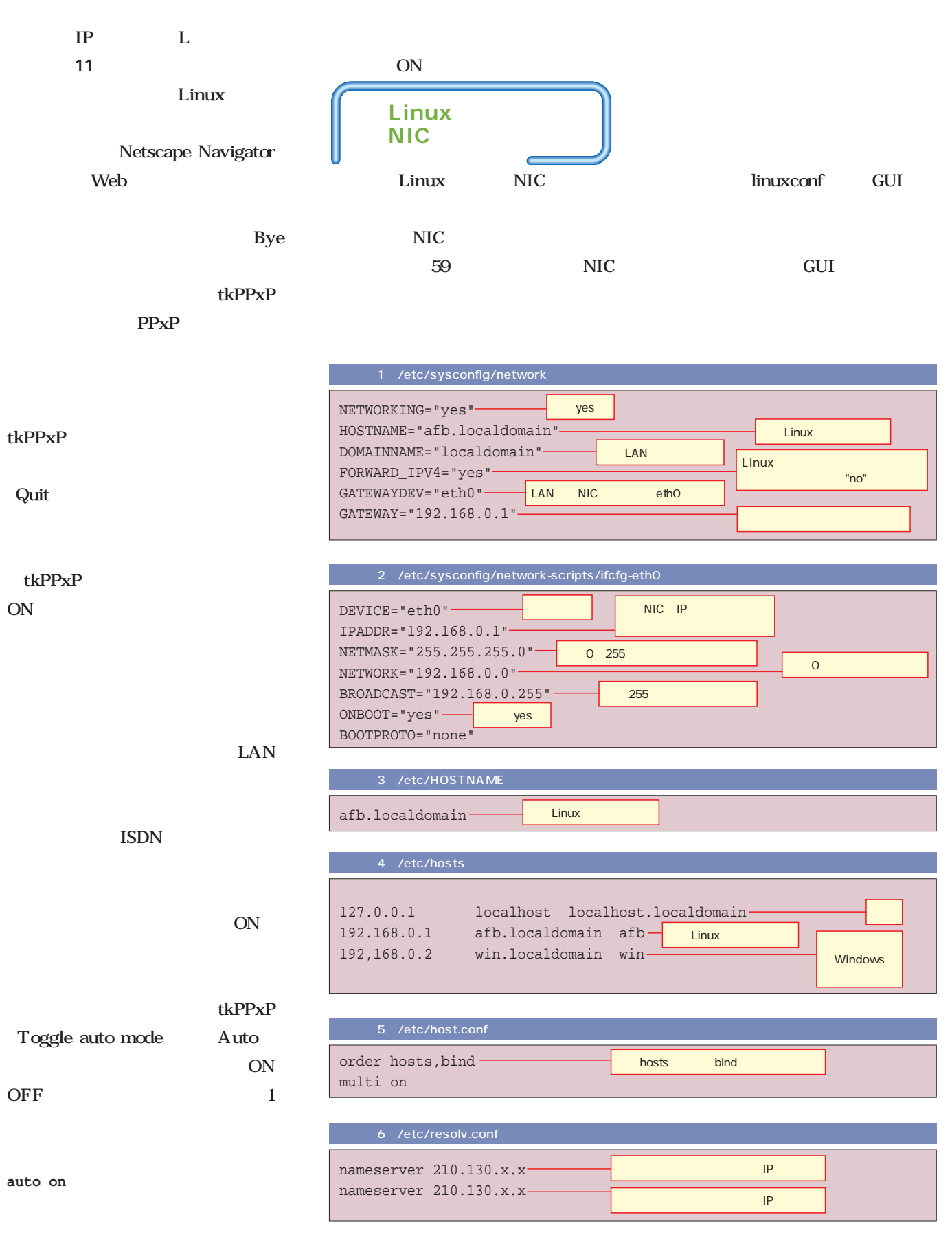

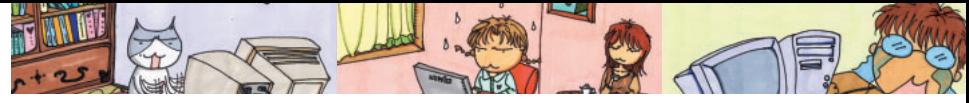

### Linux LAN

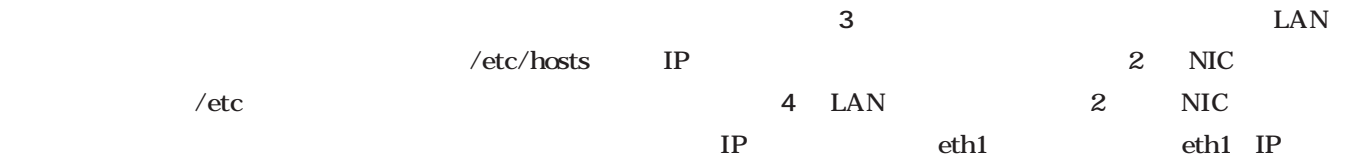

### **/etc/sysconfig/network /etc/sysconfig/network-scripts/ ifcfg-eth0 /etc/hosts /etc/host.conf /etc/HOSTNAME /etc/resolv.conf**  $/etc/$ sysconfig/network 1 **HOSTNAME** Linux afb.localdomain FORWARD\_ IPV4 Linux yes how no GATEWAYDEV LAN NIC eth0 GATEWAY  $IP$ ISDN xDSL Linux NIC eth0 /etc/sysconfig/network-scripts/ifcfgeth0 **2** IPADDR 192.1680.1  $IP$  192.168.0.1 localhost  $/$ etc/host.conf hosts **スト5**のように設定しておく。 resolv.conf **スト6** Windows lo eth0 **# /etc/rc.d/init.d/network restart Bringing up interface lo [ OK ] Bringing up interface eth0 [ OK ]** ifconfig eth0 eth0  $IP$ OK  $\parallel$  2 NIC xDSL xDSL PC Ethernet **EXPLORED PPP** PPP over Ethernet PPPoE CATV xDSL Linux  $/$ etc/ sysconfig/network-scripts/ifcfg-eth1 **12 IP** BOOTPROTO dhcp PPPoE eth1 PPPoE Roaring Penguin Software RP-PPPoE RP-PPPoE pppd PPPoE pppd Web rp-pppoe-2.8-1.i386.rpm **# rpm -Uvh rp-pppoe-2.8-1.i386.rpm**  $ISP$ **# /usr/sbin/adsl-setup** リスト7 /etc/sysconfig/network-scripts/ifcfg-eth1 DEVICE="eth1" IPADDR= NETMASK=

yes

dhcp

192.1680.2 /etc/HOSTNAME
Linux

NETWORK= BROADCAST= ONBOOT="yes" BOOTPROTO="dhcp"

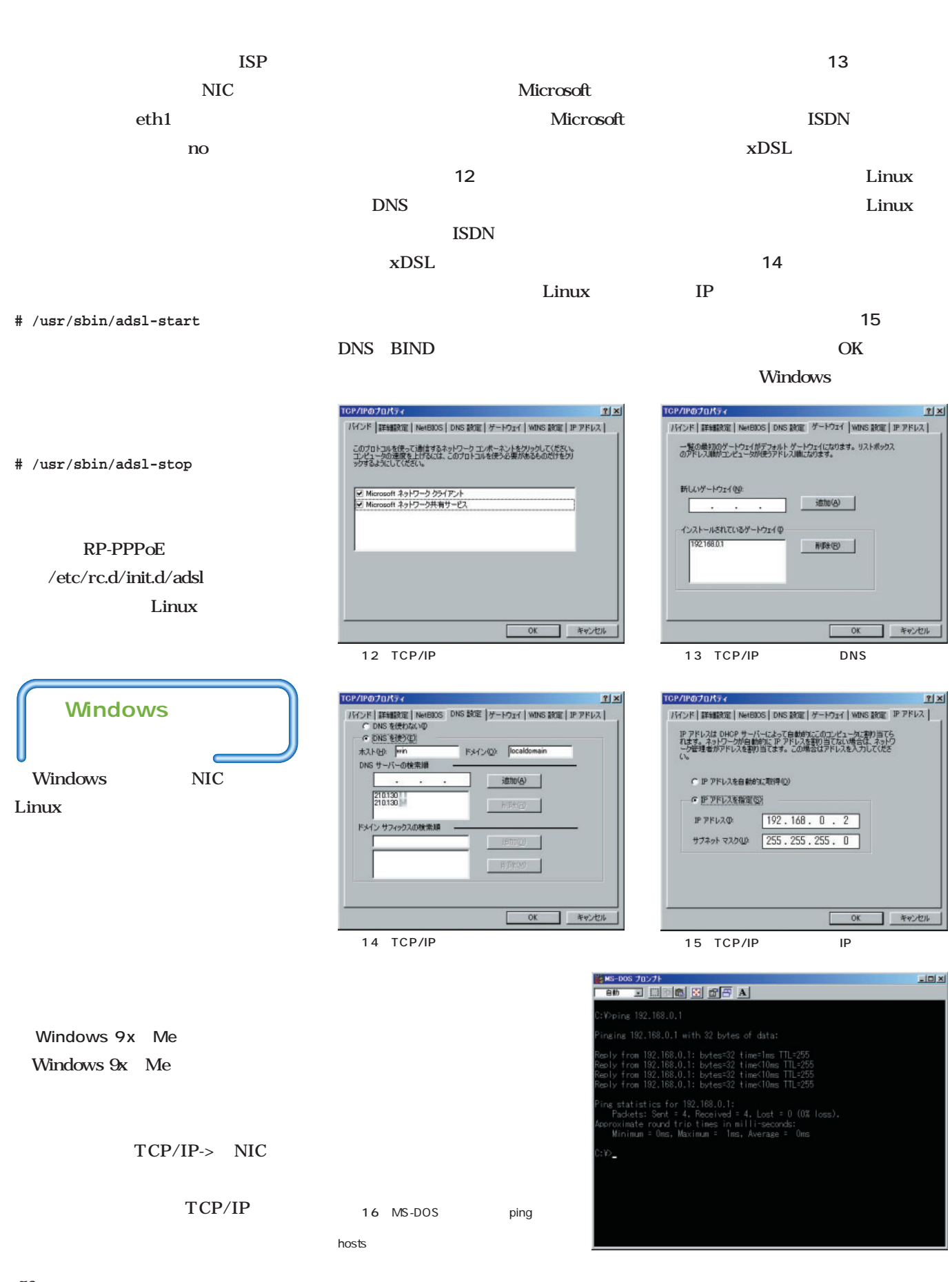

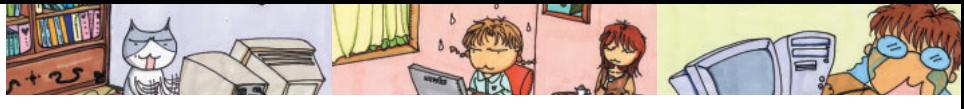

## **Linux LAN**

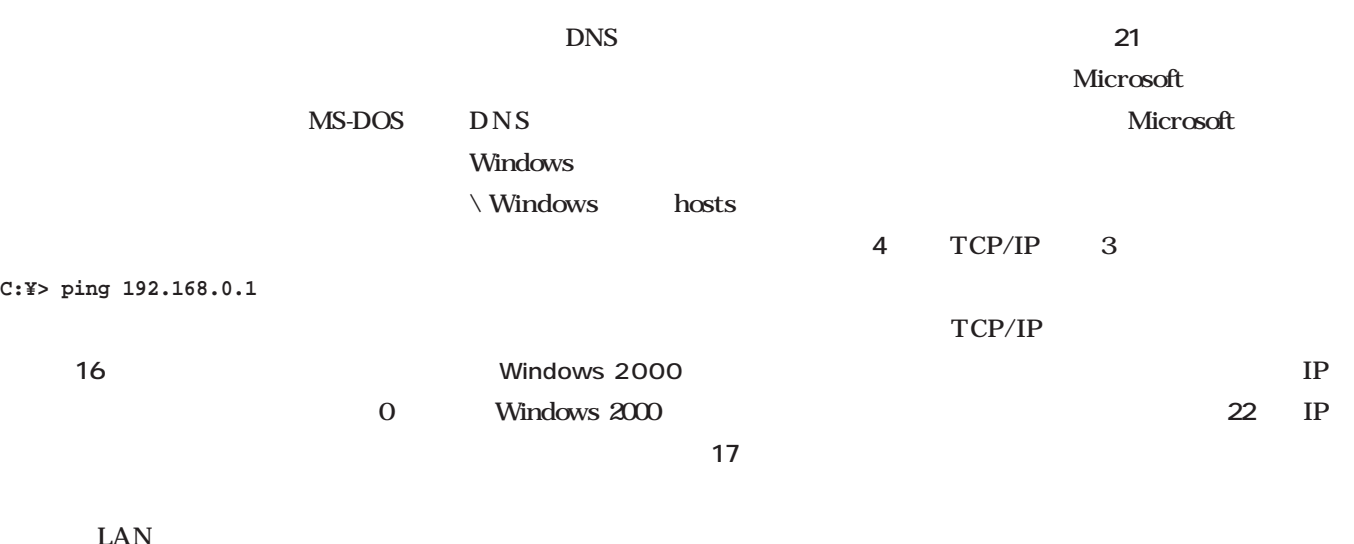

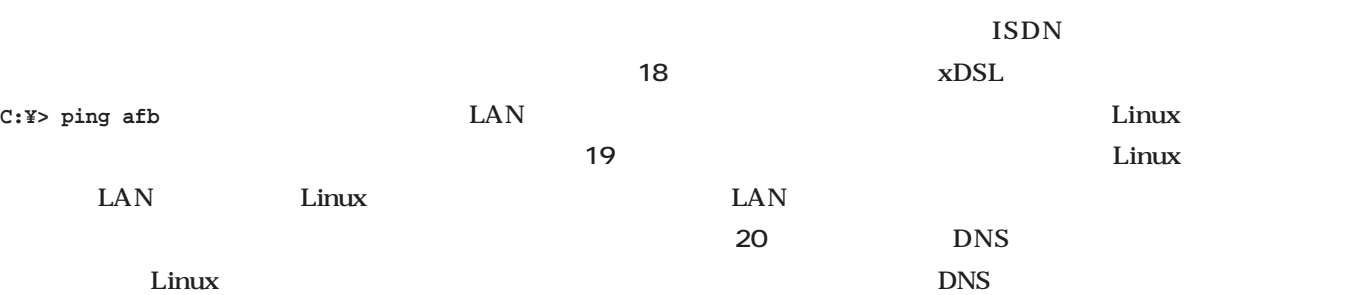

Linux

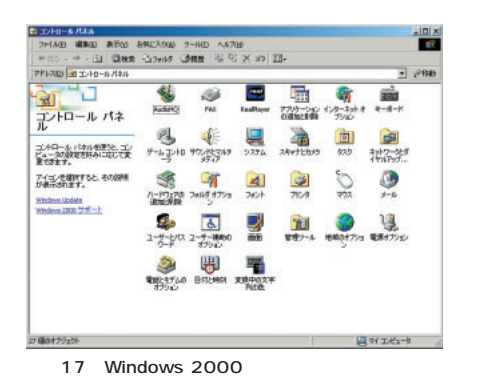

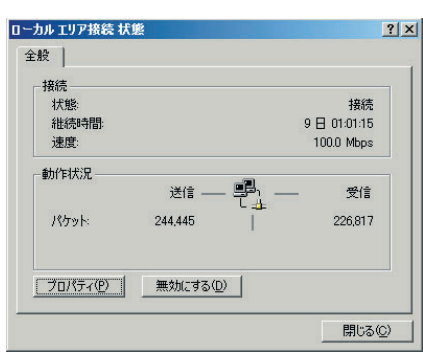

画面20 ローカルエリア接続」状態

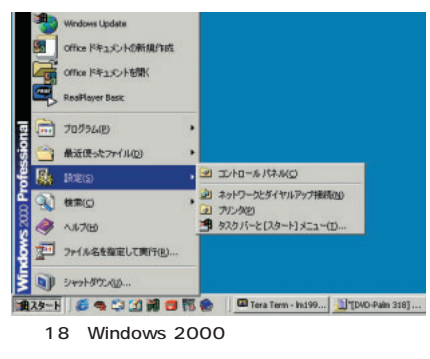

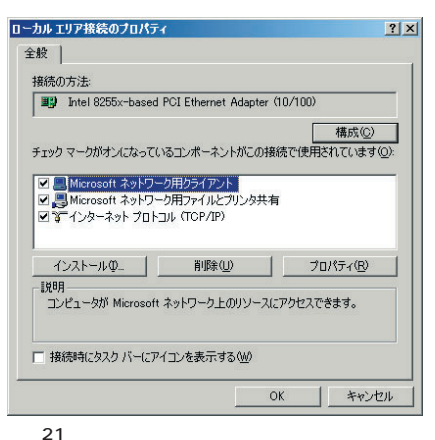

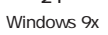

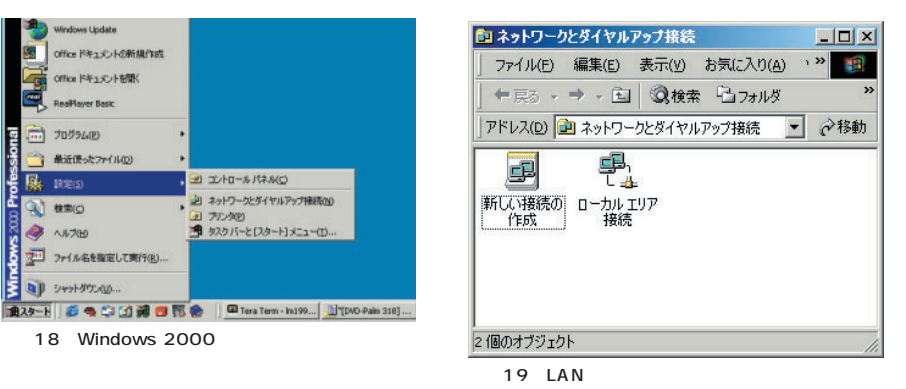

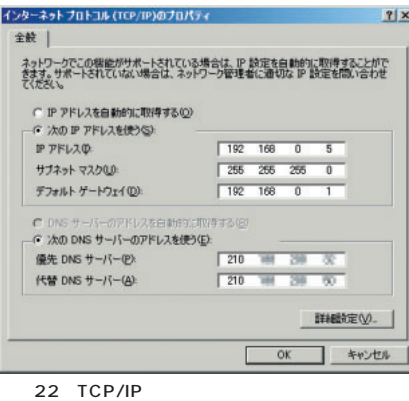

IP DNS

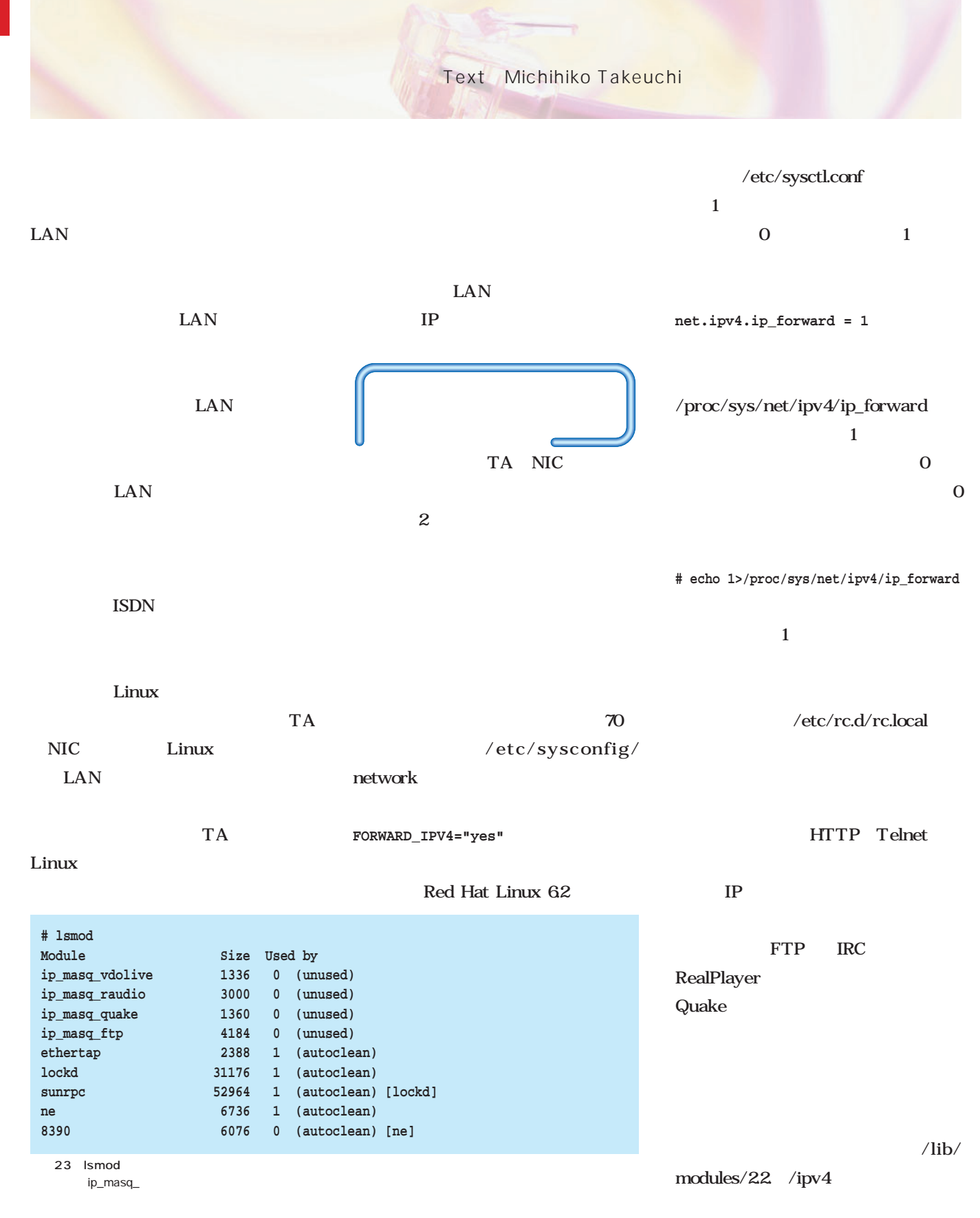

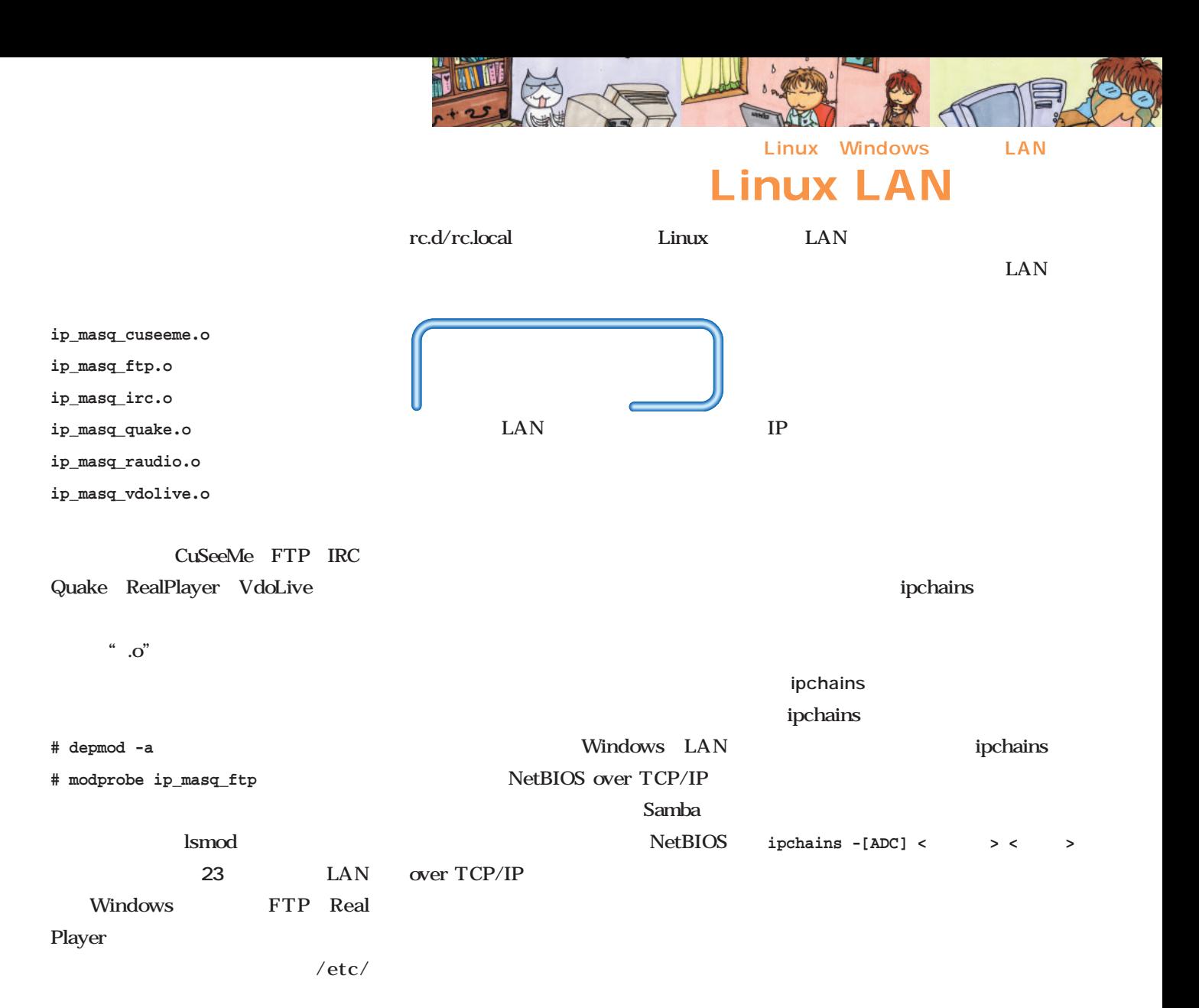

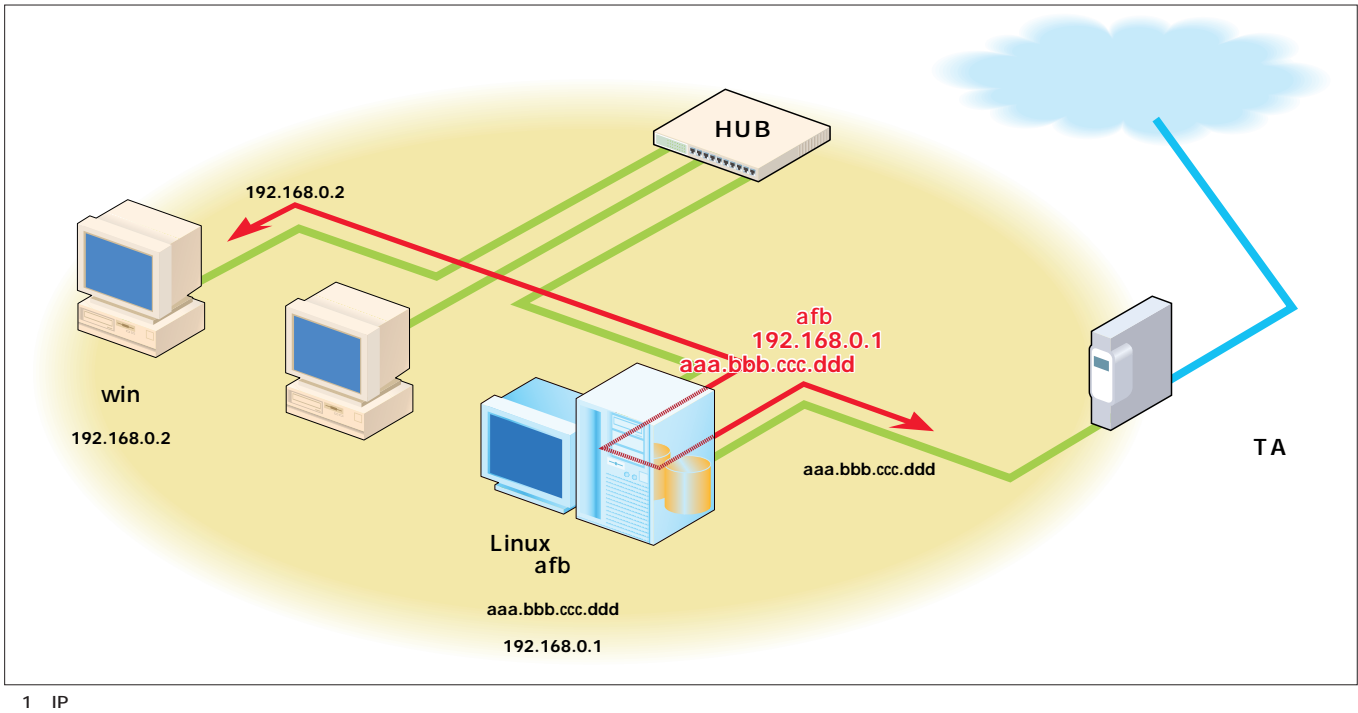

|  |  |  |  | ipchains -A input -s 192.168.0.0/24 |
|--|--|--|--|-------------------------------------|
|--|--|--|--|-------------------------------------|

**-j DENY**

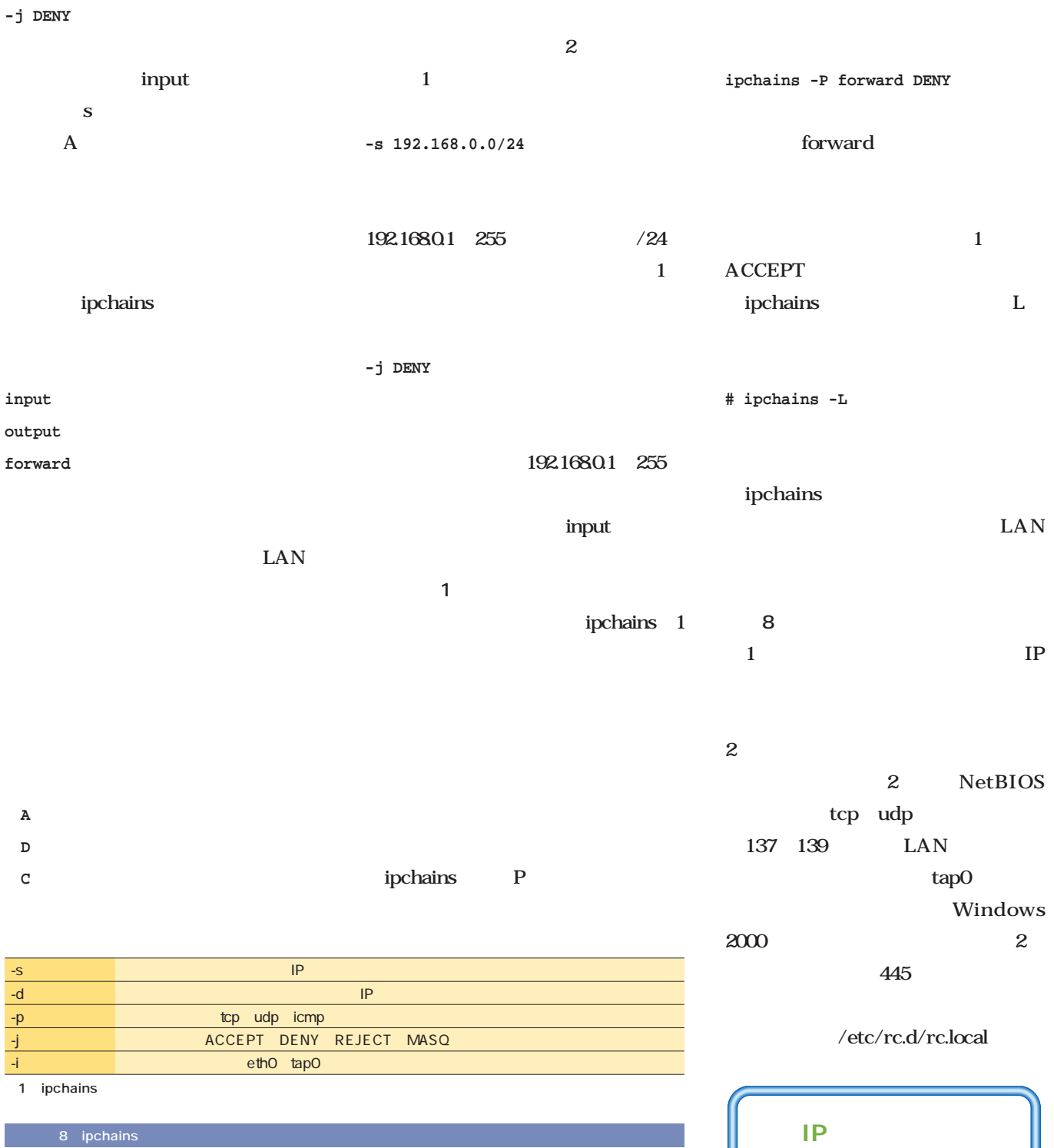

ipchains -A input -i tap0 -s 192.168.0.0/24 -d 0/0 -j DENY ipchains -P forward DENY ipchains -A forward -i tap0 -p tcp -s 192.168.0.0/24 -d 0/0 137:139 -j DENY ipchains -A forward -i tap0 -p udp -s 192.168.0.0/24 -d 0/0 137:139 -j DENY ipchains -A forward -i tap0 -p tcp -s 192.168.0.0/24 -d 0/0 445 -j DENY ipchains -A forward -i tap0 -p udp -s 192.168.0.0/24 -d 0/0 445 -j DENY

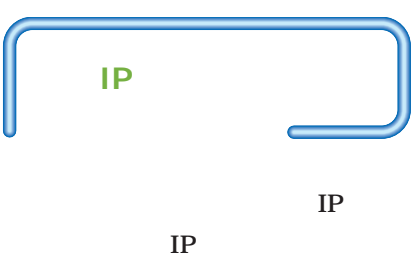

I

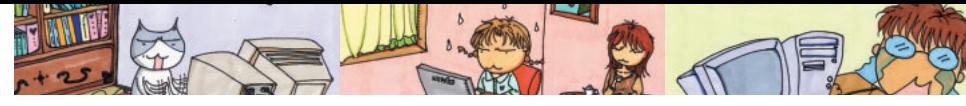

## Linux LAN

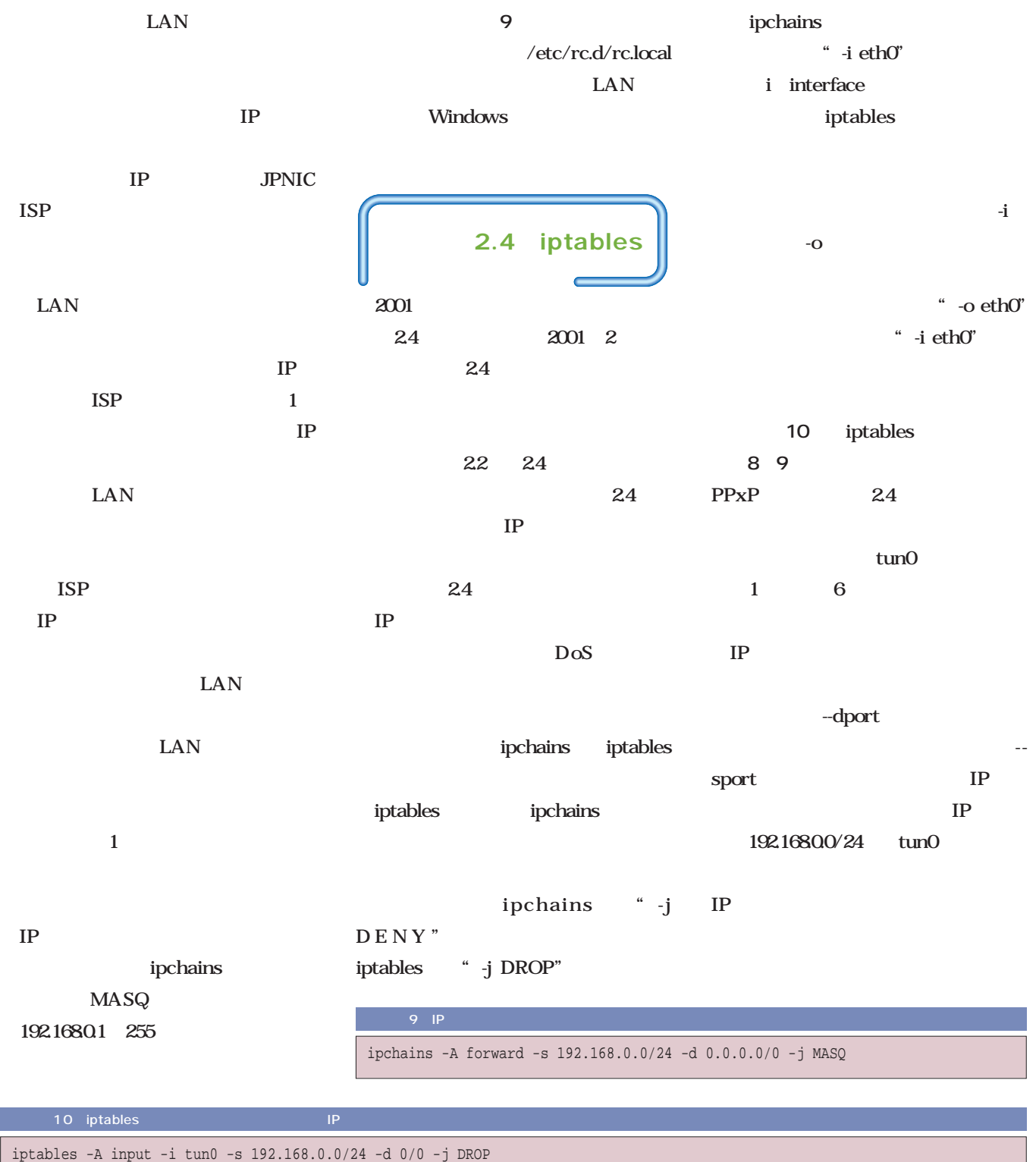

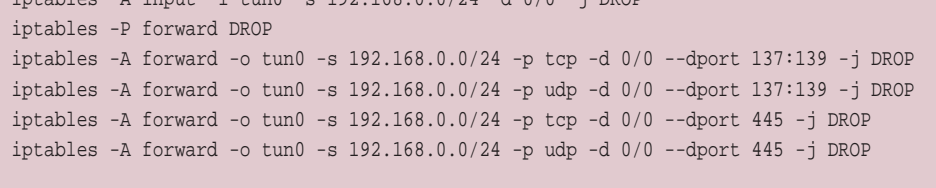

iptables -t nat -A POSTROUTING -o -tun0 -s 192.168.0.0/24 -j MASQUERADE

Г

*Linux magazine Special*

Text: Michihiko Takeuchi

| Samba<br>Windows                                     | UNIX                  | <sub>OS</sub> | rpm                | -q                                  |                                        | <b>SWAT</b><br><b>SWAT</b> |              |              |                  |
|------------------------------------------------------|-----------------------|---------------|--------------------|-------------------------------------|----------------------------------------|----------------------------|--------------|--------------|------------------|
|                                                      |                       |               |                    |                                     |                                        |                            |              | <b>SWAT</b>  |                  |
| <b>LAN</b>                                           | Linux                 | Linux Samba   | # rpm -q samba     |                                     |                                        | Web                        |              |              | 901<br>Web       |
|                                                      |                       |               |                    | 207-ja-22                           |                                        |                            | 901          |              |                  |
| Windows<br>Linux                                     |                       |               |                    |                                     |                                        | <b>SWAT</b>                |              |              |                  |
|                                                      |                       | tar           |                    |                                     | 901                                    |                            |              |              |                  |
| Windows                                              |                       |               |                    | <b>CD-ROM</b>                       |                                        |                            |              |              |                  |
|                                                      |                       |               |                    |                                     |                                        | /etc/inetd.comf            |              |              | $11 \quad 1$     |
| <b>Samba</b>                                         |                       |               | # mount /mnt/cdrom |                                     |                                        |                            |              |              | /etc/services    |
|                                                      |                       |               |                    |                                     | # cd /mnt/cdrom/Linuxmag/Special/Samba |                            | #            |              |                  |
| Samba                                                |                       |               |                    | # cp samba-2.0.7-ja-2.2.tar.gz /tmp |                                        |                            | 12           |              |                  |
|                                                      |                       |               | # cd /tmp          |                                     |                                        |                            |              |              |                  |
|                                                      |                       |               |                    |                                     | # tar xvzf samba-2.0.7-ja-2.2.tar.gz   | #                          |              |              |                  |
|                                                      |                       |               |                    | # ./configure --with-il8n-swat      |                                        |                            |              |              |                  |
|                                                      |                       | # make        |                    |                                     |                                        |                            | $\mathbf{1}$ |              |                  |
|                                                      |                       |               | # make install     |                                     |                                        |                            |              |              |                  |
|                                                      |                       |               |                    |                                     |                                        | $\boldsymbol{2}$           |              |              | inetd            |
|                                                      |                       |               |                    | <b>Samba</b>                        |                                        | ID                         | ps           | kill         | inetd            |
| Samba                                                |                       |               | Samba              |                                     | /etc/                                  |                            | ID           | <b>HUP</b>   |                  |
| samba-207-ja-22<br>207                               |                       |               | smb.conf           |                                     |                                        |                            |              |              |                  |
| <b>LAN</b>                                           | Windows 2000          |               |                    |                                     |                                        | # ps ax   grep inet        |              |              |                  |
|                                                      |                       |               |                    |                                     | <b>GUI</b>                             | 476 ?                      | S            | $0:00$ inetd |                  |
|                                                      |                       |               |                    |                                     | <b>SWAT</b>                            | 1875 pts/0                 | s            |              | $0:00$ grep inet |
|                                                      |                       |               |                    | Web                                 | smb.conf                               | # kill -HUP 476            |              |              |                  |
| Samba                                                |                       |               |                    |                                     |                                        |                            |              |              |                  |
| <b>Kterm</b>                                         |                       |               |                    | <b>SWAT</b>                         |                                        |                            |              |              |                  |
| 11 /etc/inetd.conf SWAT                              |                       |               |                    |                                     |                                        | <b>SWAT</b>                |              |              |                  |
| nowait.400<br>swat<br>stream tcp                     |                       |               | root               | /usr/sbin/tcpd /usr/sbin/swat       |                                        |                            |              |              |                  |
|                                                      |                       |               |                    |                                     |                                        | Netscape Navigator         |              |              | <b>URL</b>       |
|                                                      | 12 /etc/services SWAT |               |                    |                                     |                                        |                            |              |              |                  |
| 901/tcp<br># Add swat service used via inetd<br>swat |                       |               |                    |                                     |                                        | http://localhost:901       |              |              |                  |

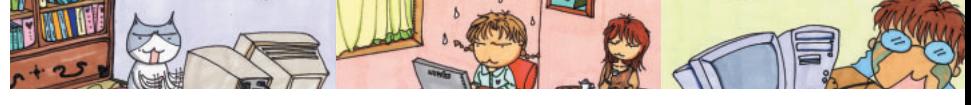

**Linux LAN** 

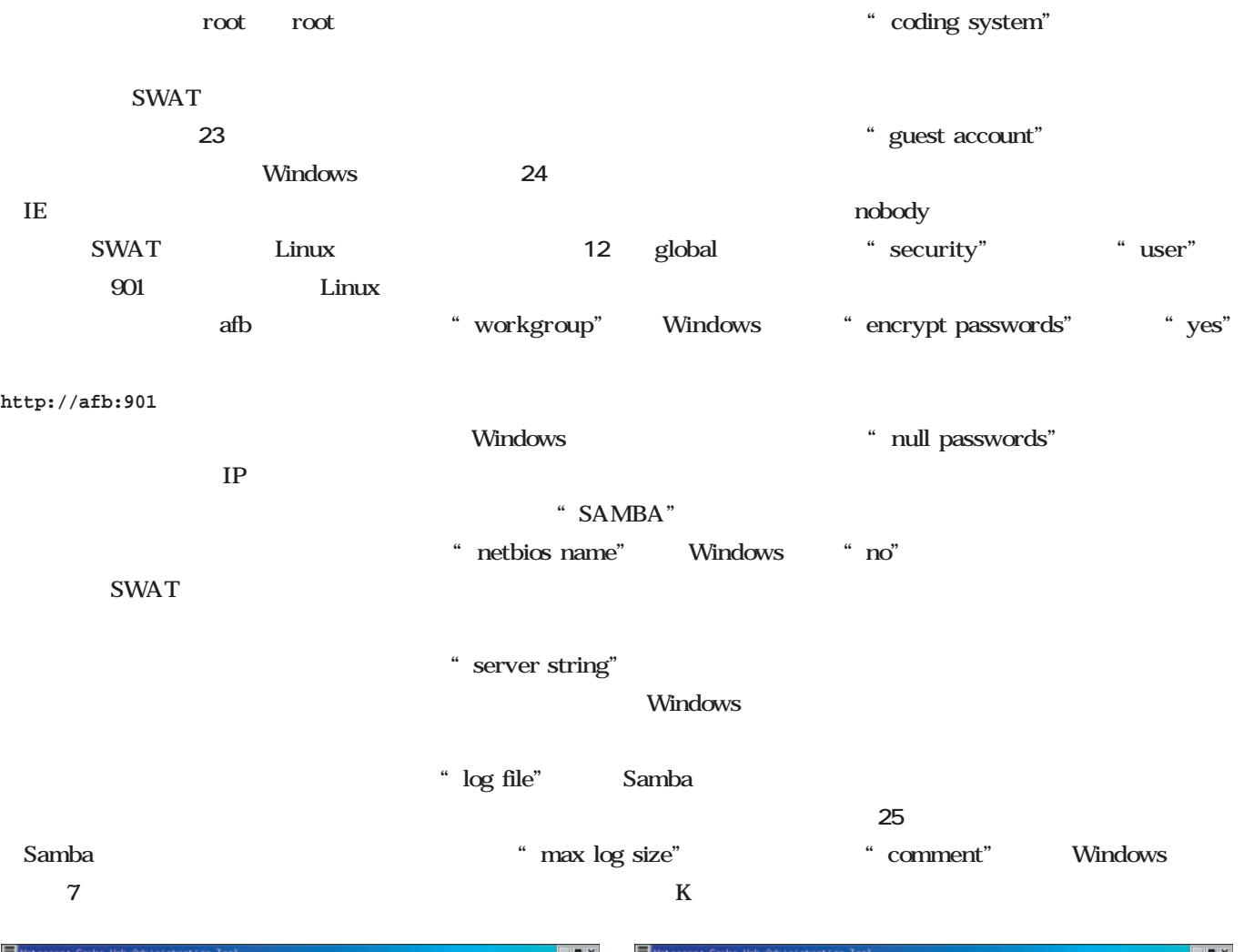

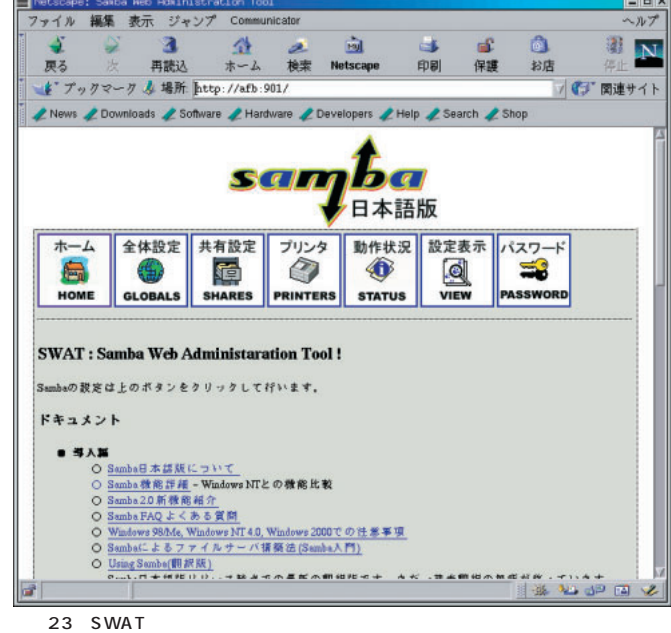

 $7$ 

**全国**<br>ホーム 検索 Netscape 印刷保護お店 再読込 原る <mark>ま</mark> プックマーク ↓ 場所 http://afb:901/globals / イン 関連サイト Lewis LDownloads LSoftware LHardware LDevelopers LHelp LSearch LShop 全体設定 共有設定 ホーム プリンタ 動作状況 設定表示 パスワード HOME GLOBALS SHARES PRINTERS STATUS  $\equiv$ PASSWORD 全体設定 [Global] 設定要要 リセット 詳細表示 基本オプション 放明 coding system<br>コーディング システム  $\sqrt{2\pi\epsilon}$ |販定値に戻す|  $\begin{tabular}{ll} $\overline{R}\,\overline{\otimes}] & weak group \\ $\mathcal{D} \multimap \mathcal{D} \not\supset \mathcal{D} \multimap \mathcal{D}$ \end{tabular}$  $3000A$ 既定値に戻す  $\begin{tabular}{ll} \hline \hline \textbf{R} & \textbf{m} & \textbf{nethios name} \\ \hline \textbf{nethios} & \textbf{m} & \textbf{m} \\ \hline \end{tabular}$  $\boxed{\text{km}}$ |販売値に戻す| <mark>旅明</mark> server string<br>ナーバ文字列 Linux Sanba Server |概定値に戻す| <mark>展明</mark> interfaces<br>インターフェース  $\overline{I}$ 既定値に戻す セキュリティオブション  $\frac{1}{2}$  100% VEGLARI

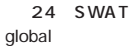

ファイル 編集 表示 ジャンプ Communicator

 $\sim$ 

 $\mathbf{a}$ 

**S** 

ヘルプ

图 N

â

 $\mathbf{a}$ 

 $-1$ 

### " path"

homes

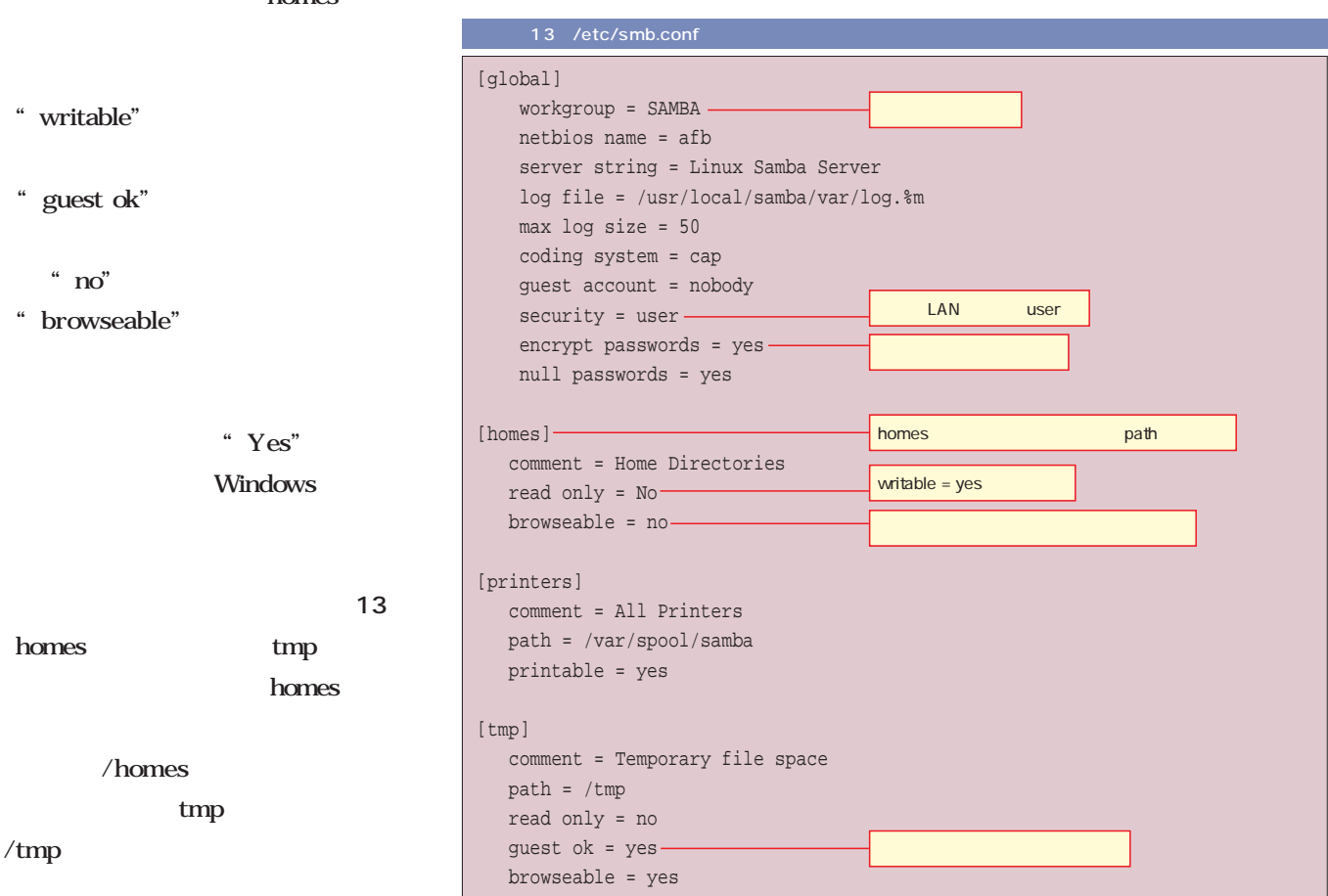

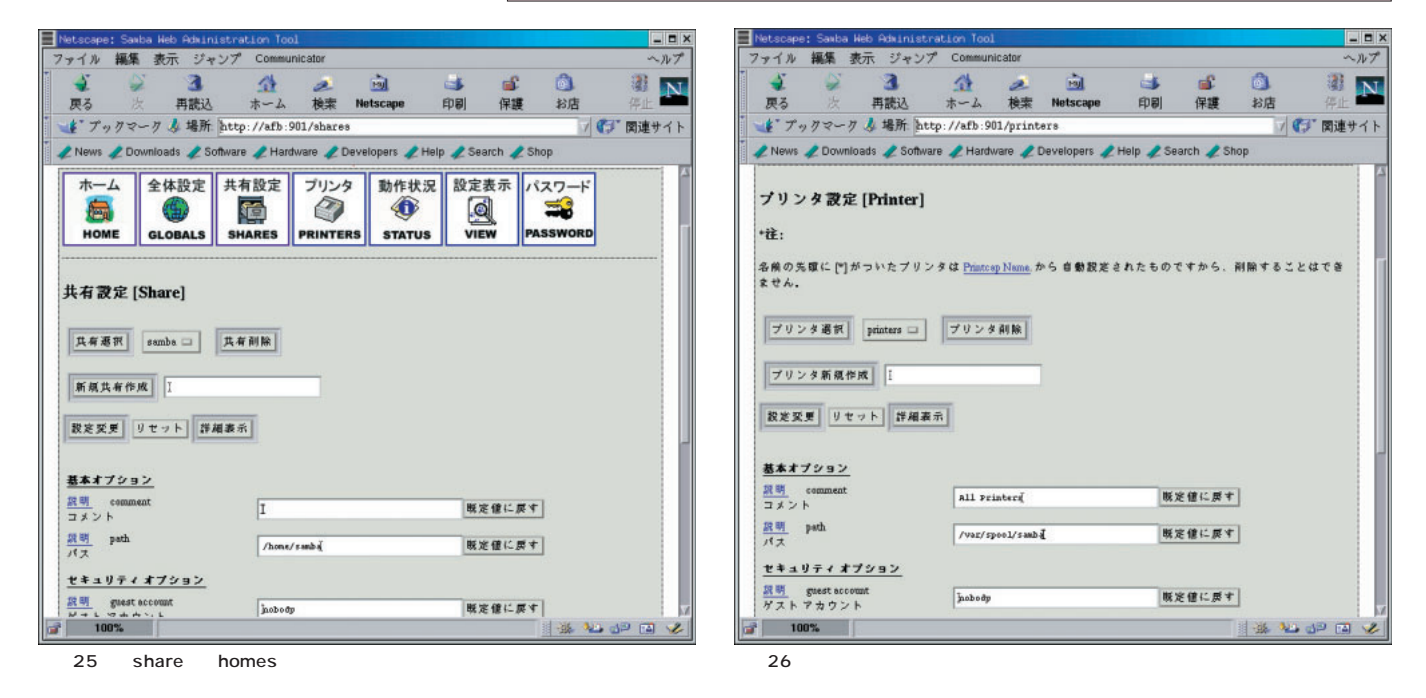

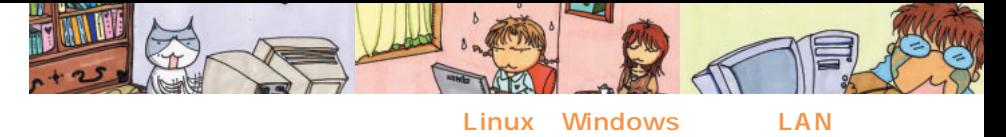

# Linux LAN

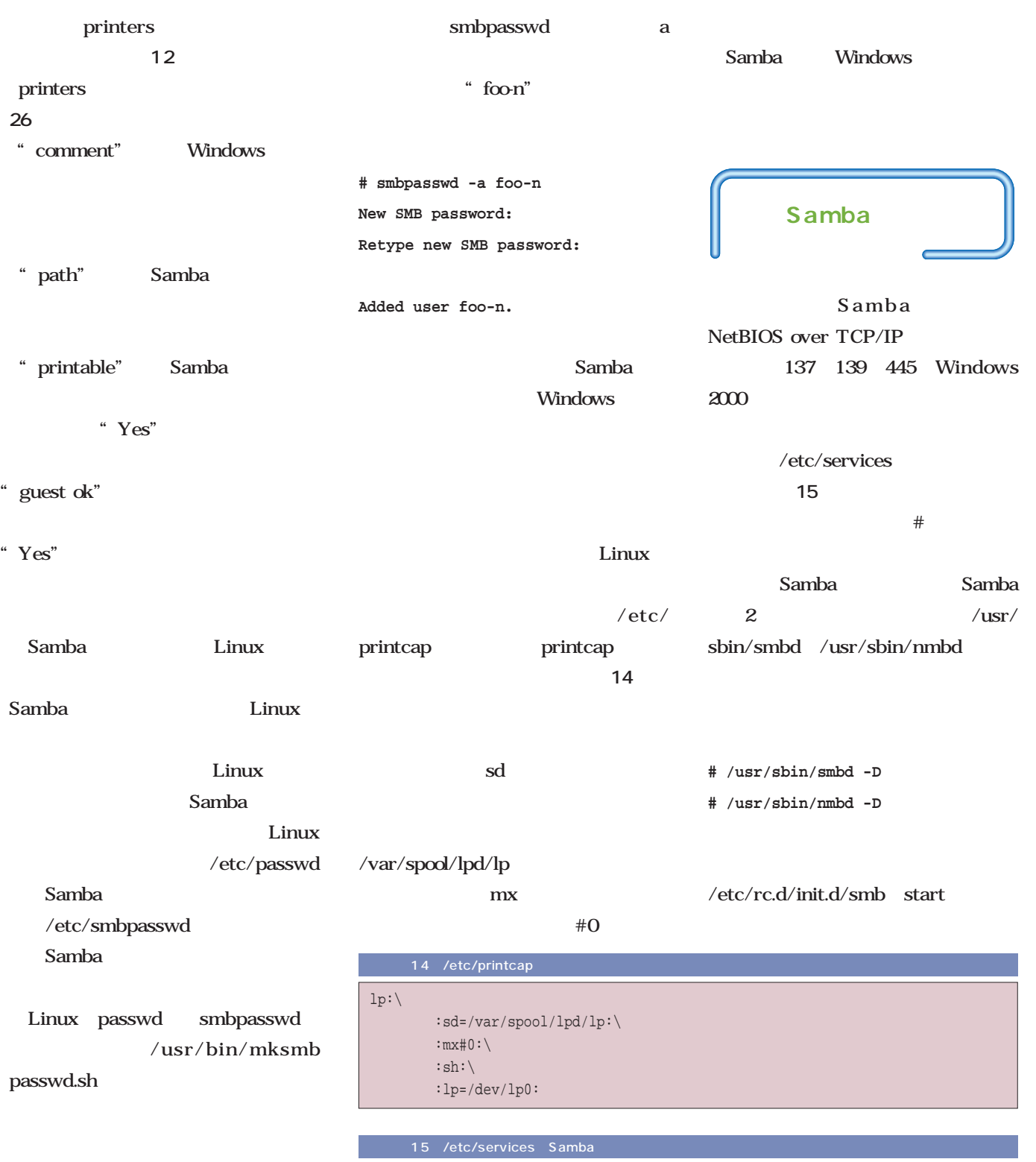

**# cat /etc/passwd | mksmbpasswd.sh**

**> /etc/smbpasswd**

**# chmod 660 /etc/smbpasswd**

smbpasswd

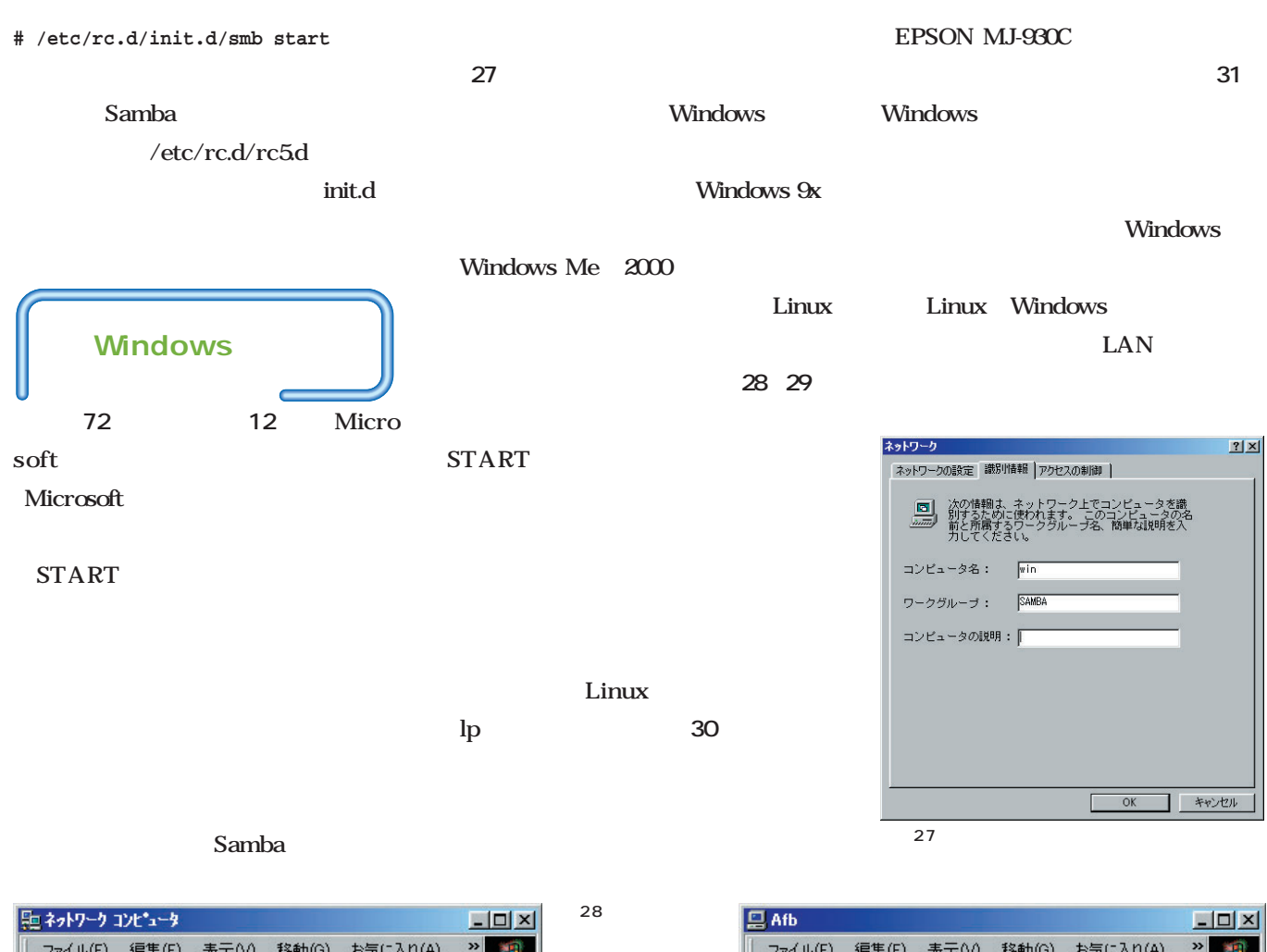

29 Linux afb

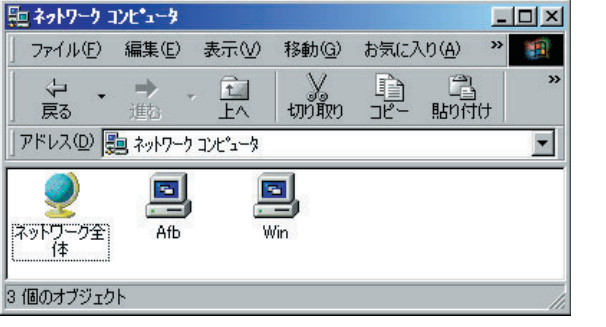

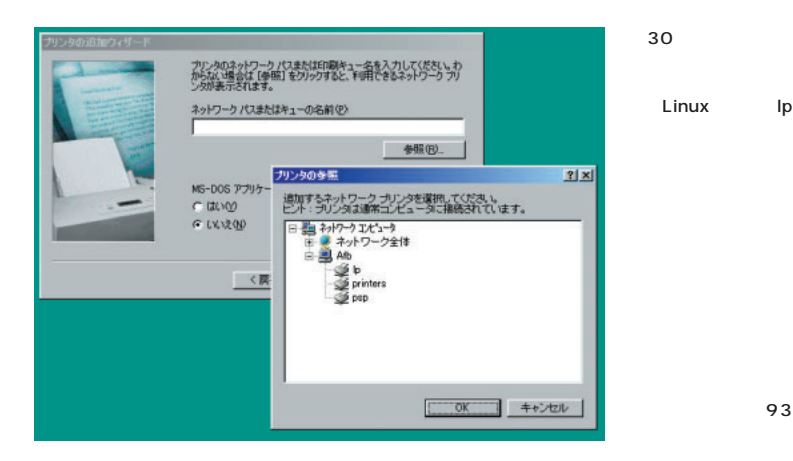

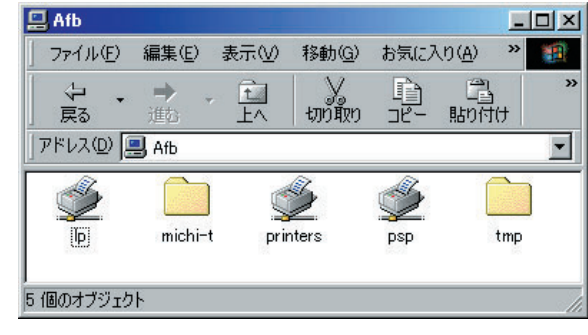

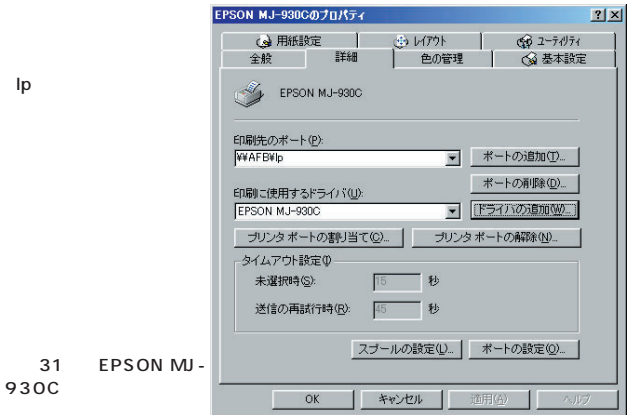

この際だから断言してしまおう。もはや 「Linuxでゲーム?」などと疑問形で語る 段階ではない。 XFree86が3Dアクセ ラレーションを標準サポートし、Linux でも高性能ビデオカードの性能を十分に発 揮できる環境は整っている。Loki **Entertainment Softwareの移植** により、本格的なゲームタイトルも出揃っ た。機は熟したのだ。いまこそLinuxで ゲームを!

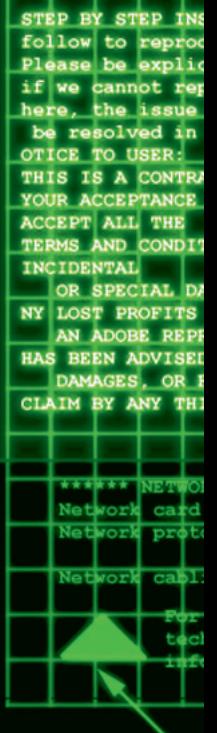

power GHS-30  $Su-27$ **AL-31F**  $MGa-6$ **NEW OP** 

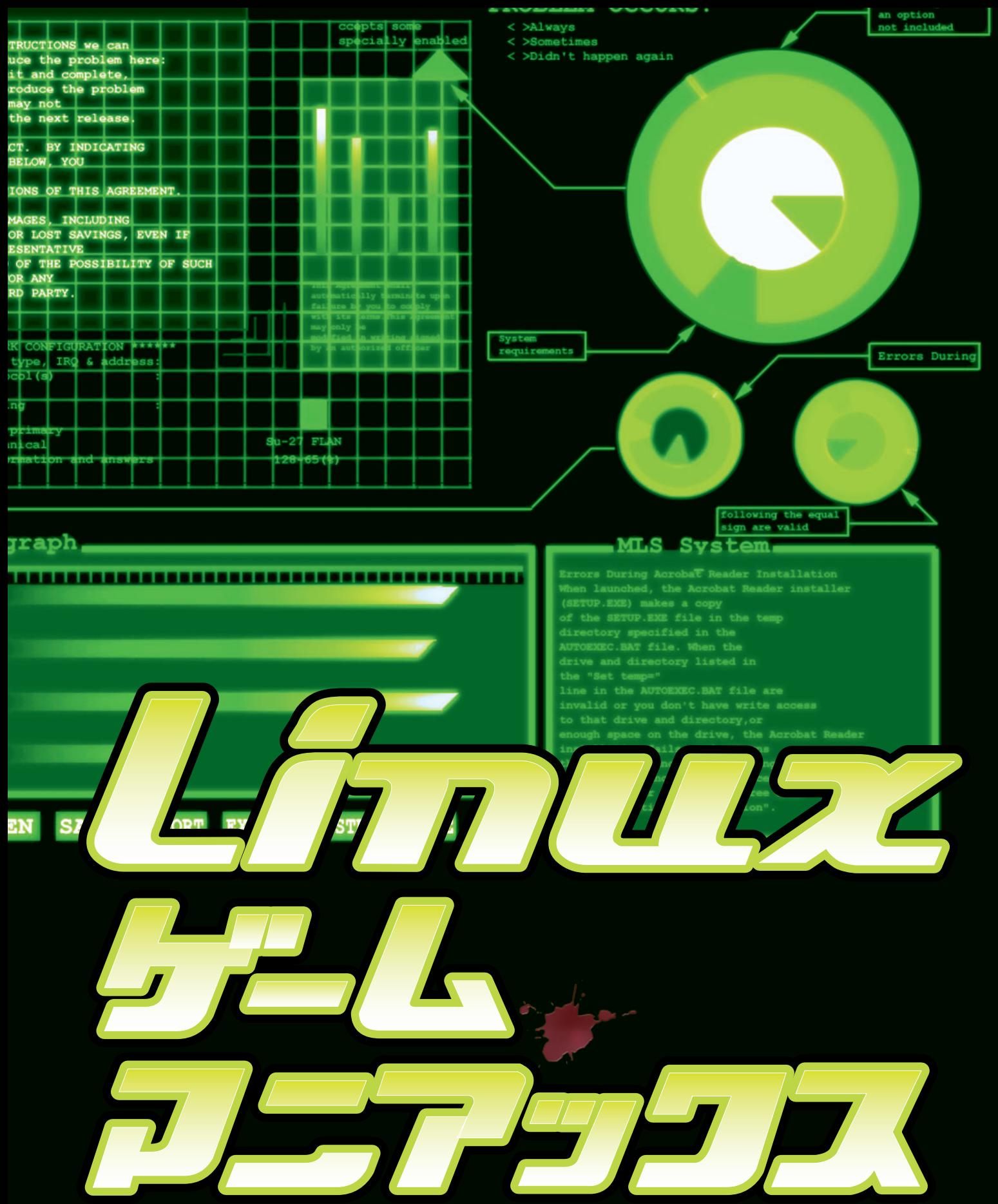

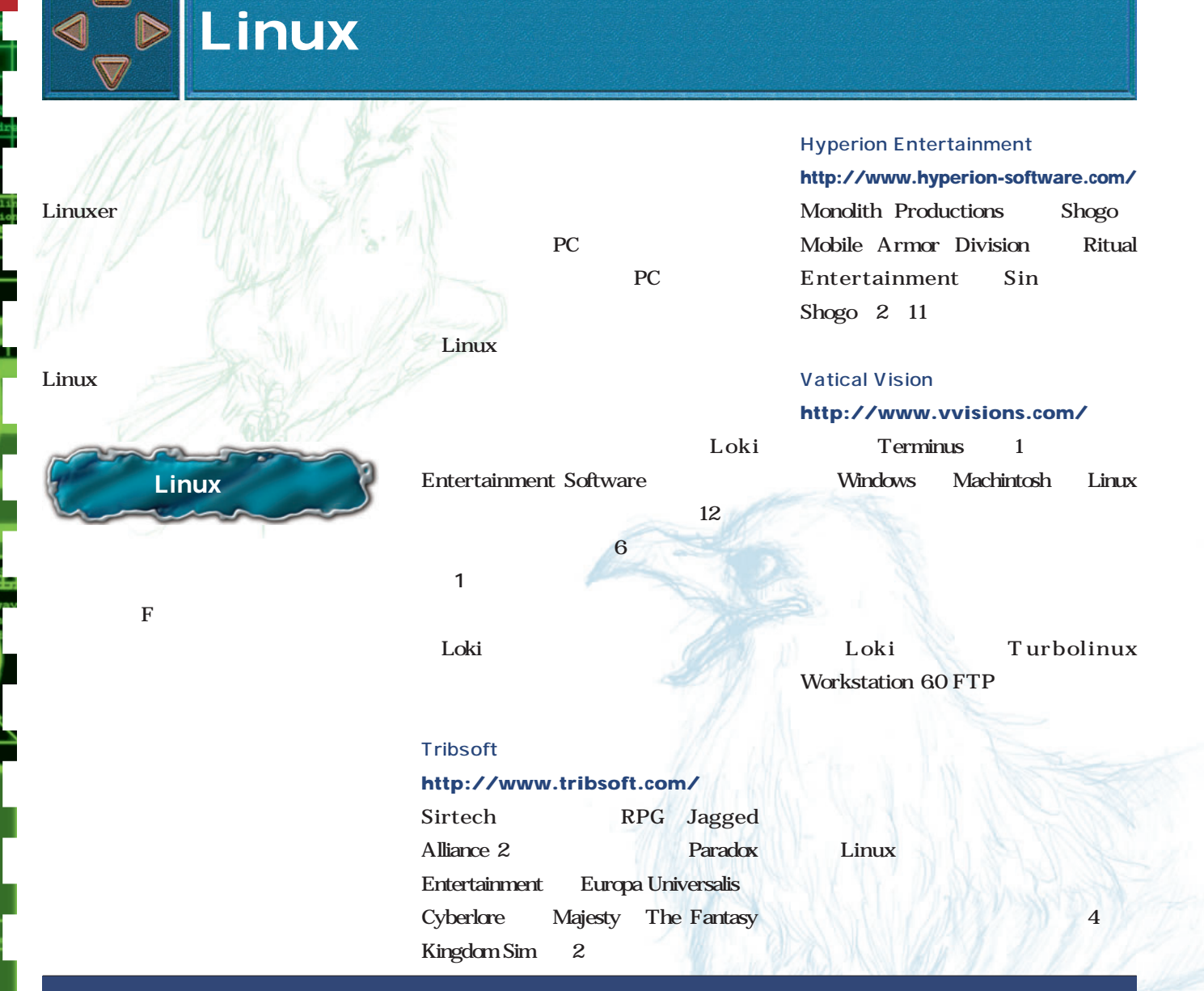

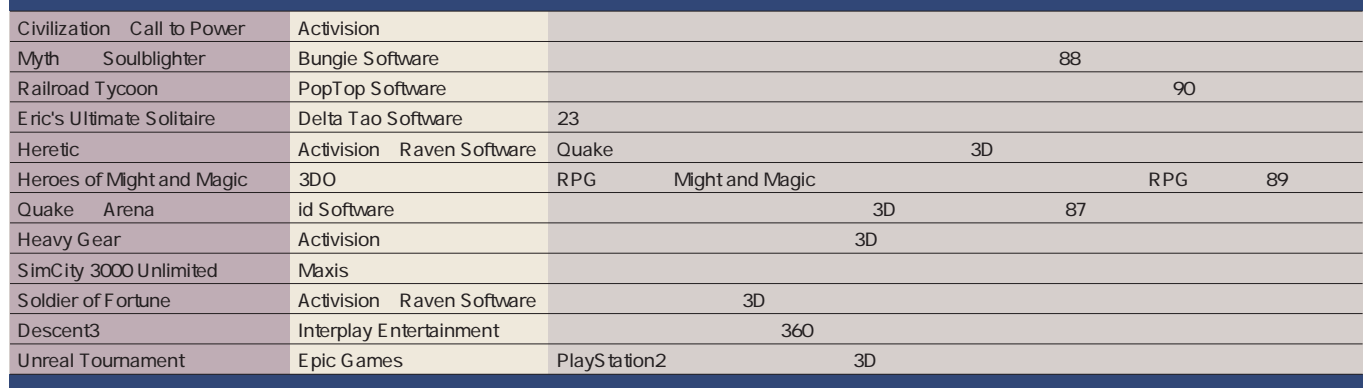

Sid Meier's Alpha Centauri with Alien Crossfire expansion pack MindRover Kohan Immortal Sovereigns Tribes 2 Rune Heavy Metal F.A.K.K.2

1 Loki Entertainment Software

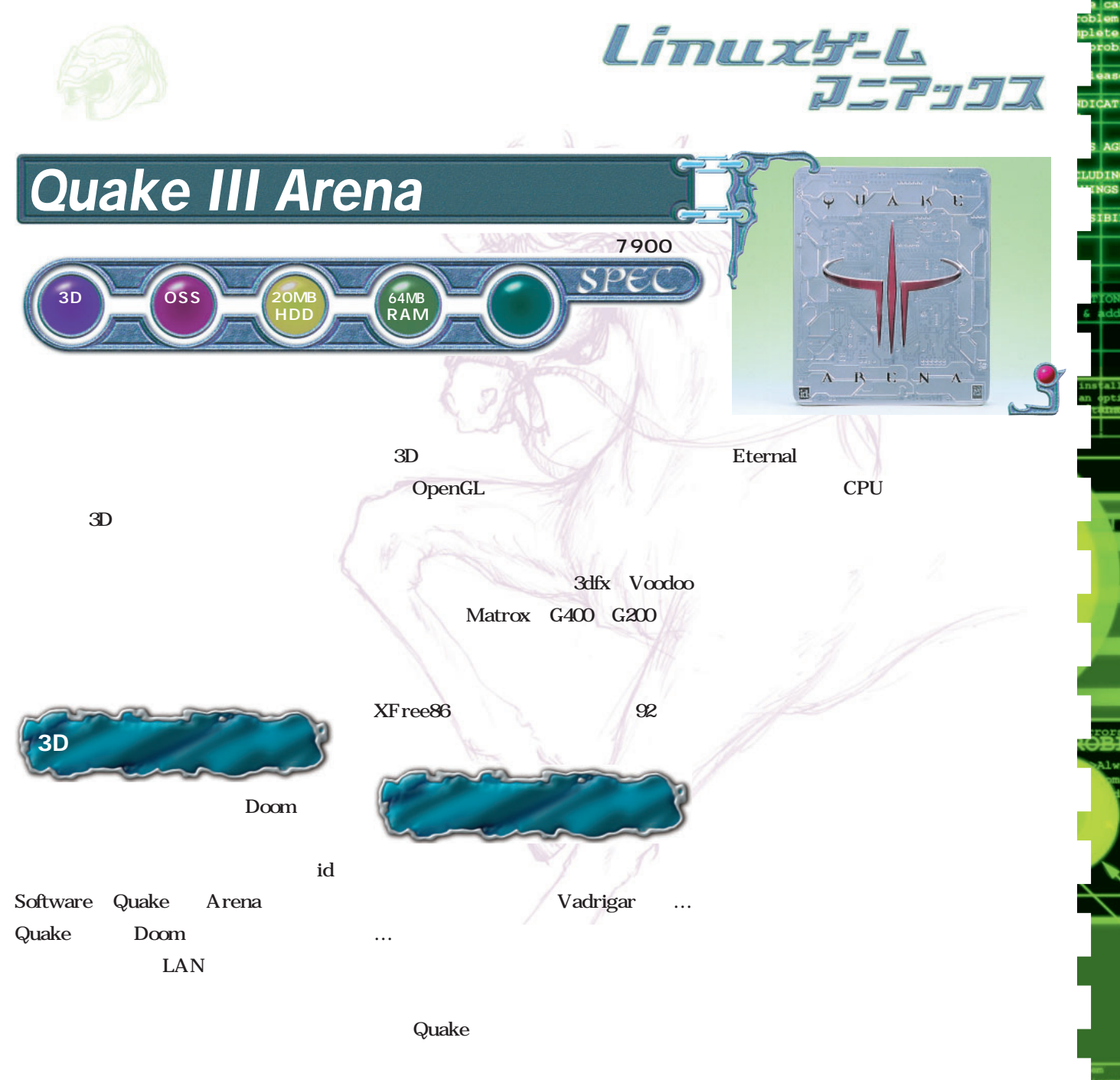

Quake 3D Linux

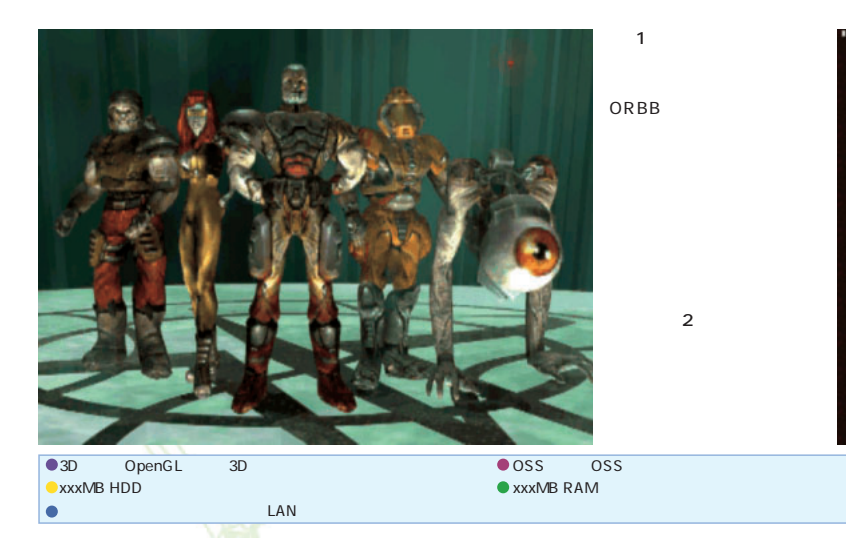

### Arena

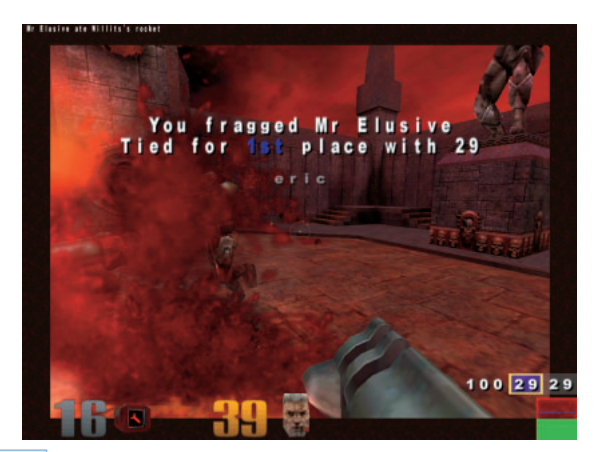

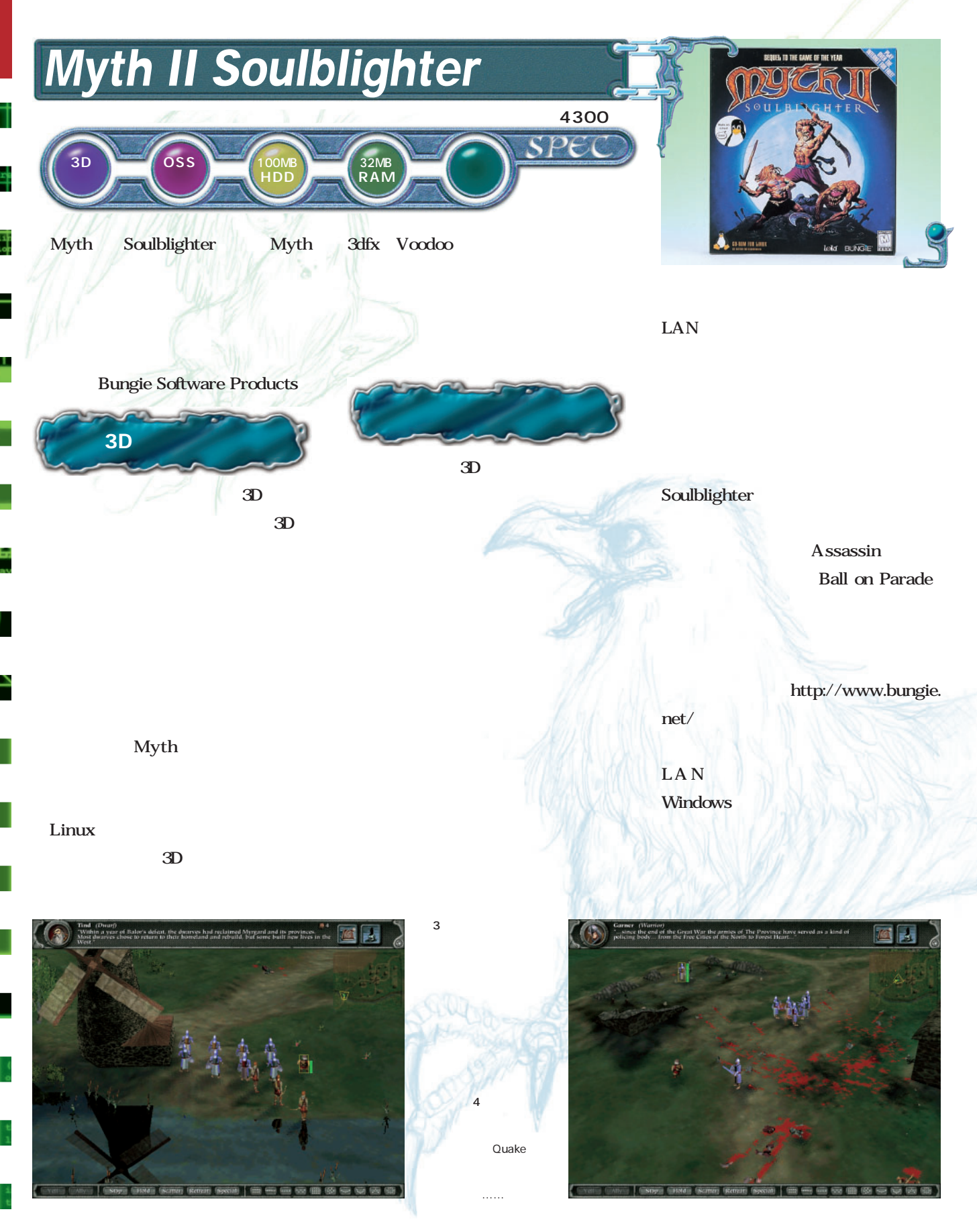

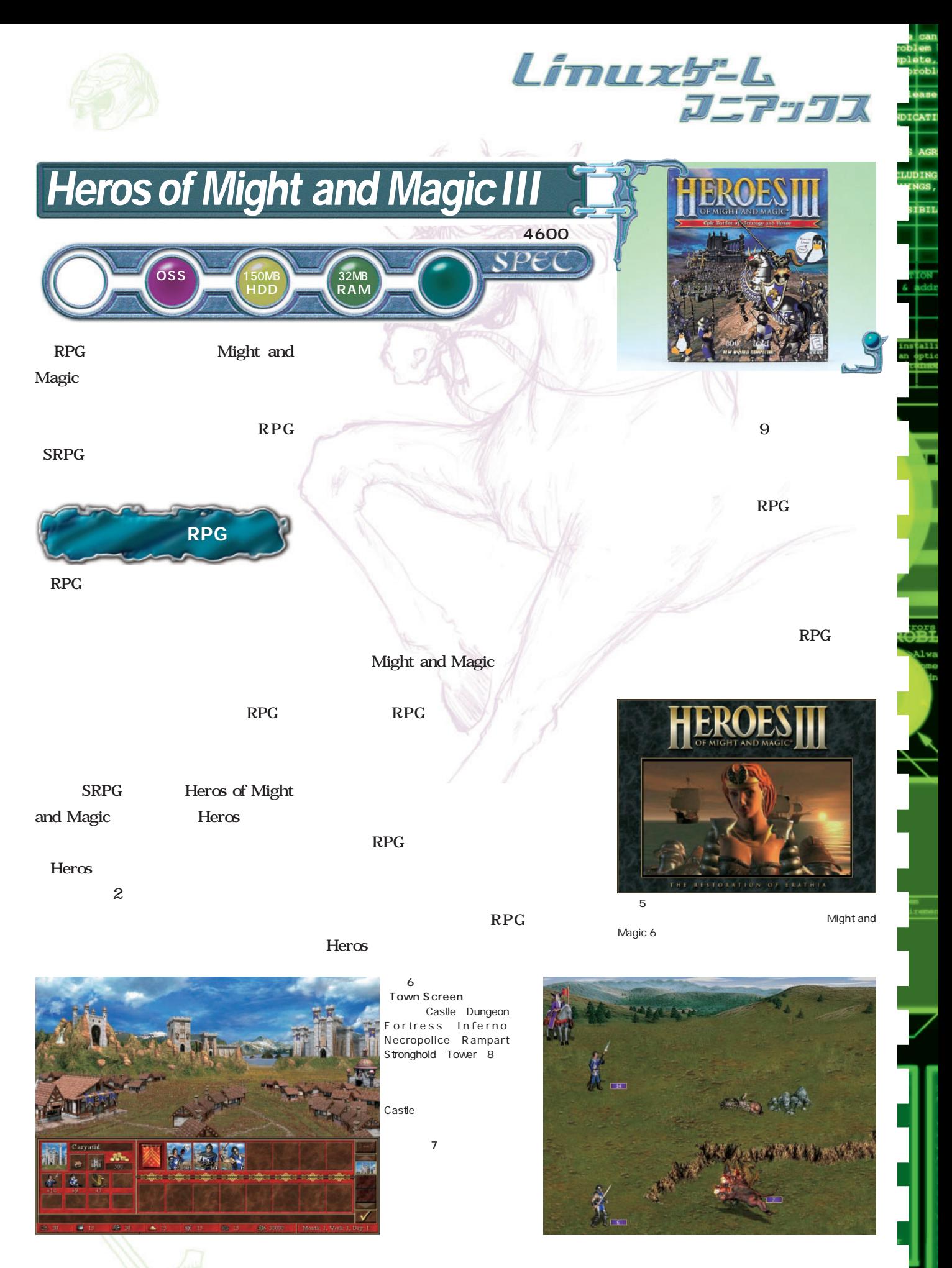

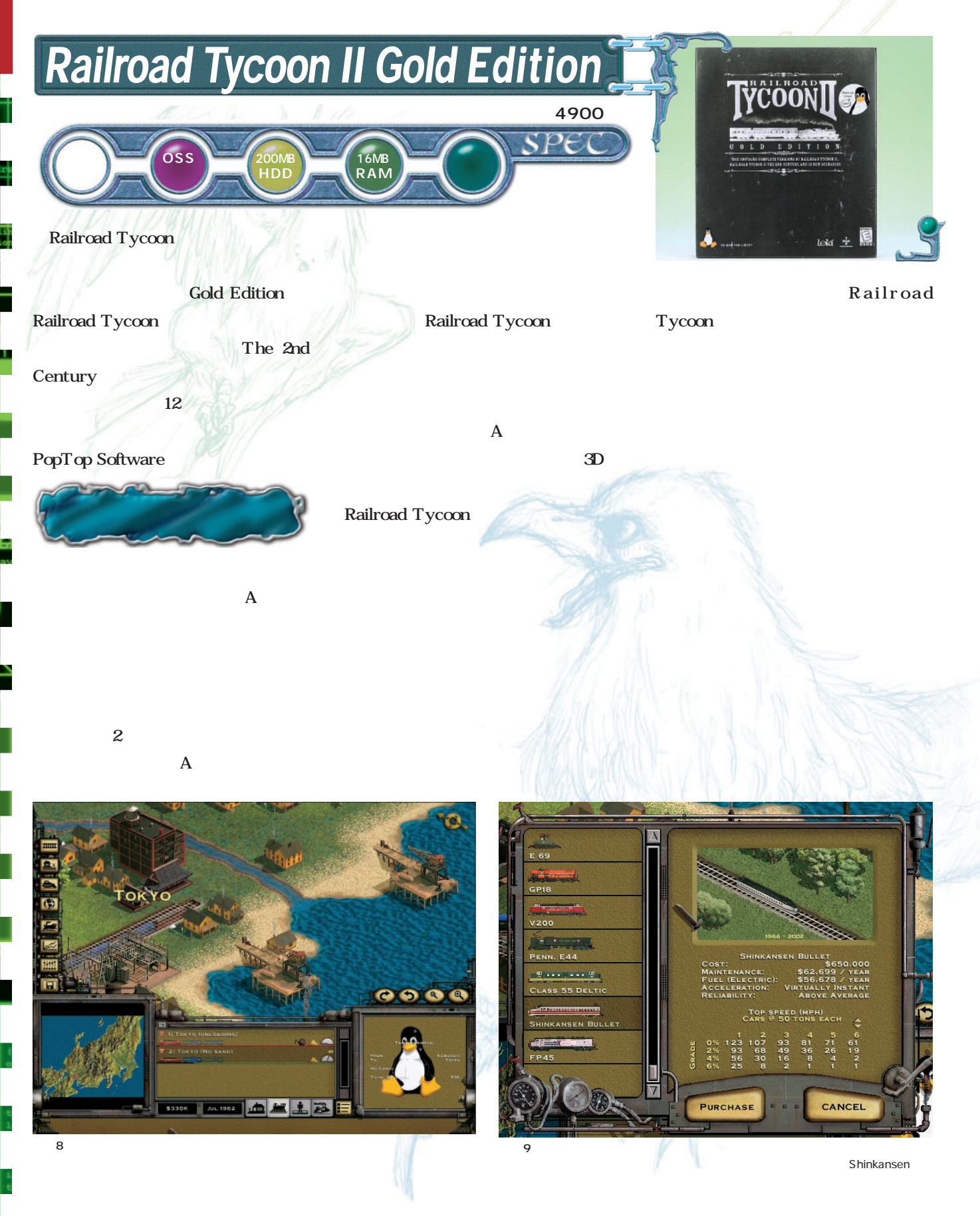

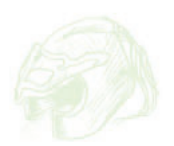

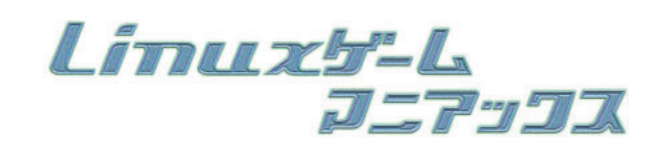

Loki

<sub>DICATI</sub>

TRTL

loki game

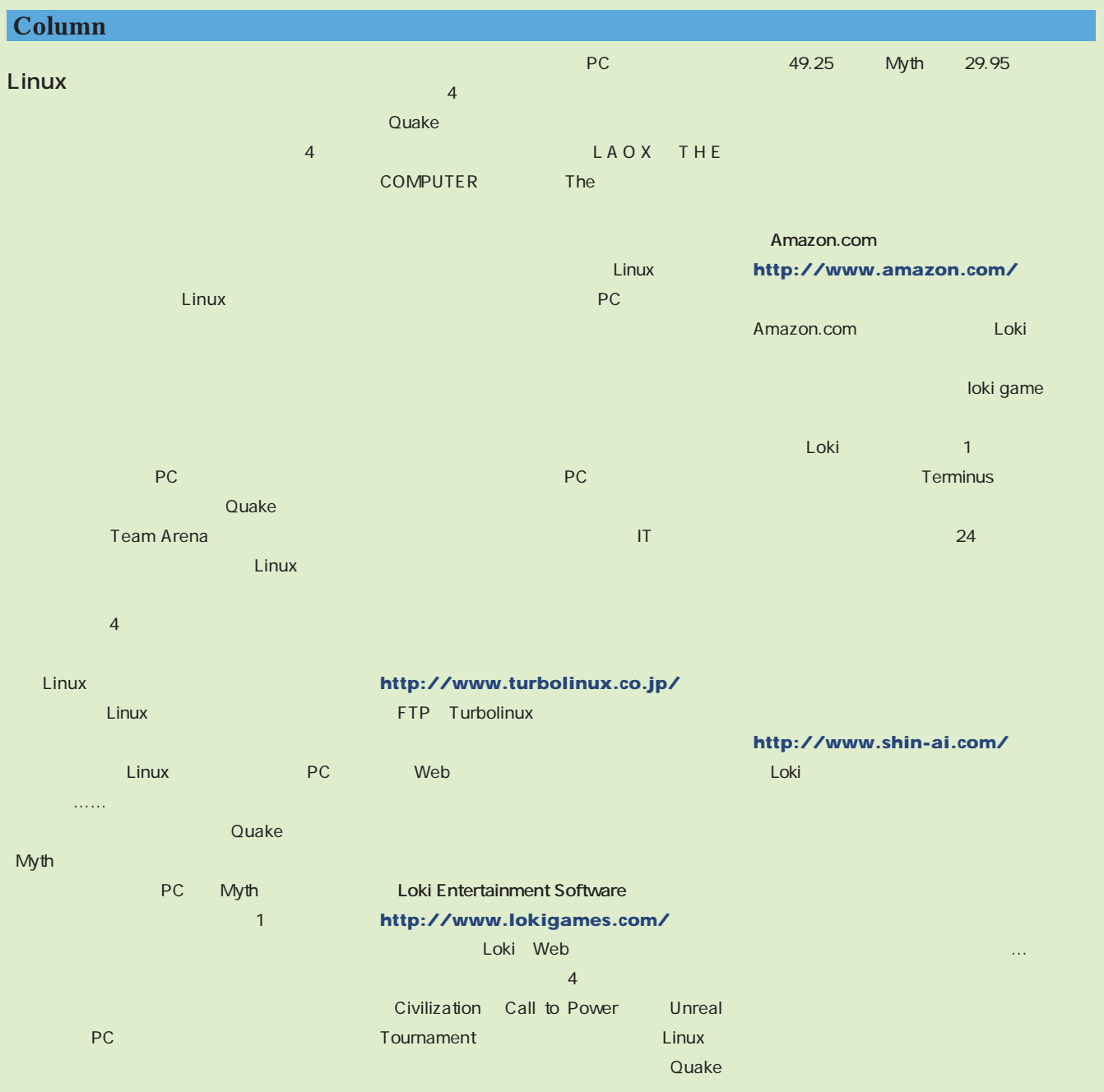

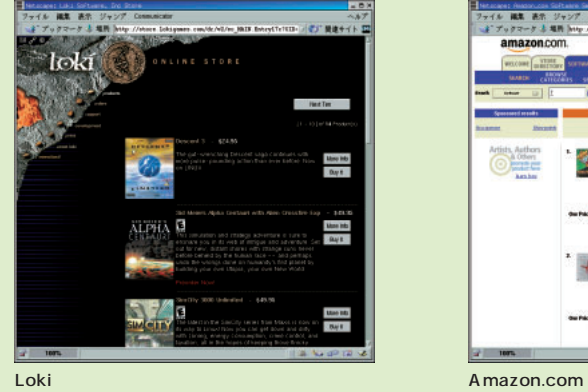

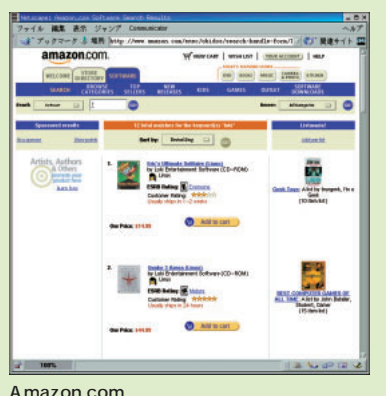

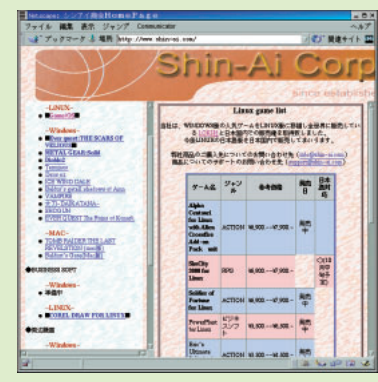

π

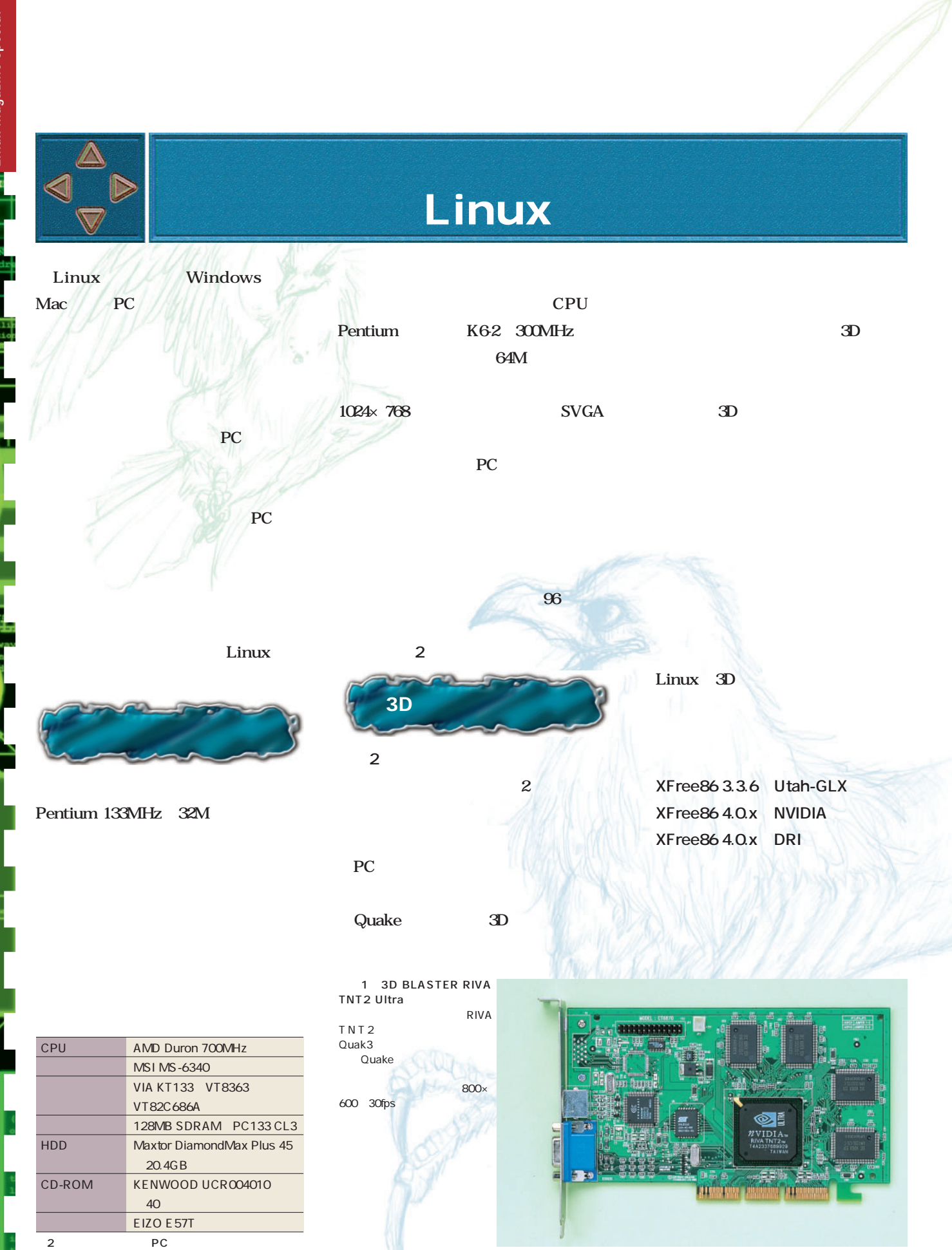

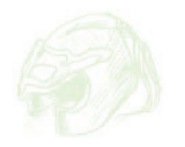

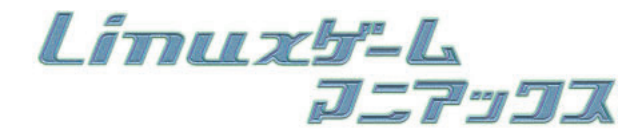

NVIDIA Riva TNT2  $TNT2$  2  $3D \leftrightarrow 3D$ TNT2 VANTA れば7000円程度の値段で購入できる。 NVIDIA GeForce2 MX GeForce<sub>2</sub> GeForce2 MX RAM 1 4000 ルーン TNT2 GeForce2 MX XFree 86 NVIDIA  $\overline{3D}$  $\mathcal{N}$ プでも以下で説明する手順でセットア  $\mathbb{R}^n$ **NVIDIA** 2.2.12 XFree86 4.0.1 XFree86 2 SUMA PLATINUM GSV 32 SDR) のカノ○プス似ではなく32M SDRAM GeForce2 MX 1 1980 Quake チャンク アクセス こうしゅう  $1280\times 1024$  $45$ fns バード・バード RADEON ATI NVIDIA GeForce RADEON XFree86 4.0.2 XFree86 3D DRI RADEON Linux しかしゃしかしゃしかしゃしかしゃしかしゃしかい。 XFree86 **CVS** CD-ROM カイブの xc/programs/Xserver/hw/ **# make install** xfree86/doc/README.DRI RADEON DRI 2.4.x AGP DRI-CVS CVS CD-ROM **# cd DRI-CVS # ln -s xc XFree40 # mkdir build # cd build # lndir -silent -ignorelinks ../XFree40** /usr/X11R6-DRI DRI-CVS/build/xc/config/cf/Host.def #define ProjectRoot /usr/X11R6-DRI **# cd DRI-CVS/build/xc # Make World >& World.LOG** んたん<br>
Actc/ld.so.conf  $\sqrt{u}$ sr $\sqrt{X}$ 11R6-DRI/lib ldconfig XFree86 Xwrapper ームしてシンボリックリング **# cd /usr/X11R6/bin # mv Xwrapper Xwrapper.OLD # ln -sf /usr/X11R6-DRI/XFree86 X** XF86Config Module Load "glx" Load "dri" Device Driver "ati" 以上でセットアップは完了だ。ただし、X DRM radeon.o DDR32M GeForce2 MX SUMA PLATINUM XFree86 4.0.3 Windows GeForce2 GTS **Column** ATI RADEON DRI **NVIDIA** セットアップ

XFree86 Project  $x86$  glibc  $2.1x$ パイプにコンパインパク CD-ROM  $\mathcal{M}(\mathcal{M})\cup\mathcal{M}(\mathcal{M})\cup\mathcal{M}$ XFree86 Project **Install** メディア リケーター こくしょ XFree86 NVIDIA  $\sim$ NVdriver.o XFree86 nvidia\_drv.o 3D OpenGL GLX LibGLCore Libglx Web http://www.nvidia.com/ RPM NVIDIA\_kernel-0.9-6src.rpm XFree86 OpenGL RPM NVIDIA GLX-096i386rpm 2 RPM **# rpm -Uvh NVIDIA\_GLX-0.9-6.i386.rpm** /etc/modules.conf OpenGL  $\sim$   $\sim$   $\sim$   $\sim$ ldconfig XFree86 xf86config XFree86 TNT2 TNT GeForce<sub>2</sub> MX NVIDIA GeForce xf86config /etc/XF86Config NVIDIA のドライバが有効にならない。**リスト1** Module Load "glx" Device Driver "nvidia"
2 XFree86 402  $g\mathbf{k}$ glxinfo  $X$  $X$ glx OpenGL **2** glxinfo したファイルの一部だ。2行めに Direct Rendering Yes  $3D$ サウンド環境の整備 Linux Windows A3D DirectSound3D  $3D$ Loki OpenAL  $PC$  $3D$ できないにしても、テーマ曲や効果音 といったゲームが持つ音の世界は再生 UNPCにけ*りかい場合は* 2 glxinfo display: : 0.0 screen: 0 direct rendering: Yes server glx vendor string: SGI server glx version string: 1.2 server glx extensions: GLX\_EXT\_visual\_info, GLX\_EXT\_visual\_rating, GLX\_EXT\_import\_context client glx vendor string: SGI client glx version string: 1.2 client glx extensions: GLX\_EXT\_visual\_info, GLX\_EXT\_visual\_rating, GLX\_EXT\_import\_context GLX extensions: GLX\_EXT\_visual\_info, GLX\_EXT\_visual\_rating, GLX\_EXT\_import\_context 1 XF86Config Section "Module" Load "dbe" Load "type1" Load "xtt" Load "glx" EndSection Section "Device" Identifier "Riva TNT2" サウンド環境の整備

OpenGL vendor string: VA Linux Systems, Inc.

OpenGL version string: 1.2 Mesa 3.4.1

OpenGL renderer string: Mesa DRI Radeon 20010105 AGP 2x x86/3DNow!

**# rpm --rebuild NVIDIA\_kernel-0.9-6.src.rpm**

 $X \longrightarrow \mathbb{R}$   $\longrightarrow$  3D

Driver "nvidia"

EndSection

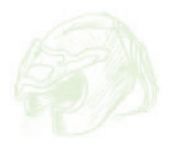

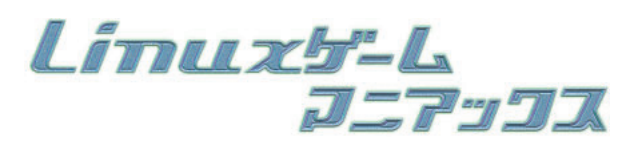

**ICATI** 

RTI

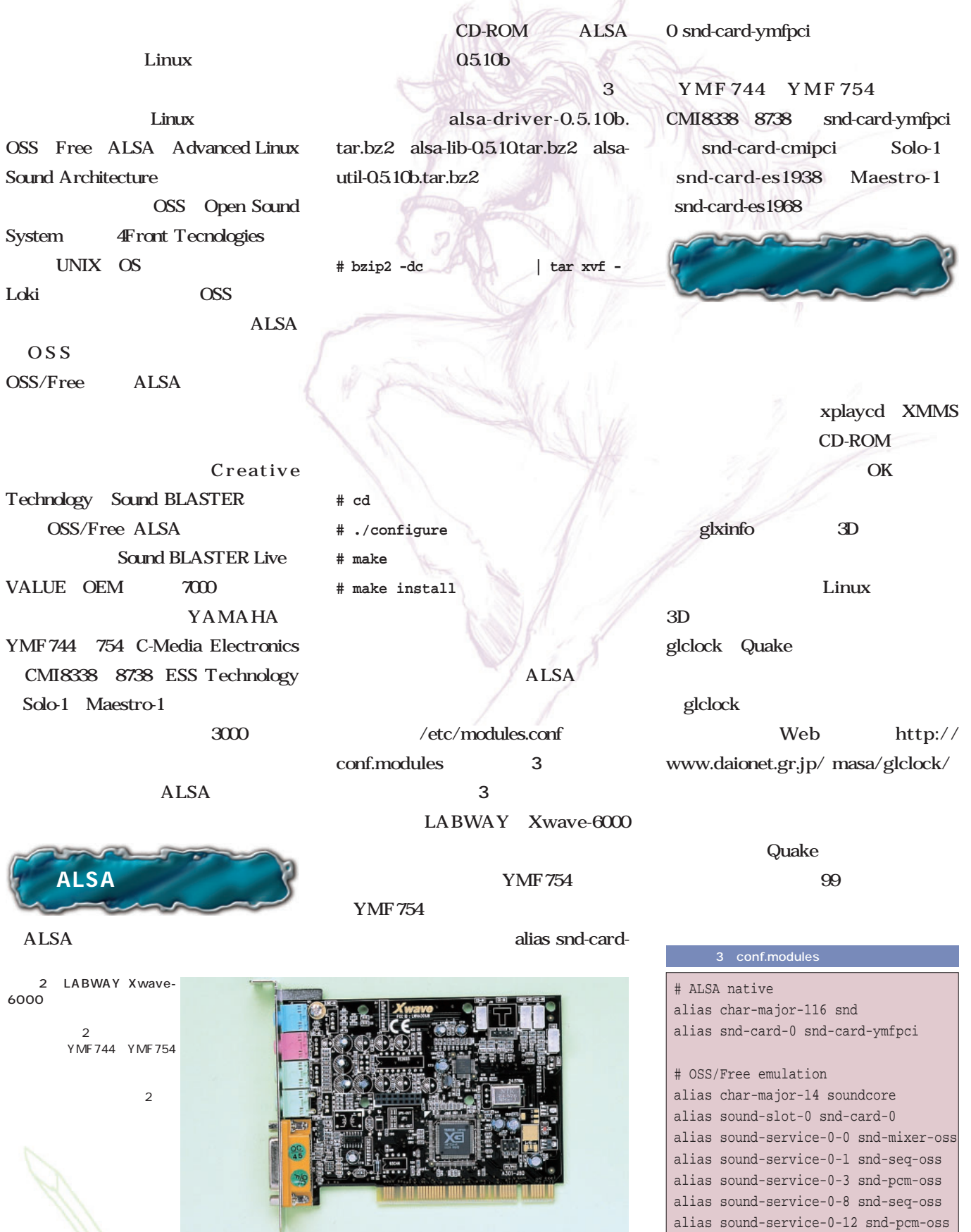

πŪ

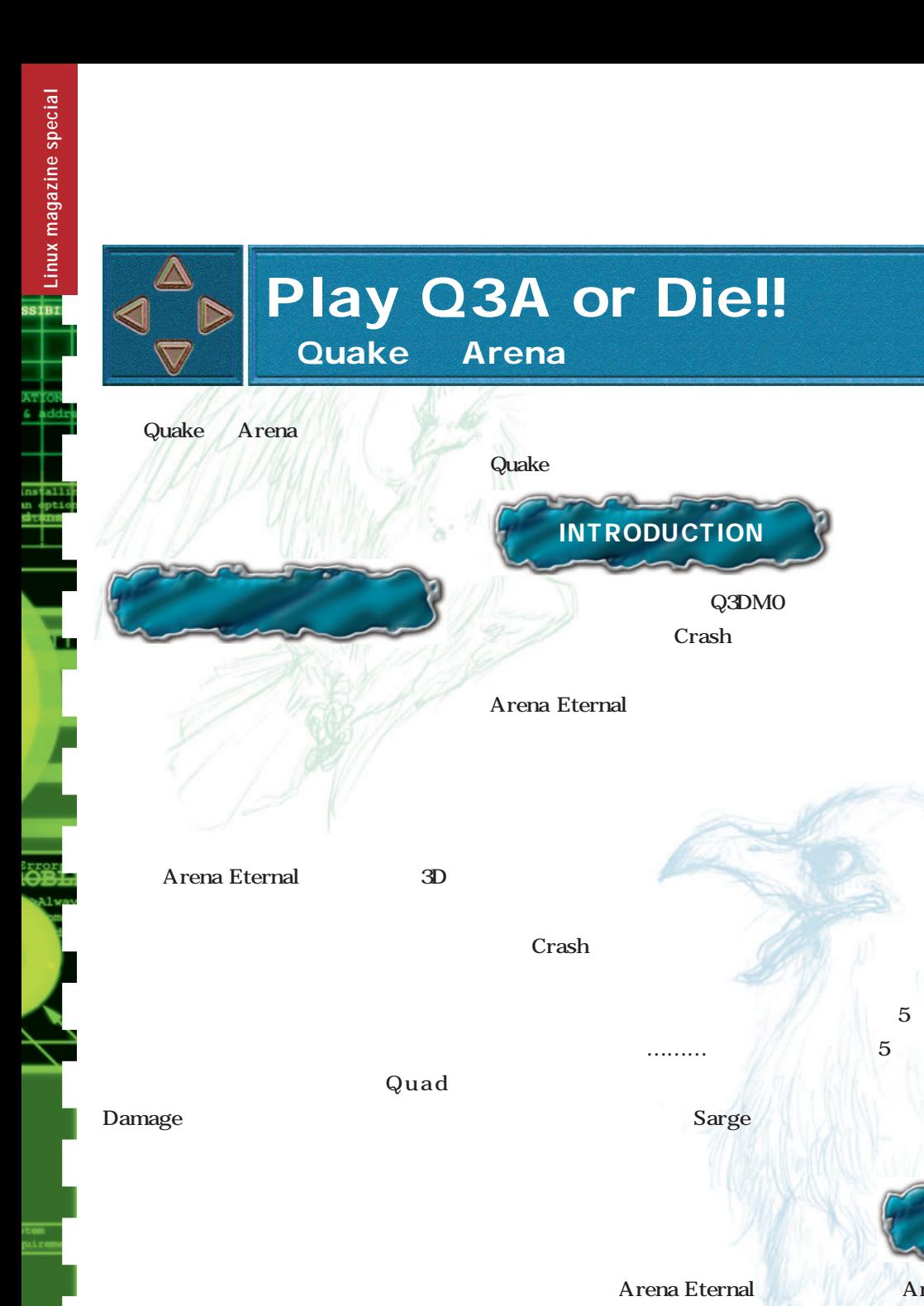

10

Sarge

Sarge

11

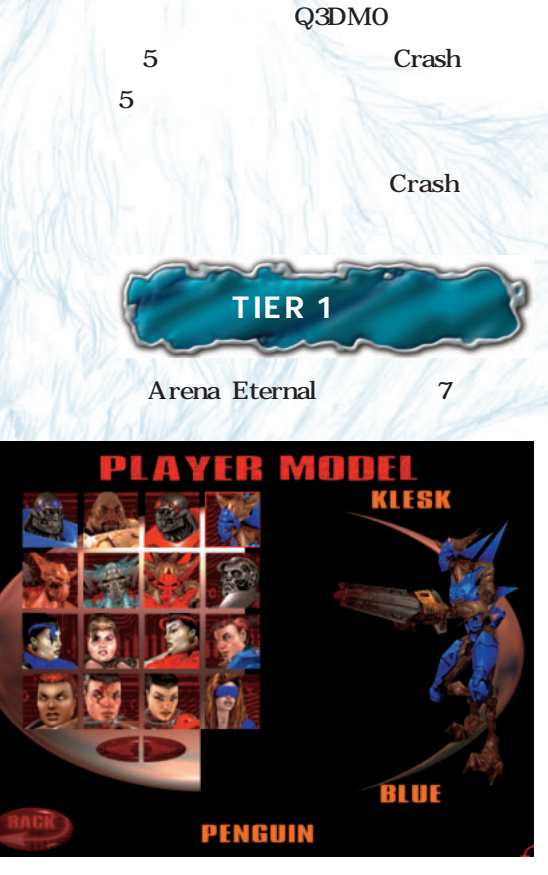

Crash

Sarge

Klesk

Crash
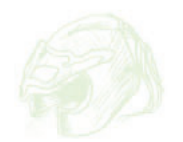

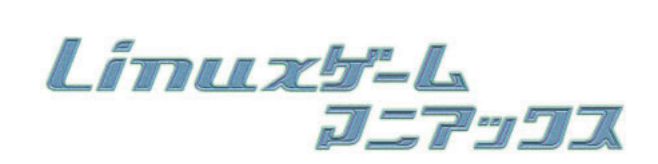

**PTT** 

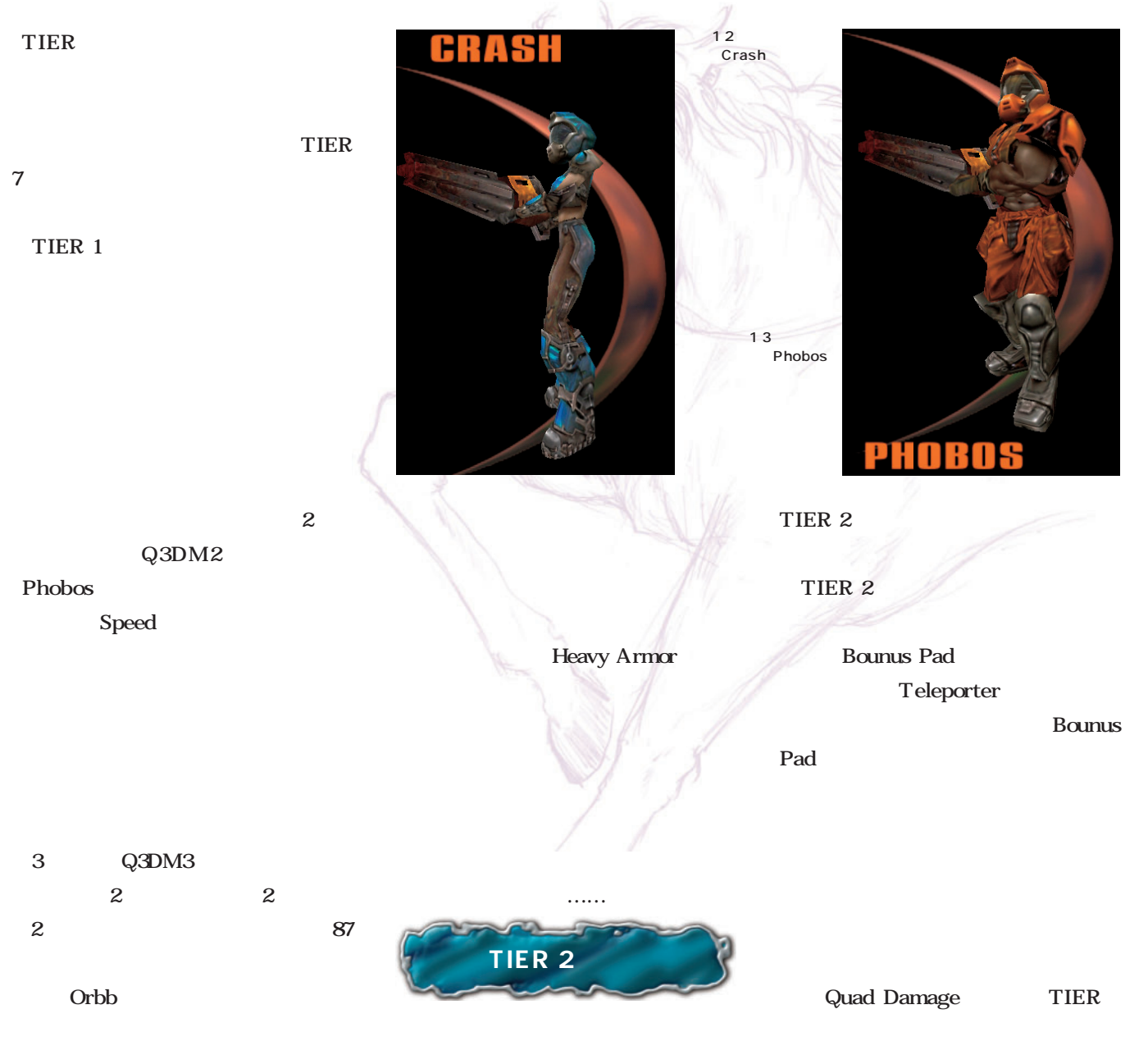

TIER 1

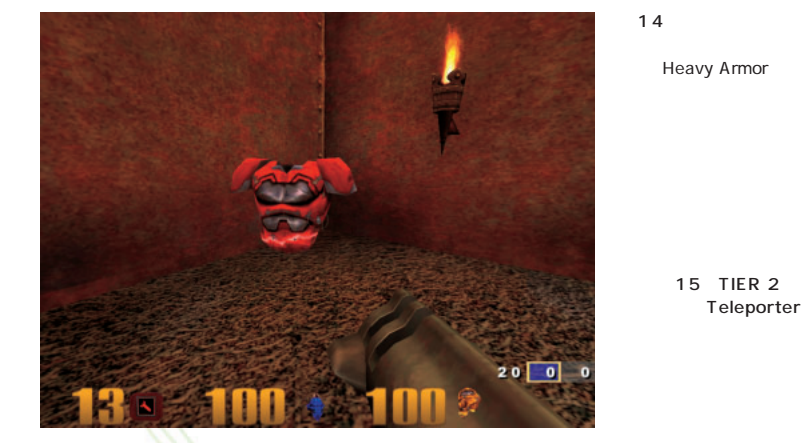

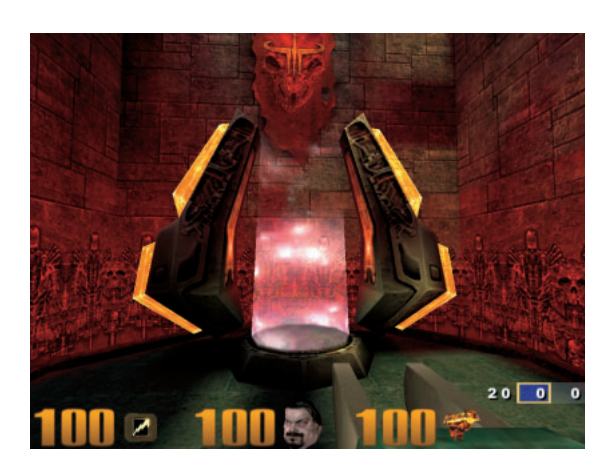

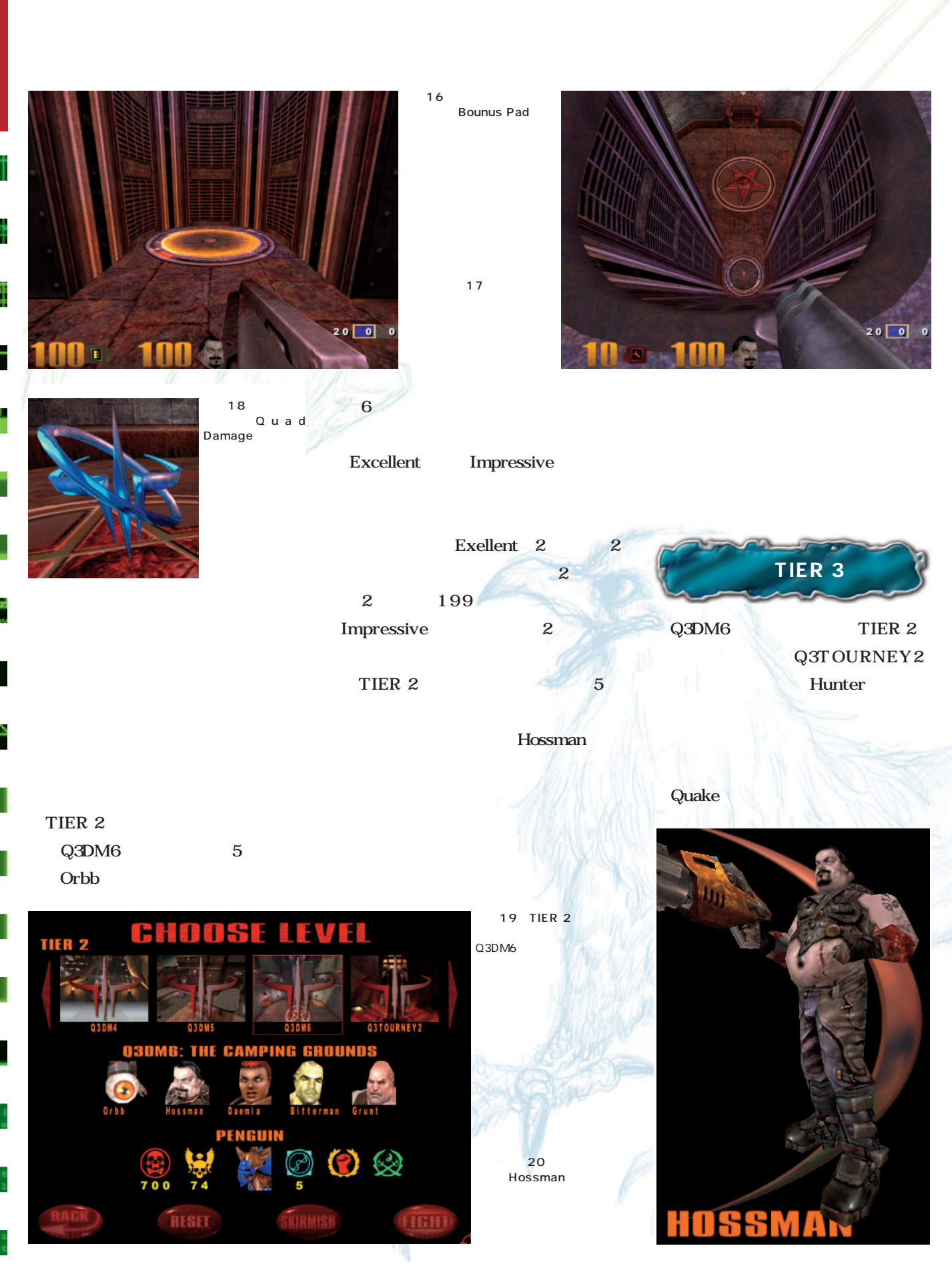

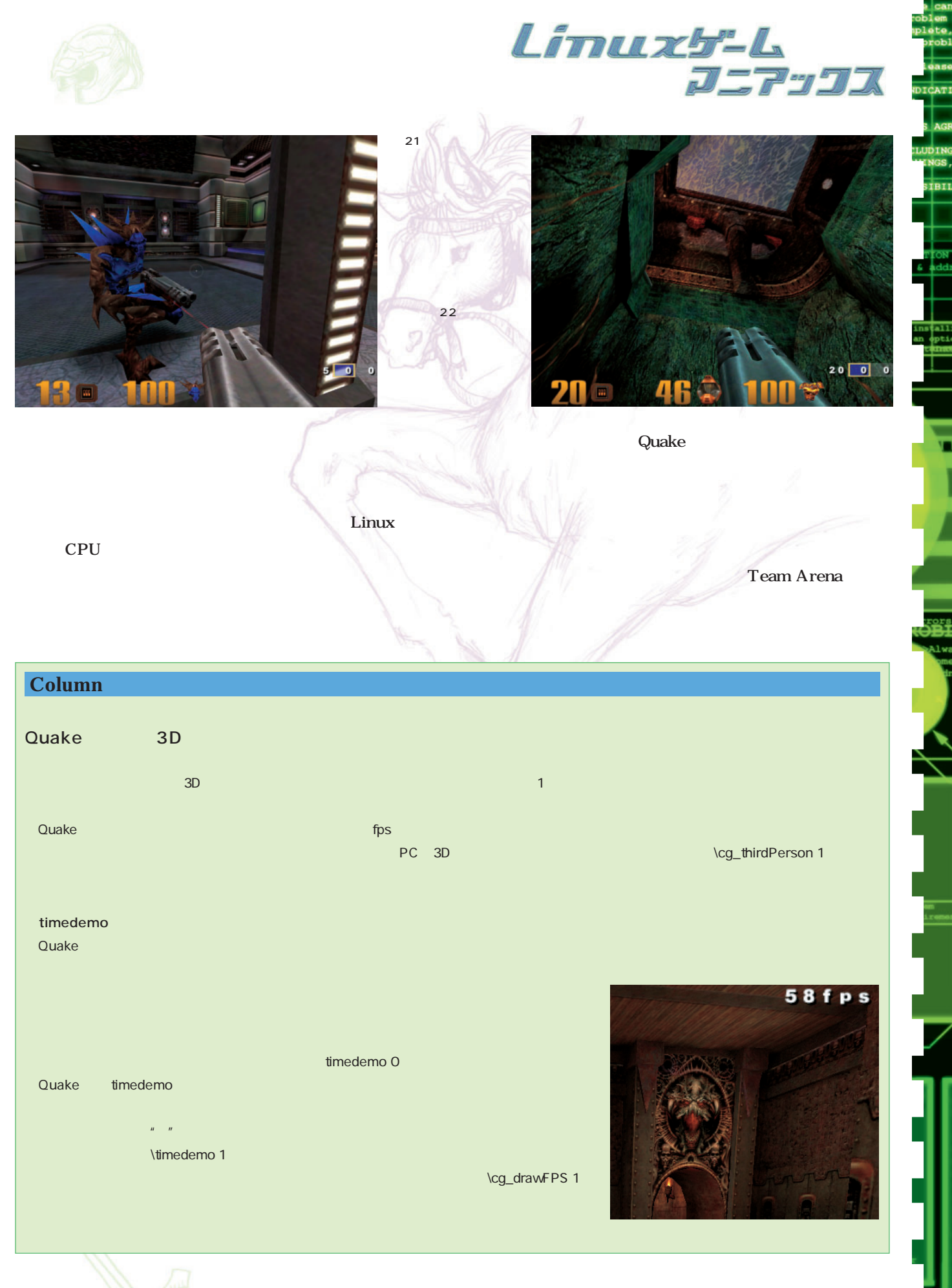

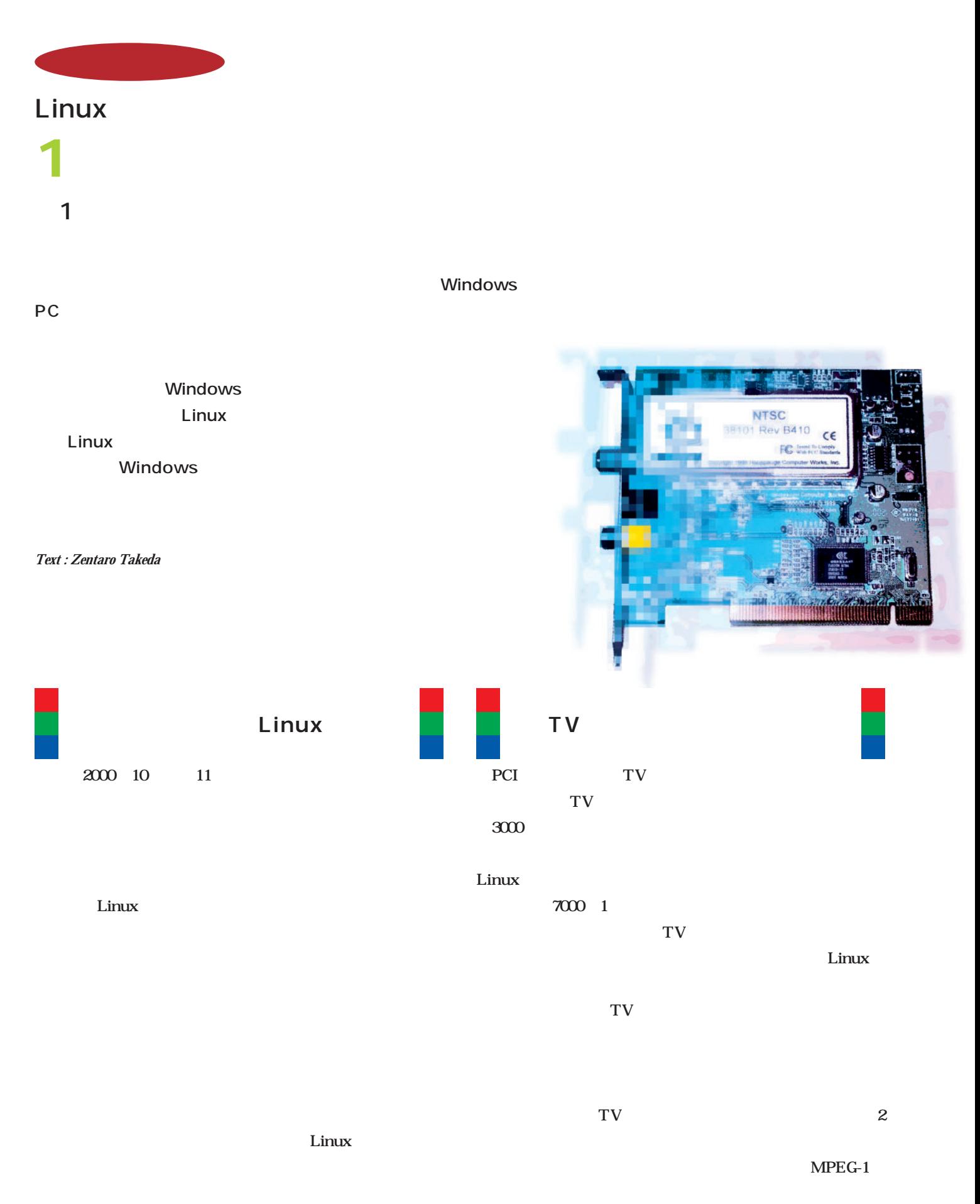

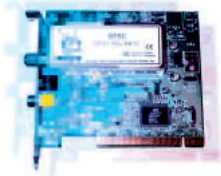

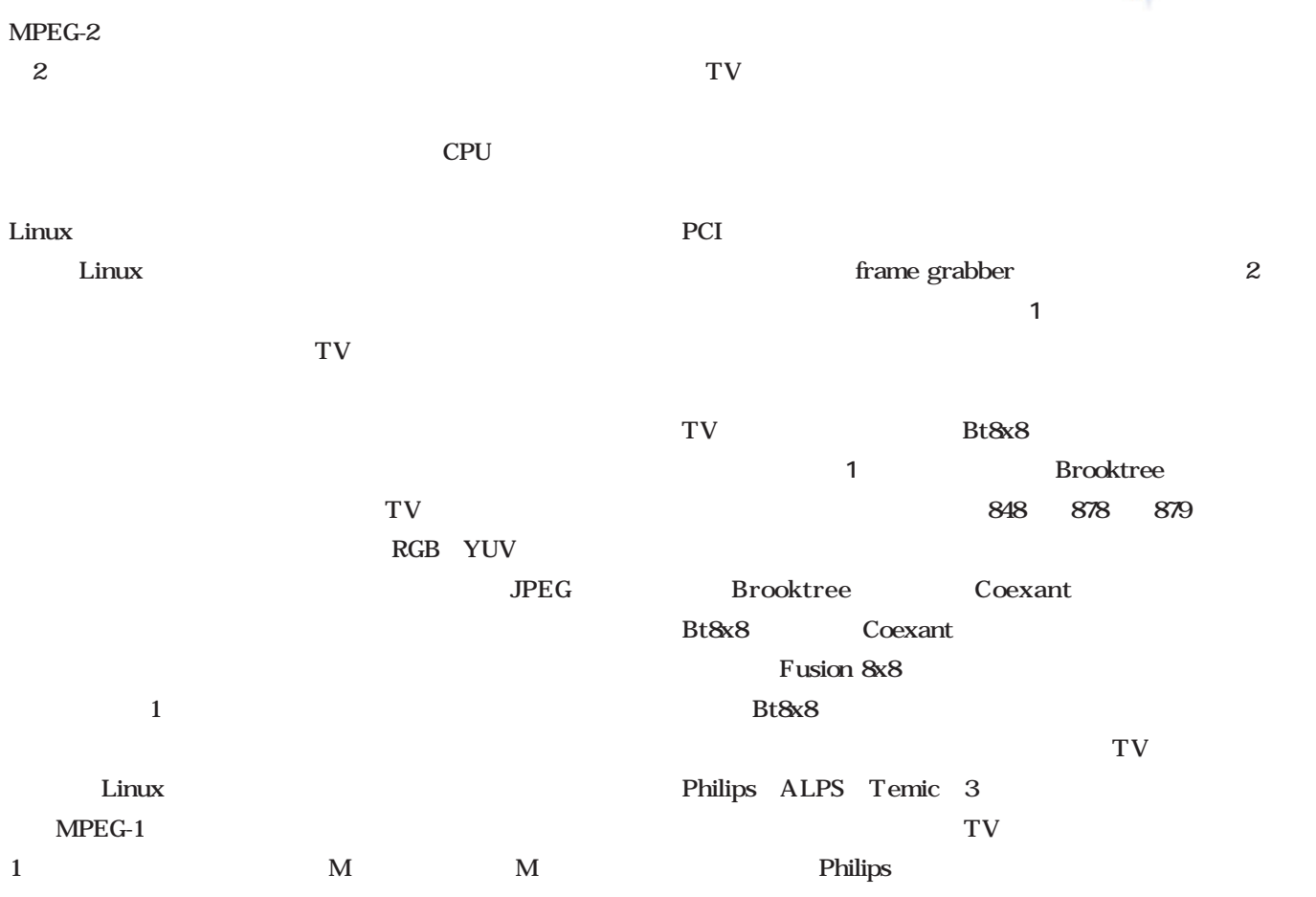

TV and the set of the set of the set of the set of the set of the set of the set of the set of the set of the set of the set of the set of the set of the set of the set of the set of the set of the set of the set of the se

 $FM$ 

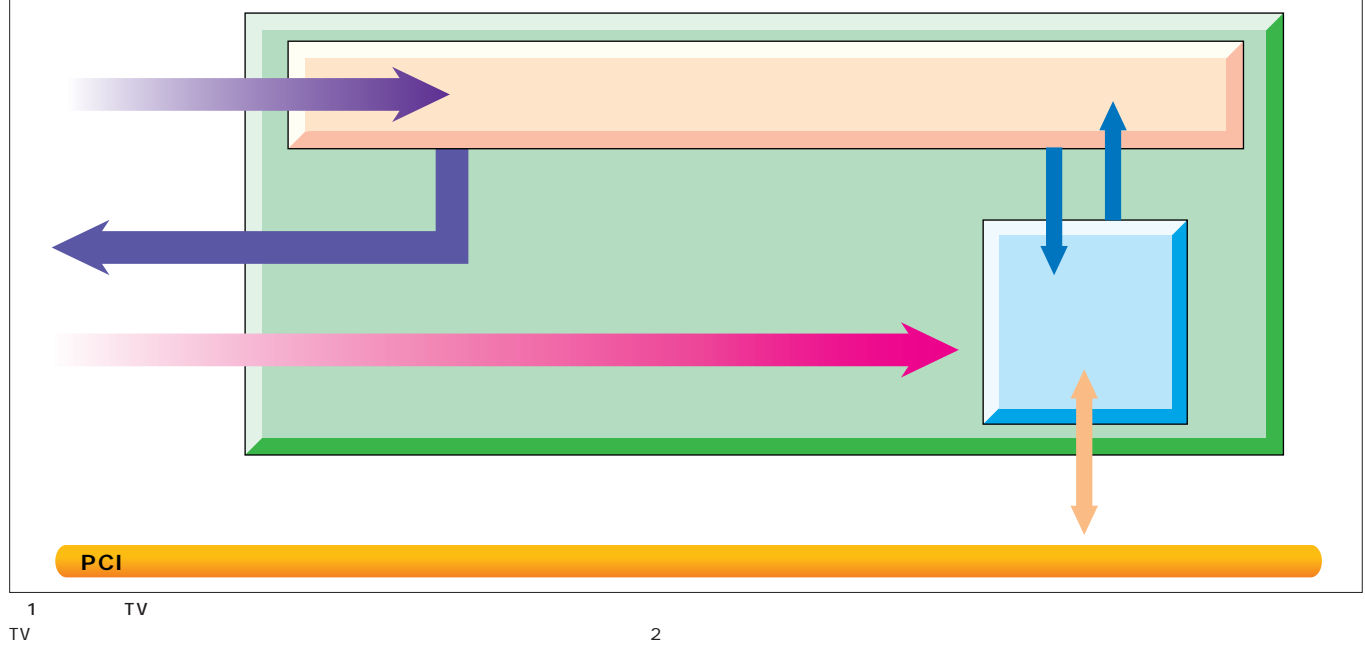

## CS in the contract of the contract of the contract of the contract of the contract of the contract of the contract of the contract of the contract of the contract of the contract of the contract of the contract of the cont

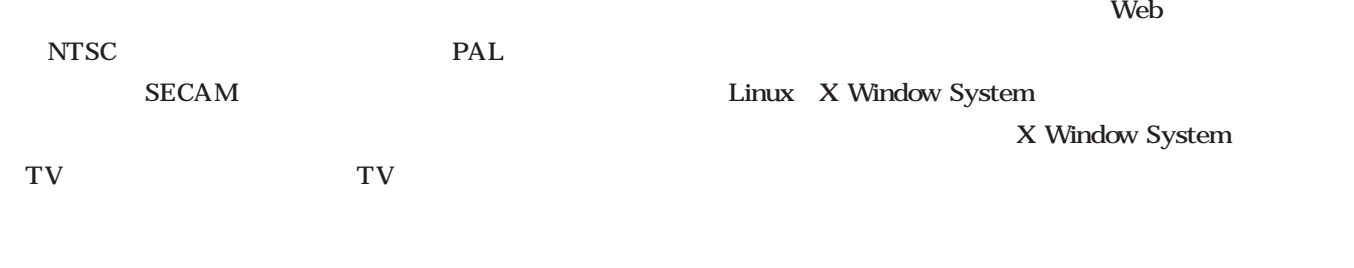

て難しい(**写真2**  $CPU$ 

# グラバーチップからの映像信号は、前述のようにPCIバス

オ画像をはめ込んでいる(**図2**

## 先ほど説明したTVキャプチャカードの構成の中で、音声

もいるかもしれない。実は、TVキャプチャカードでは、音

るだけで、TVキャプチャカード内部での処理は一切行われ

TV Seconds and the seconds of the seconds of the seconds of the seconds of the seconds of the seconds of the seconds of the seconds of the second seconds of the second seconds of the second second seconds of the second sec

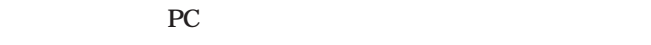

NEXANT **ON 878A**  $-1.7$ 38.4<br>KOREA G \*\*\*\*\*\*\*\*\*\*\*\*\*\*\*\*\*\*\*\*\*\*\*\*\*\*\* ,,,,,,,,,,,,,,,,,,,,,,, **ANTI-LINI INDIANA ARABI ANG KANALUTAN MA** 1 Bt8x8 Fusion 878<br>oktree Coexant Bt8x8 Brooktree Coexant Bt8x8 Bt9x8 Fusion 8x8 Fusion 878A

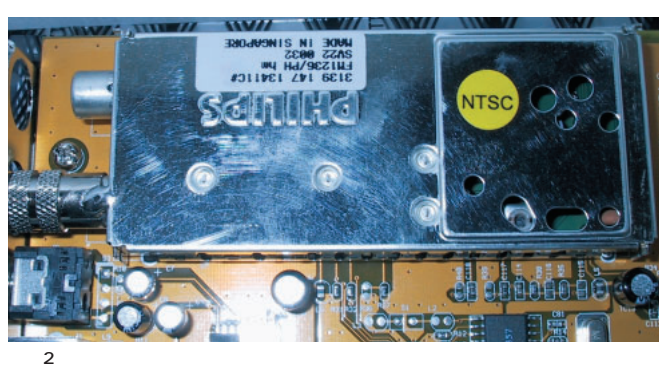

**Thilips Rather Shares** 

ä

Ñ

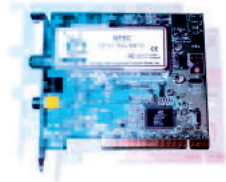

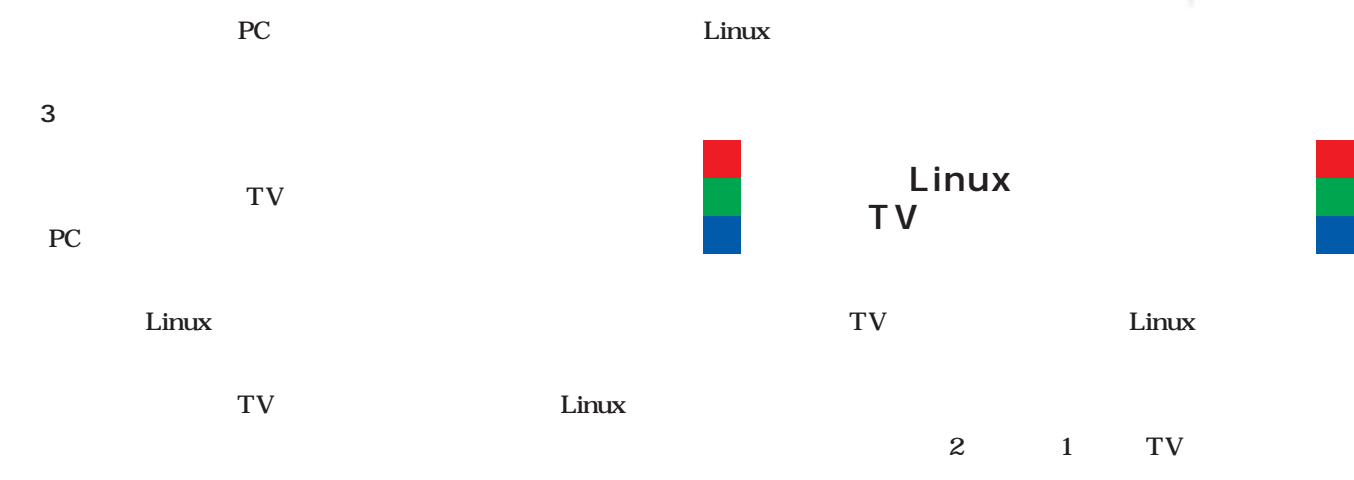

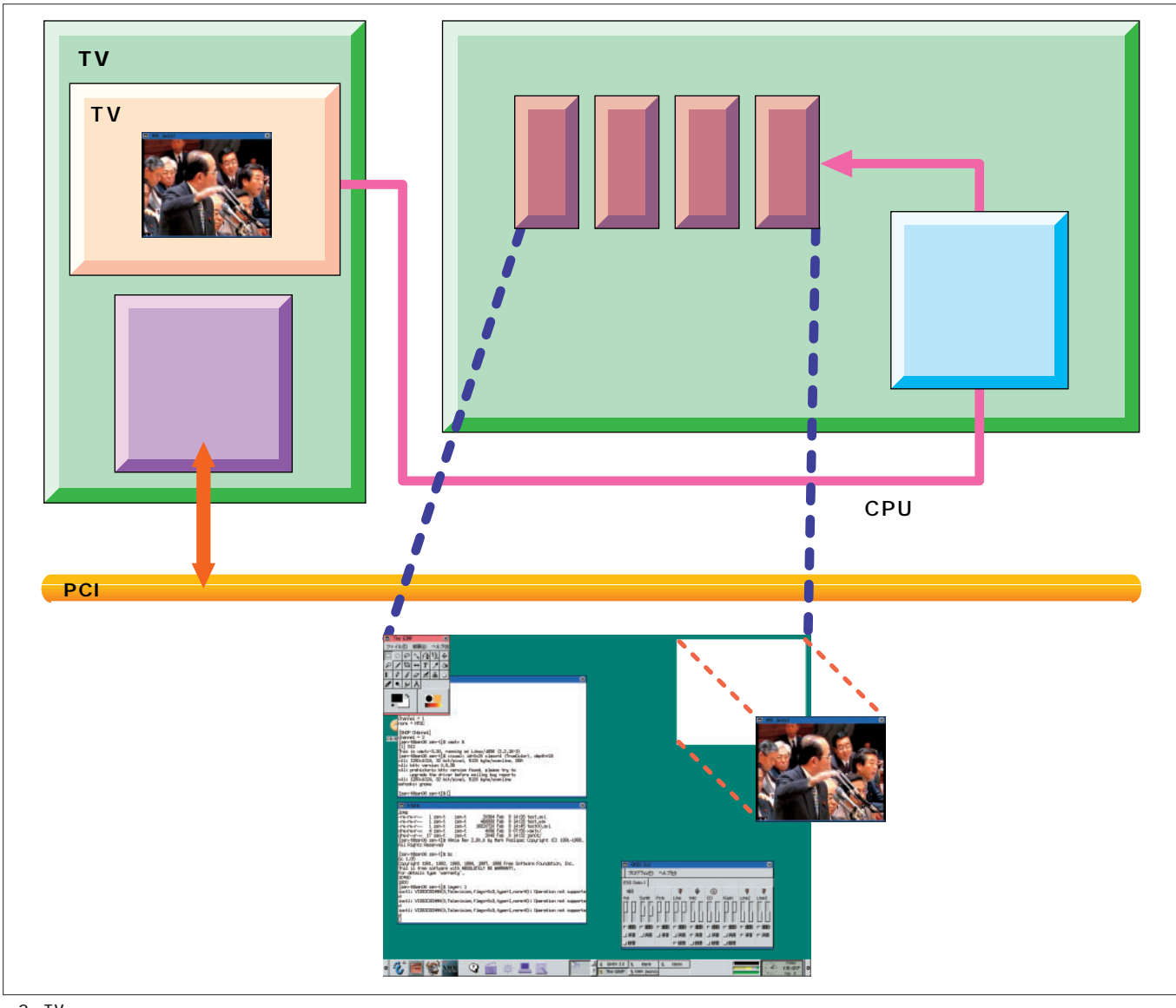

2 TV<br>CPU  $\mathsf{CPU}$  . The contraction of the contraction of the contraction of the contraction of the contraction of the contraction of the contraction of the contraction of the contraction of the contraction of the contraction of

TV このためについて CPUには、この方法があるという意味があります。<br>TV この方法があるのが特徴だが、また、最もリフレッシュレートの場合には、また、書き込みのタイミングが有名ないためには、書き込みのタイミングが特徴だっては、また、

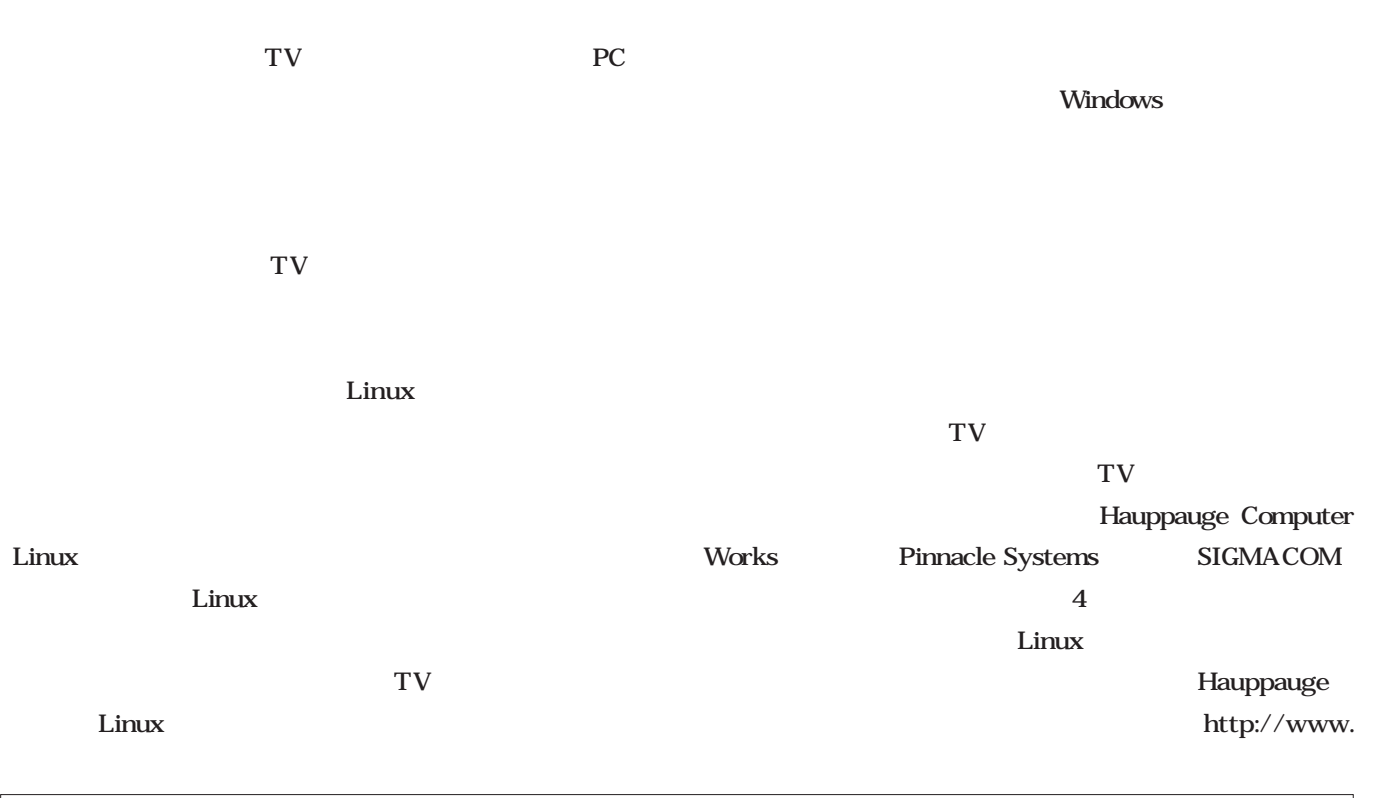

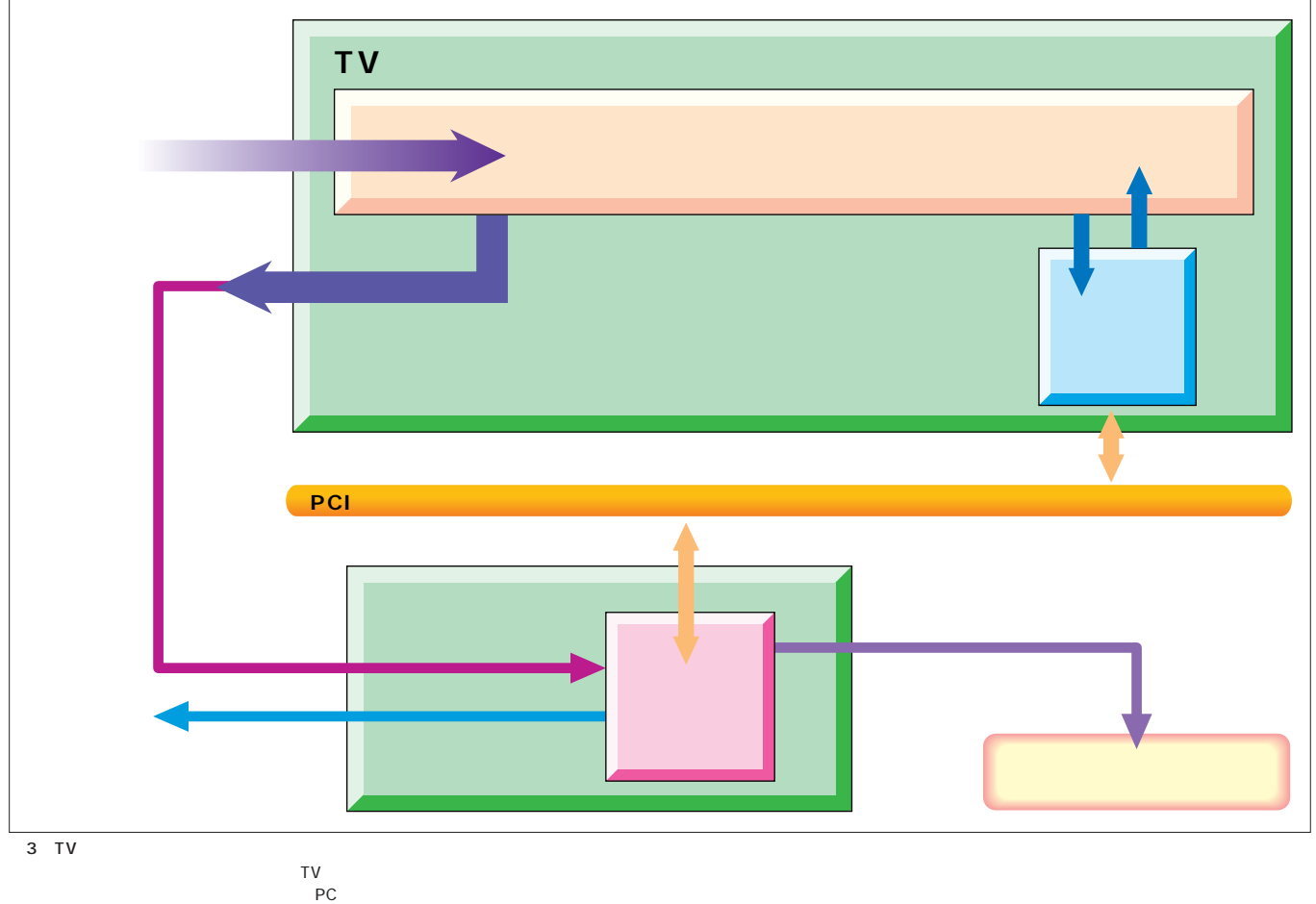

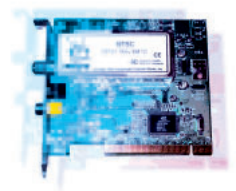

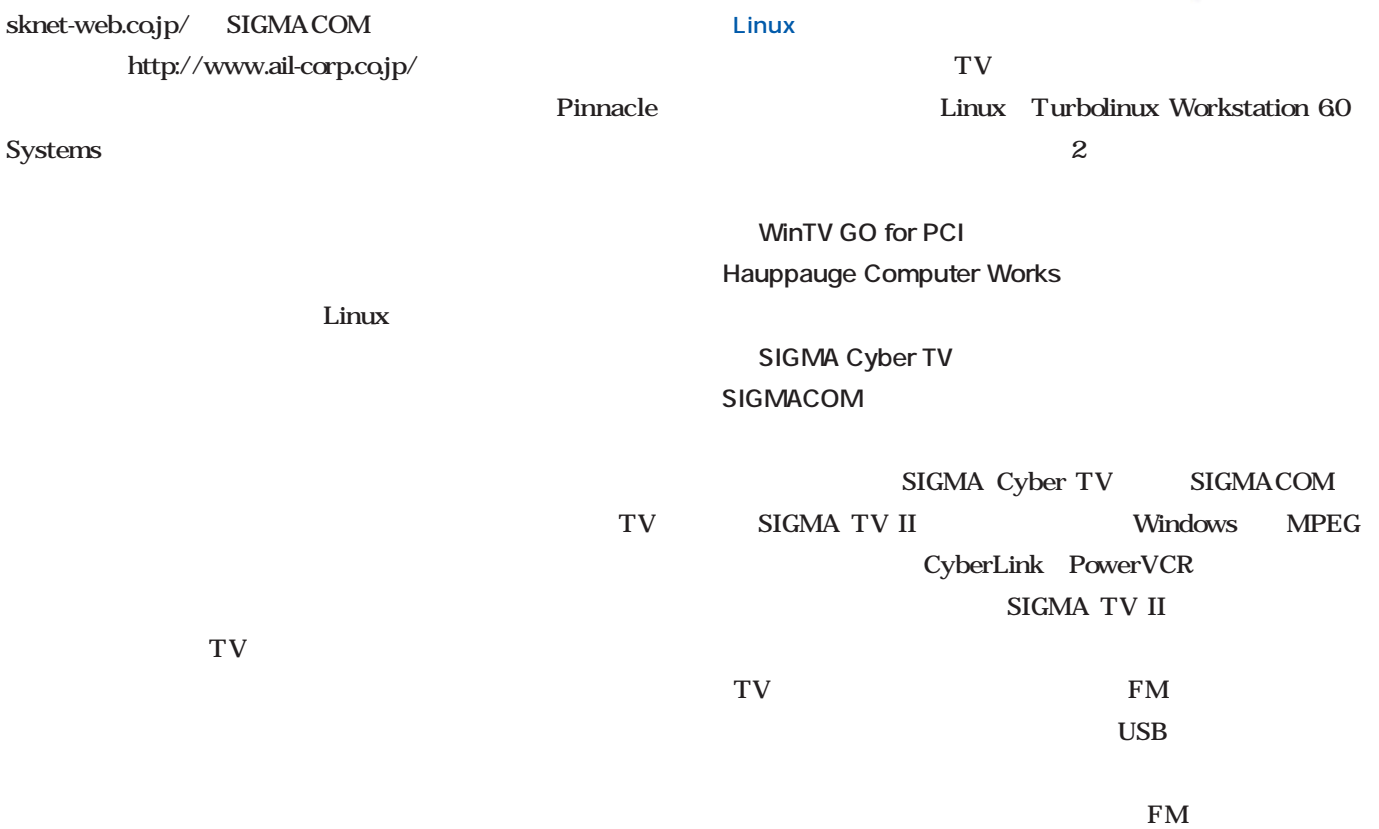

Linux

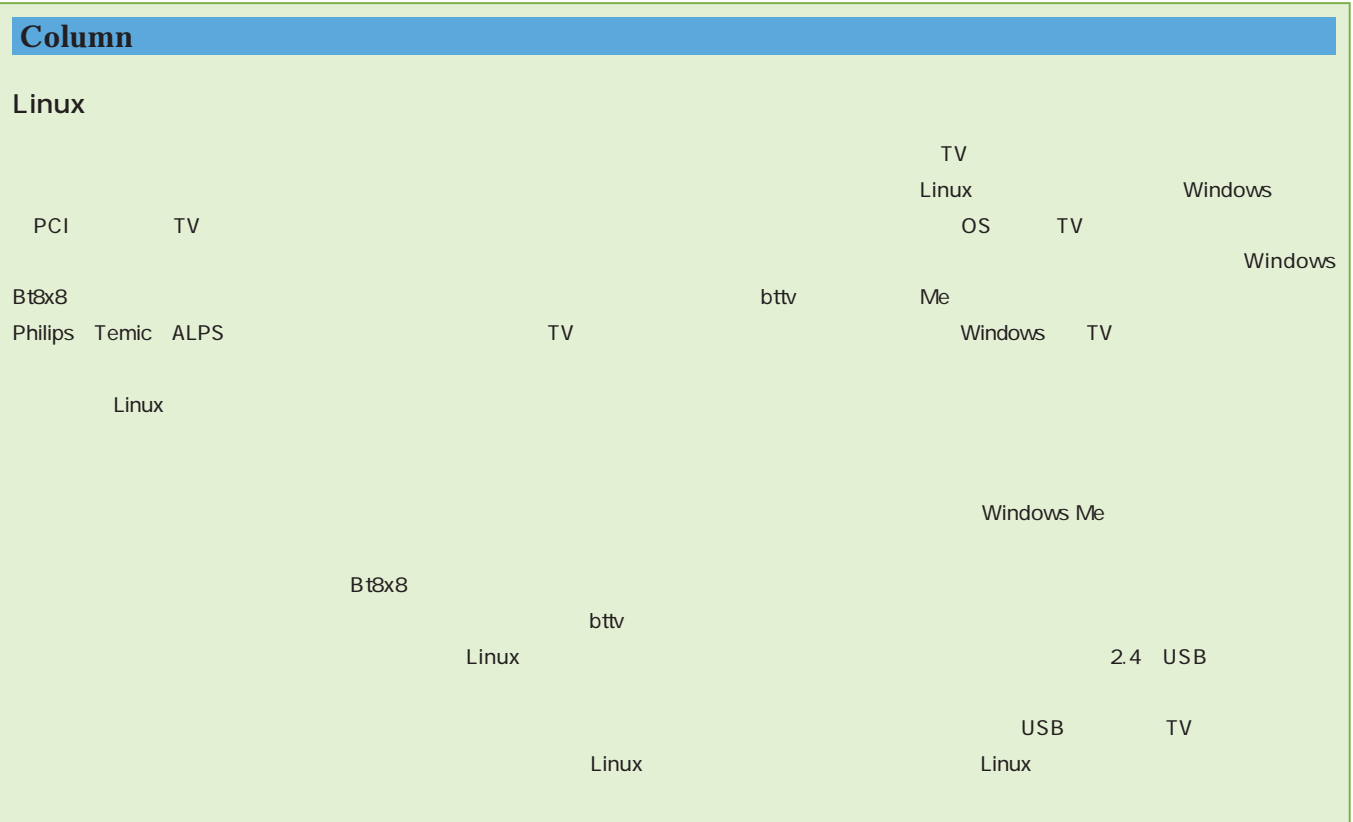

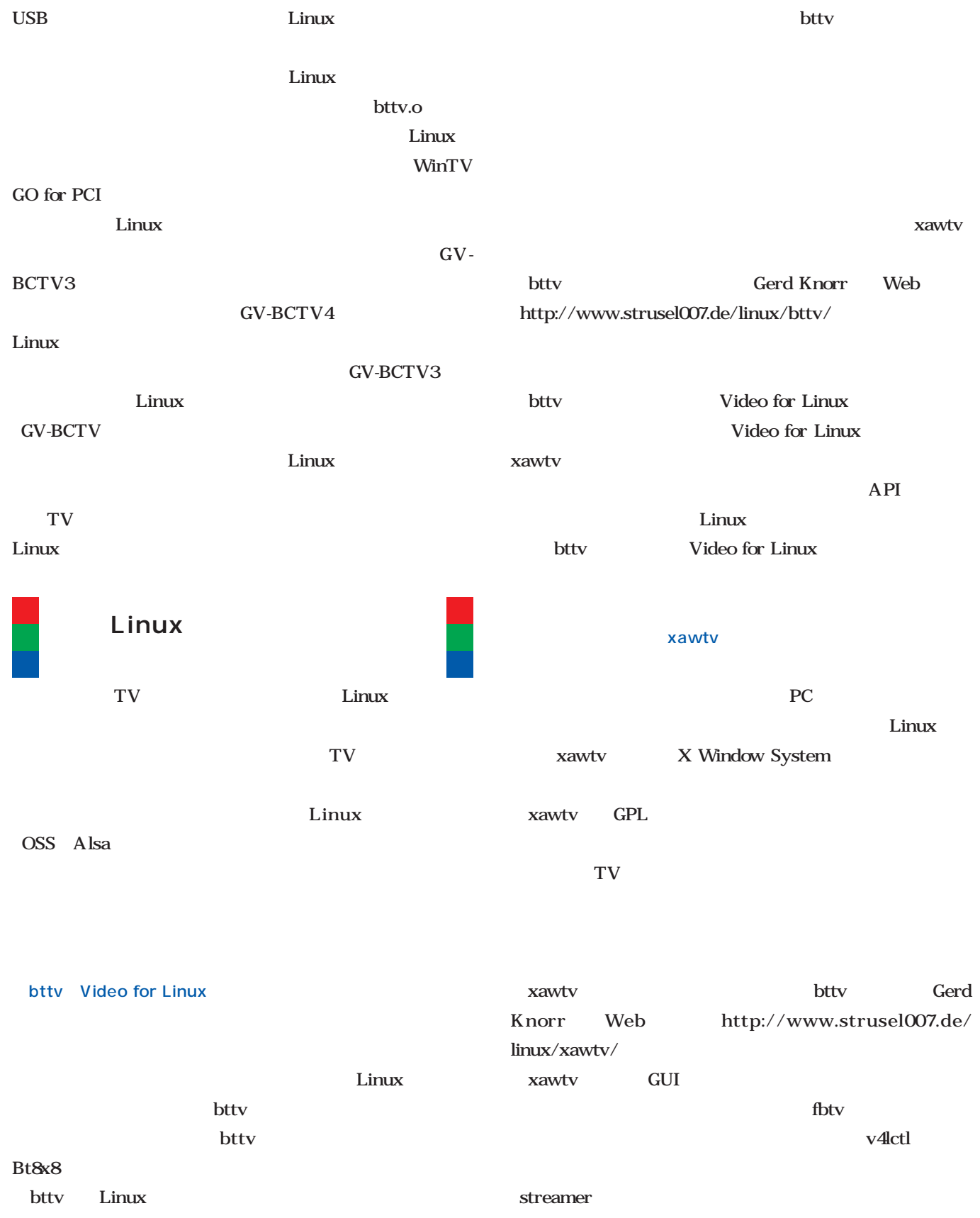

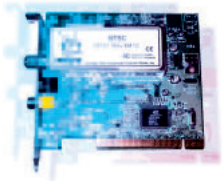

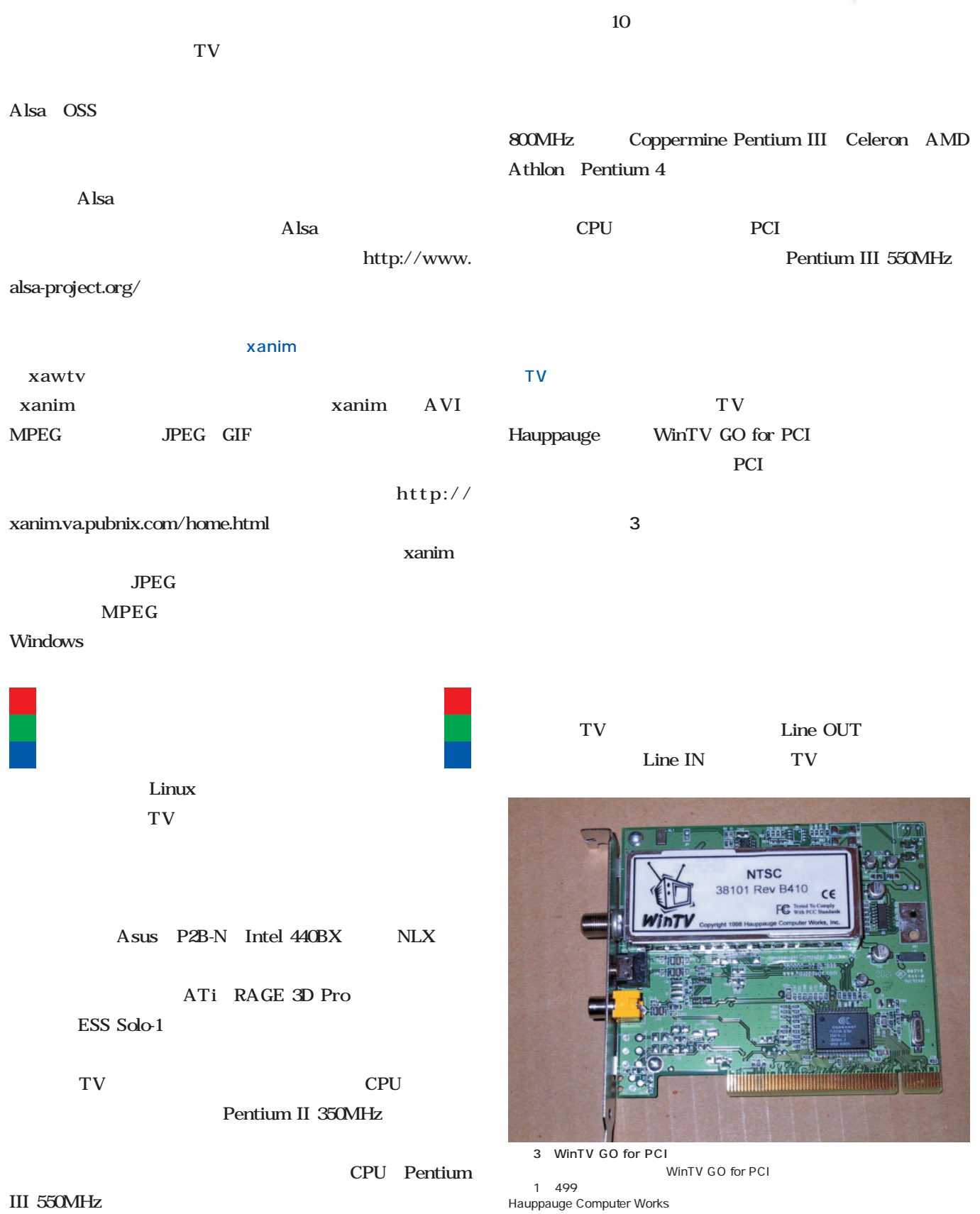

 $320 \times 240$ 

較的入手しやすいが、Intel製のチップセットを使ったマザーボードでないと、動作しな

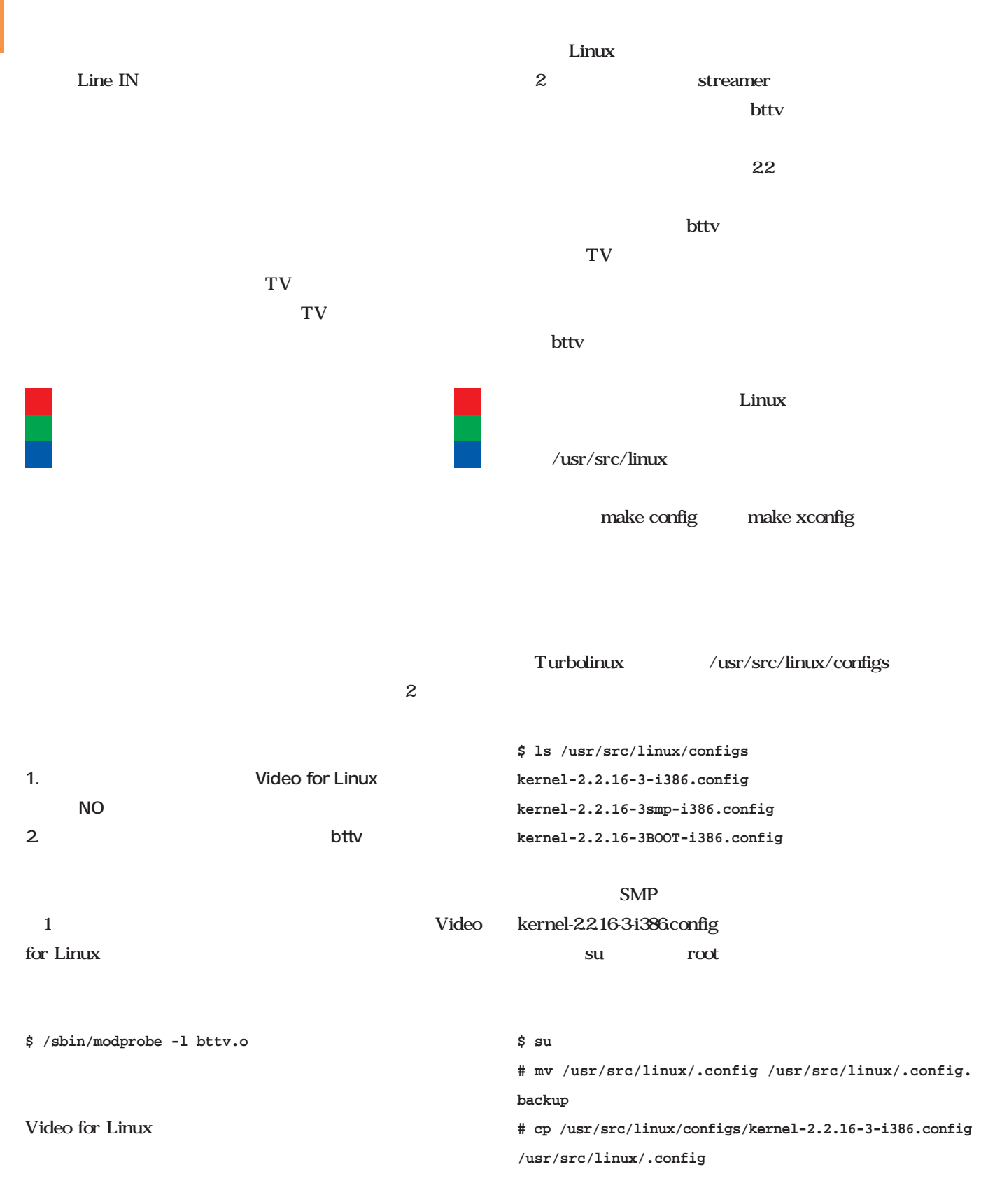

#### **/lib/modules/2.2.16-3/bttv.o**

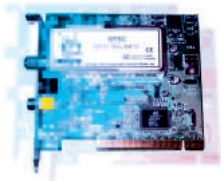

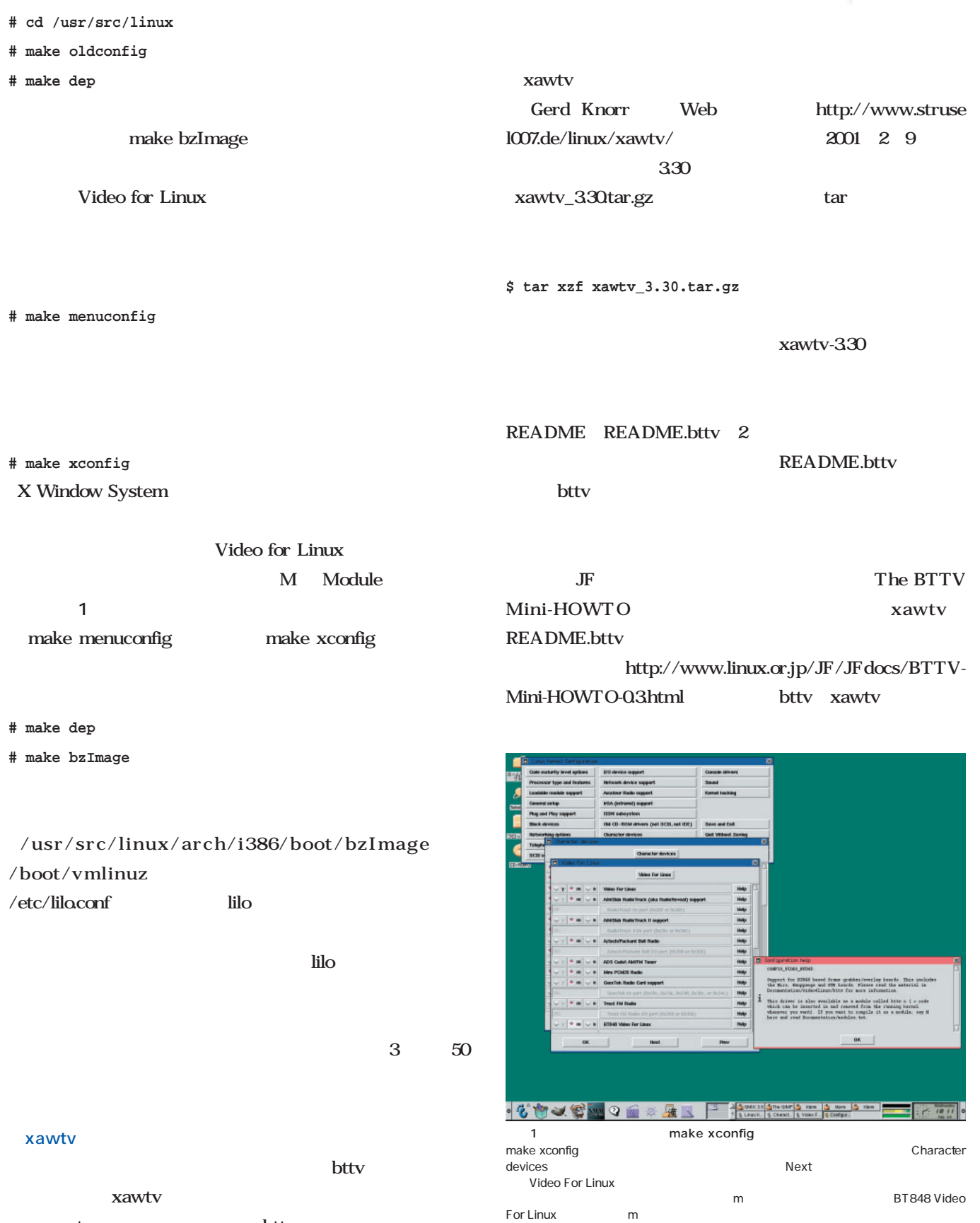

**xawtv** bttv

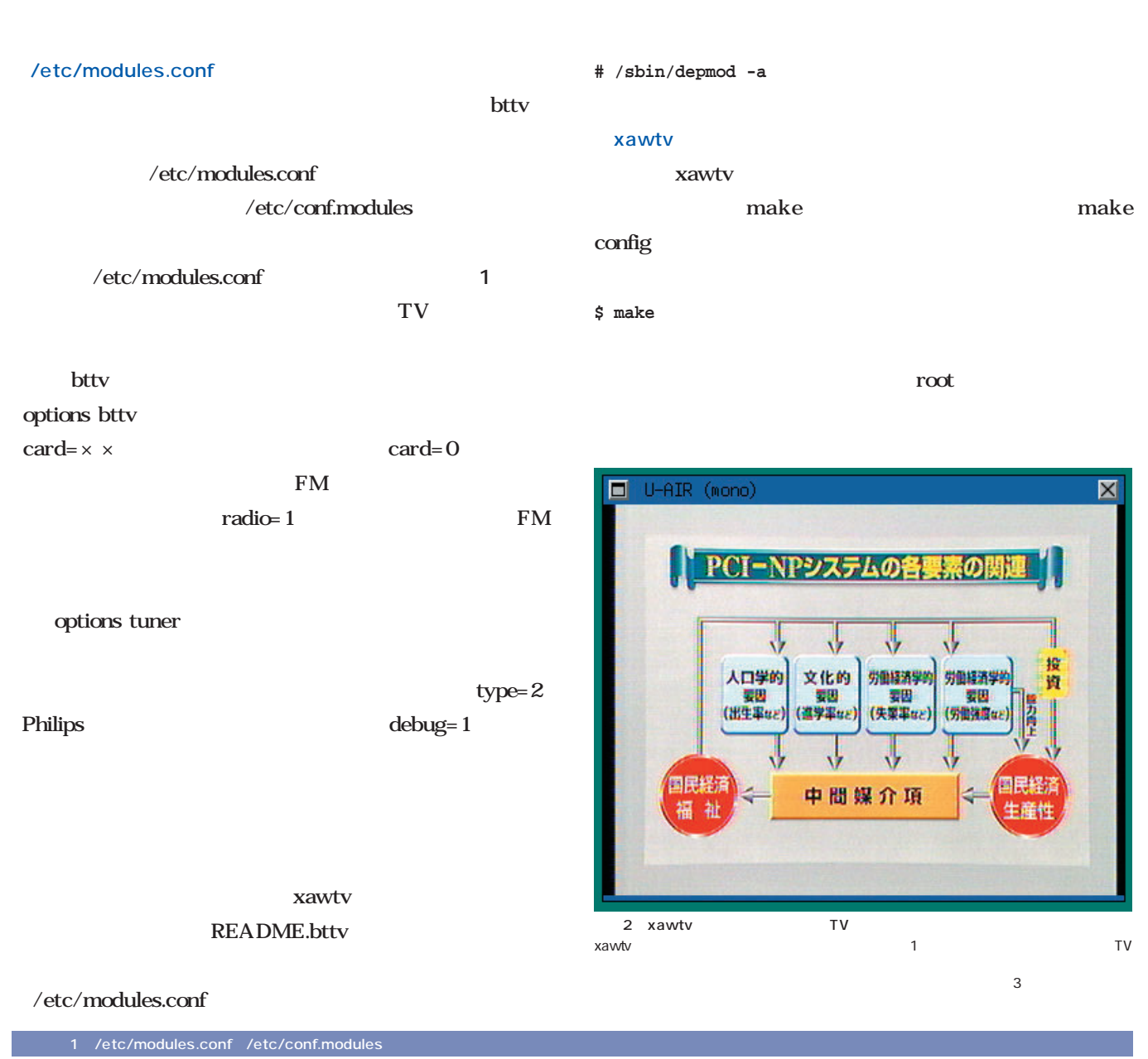

# video capture card  $# i2c$ alias char-major-89 i2c-dev options i2c-core i2c\_debug=1 options i2c-algo-bit bit\_test=1 # bttv alias char-major-81 videodev alias char-major-81-0 bttv pre-install bttv modprobe -k msp3400; modprobe -k tuner options bttv card=0 options tuner type=2

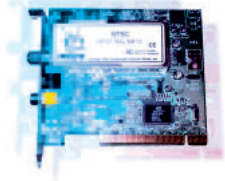

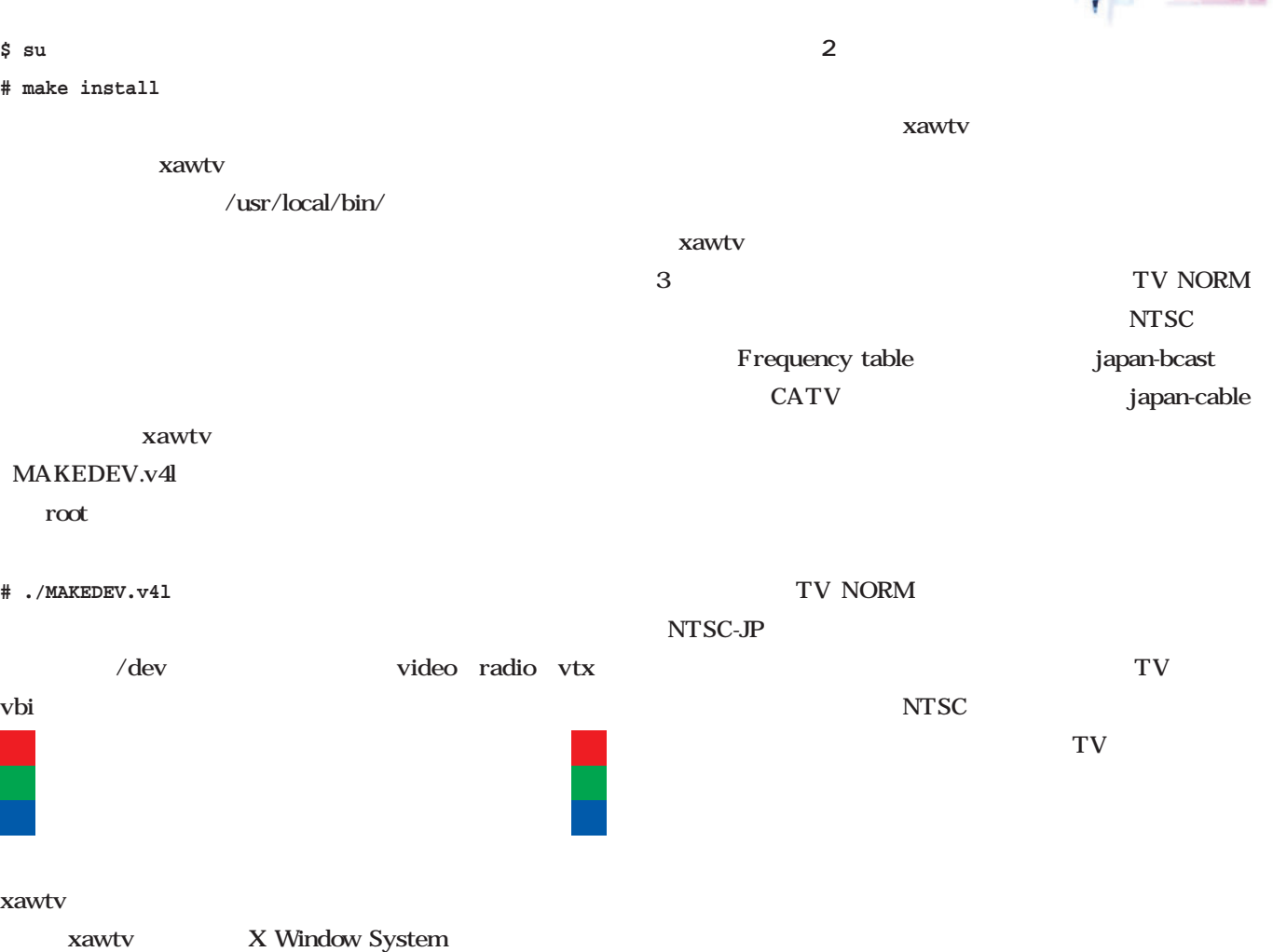

**\$ xawtv &**

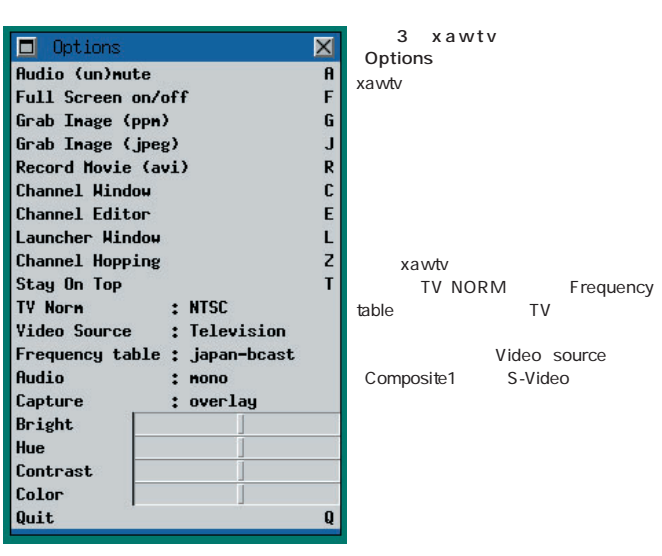

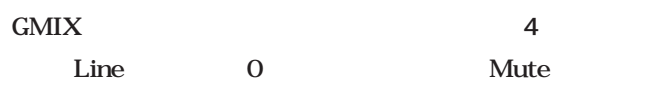

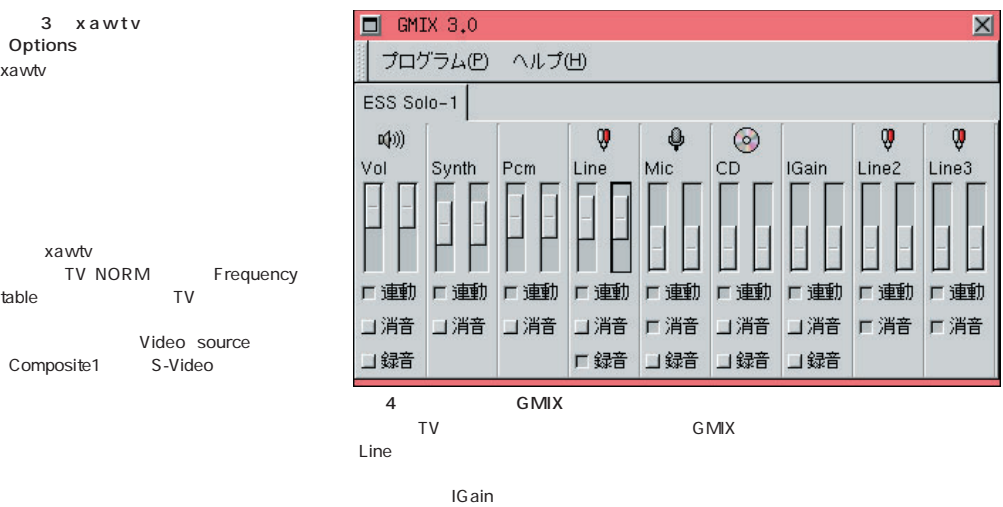

 $\Box$  IGain

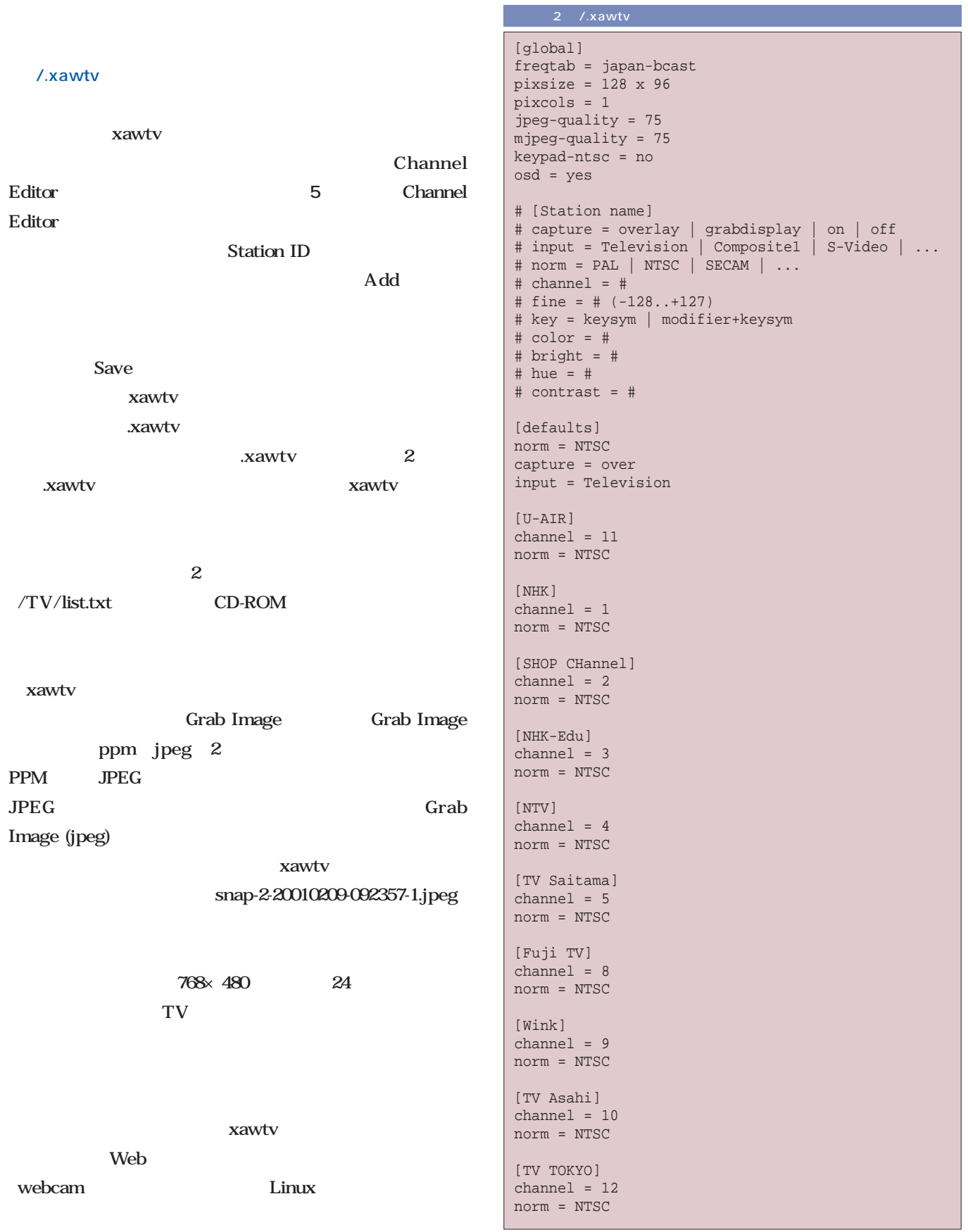

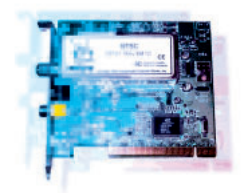

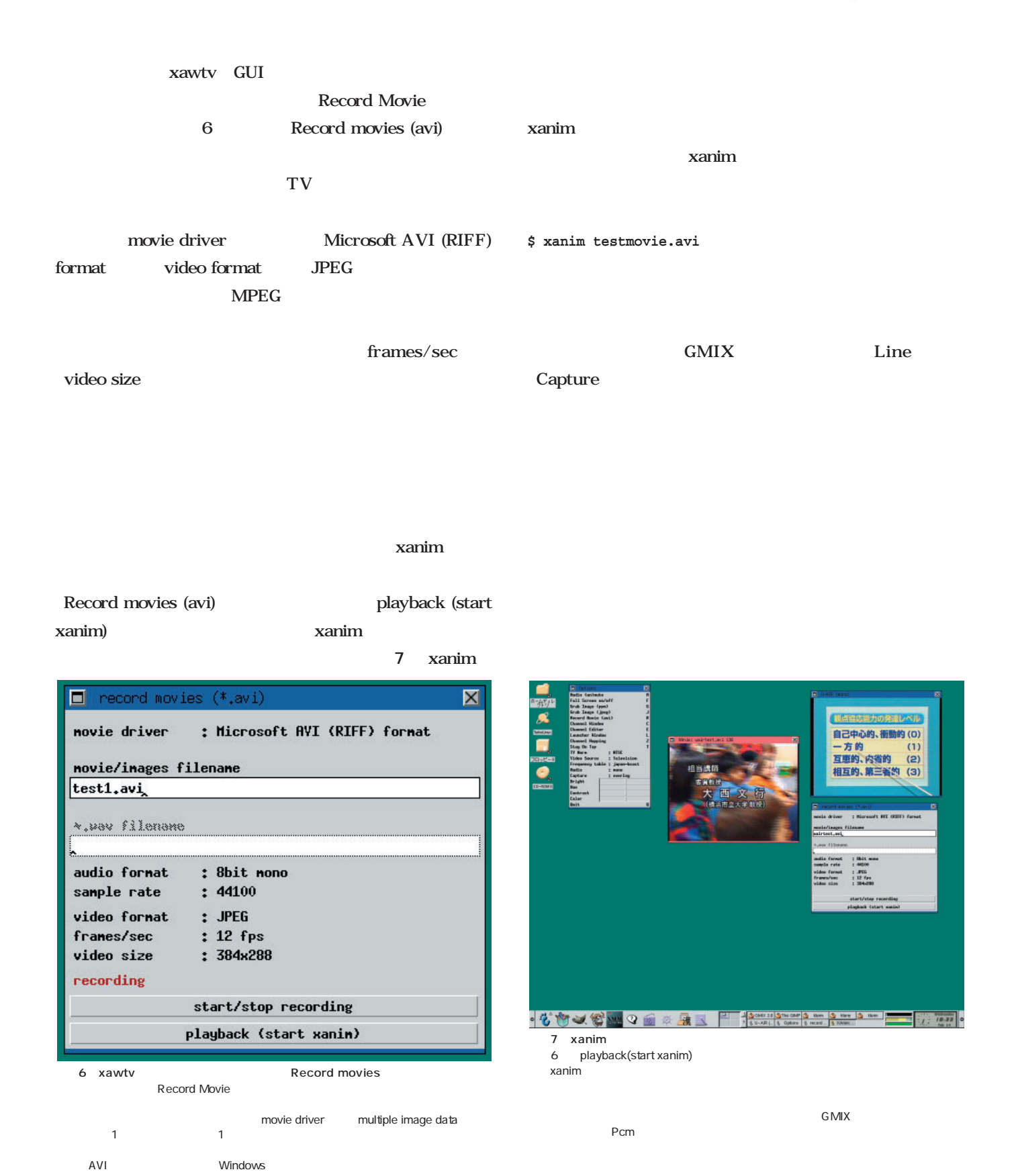

## **ISDN**

**常時候** 

**申し込みから独自ドメイン運用まで徹底解説!**

これらのサービスには出来ると違う。しかし、 これはある。 し、サーバではこれらのサービスであることはこれらのサービスである。 ついけい しゅうしょう しゅうしょく あいこう あいこう こうきょう ーバの時刻を正確に保つためのタイムサーバを提供している。 インターネット インター・ピュートログイン かんじょう

Home  $\blacksquare$ 

SSH

ADSL FTTH Fiver To The

ンターネットサーバ!

**とものでは、その場合のインターネットサイトを提案します。** 

 $\mathbf{S}\mathbf{D}\mathbf{N}$ 

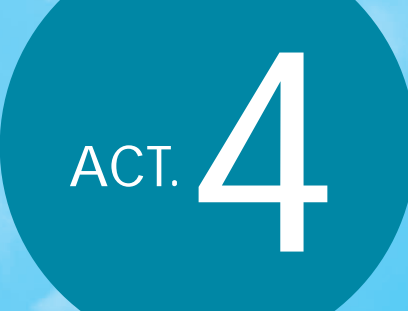

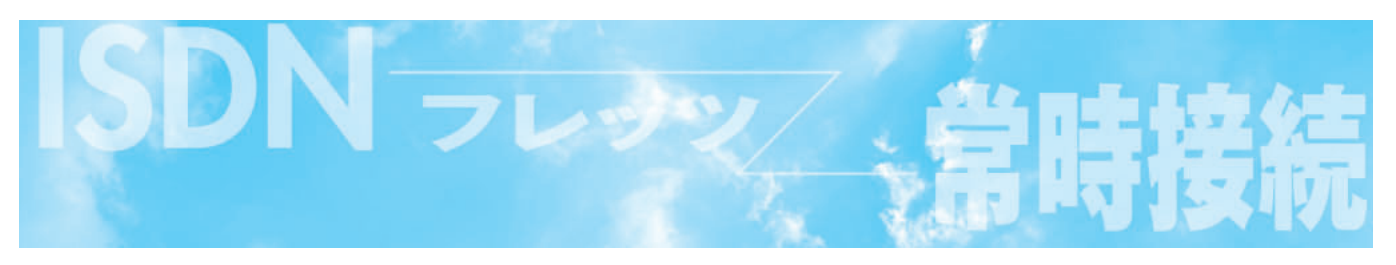

#### PC to the set of the set of the set of the set of the set of the set of the set of the set of the set of the set of the set of the set of the set of the set of the set of the set of the set of the set of the set of the set

**ADSL** 

NTP

#### **NTT** InfoSphere

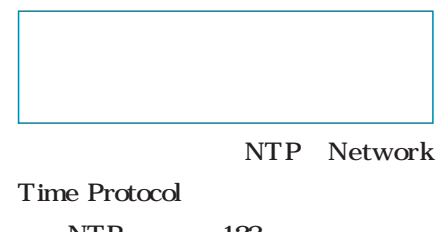

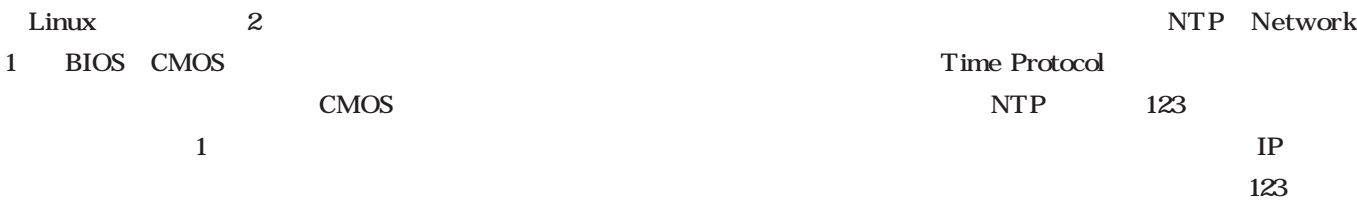

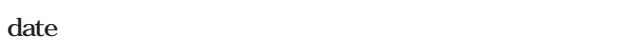

定は、月日時分年.秒という形式

#### DNS

**ntp-4.0.99j-7.i386.rpm**

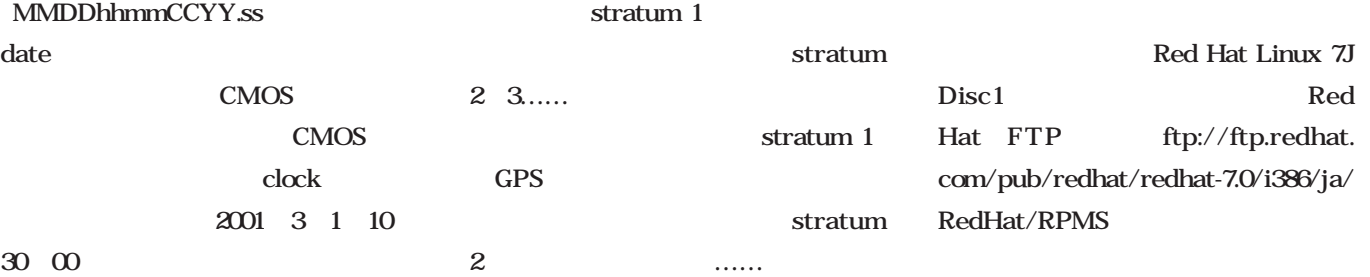

**# date 030110302001.00**

**# clock -w**

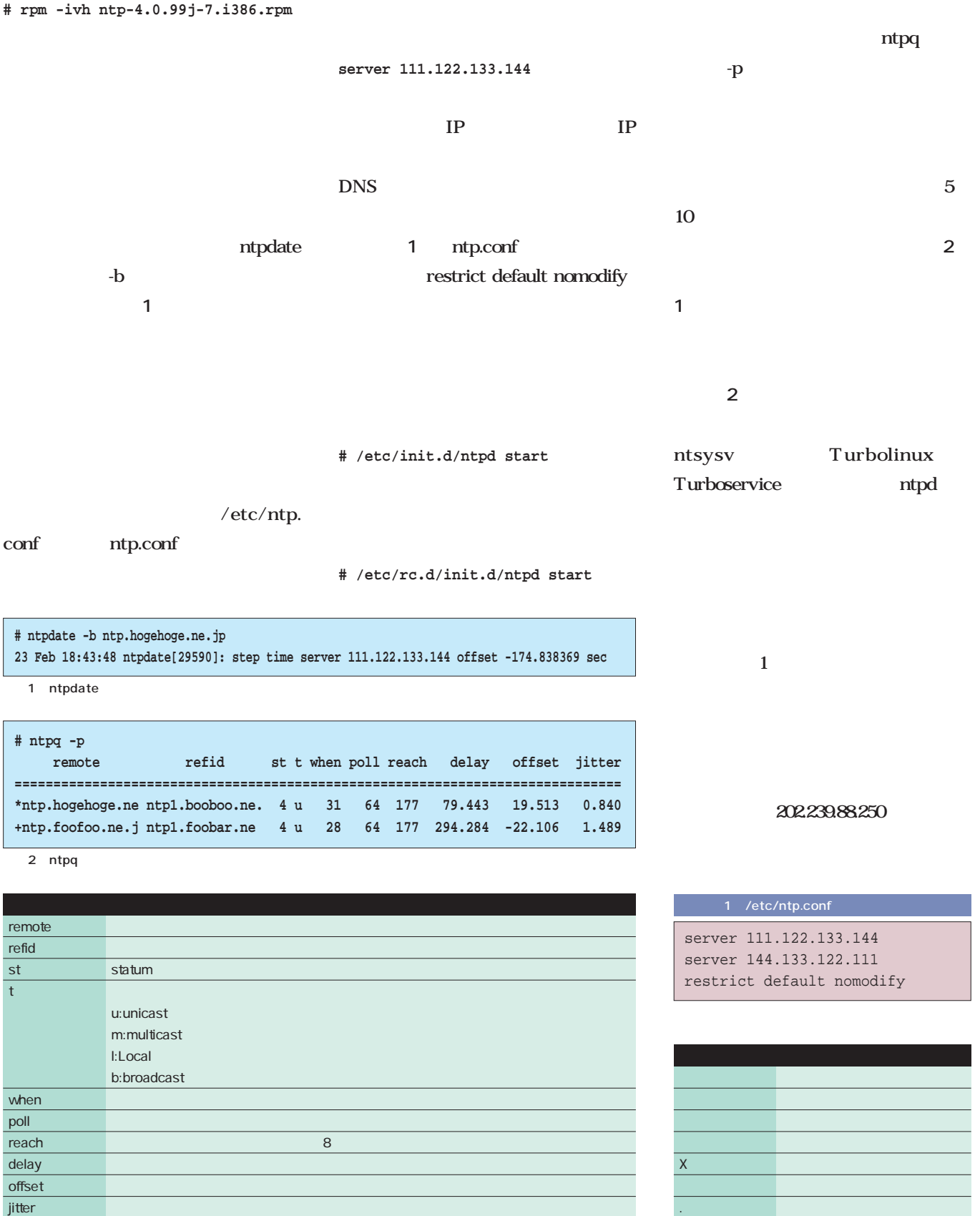

表2 タイムサーバの同期状態

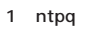

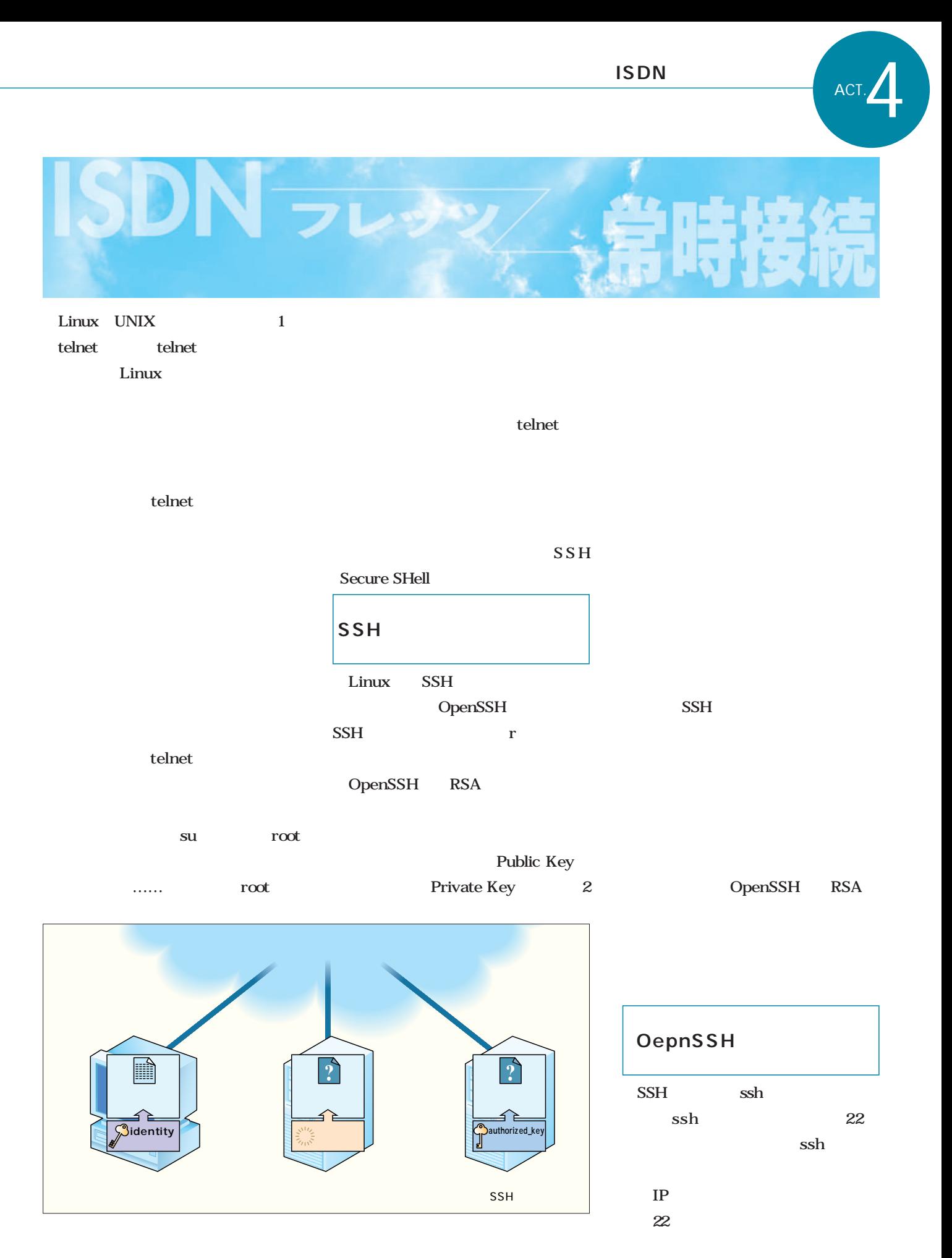

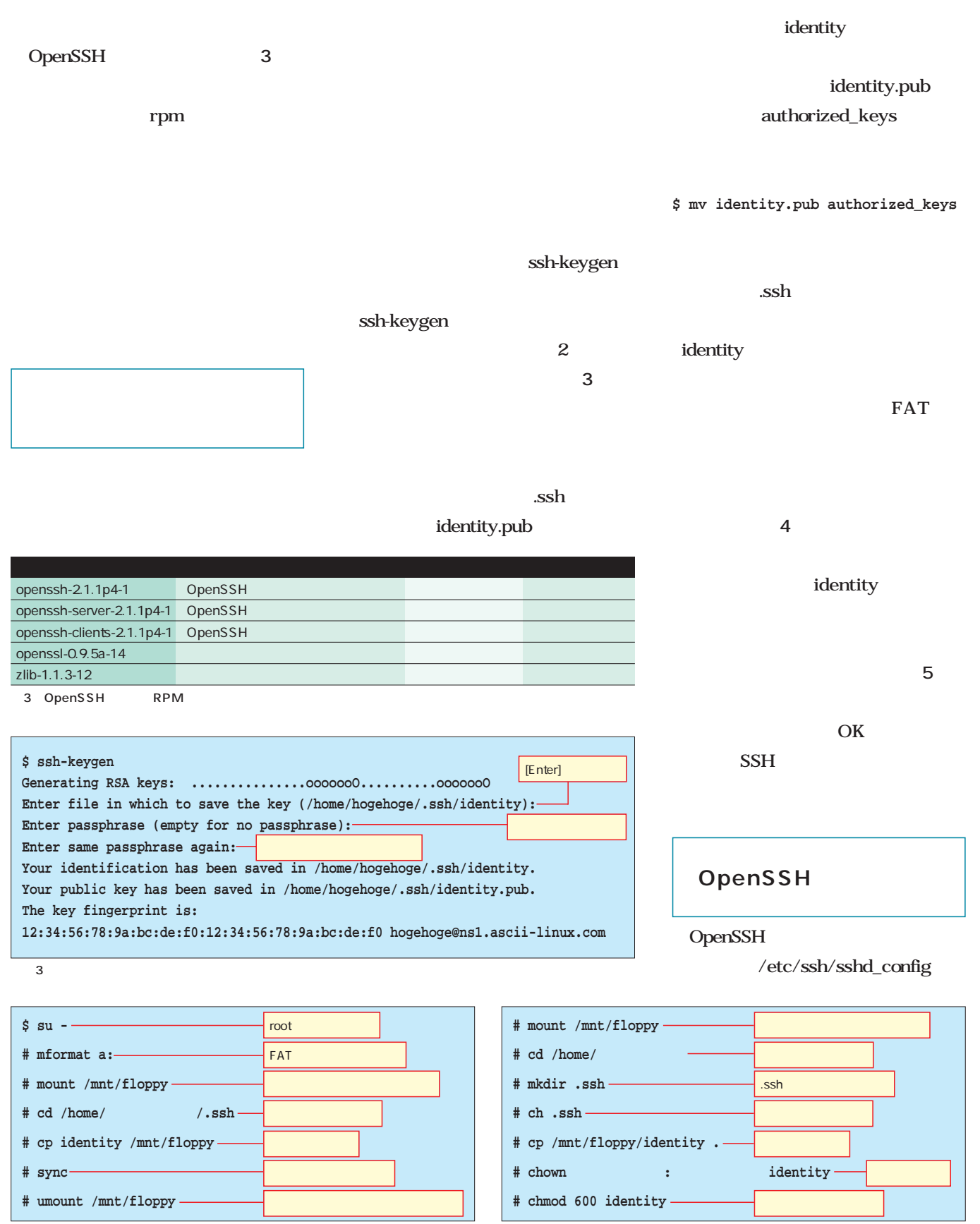

 $5$ 

 $4$ 

#### OpenSSH **スト2**のように、一部を修正する。 2 Linux OpenSSH Red Hat Linux 7J /etc/hosts.allow /etc/hosts.deny hosts.allow IP hosts.deny IP  $IP$ 111.122.133.144/24  $SSH$ る場合は、**リスト3 4**のように設定す SSH **/etc/init.d/sshd start フレッツ・ISDNで ISDN**<br>ACT. 2 /etc/ssh/sshd\_config # This is ssh server systemwide configuration file. Port 22 : : # To disable tunneled clear text passwords, change to no here! #PasswordAuthentication yes PasswordAuthentication no PermitEmptyPasswords no : :  $\#$ sshd: 111.122.133.144/255.255.255.0 4 /etc/hosts.deny sshd: ALL: deny RSA しゅうがい しゅうがい しゅうがい  $2$ つ $\alpha$ **RSA** EIGamal  $\mathsf{RSA}$  is a set of the set of the set of the set of the set of the set of the set of the set of the set of the set of the set of the set of the set of the set of the set of the set of the set of the set of the set of th **RSA** RSA **RSA** 35は5と7の2つの素数に分けられるし、143 11 13 ど難しくない。しかし、397729162393072 09103 2 625749337 6356046119 するのはちょっと無理だが、PCならば瞬時に RSA 3 Rivest Shamir Aldeman  $\sim$  3 and 3 and 3 and 3 and 3 and 3 RSA 1977 RSA-129 と呼ばれる129桁の整数の素因数分解問題を RSA-129 17 17 2000 1600  $\mathsf{RSA}$  is a constant of  $\mathsf{RSA}$ しても、150桁を超える数字はどうあがい RSA **RSA** Security OpenSSH 9 RSA Security **RSA** OpenSSH RSA **RSA** OpenSSH あるが……。 **Column RSA**

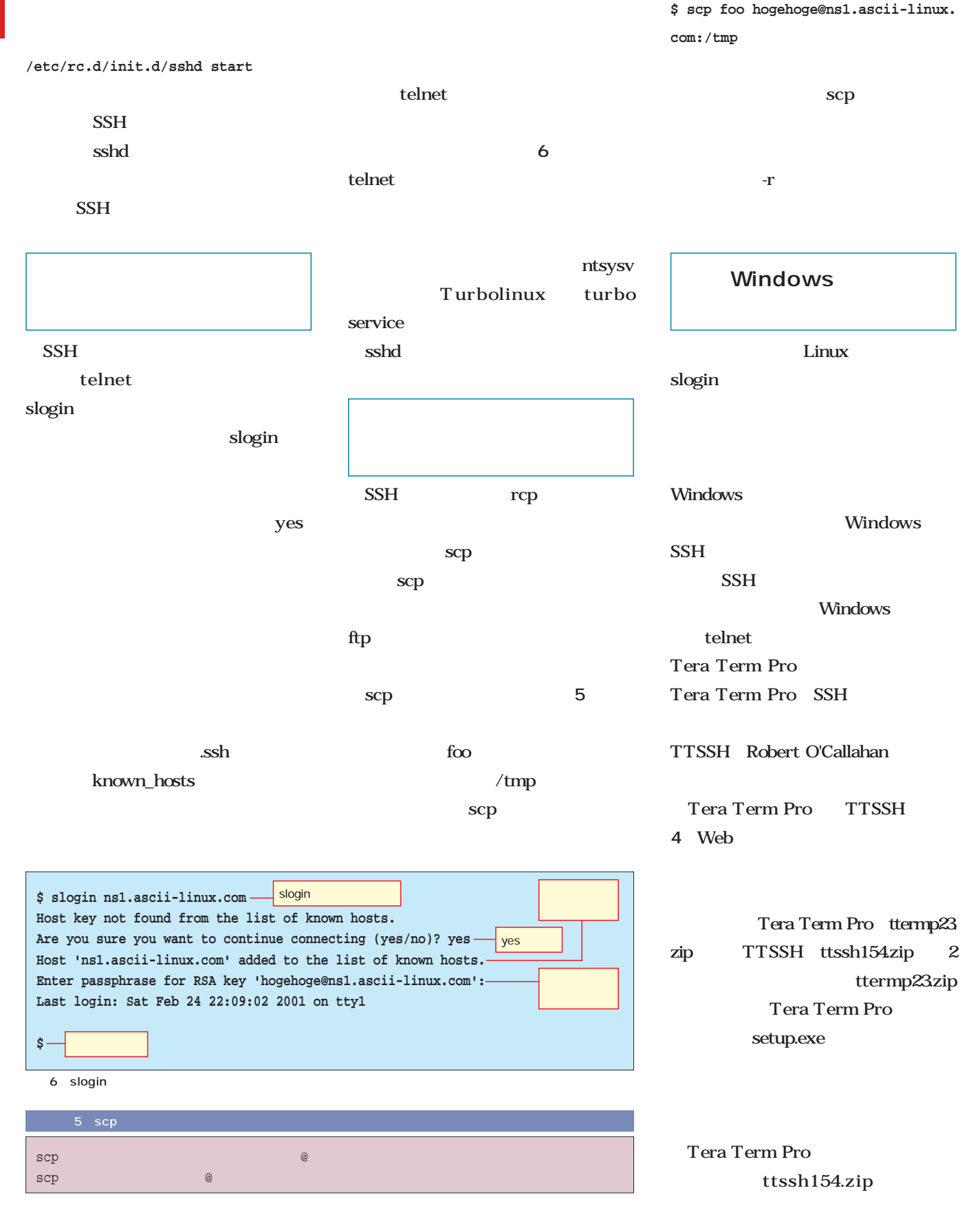

#### **フレッツ・ISDNで**

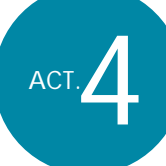

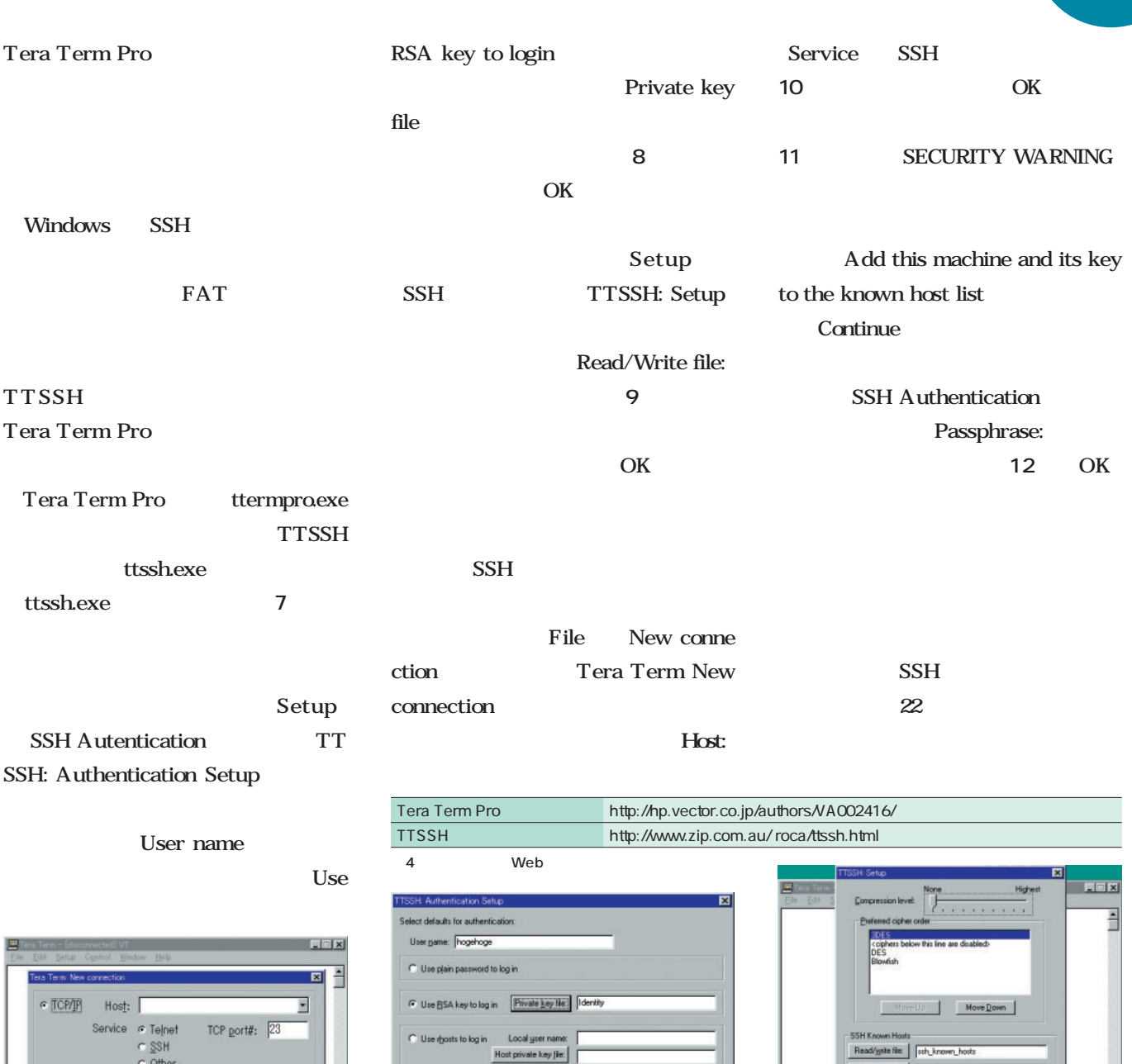

C Serial - Port: COMT - P OK Cancel Help 브

SSH Authe

User gan Passphra

 $\sqrt{2}$  Use B:

C Userb.

7 Tera Term Pro TTSSH

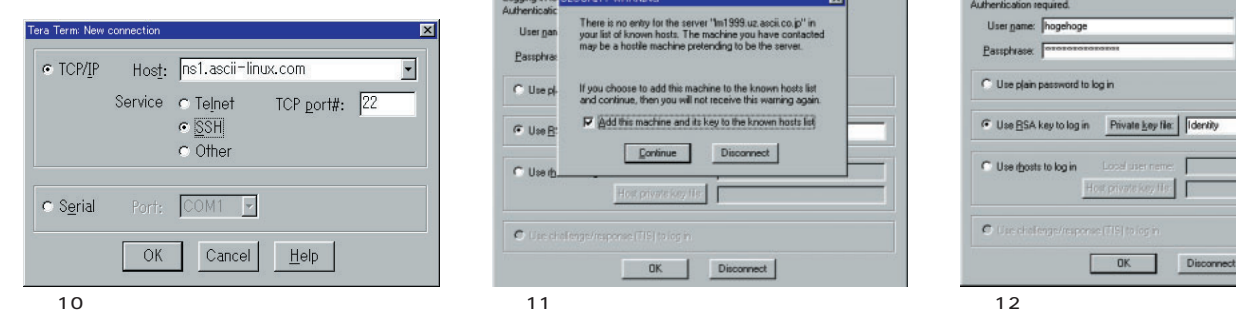

Read-only files: C Use challenge/response (IIS) to log in All options take effect the next time a session is started.  $\begin{tabular}{|c|c|c|c|} \hline & OK & & \multicolumn{3}{|c|}{\quad \quad \quad & \quad \quad & \quad \quad & \quad \quad \\ \hline \hline \end{tabular}$ OK Cancel  $8$ **SH Authenticati**  $\vert x \vert$ Logging in to ns1, ascii-linux.com<br>Authentication required. Logging in to **SI**<br>Authenticatic  $\overline{\mathbf{z}}$ There is no entry for the server "find 999.uz ascii.co.jp" in<br>your list of known hosts. The machine you have contacted<br>may be a hostile machine pretending to be the server. User name: **Thogehoge**<br>Passphrase: **Construction Constitution** C Use plain password to log in  $C$  Usep). If you choose to add this machine to the known hosts list<br>and continue, then you will not receive this warning again.  $\blacktriangleright\hspace{-0.25cm}\mid$   $\bigcirc$   $\bigcirc$  dd this machine and its key to the known hosts list  $\fbox{\parbox{1.5cm} {\begin{tabular}{|c|c|} \hline \multicolumn{1}{|c|}{Corrime} \\\hline \multicolumn{1}{|c|}{Corrime} \\\hline \multicolumn{1}{|c|}{Corrime} \\\hline \multicolumn{1}{|c|}{Corrime} \\\hline \multicolumn{1}{|c|}{Corrime} \\\hline \multicolumn{1}{|c|}{Corrime} \\\hline \multicolumn{1}{|c|}{Corrime} \\\hline \multicolumn{1}{|c|}{Corrime} \\\hline \multicolumn{1}{|c|}{Corrime} \\\hline \multicolumn{1}{|c|}{Corrime} \\\hline \multicolumn$  $\overline{1}$ Hot pivateles, He Hot pivate key fite  $\bullet$  Use cholongs/response (TIS) to log i  $\bullet$  the cholonge/response (TIS) to log ( Disconnect Disconnect

 $\overline{\mathbf{x}}$ 

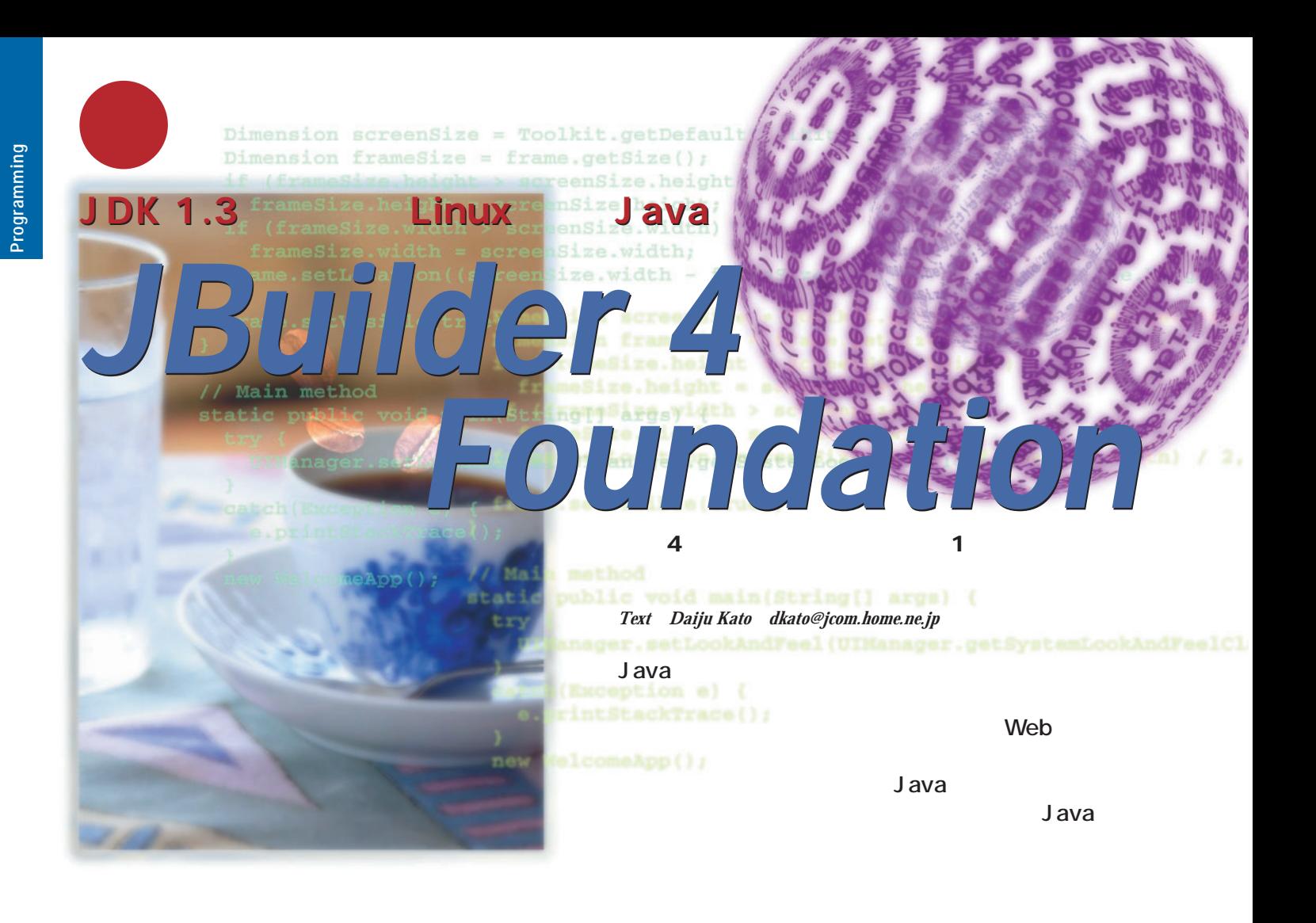

 $RDB$  2

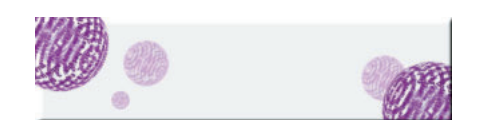

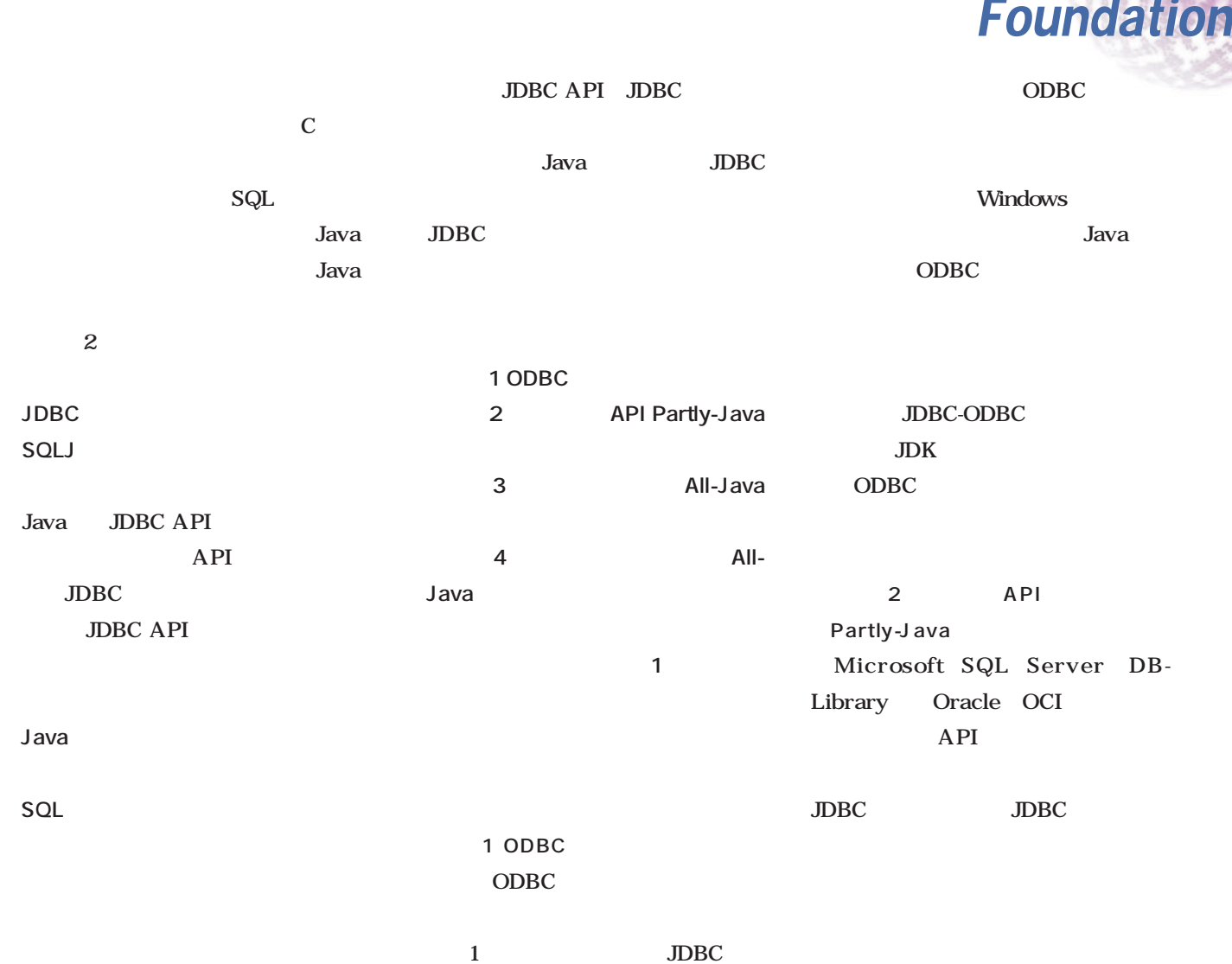

Java

JDK 1.3 Linux Java

*JBuilder 4*

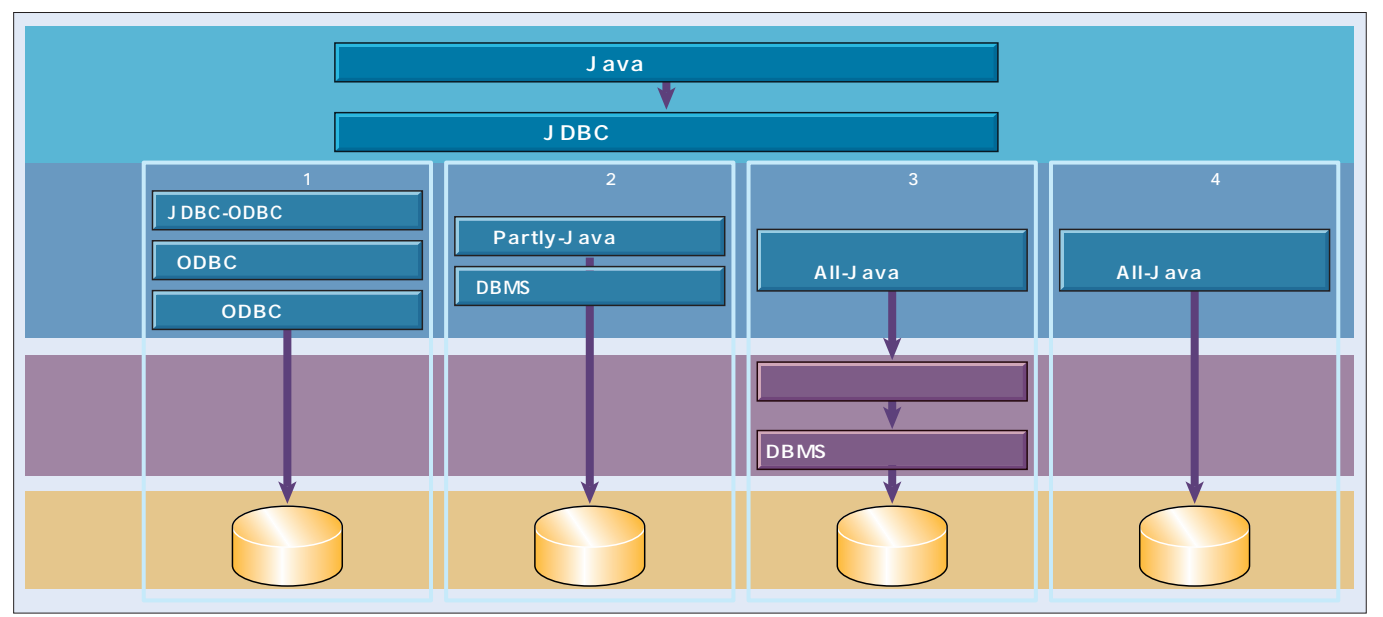

1 JDBC

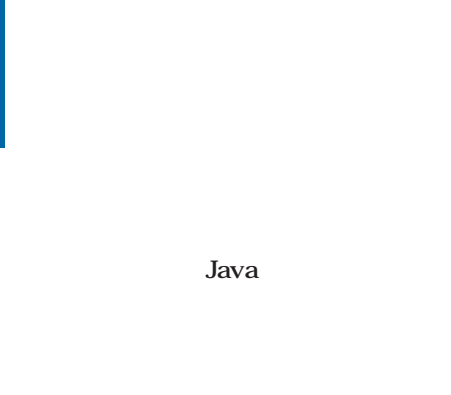

 $\overline{\mathbf{3}}$ Java JDBC JDBC API **State State State State State State** 

#### InterBase InterClient

JDBC

JDBC

All-Java

Web

JDBC

JDBC API

け取ったデータを表示するGUIなどは、

SQLJ

JDBC

JDBC

API JBuilder Professional VisualAge VisualCafe Java JFC/Swing GUI

> Java SQLJ Java SQL

SQL99 SQLJ SQL

Java

JDBC SQLJ

SQL

JDBC SQL

SQLJ

SQLJ

際にJDBCを使用してデータ処理を行

JDBC

InterBase InterBase

Java

DBC データ検索

 $\mathcal{W}$ 

InterBase 60 InterBase

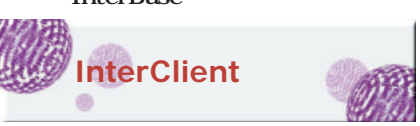

InterClient InterBase JDBC  $\overline{\mathbf{3}}$ InterServer **InterBase** InterClient 100% Pure Java JDBC

**InterClient** InterServer  $3060$ 

**InterClient** 

Web

InterBase 3050

Software Web

1.6 JDBC 20

がここからもわかります(**リスト1**

InterClient Borland InterClient

JDBC 1.0 InterClient

InterClient 2.0 2

 $4\overline{4}$ 

API

4 JDBC

DBMS

JDBC

All-Java

InterClient 20 については、**画面1**を参照してくだ TEST InterClient ている場合は、**画面2**のように、「No Installation problems detected!

**InterClient** 

InterBase

services inetd.conf

**InterClient** 

Java

Client

Window System

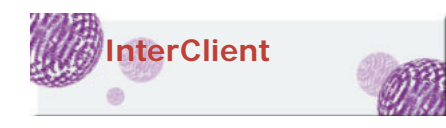

JBuilder 4 Foundation

JBuilder

*JBuilder 4*

JDK 1.3 Linux Java

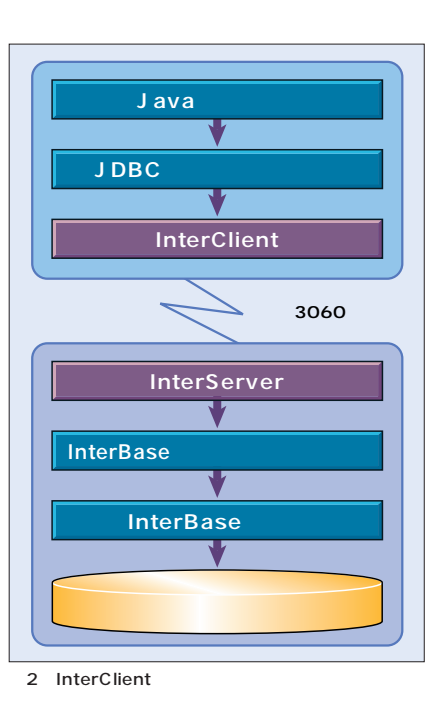

す。ここで、**画面3**のように名前を入

*Foundation*

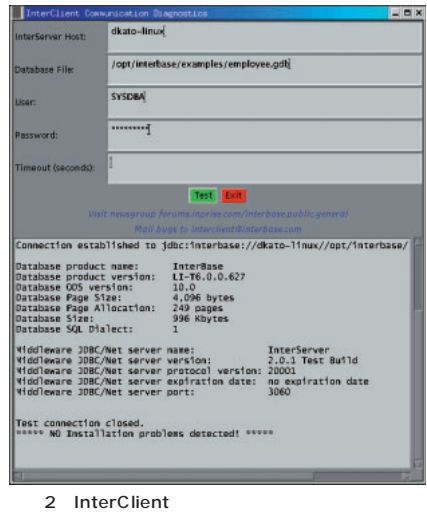

X Window System X

Inter

JBuilder 4 Foundation JDBC 20 API

Sun Web

JBuilder 4 Foundation

jbuilder4/lib/ext/

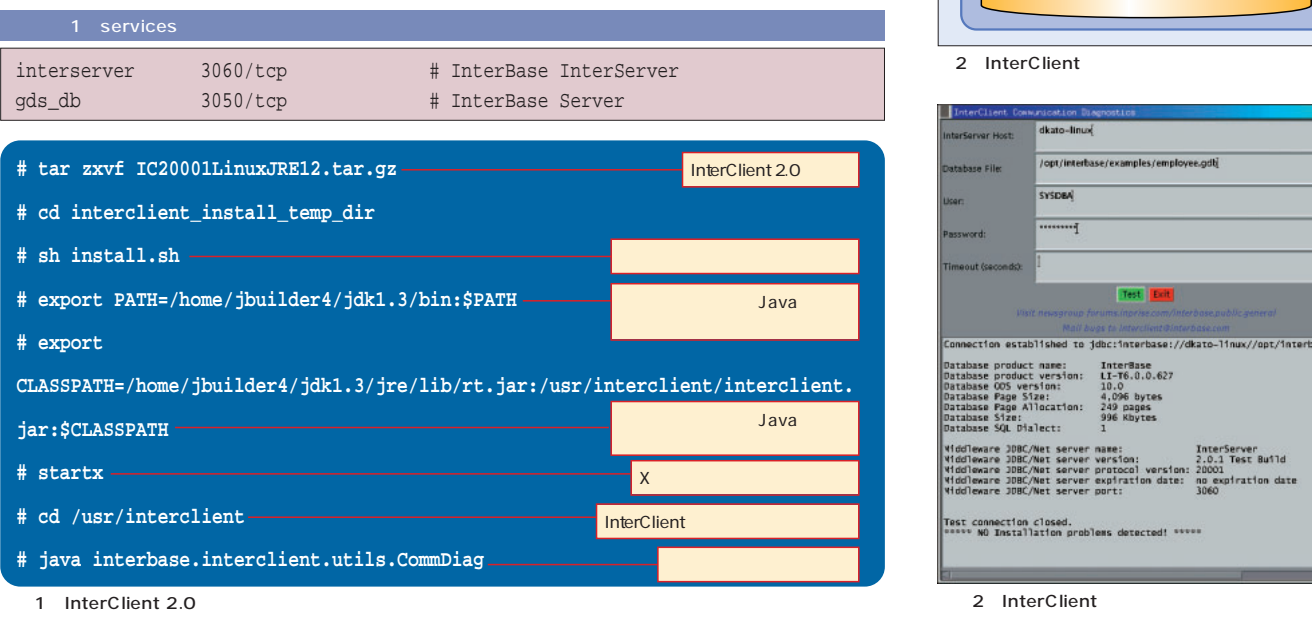

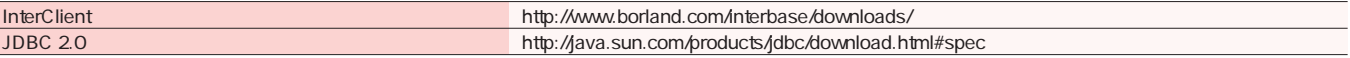

1 URL

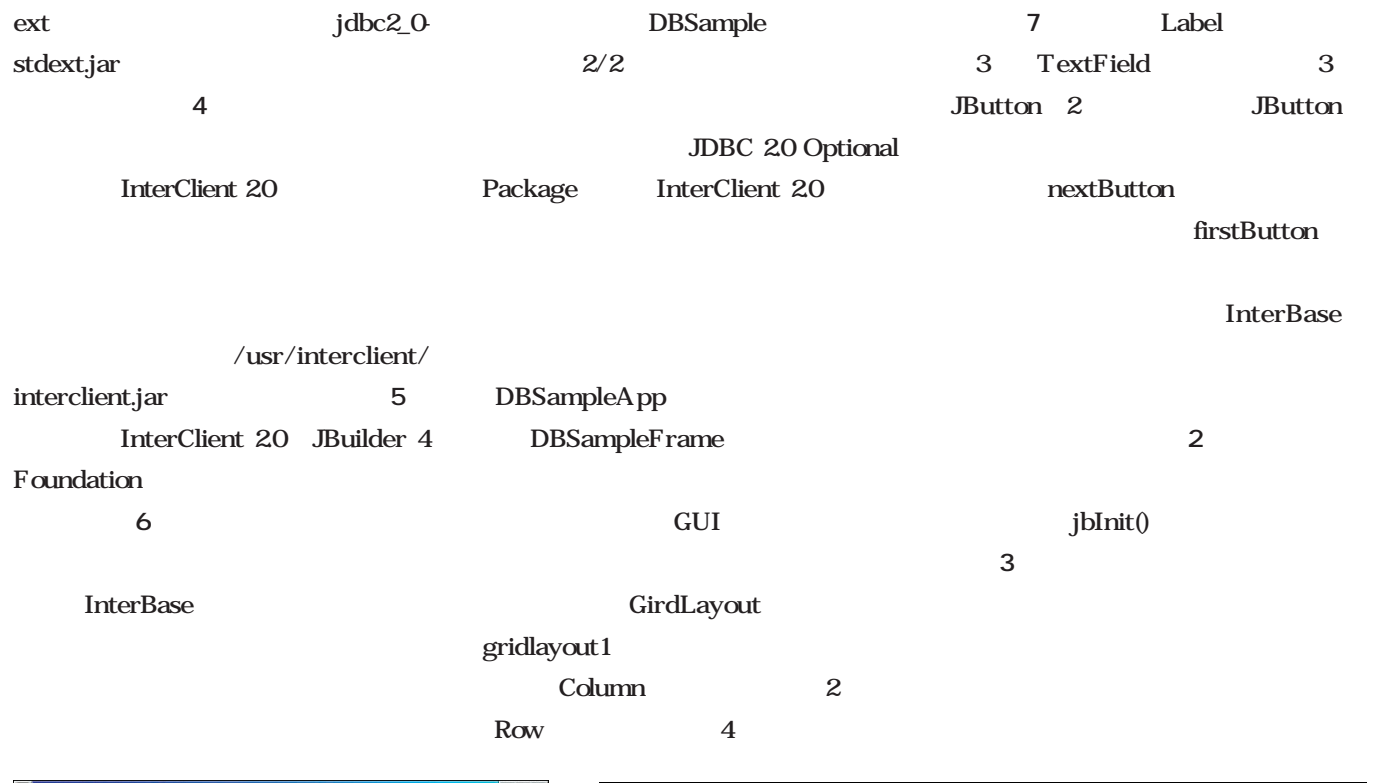

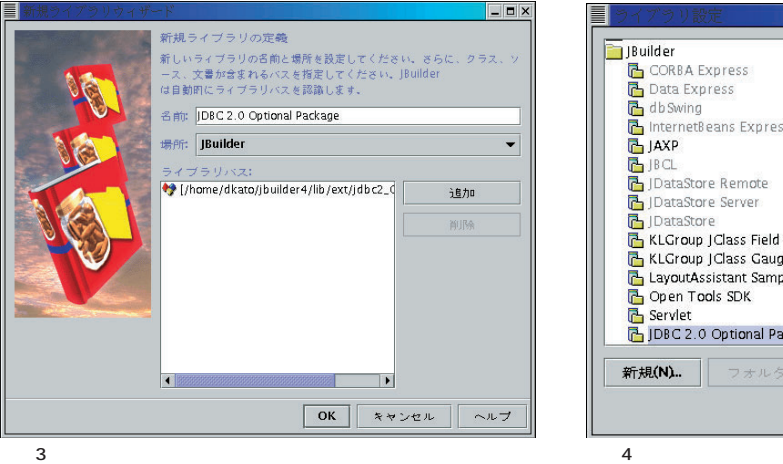

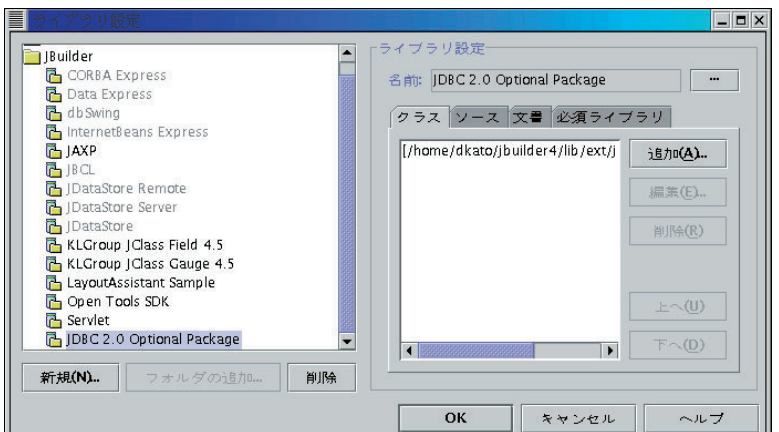

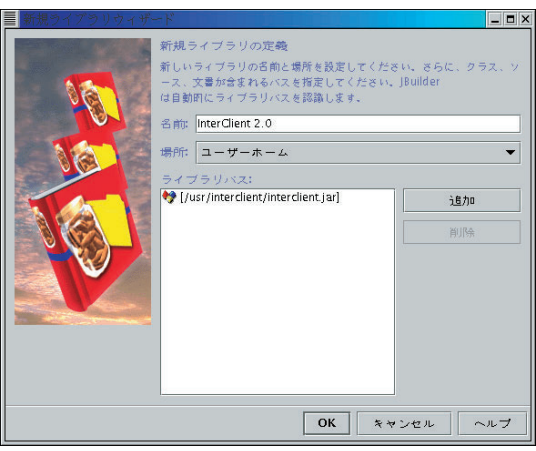

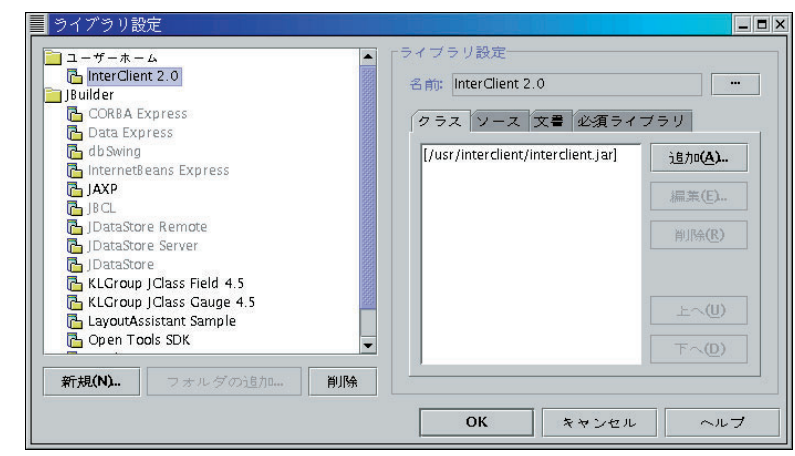

5 InterClient.jar and 6 InterClient

*Foundation* **InterBase**  $\mathbf{if}$ ICInit() first\_button 级<br>少JDBC 1.0 JDBC 2.0 JDBC 1.0 JDBC 2.0 先頭データを表示します(**リスト7** InterClient 20  $JDBC$  1.0  $previously()$  first $()$ JDBC 20 JDBC **InterBase**  $J\text{D}BC$ SQL  $20$ SQL executeQuery() InterClient 20 JDBC API JDBC nextButton JDBC GUI **GUI** ICInit() 4 4 ICInit() //InterBase ICInit() ますので、**リスト5**のように呼び出すこ private void ICInit() throws Exception { //InterClient try {  $/$ nextButton ds.setServerName("dkato-linux");  $//$ ds.setDatabaseName("/opt/interbase/examples/employee.gdb");  $next()$ <sub>/</sub>//InterBase (インフード) **レスト6** しんちょう しんちょう しんちょう しんちょう しんちょう con = ds.getConnection("SYSDBA","masterkey");  $//SQL$ java.sql.Statement stmt = con.createStatement();  $//SQL$ rs=stmt.executeQuery("SELECT \* FROM EMPLOYEE");  $(600 - 600)$  2-14  $|$ <sup>test</sup>  $|T|$   $|^{2n}$   $|$   $|...$  $4a = 1$ //GUI i e el nextButton.doClick(); } catch (SQLException ex){ System.out.println("\n\*\*\*\*\*\*\*\*\*\*\*\*\*\*接続エラー発生\n\*\*\*\*\*\*\*\*\*\*\*\*\*"); while (ex !=null) {  $mH \sim MR$  $WD + -9$ 

*JBuilder 4*

JDK 1.3 Linux Java

```
System.out.println("
: "+ex.getMessage());
```

```
ex = ex.getNextException();
```
} !<br>ソース <del>投針 Dean 文章 原理</del> } } 画面7 GUIを作成したところ import interbase.interclient.\*; jbInit() import javax.swing.\*;

import java.sql.\*; import java.io.\*; import javax.sql.\*;

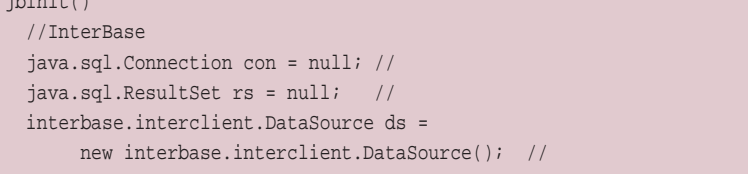

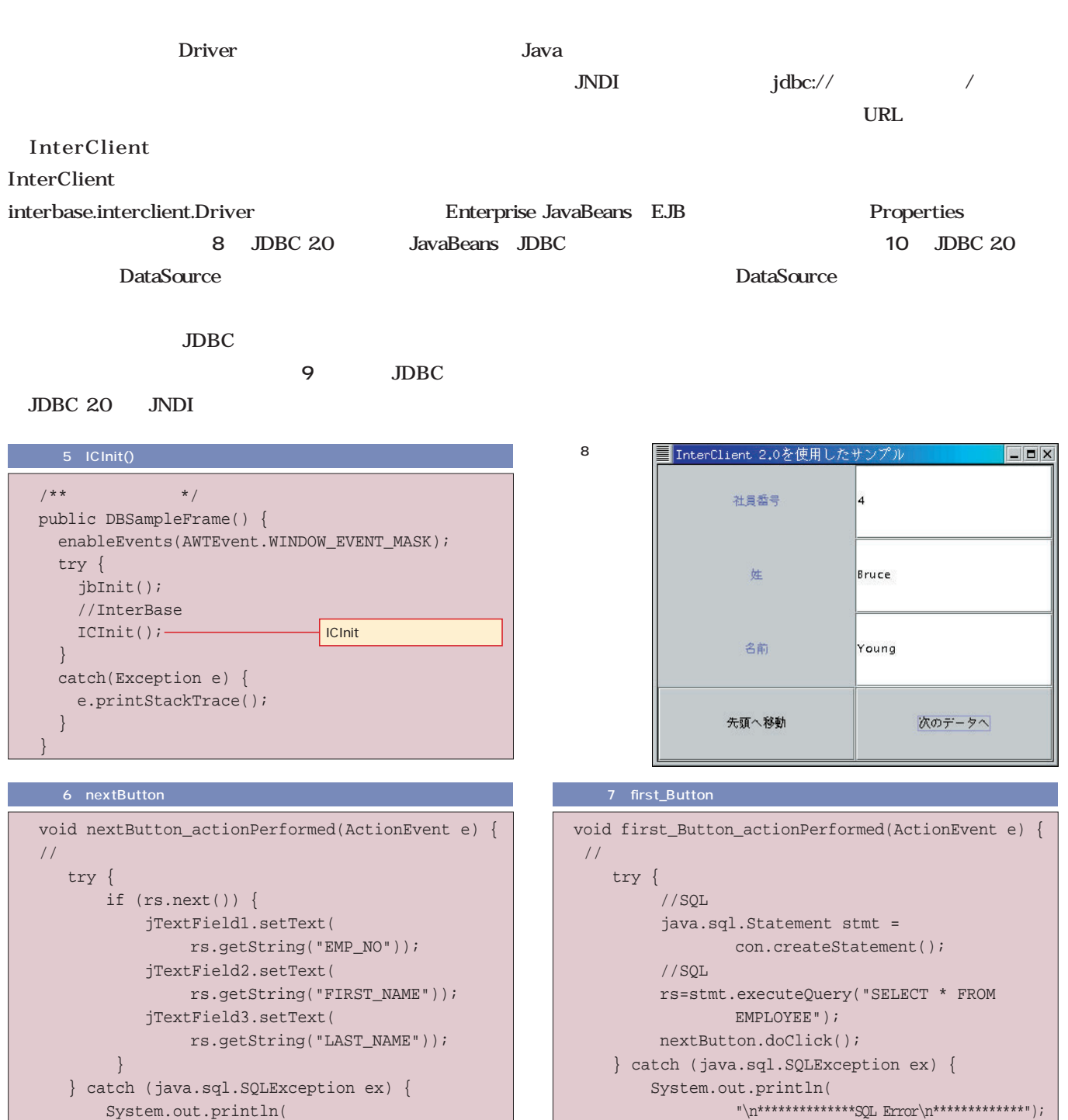

while (ex !=null) {

}

} }

System.out.println("SQLState: "+ex.getSQLState()); System.out.println("Message: "+ex.getMessage());

ex = ex.getNextException();

System.out.println(" ");

```
128 Linux magazine April 2001
```
}

} }

while (ex !=null) {

System.out.println(" ");

System.out.println("SQLState: "+ex.getSQLState()); System.out.println("Message: "+ex.getMessage()); ex = ex.getNextException();

 $\label{eq:1} $$$ 

InterClient charSet Connection します(**リスト11** SQL JDBC SQL  $3<sub>1</sub>$ **Statement** SQL SQL SQL **CallableStatement** SQL SELECT INSERT UPDATE SELECT executeQuery **リスト12** INSERT、UPDATE executeUpdate next() getString() getInt() **14 14 and 2 14**  $\sim$  15  $\sim$   $\sim$   $\sim$   $\sim$ *Foundation*

**リスト13**

**PreparedStatement** 

//Driver InterClient java.sql.Driver d=(java.sql.Driver) Class.forName( "interbase.interclient.Driver").newInstance();

//ユーザー名などの情報を管理するオブジェクトを宣言 java.util.Properties prop = new java.util.Properties();  $\frac{1}{2}$  URL String url = "jdbc:interbase://dkato-linux/opt/interbase/examples/employee.gdb"; prop.put("user","SYSDBA"); //ユーザー名の設定 prop.put("password","masterkey"); // prop.put("charSet","SJIS"); // //InterBase

java.sql.Connection con = DriverManager.getConnection(url,prop);

#### 12 SELECT

java.sql.Statement stmt = con.createStatement(); //SELECT文の実行 java.sql.ResultSet rs = stmt.executeQuery("SELECT \* FROM EMPLOYEE");

#### 14

int iEmployee No =  $rs.getInt("EMP NO"))$ ; // String sFirst\_Name =rs.getString("FIRST\_NAME");//

//DataSource InterClient interbase.interclient.DataSource ds = new interbase.interclient.DataSource();

*JBuilder 4*

JDK 1.3 Linux Java

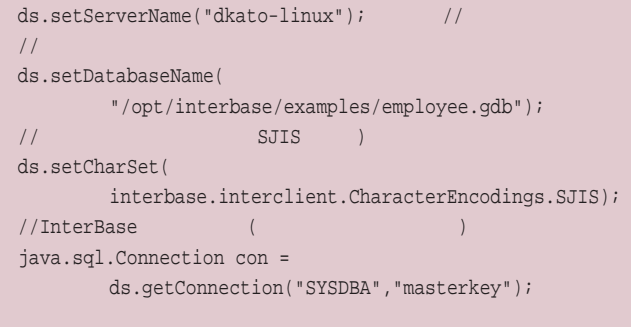

```
java.sql.Statement stmt = con.createStatement();
//INSERT
int error=stmt.executeUpdate(
  "INSERT INTO EMPLOYEE (EMP_NO) VALUES (10)");
```
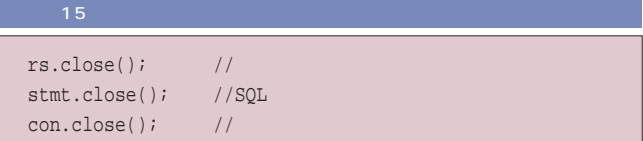

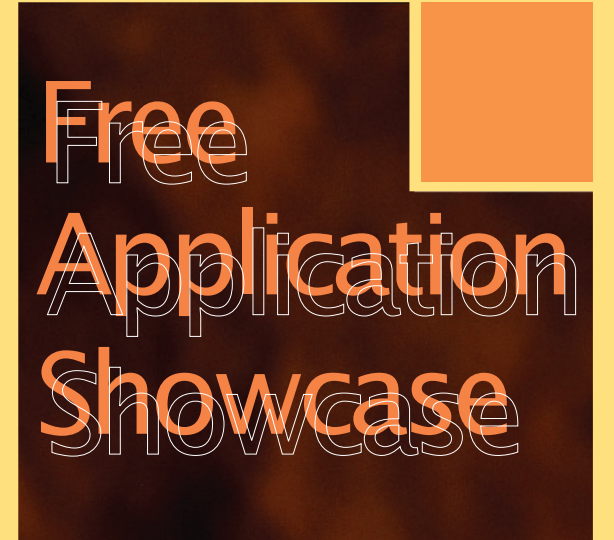

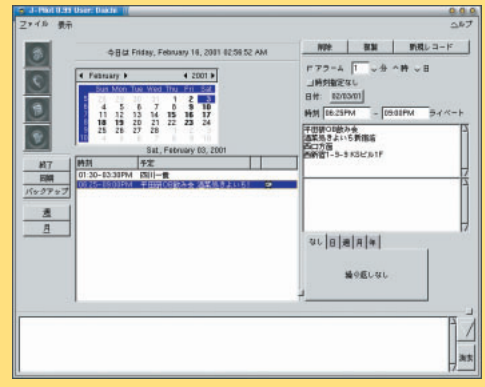

J-Pilot P.134

*Text : Hajime Dei*

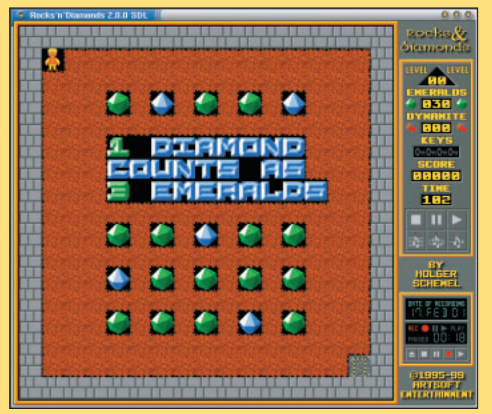

Rocks'n'Diamonds P.142

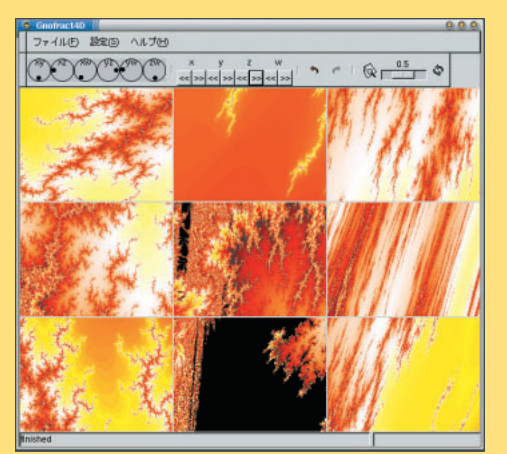

Gnofract 4D P.144

CPU **GKrellM** *136* Linux PalmOS **J-Pilot** *134* GUI **KArchiver** *138* GIPF X **GF1(GIPF for One)** *140* **Rocks'n'Diamonds** *142* GNOME **MemoPanel/HtmlHeadLine.sh** *131* **Gnofract 4D** *144* **G-thumB** *145*

CD-ROM

## Free Application Showcase

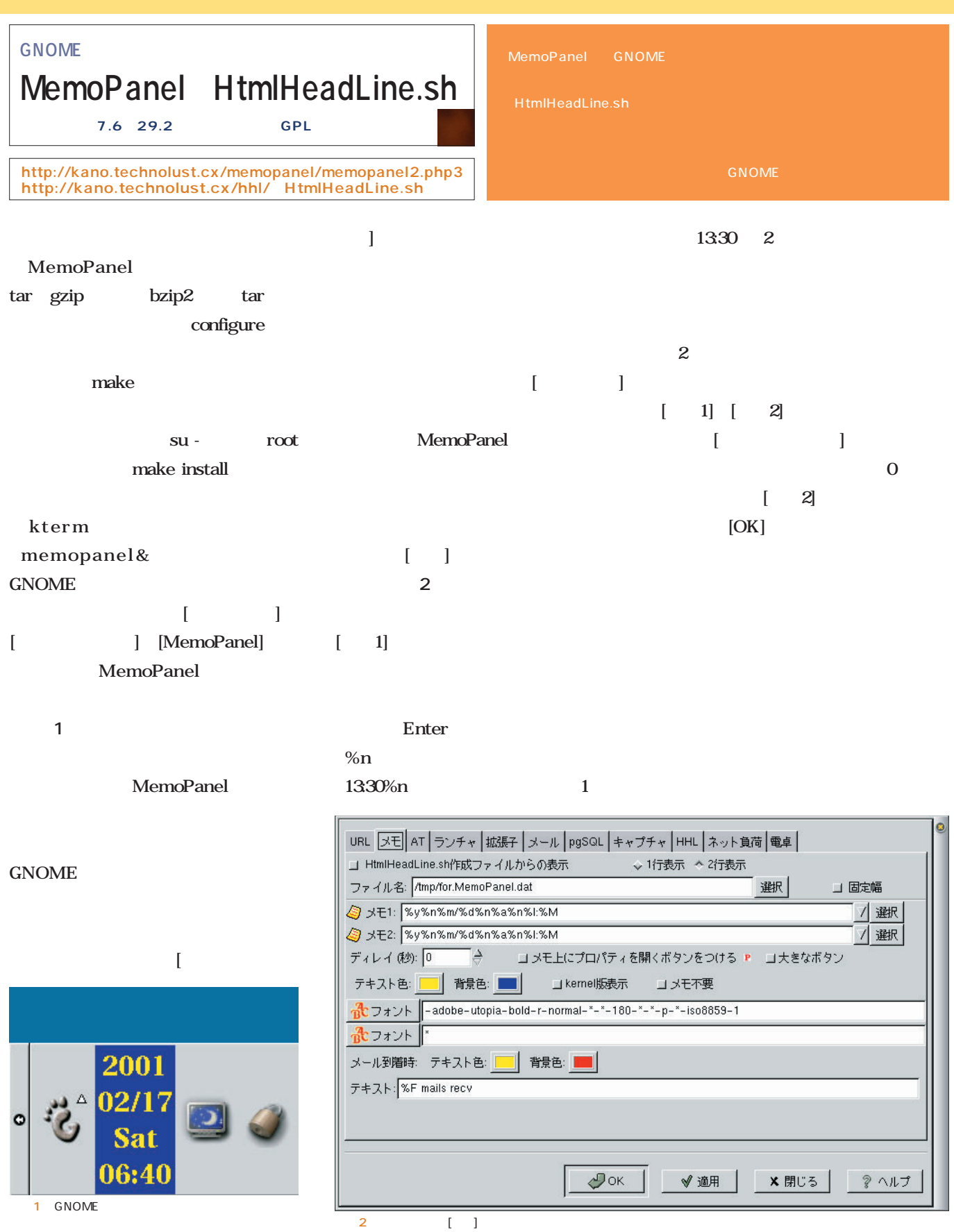

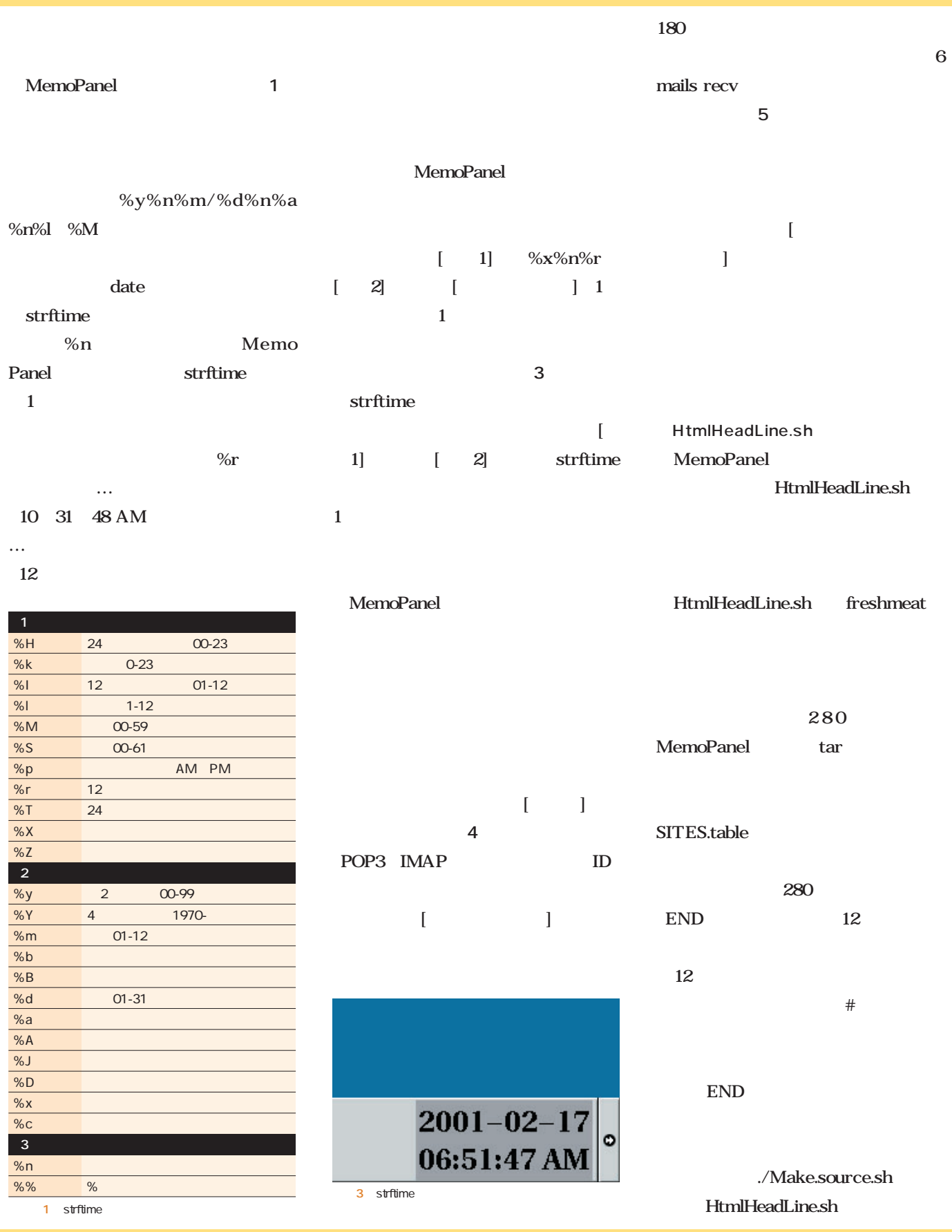
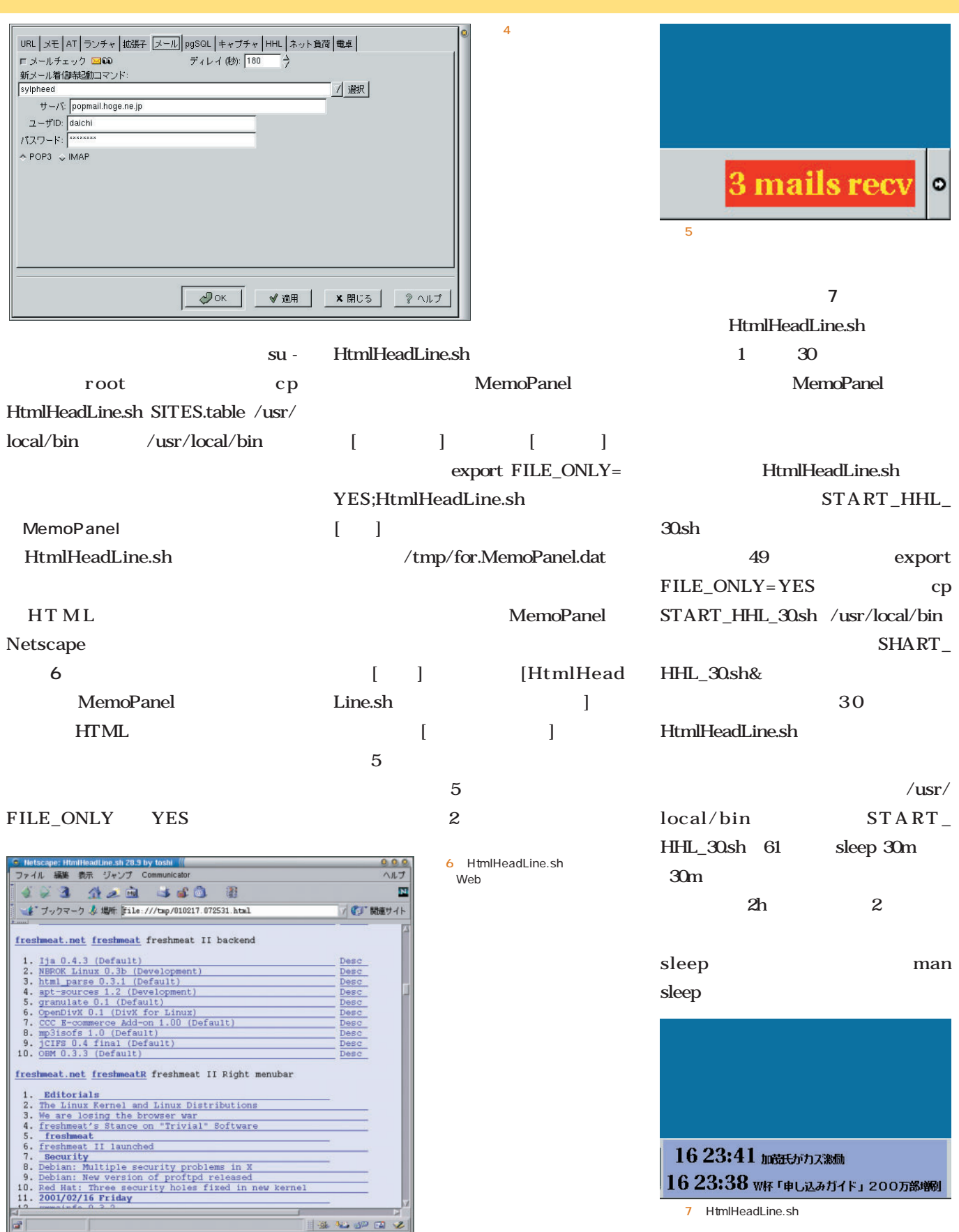

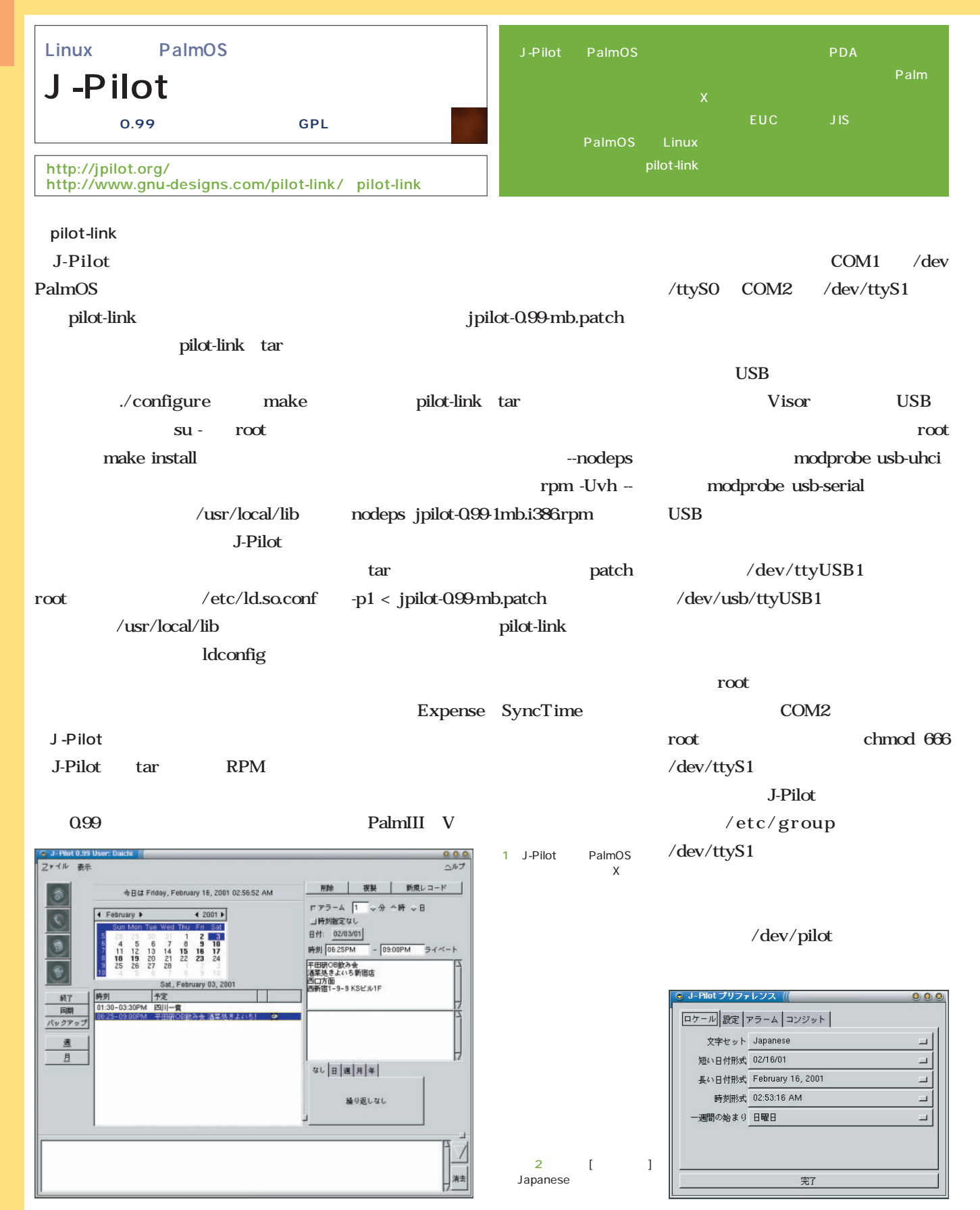

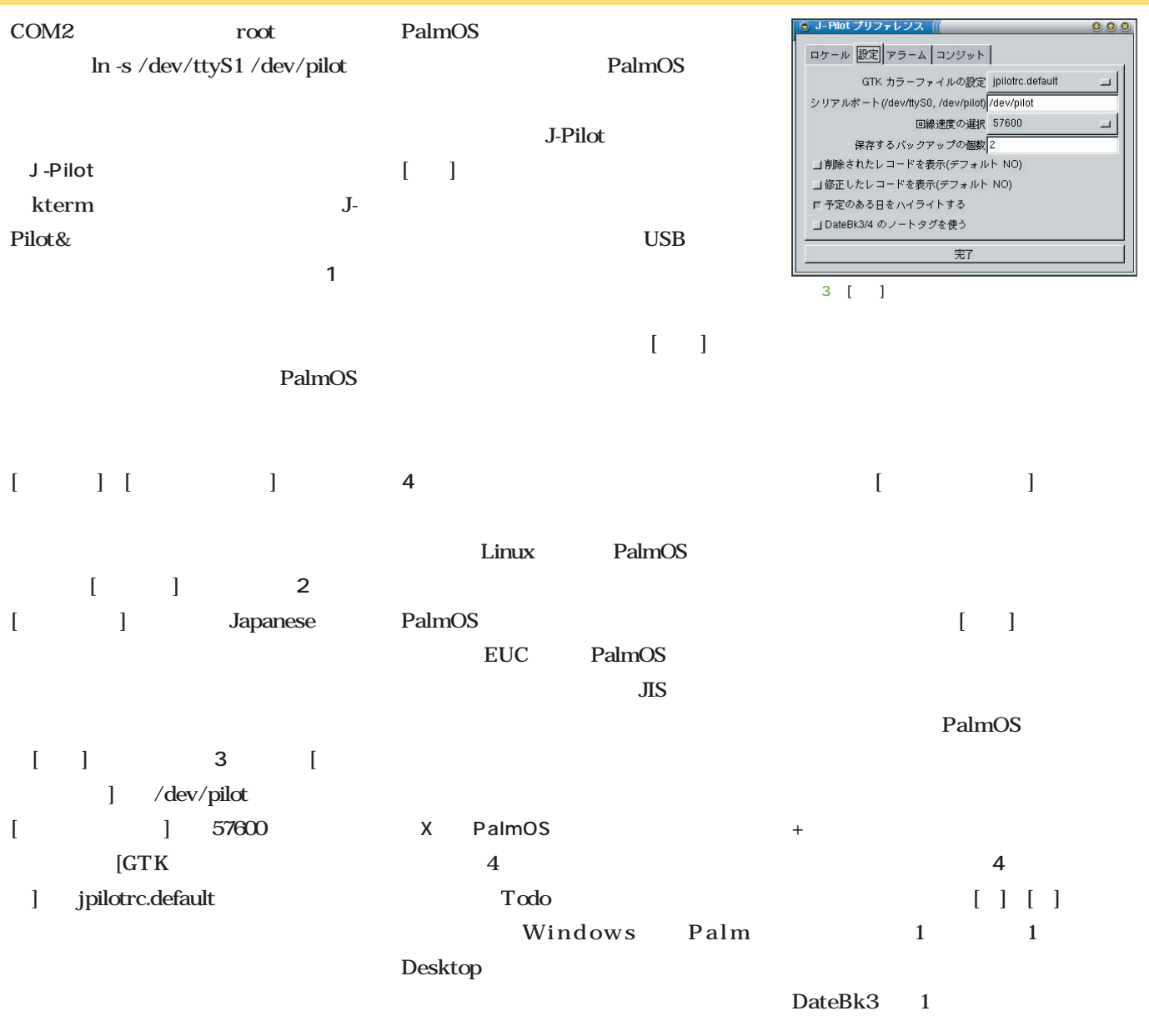

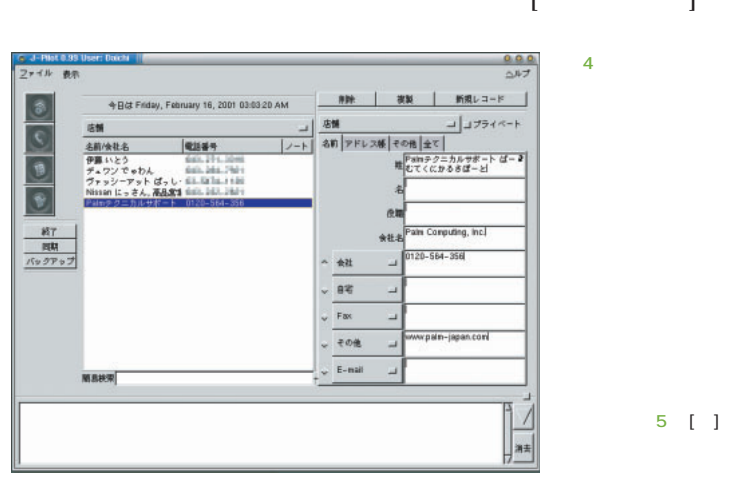

 $\begin{bmatrix} \phantom{-} & \phantom{-} & \phantom{-} \end{bmatrix}$ 

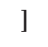

 $5 \quad [1]$ 

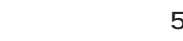

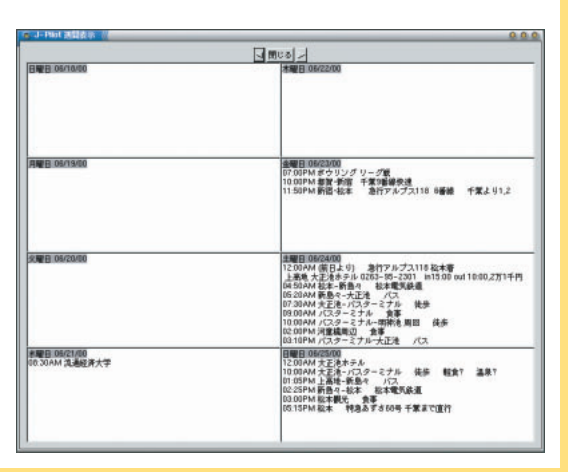

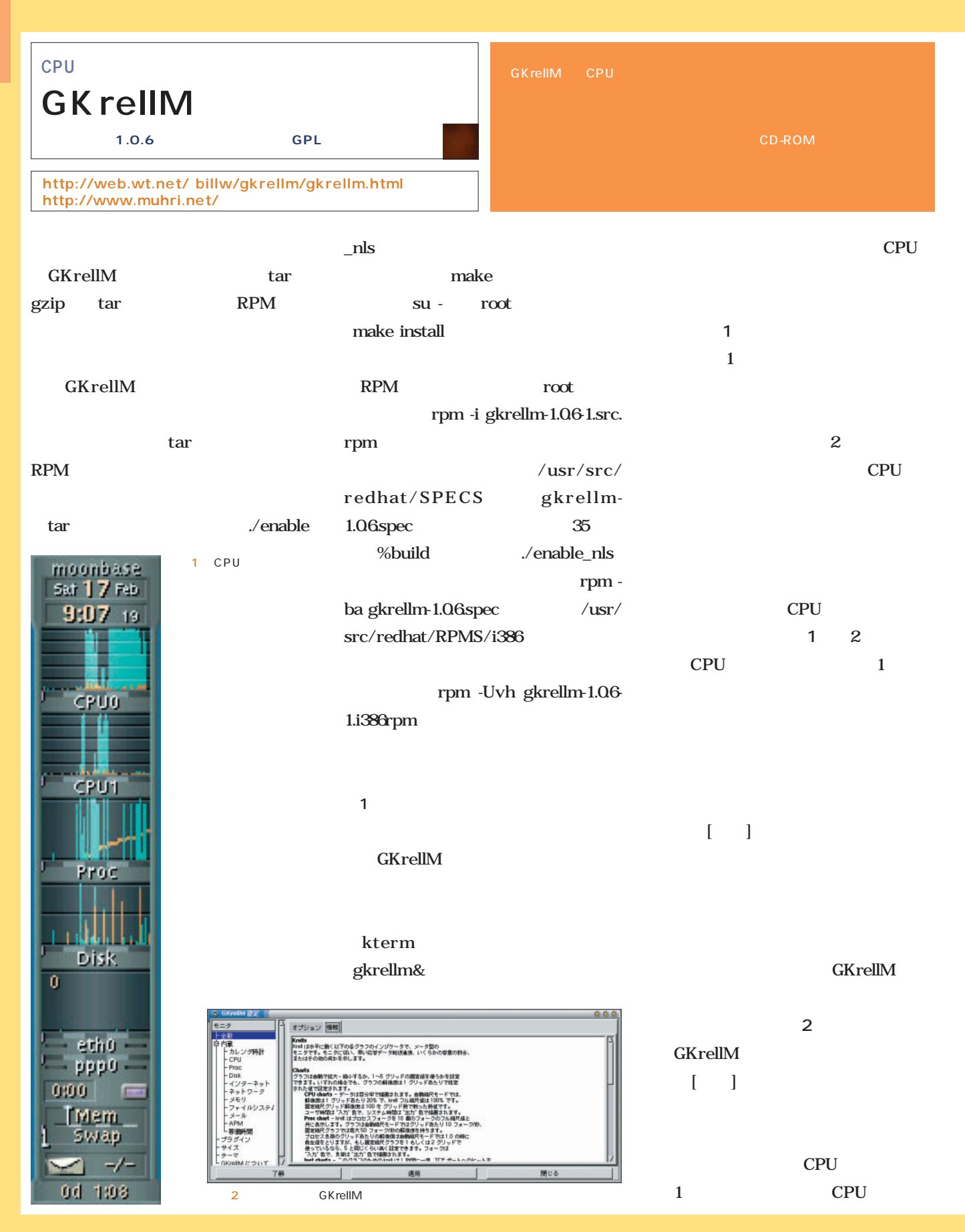

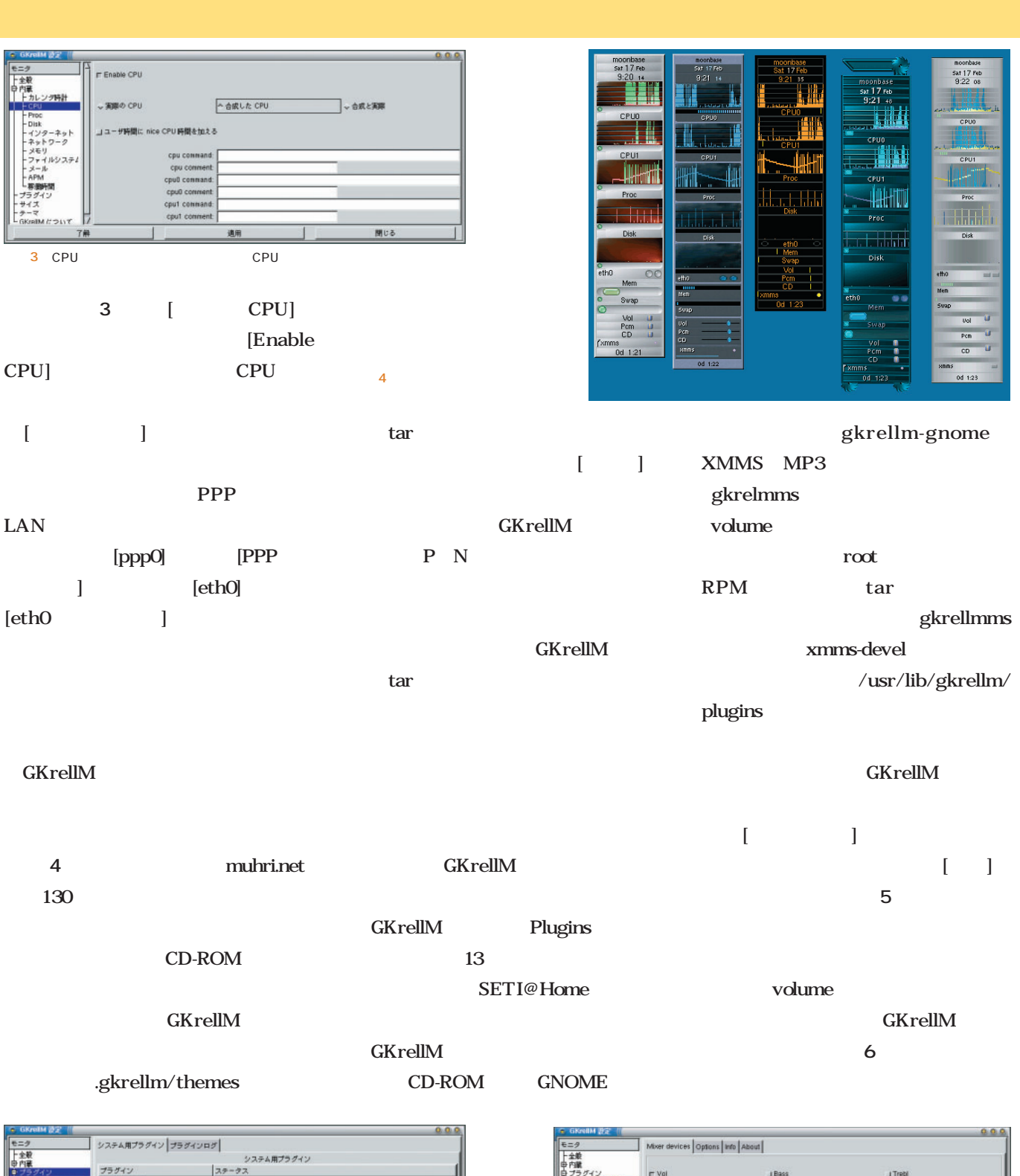

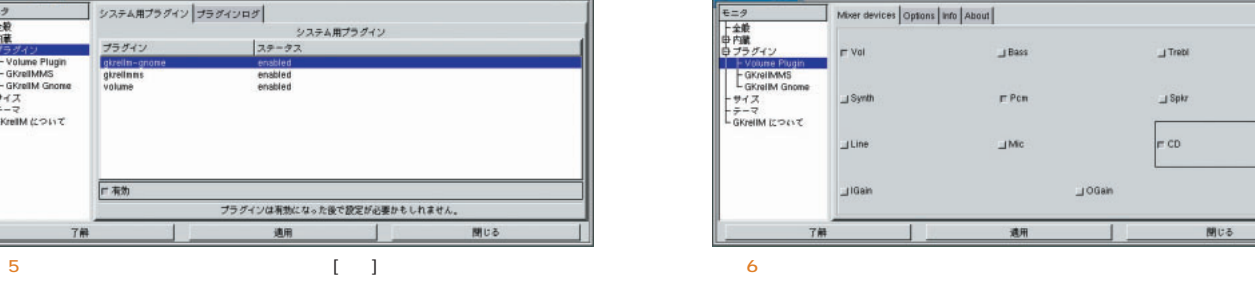

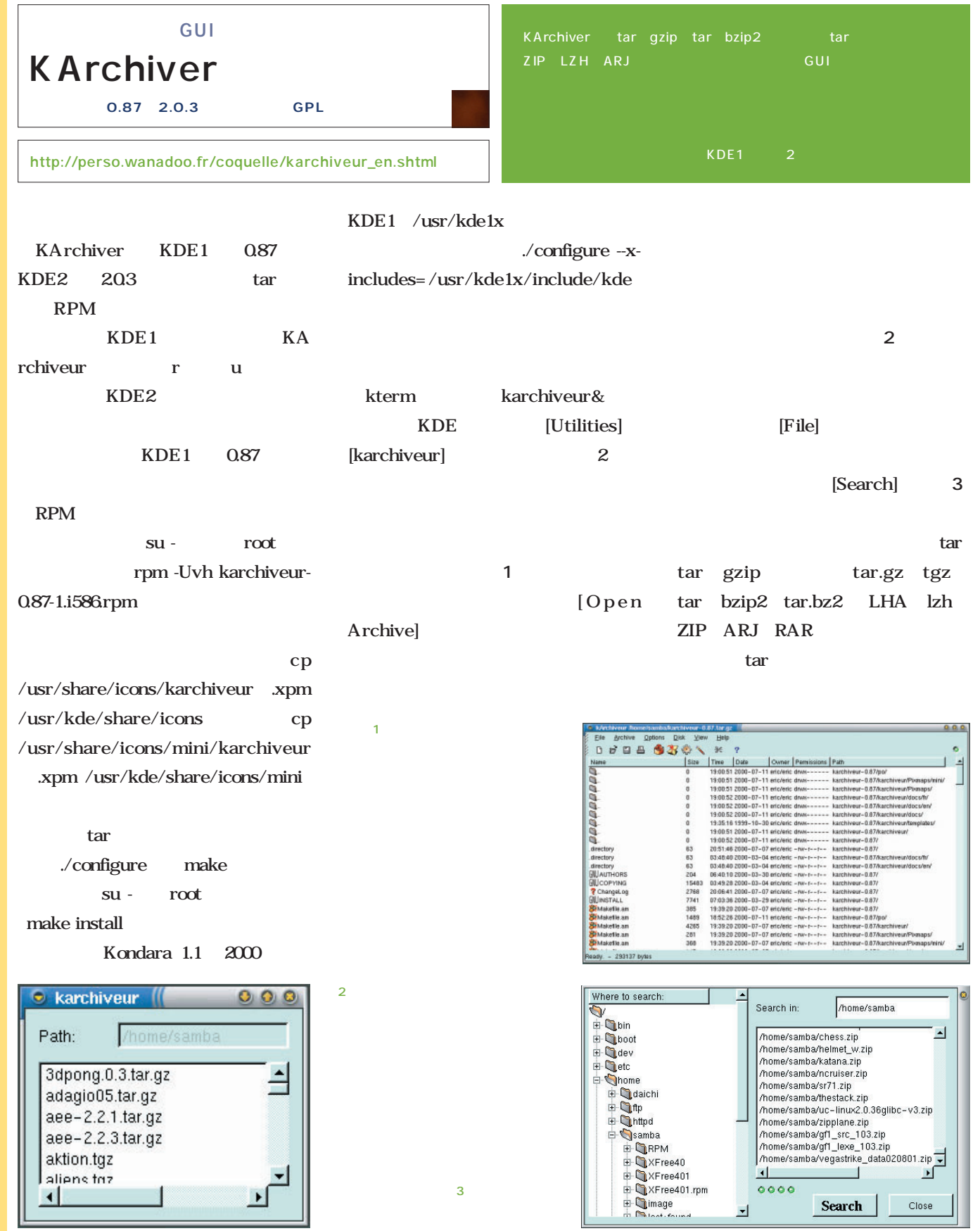

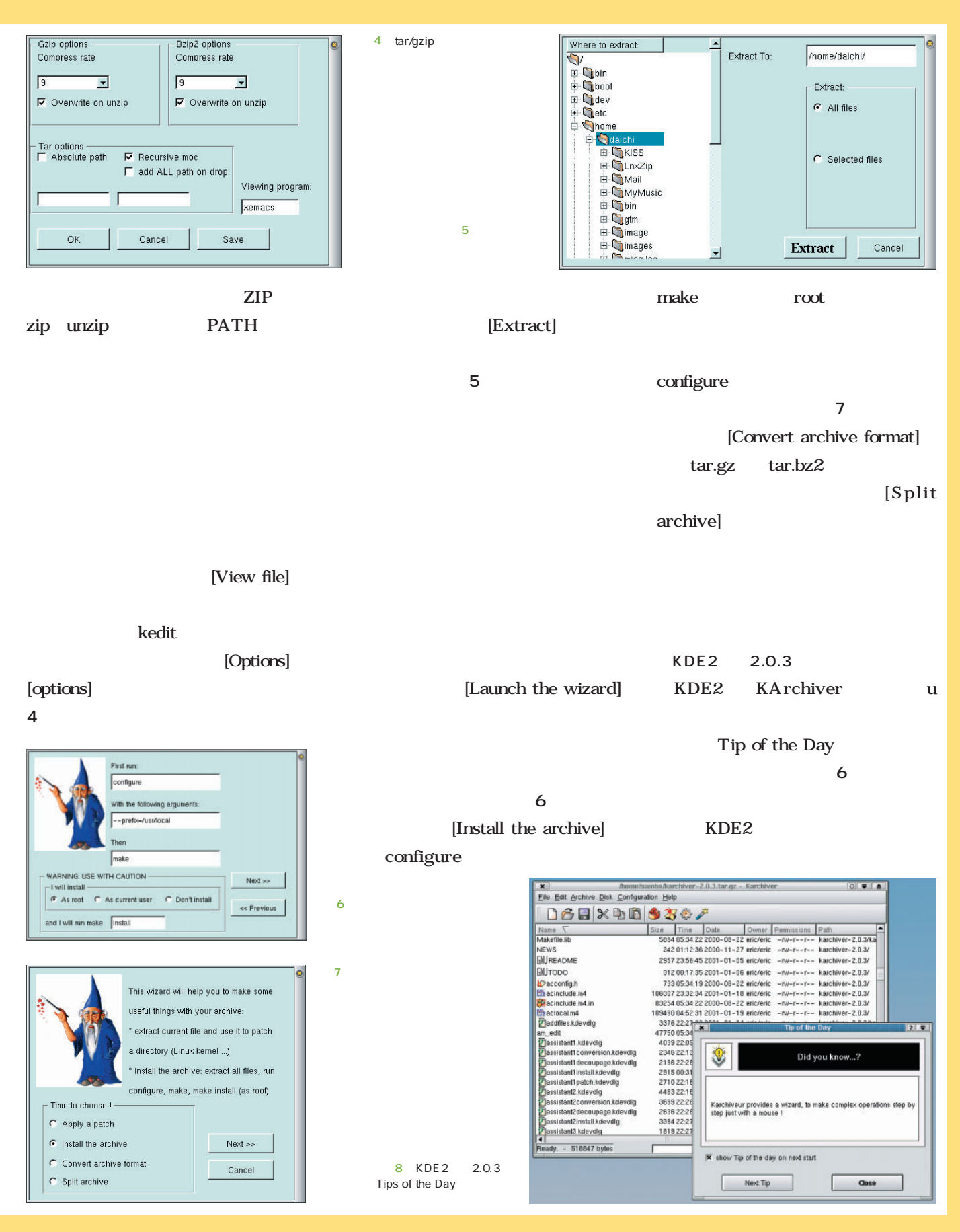

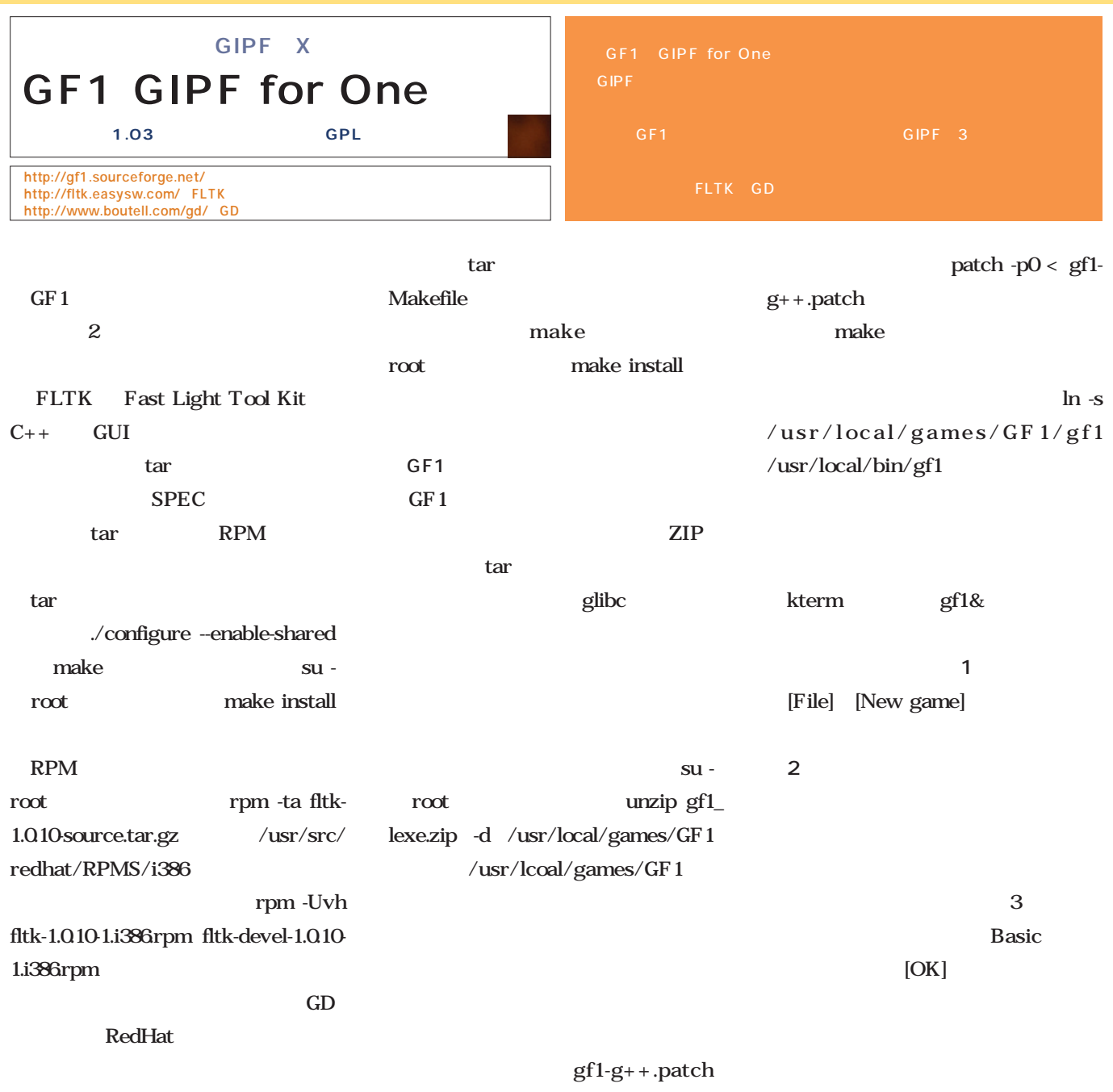

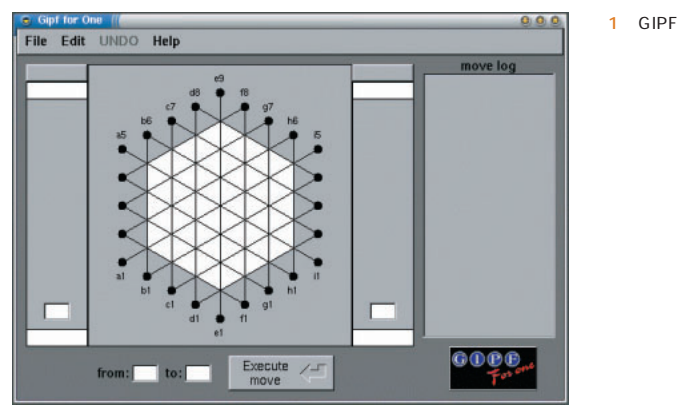

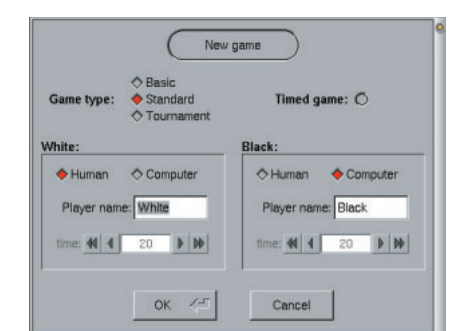

GF1, program written by Kurt Van den Branden GIPF is a game designed by Kris Burm Copyright GIPF: Don & Co NV, Van Den Nestlei 7, bus 6, 2018 Antwerp, Belgium

 $\overline{2}$ 

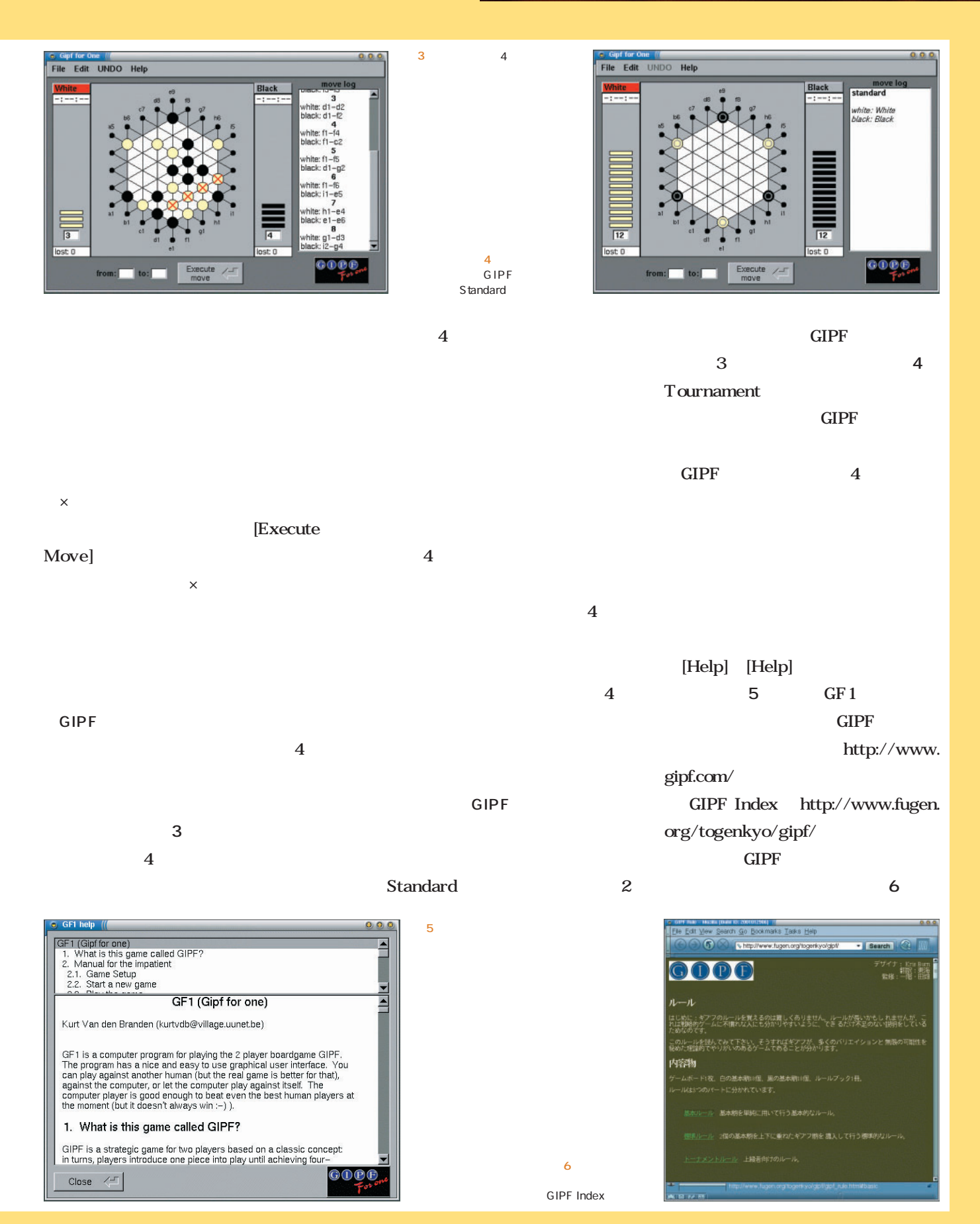

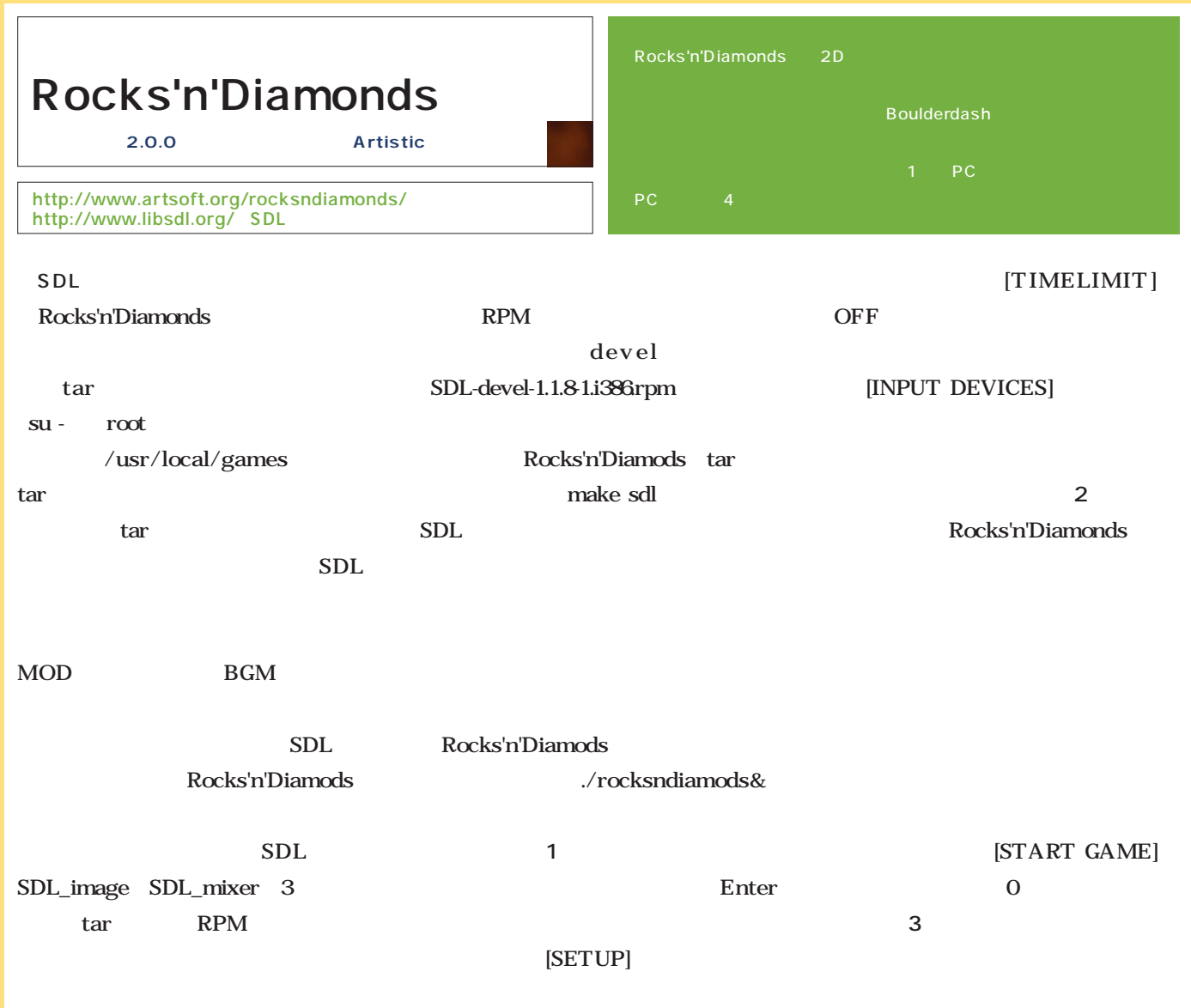

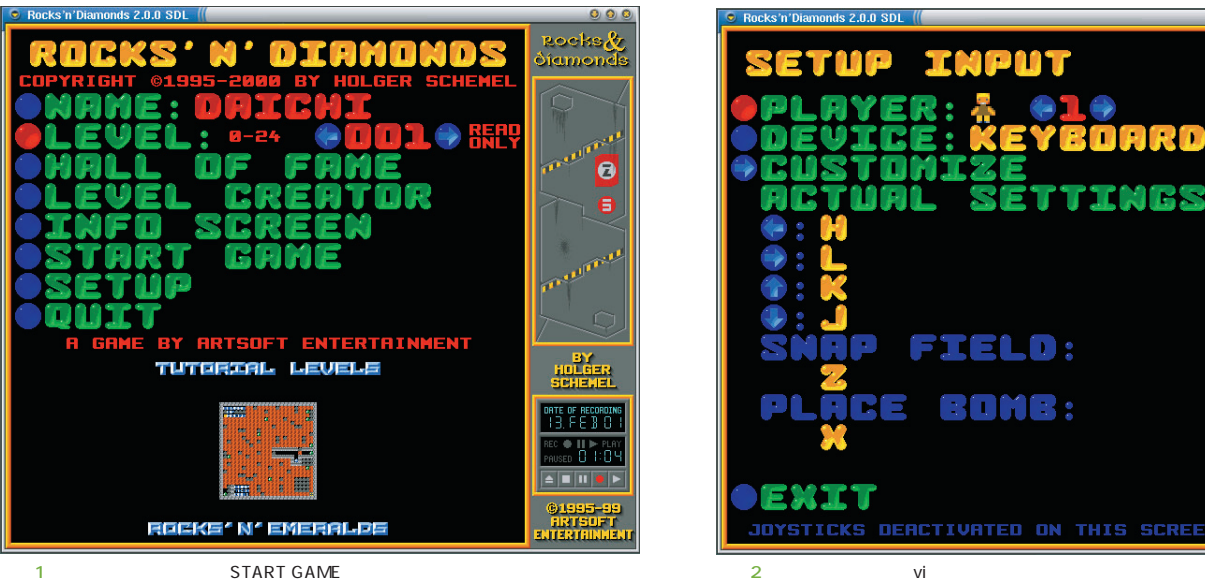

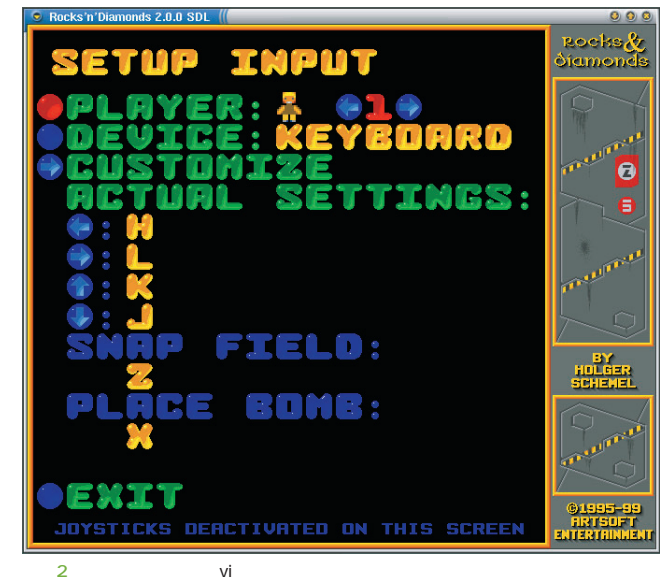

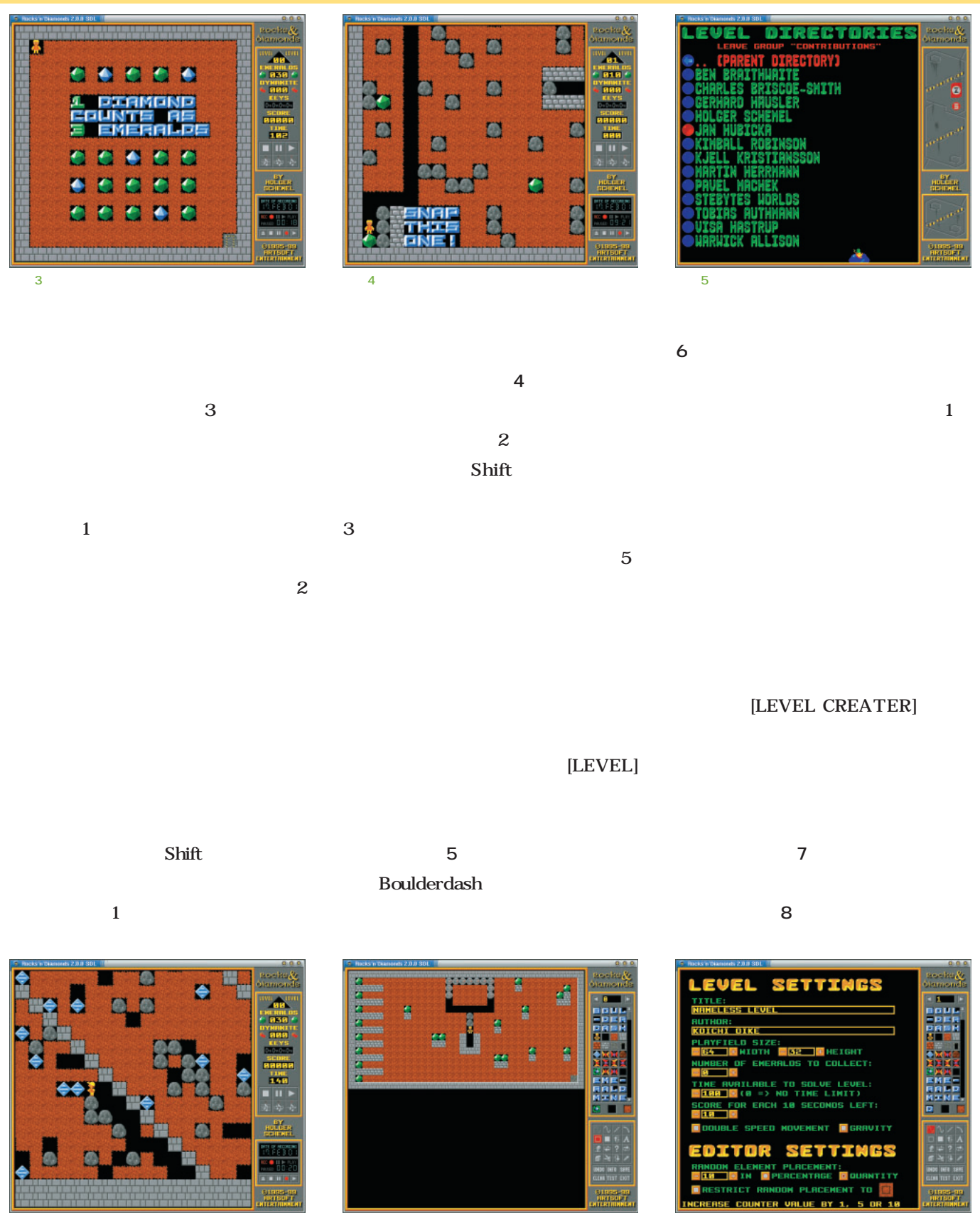

 $\overline{\mathcal{J}}$ 

6 Boulderdash

 $8$ INFO画面。

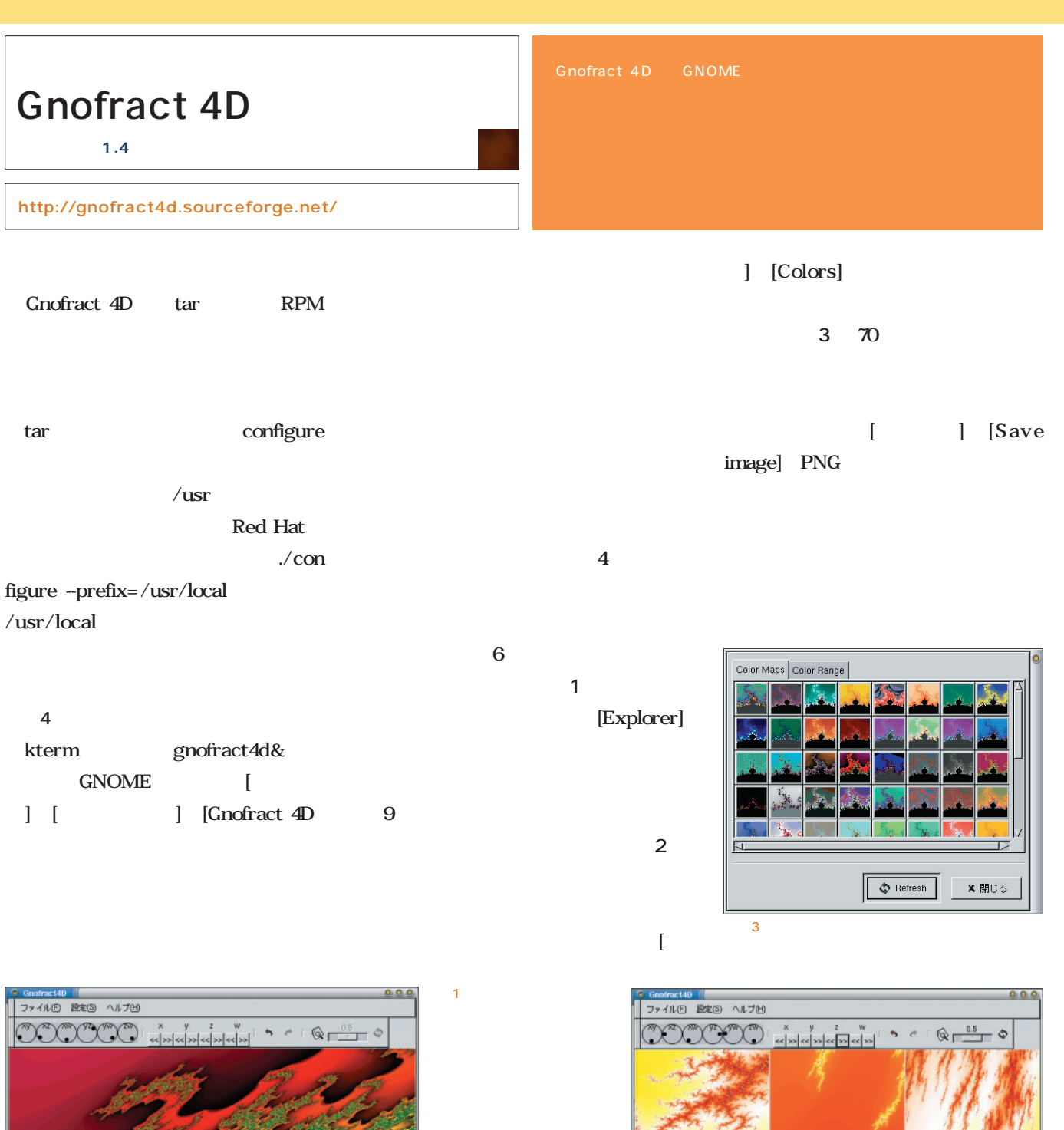

画面2 画面が9分割

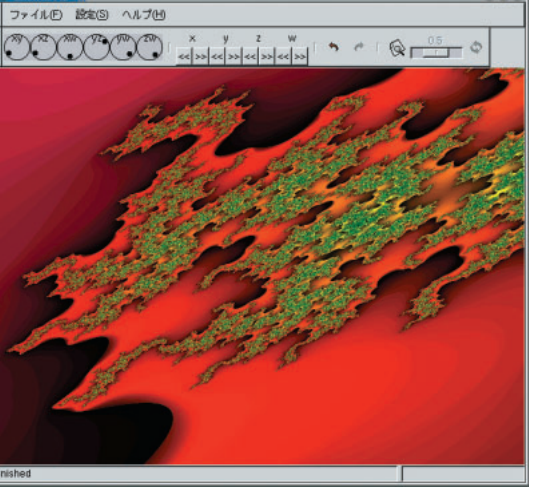

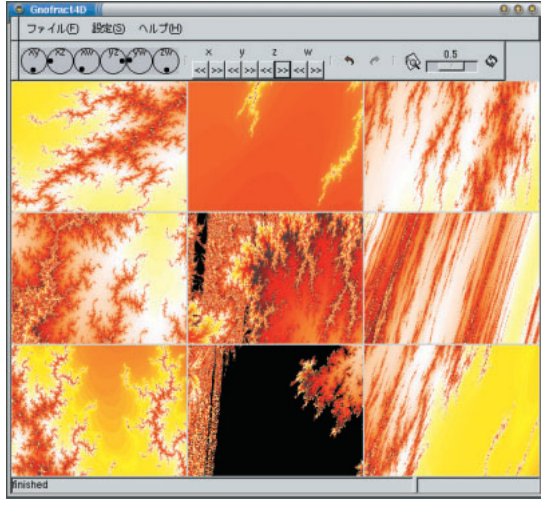

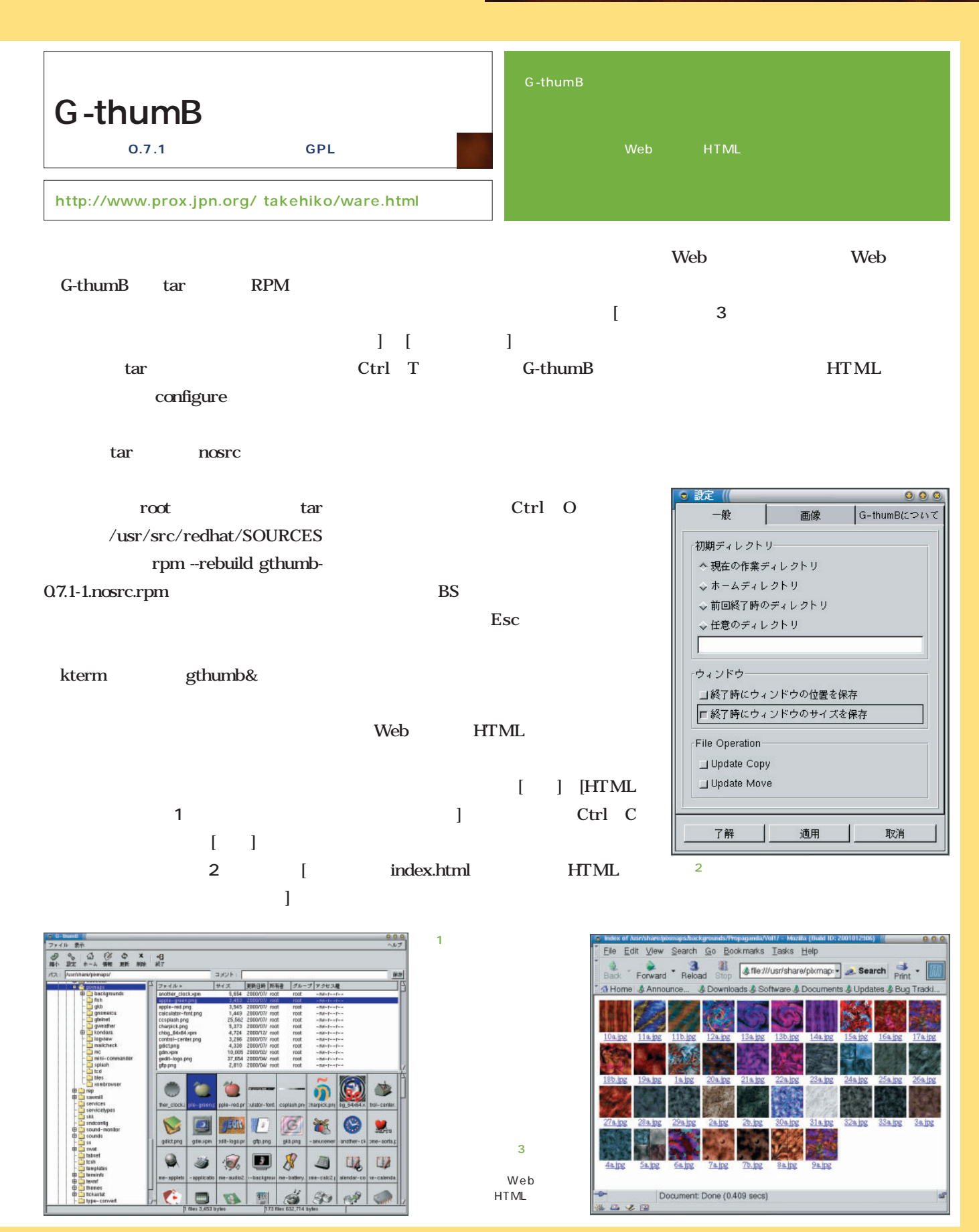

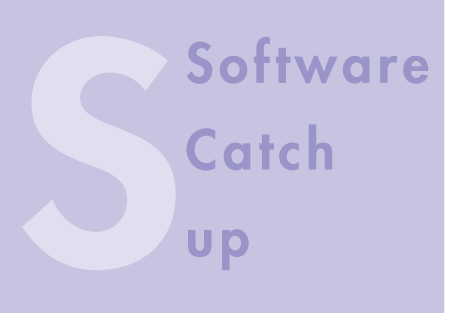

# VJE-Delta Ver.3.0 for Linux/BSD

VJE-Delta MS-DOS VJE **Linux/BSD** VJE-Pen for Linux/BSD

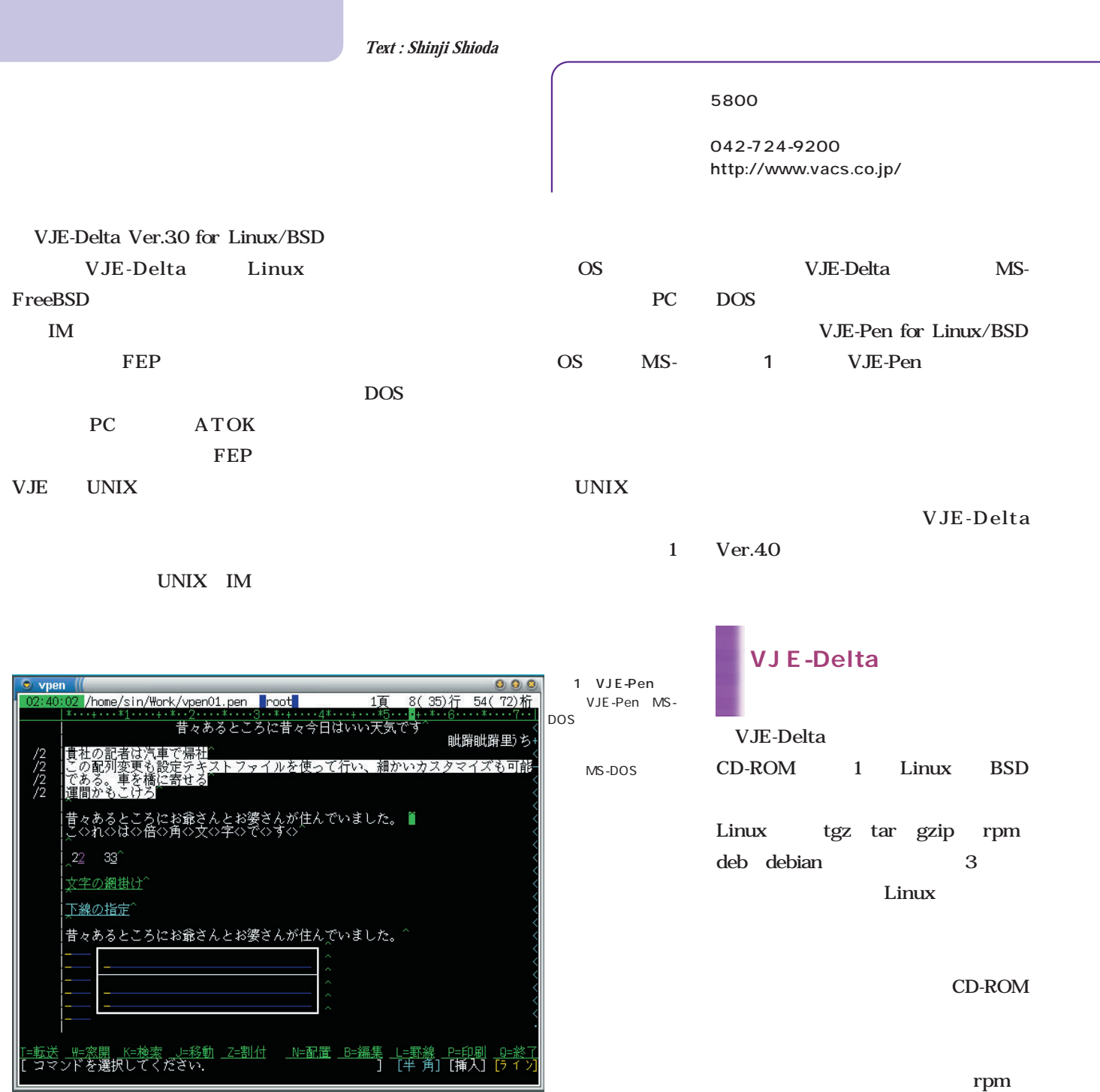

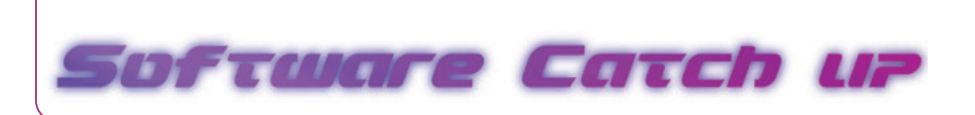

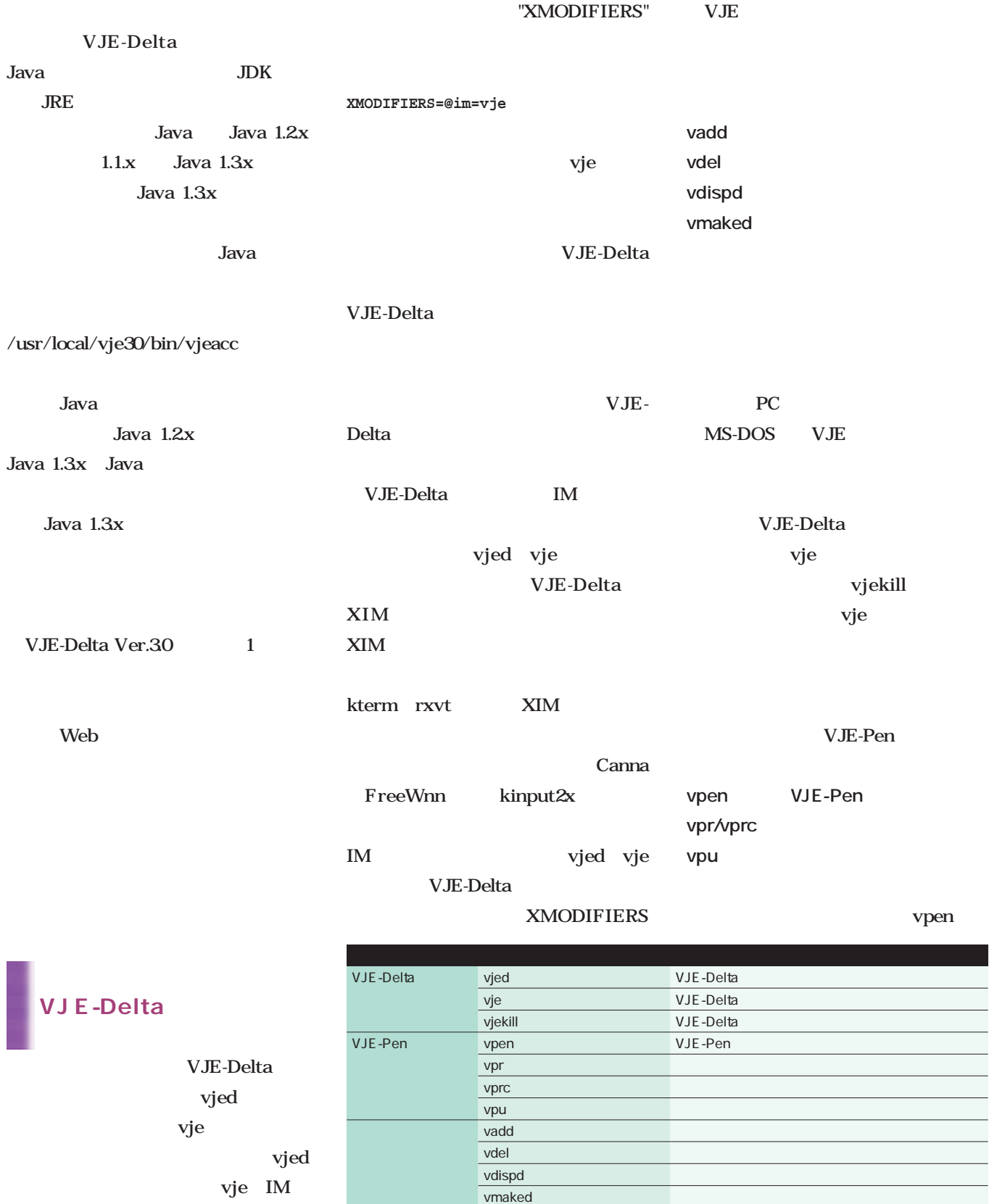

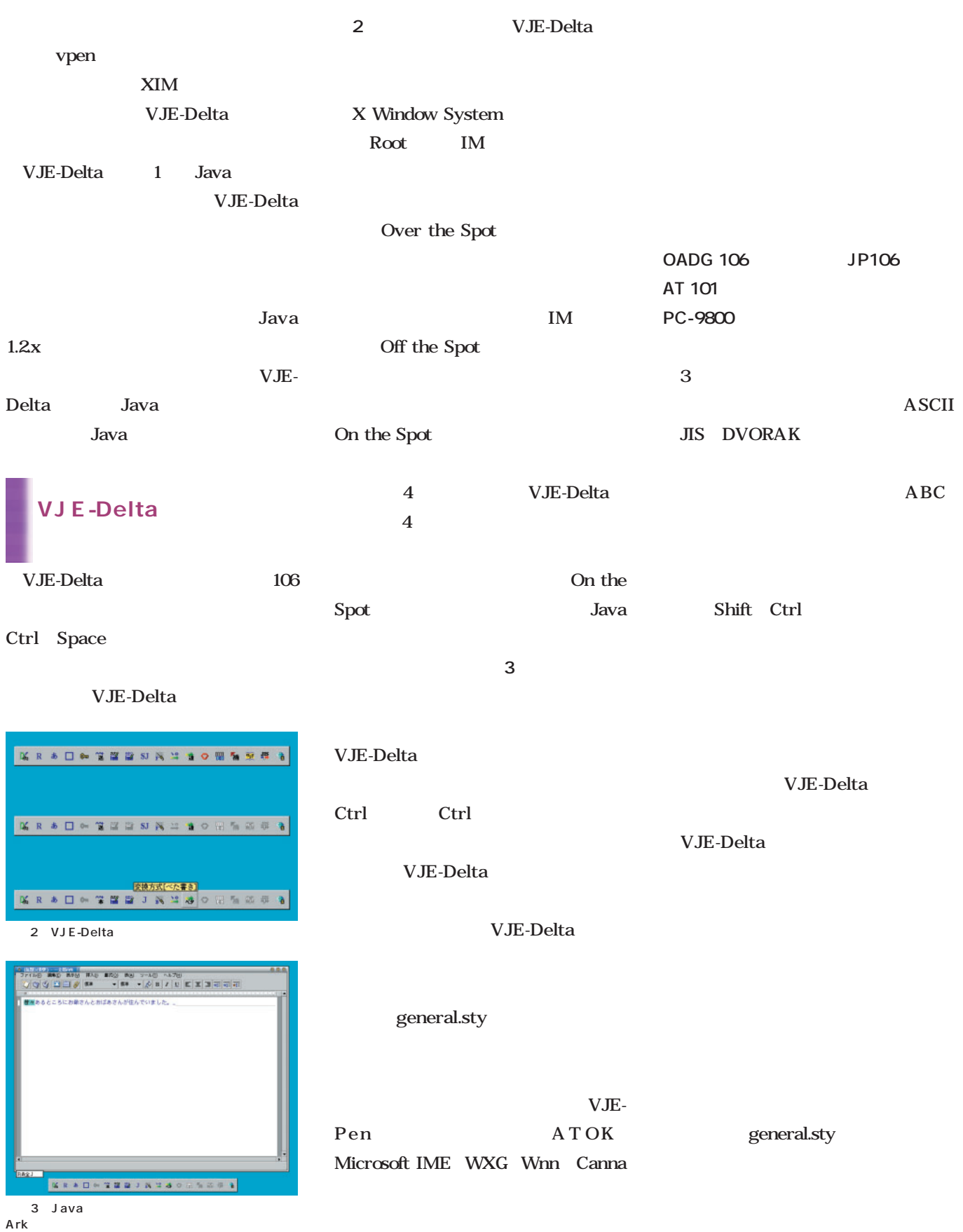

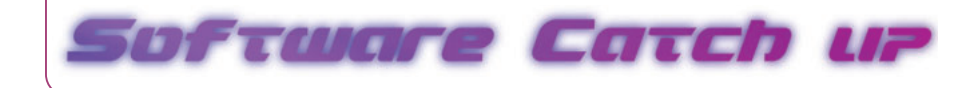

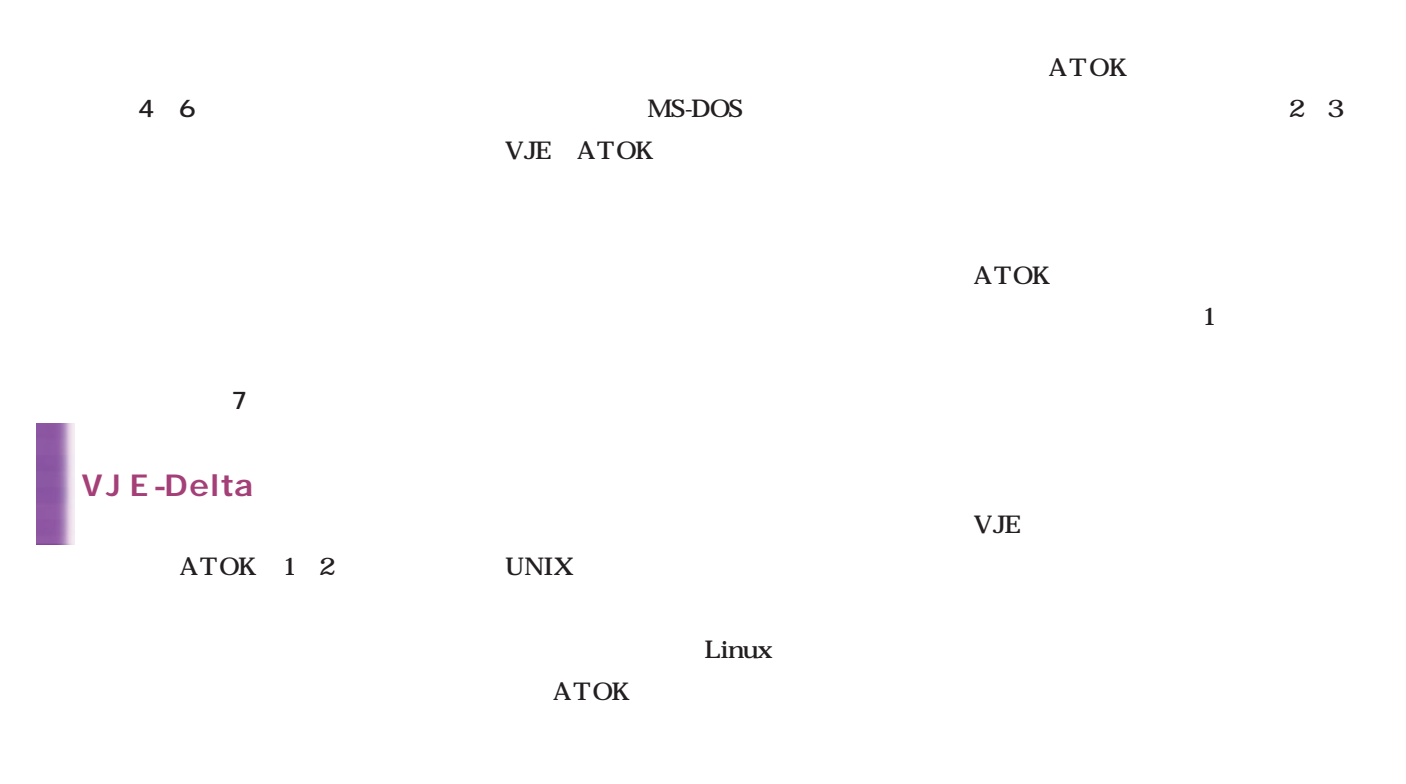

画面5 記号入力

画面7 文字情報

æ

 $\mathbf{1}$ 

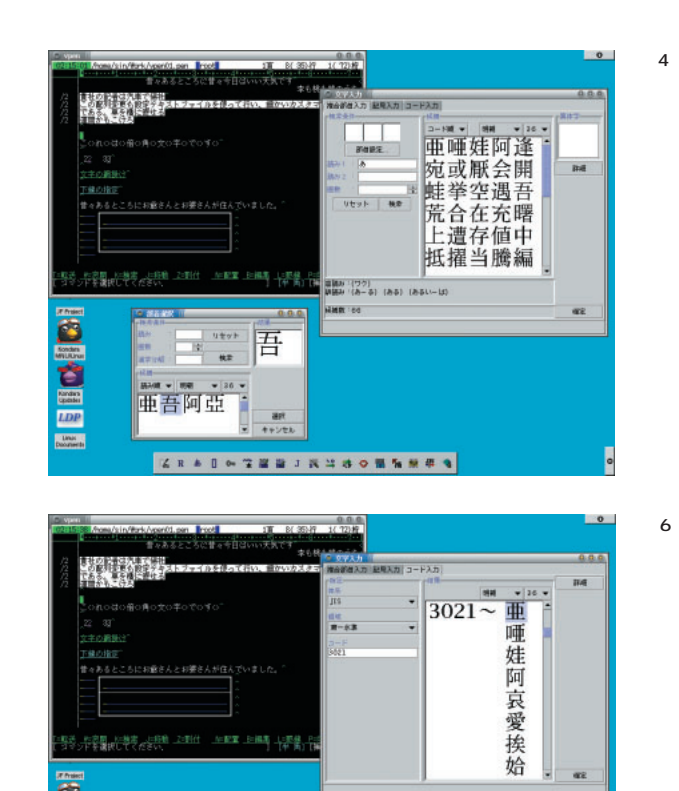

**GRAD - THE INMAORANES** 

INGIO

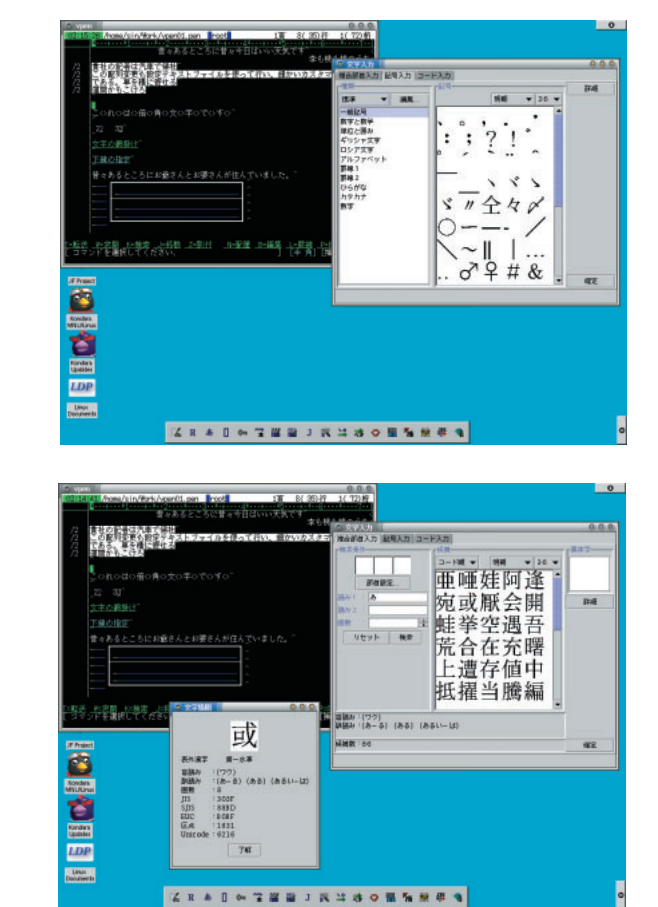

X Window

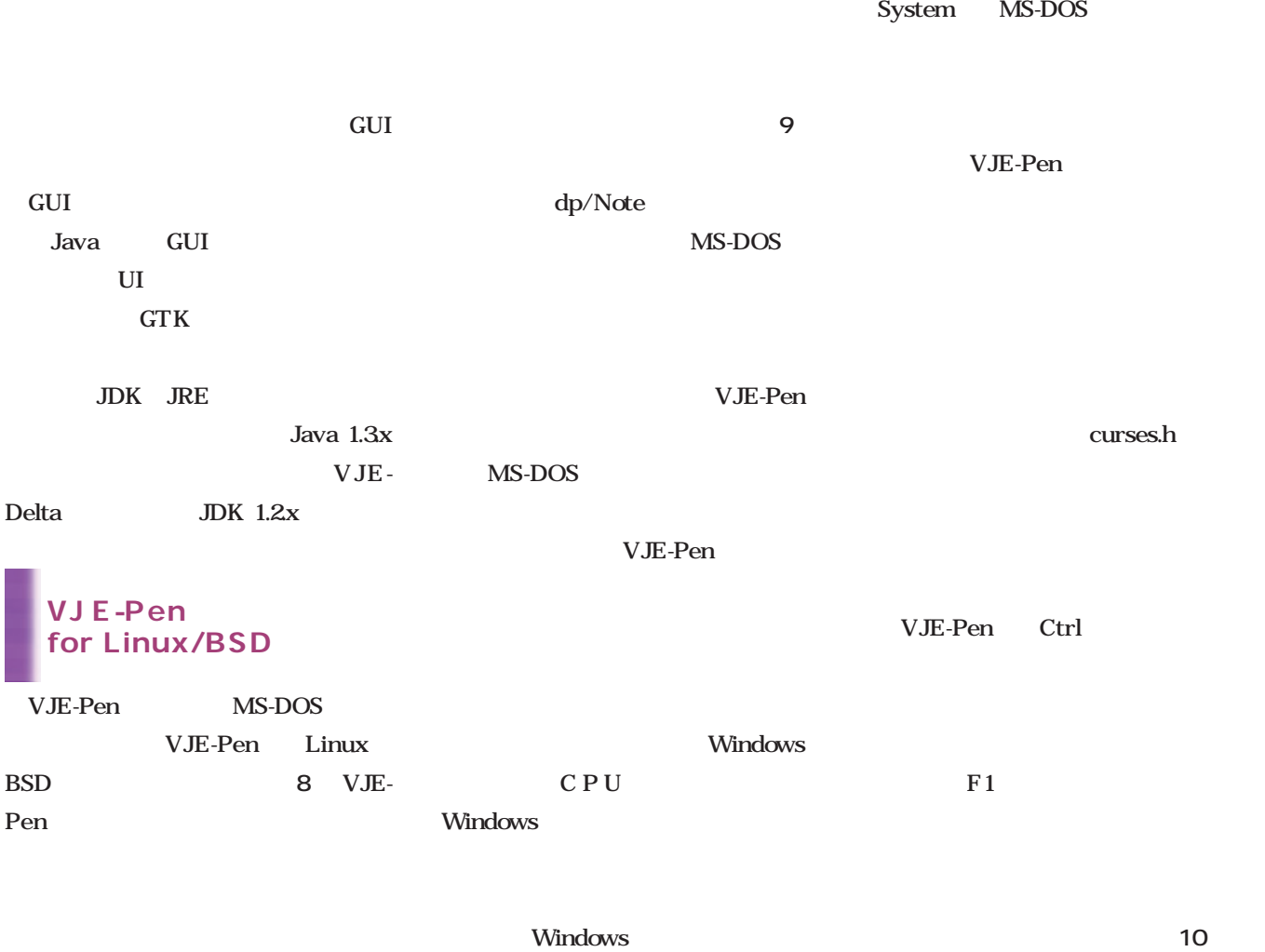

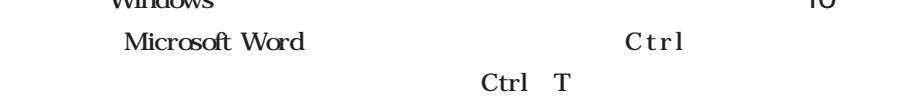

VJE-Pen

2 3

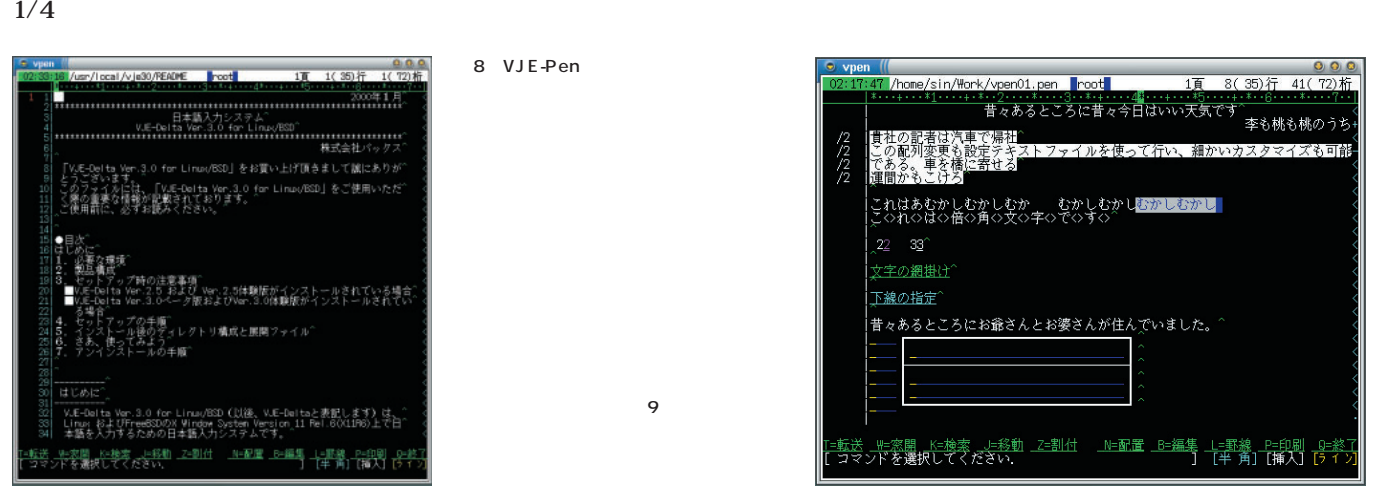

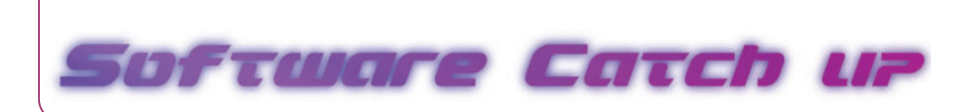

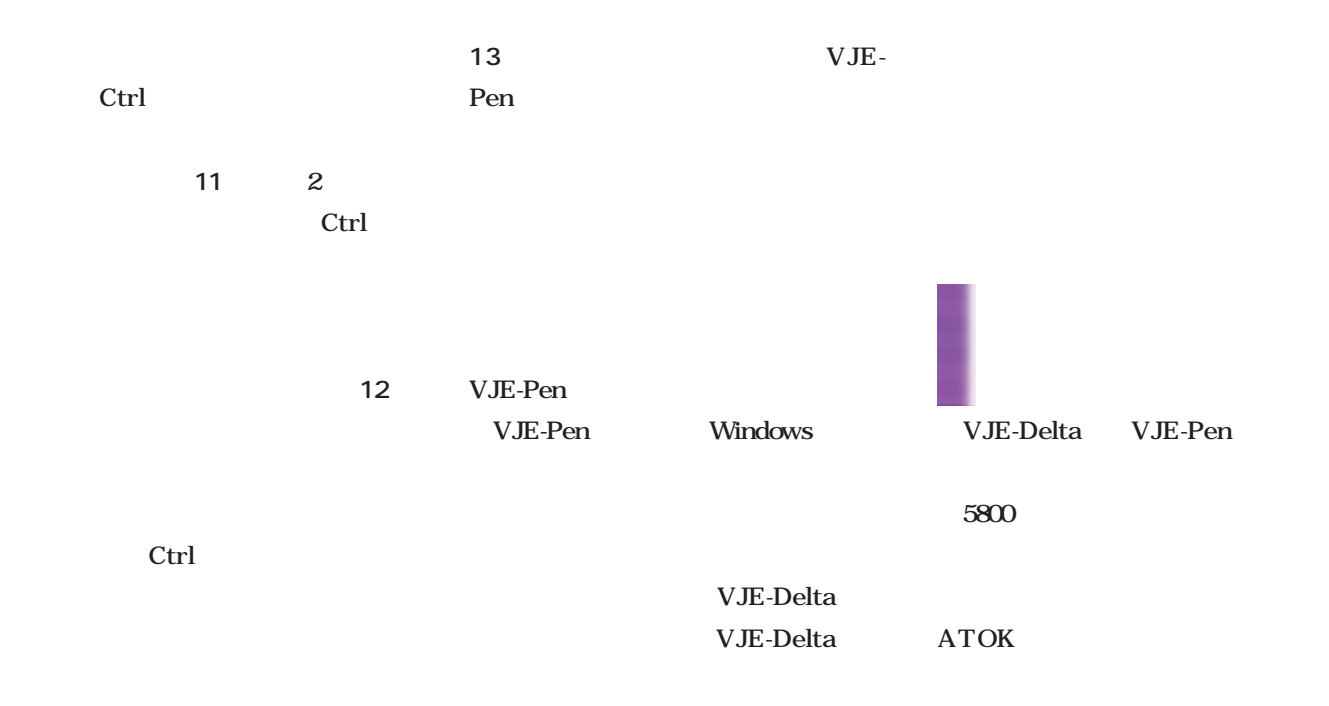

#### VJE-Pen

VJE-Delta

12

13 VJE-Pen

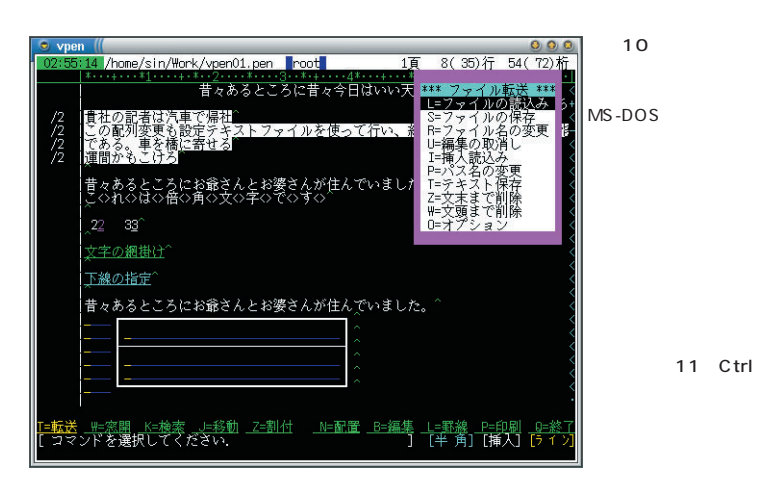

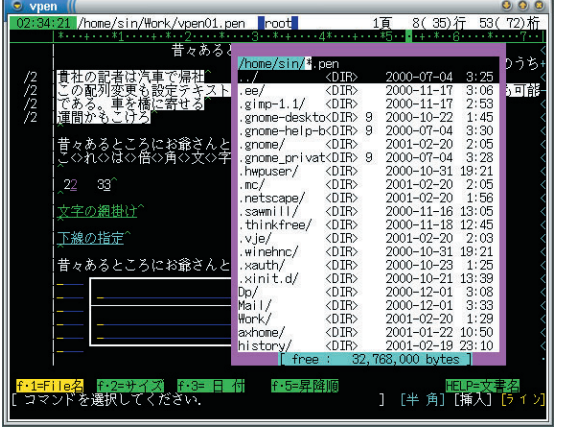

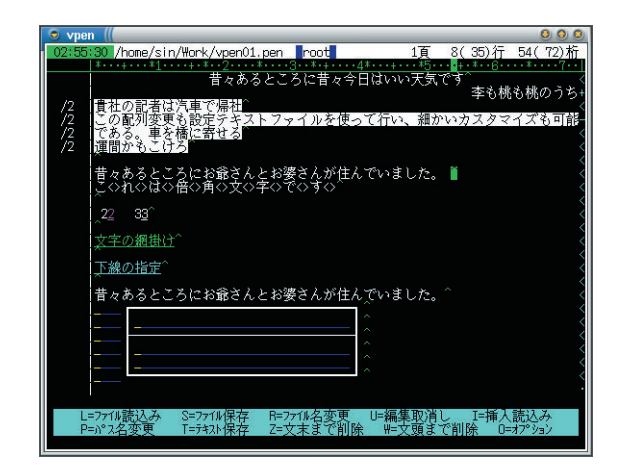

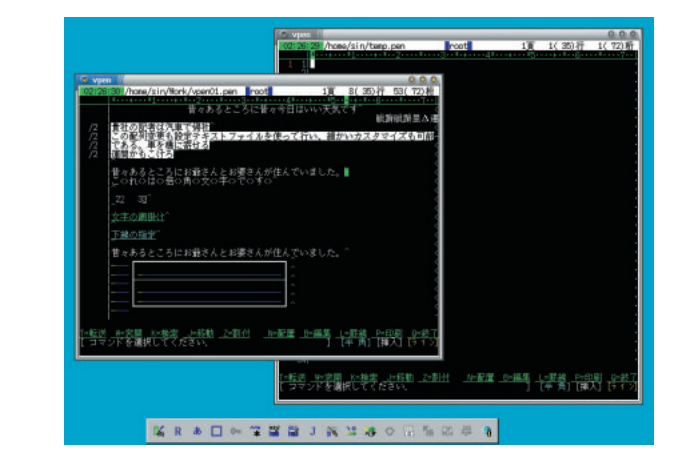

**P2P** 

*Text : Tsuyoshi Toyofuku Text : Tsuyoshi Toyofuku*

Windows Netscape Communicator 4.73  $<$  font $>$ 

**HTML** 

**<body> <img src="hoge.jpg"> <font size=+1>ほげほげ</font>**

 $\times$  font $>$   $\times$  a $>$  $**ch**$  $**form**$ 

simg> hoge.jpg

<img> alt  $\mathbf{r}$  alt

Netscape

 $23$ NTT P503i

i KO209i ER209i

SO502iWM

SOHO

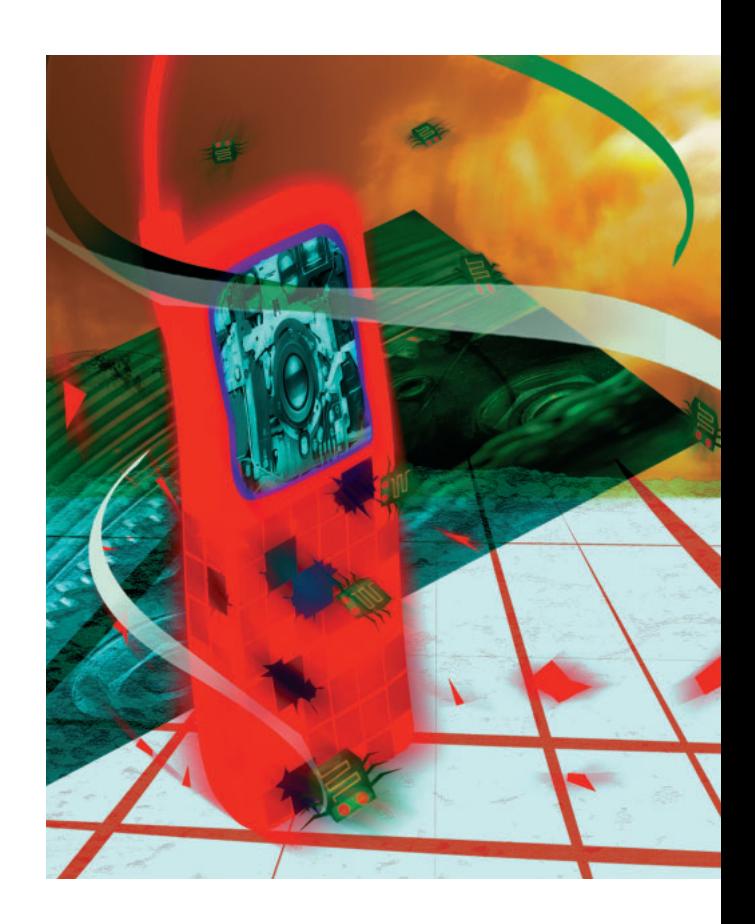

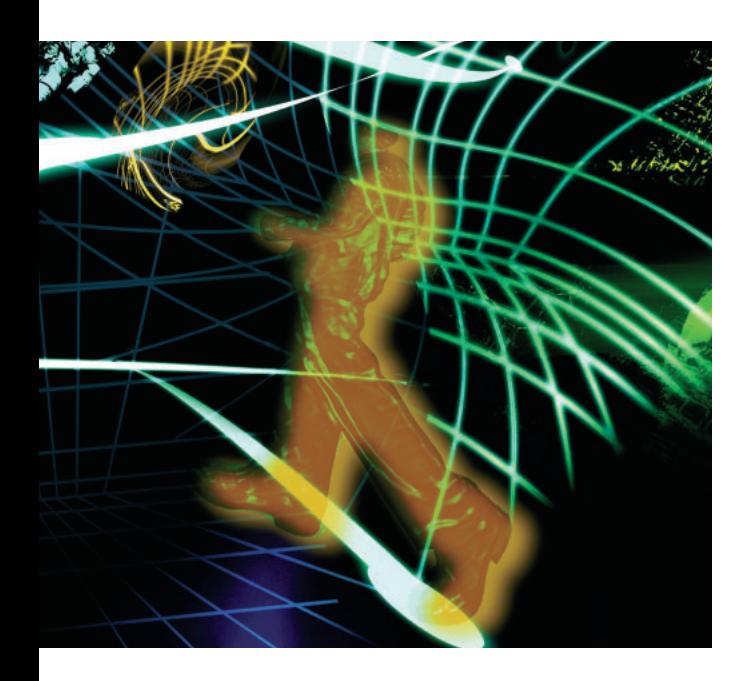

DNS DHCP

TCP/IP

P2P

P2P

24 365

P2P(Executive pairs) by P2P(Executive pairs) and  $P2P$ 

 $P2P$ 

P2P

the P2P

*Profile*

 $1962$ 

**Java** Java **GIMP** 

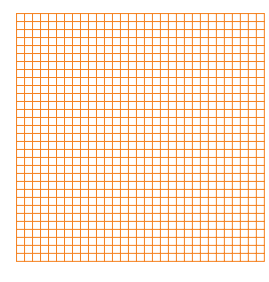

*Text : Yukihiro Yasuda*

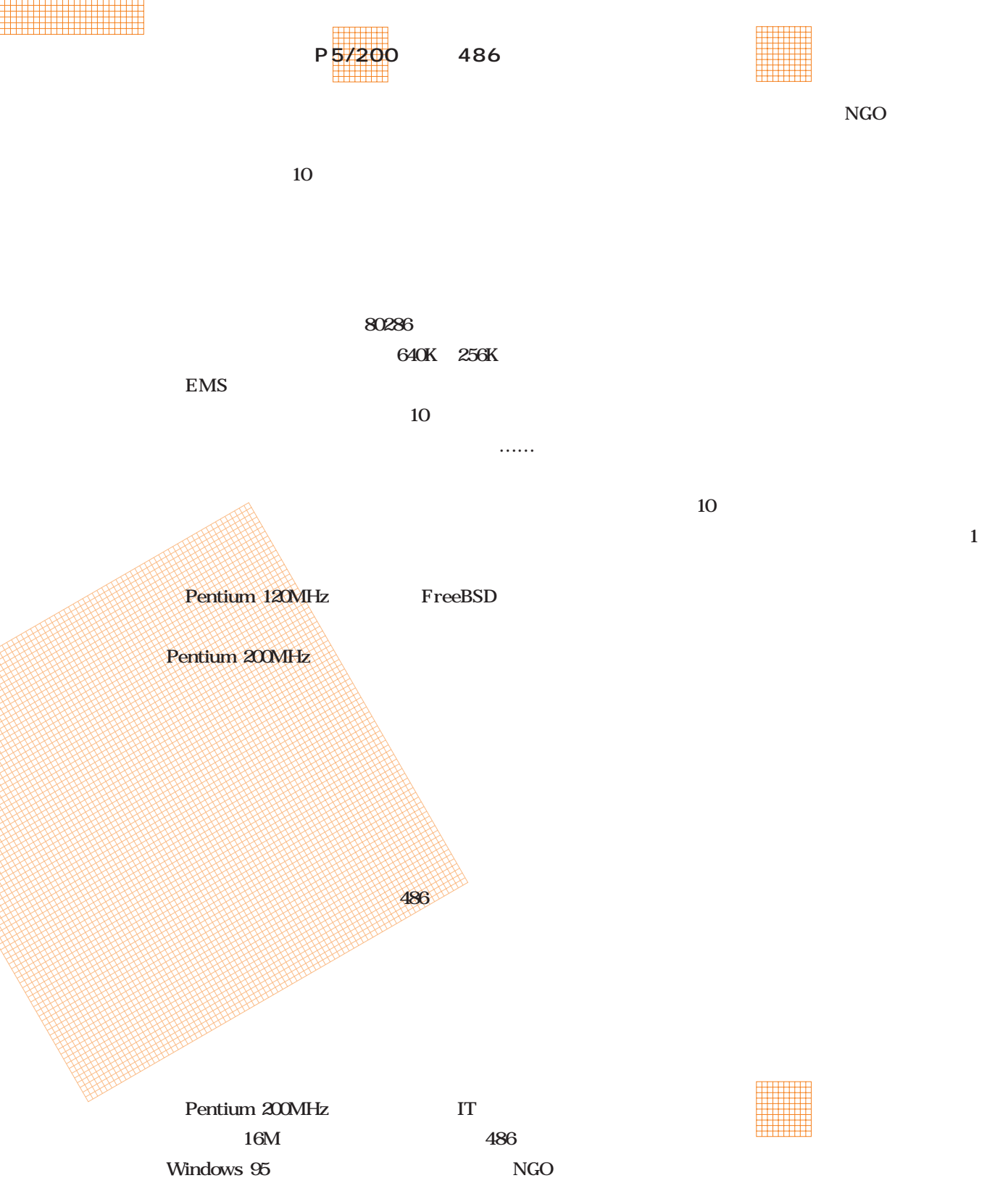

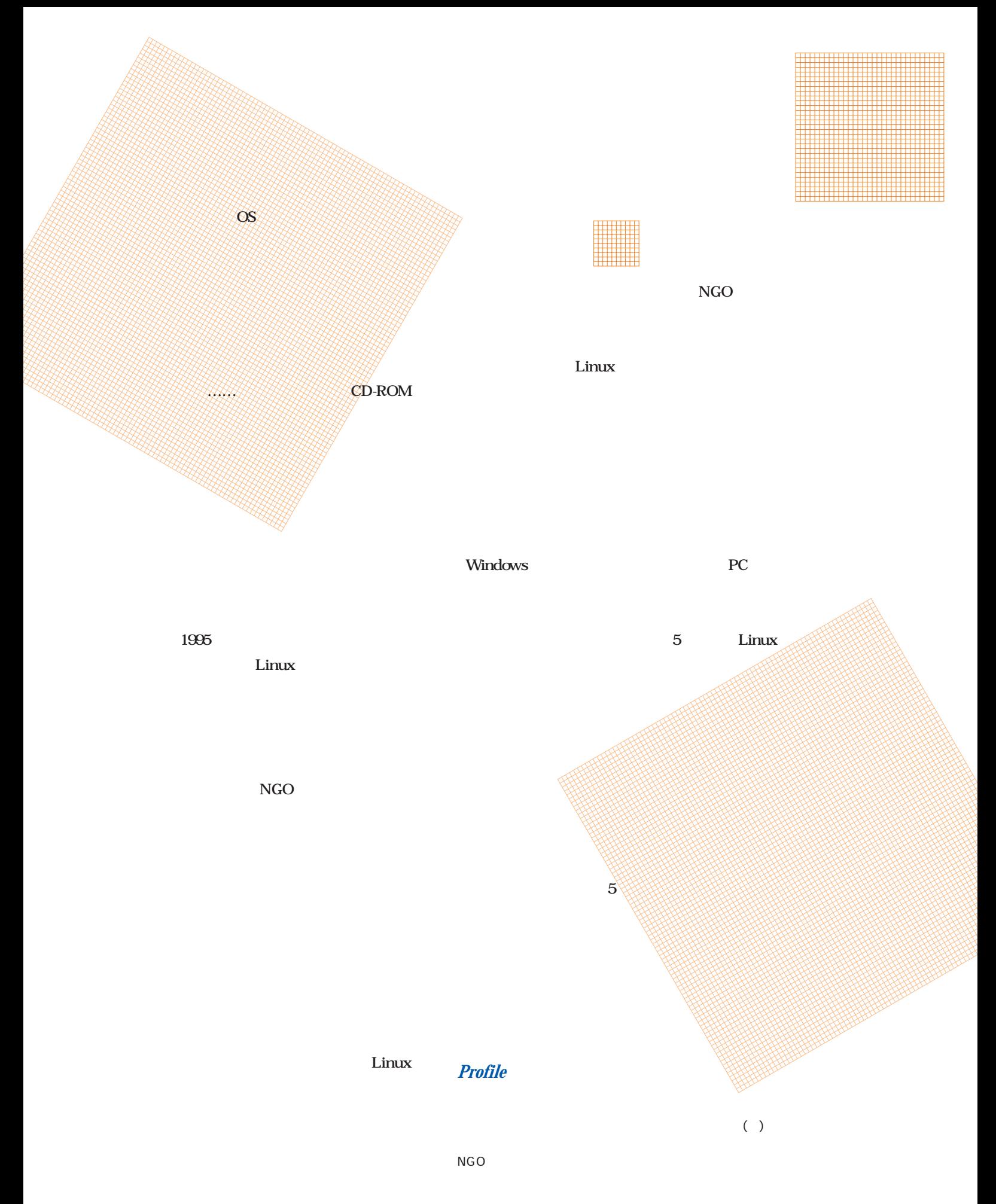

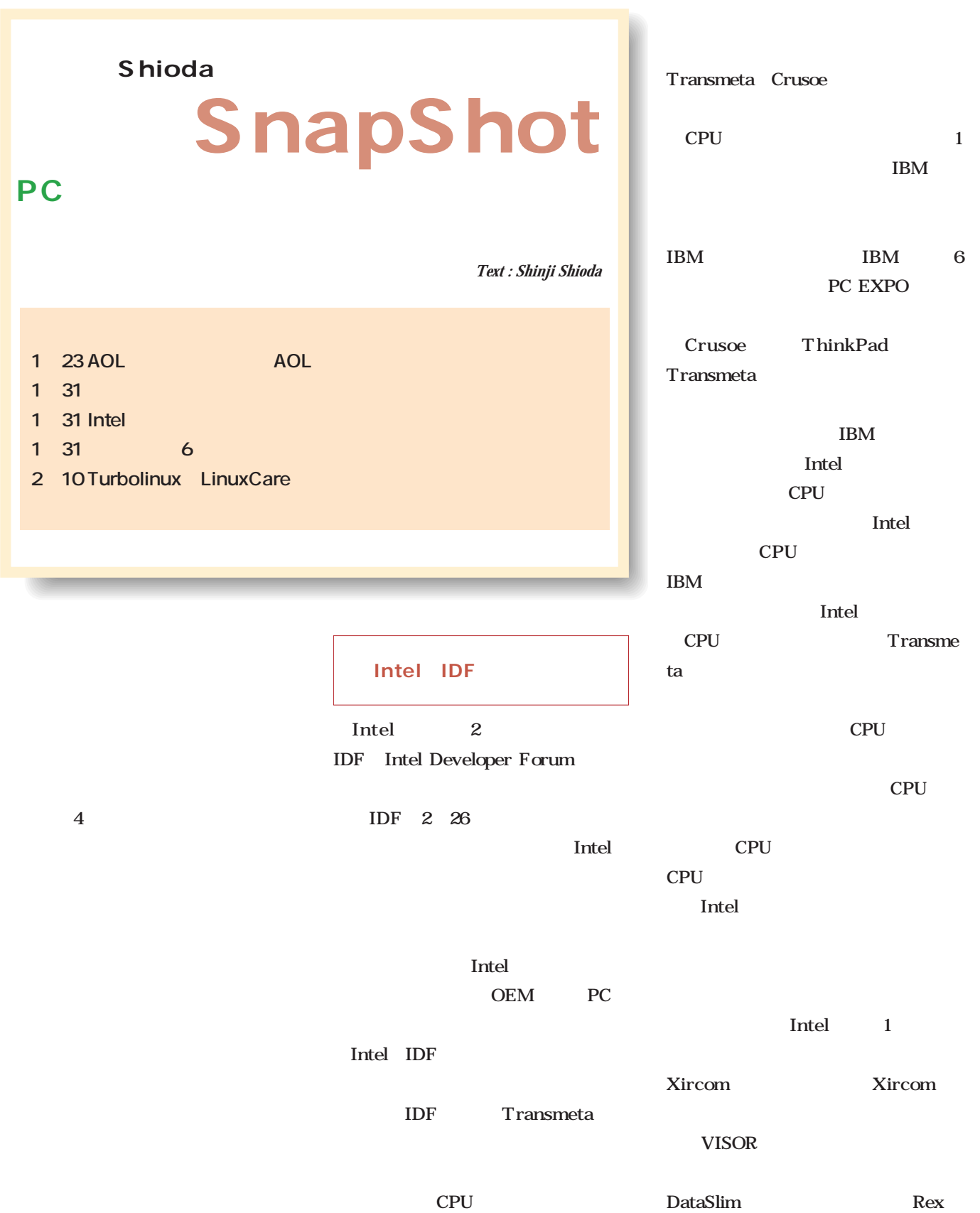

**EXADE Shioda Exampshot** 

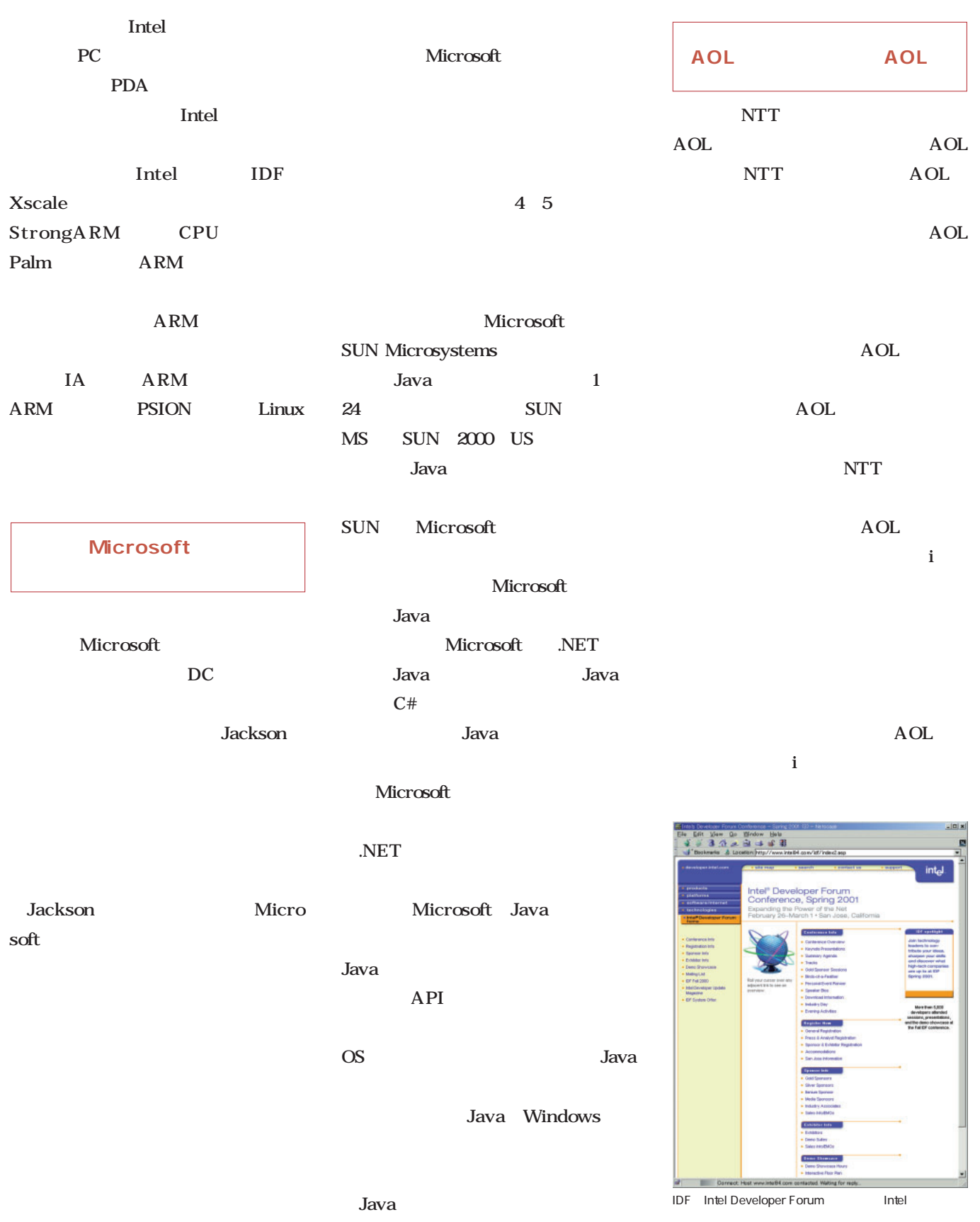

 $\ldots$ 

# Linuxer

#### **第19回 バックグラウンド実行とリダイレクト**

**bash Linux compared to the extent of**  $\mathbb{R}^n$  **and**  $\mathbb{R}^n$  **and**  $\mathbb{R}^n$  **and**  $\mathbb{R}^n$  **and**  $\mathbb{R}^n$  **and**  $\mathbb{R}^n$  **and**  $\mathbb{R}^n$  **and**  $\mathbb{R}^n$  **and**  $\mathbb{R}^n$  **and**  $\mathbb{R}^n$  **and**  $\mathbb{R}^n$  **and**  $\mathbb{R}^n$  **and \** 

*Text : Zentaro Takeda*

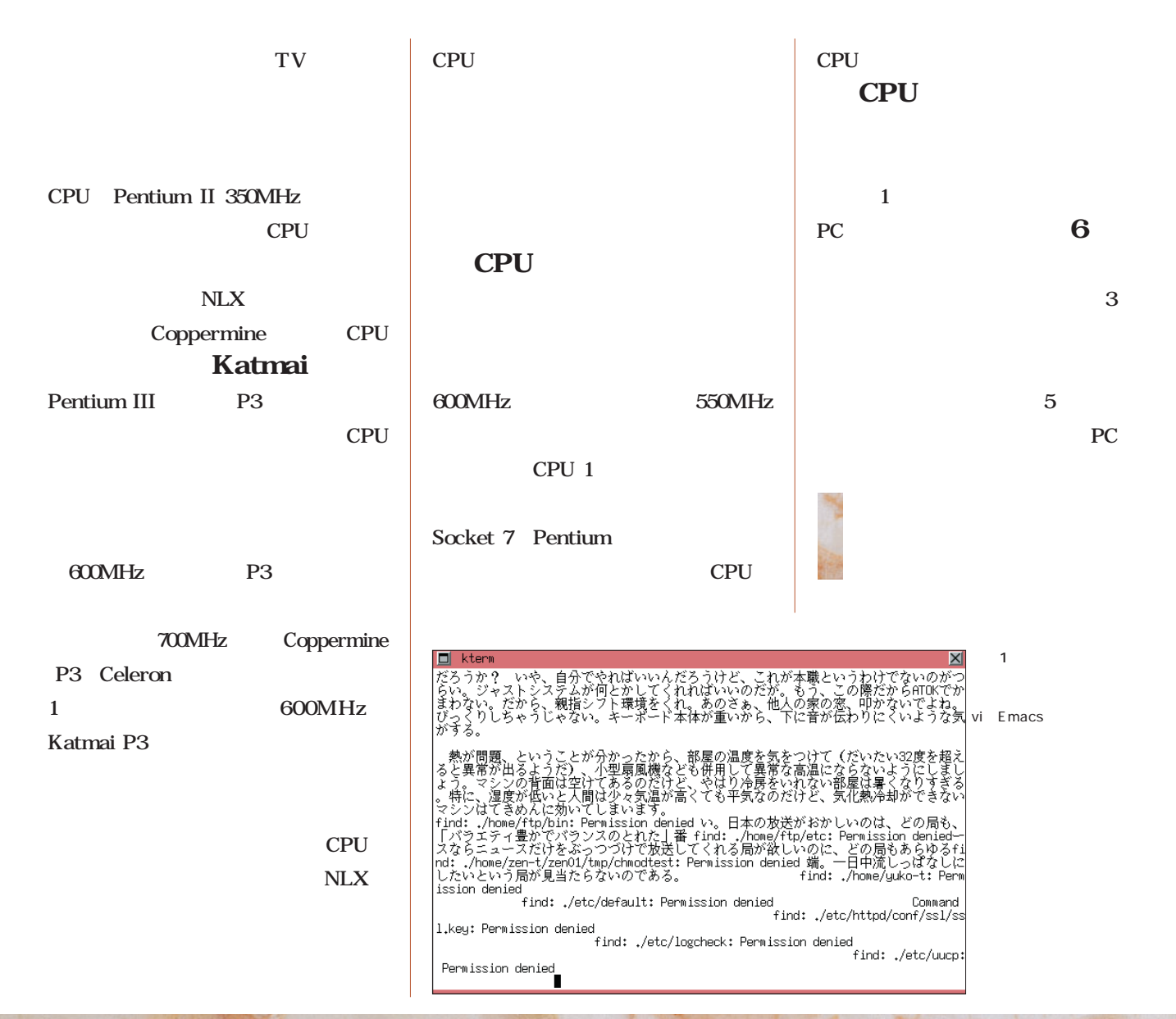

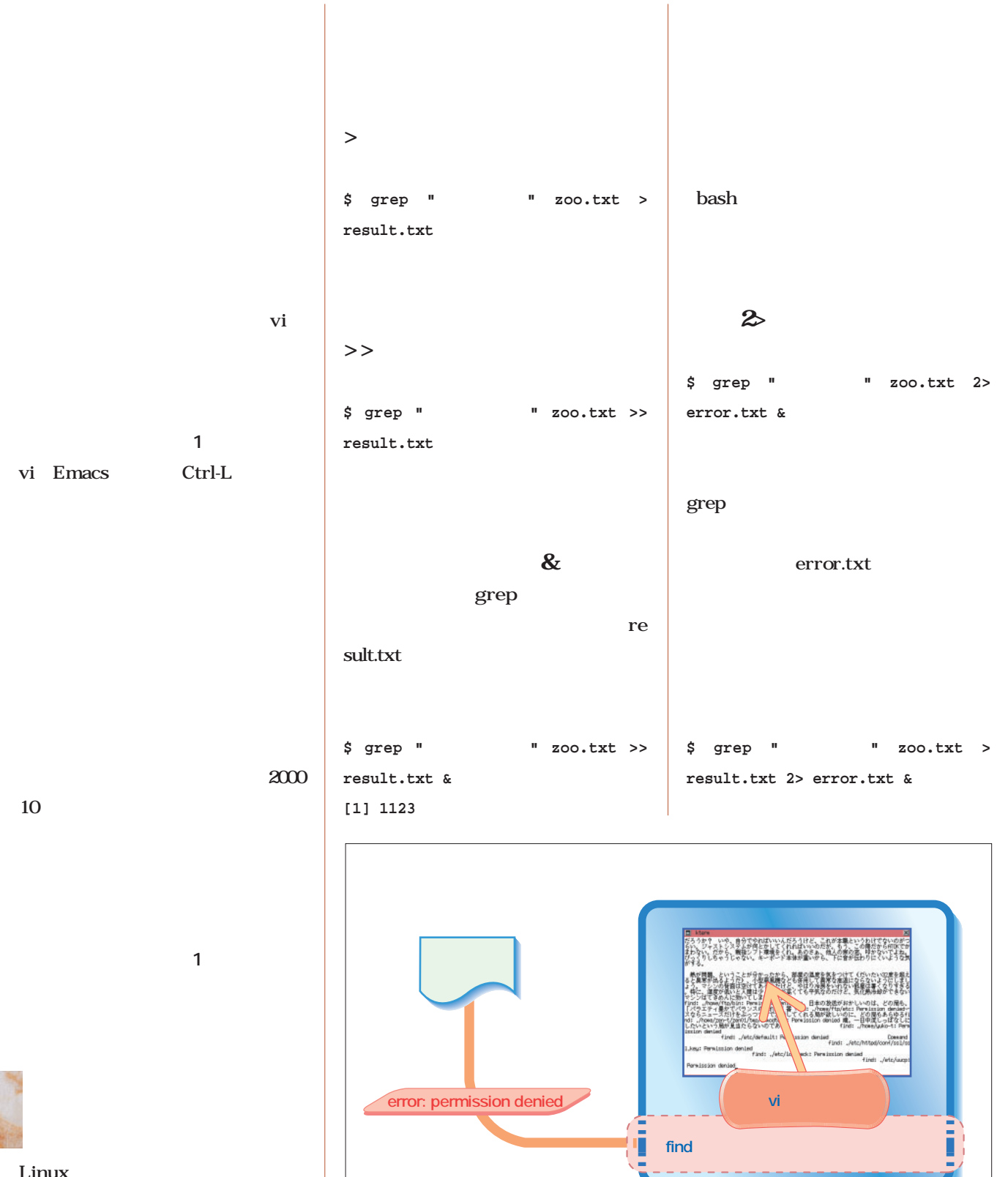

 $\mathbf{\hat{a}}$ 

 $1$ 

the state of the state of the state of the state of the state of the state of the state of the state of the state of the state of the state of the state of the state of the state of the state of the state of the state of t

vi Emacs Ctrl-L

られることになる(**画面1**

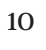

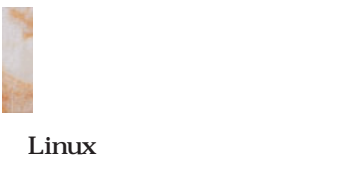

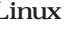

 $\overline{2}$ 

とはなくなるわけだ(**図1**

 $8$ **\$ grep "ハナグマ " zoo.txt &> result.txt & \$ bladeenc track1.wav track1.mp3 >** するオプション -qオプショ **/dev/null &** --quiet /dev/null null /dev/null ことはないのだ(**図2** /dev/null cron  $13$ null **\$ cat /dev/null > nullfile.txt** ■要らないメッセージを無視する WAV MP3 bladeenc nullfile.txt Linux -quiet **\$ file nullfile.txt** 図2 /dev/null  $\frac{2}{3}$ /dev/null  $\bullet$ **/dev/null** 2 X Window System kterm 2  $\overline{2}$  $\overline{\text{O}}$ **Braha** O **D** & **D E** <sup>P</sup> <sup>1</sup>3<sup>200610</sup> and a number

 $1$ 

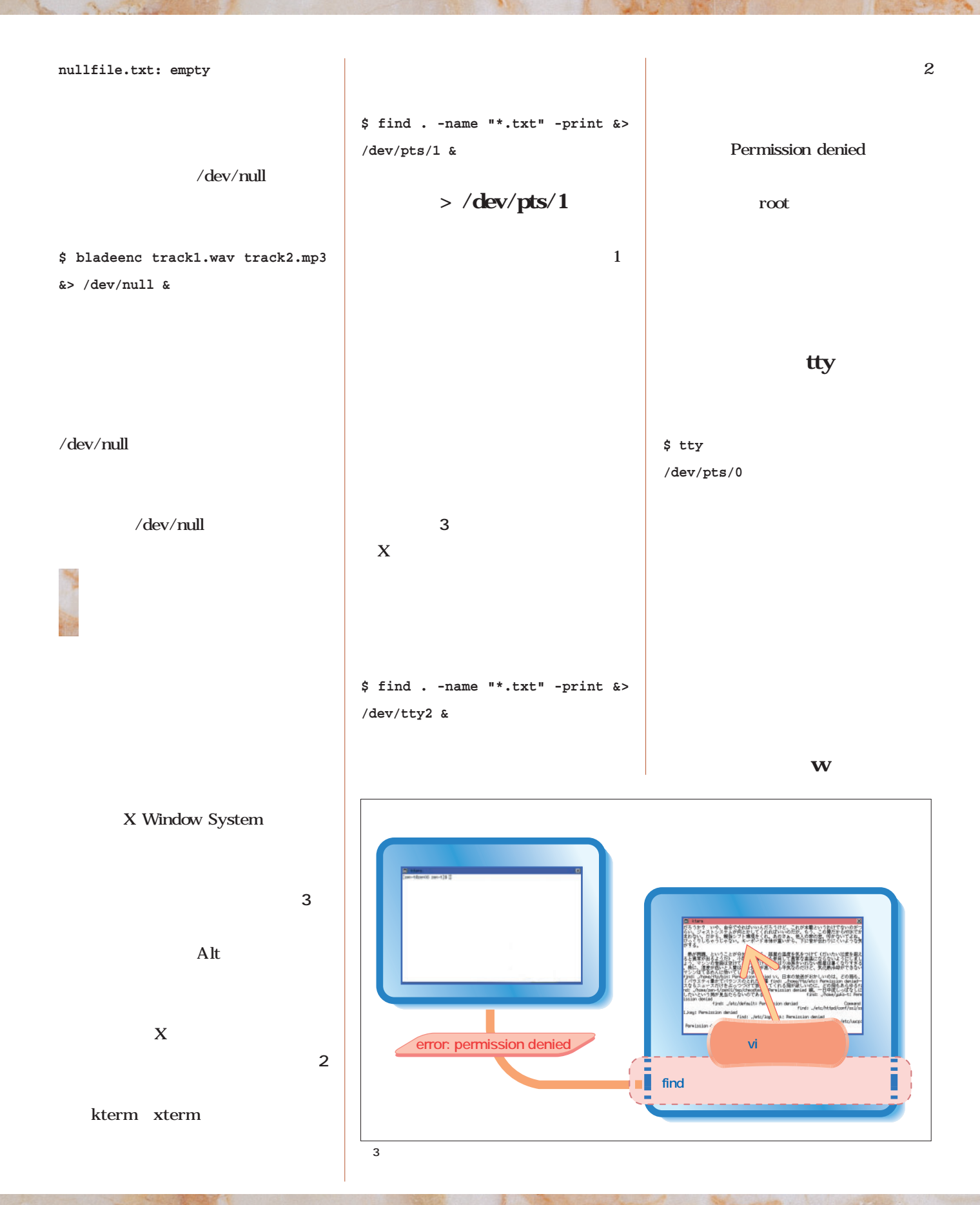

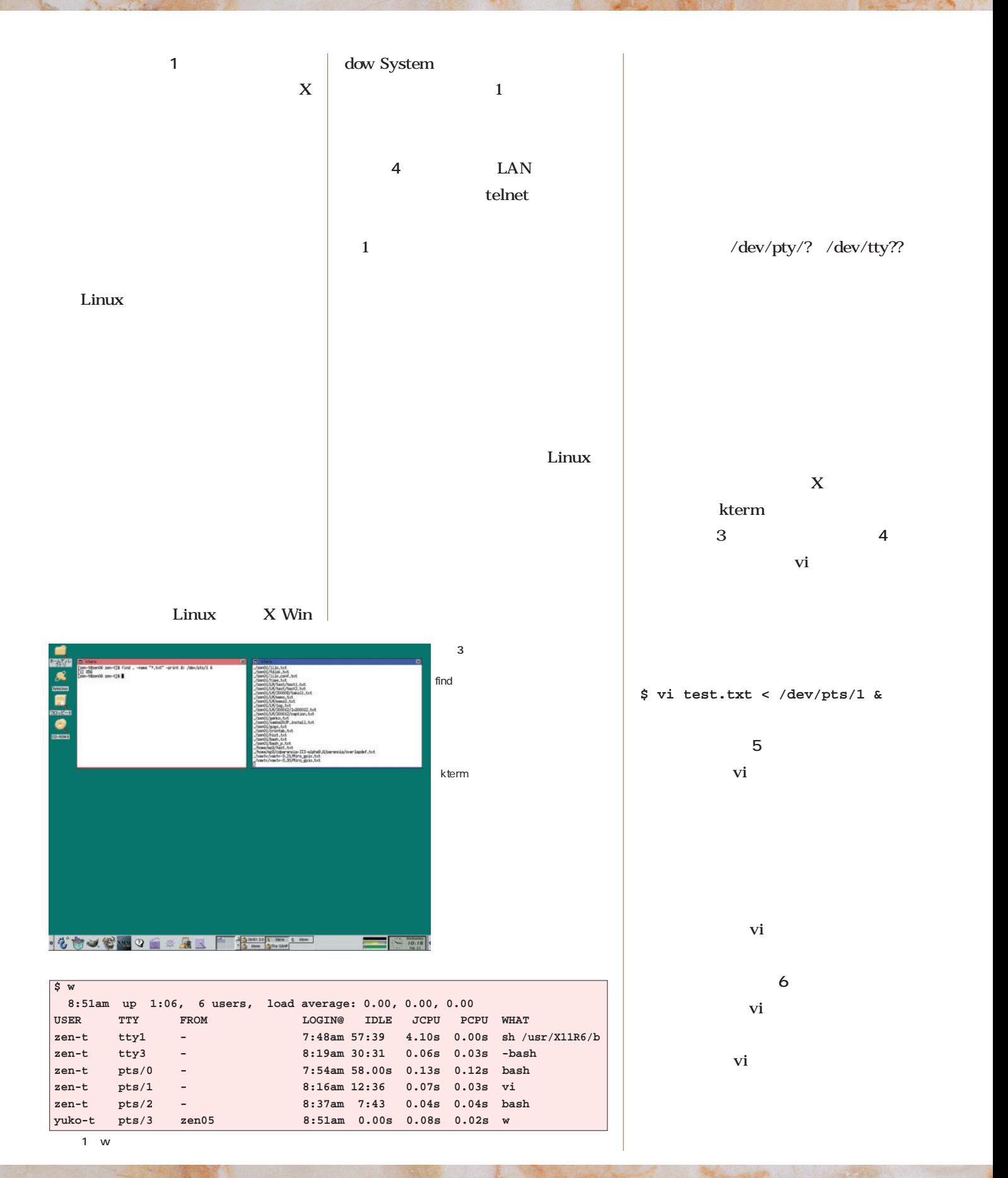

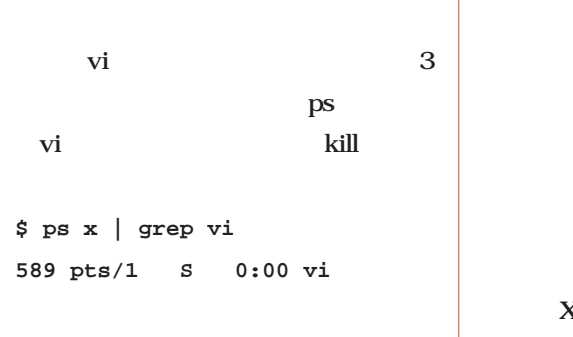

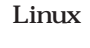

X Window System

```
$ kill -KILL 589
```
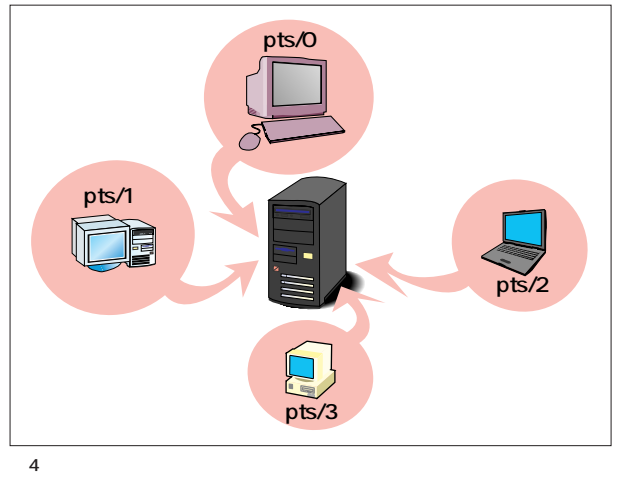

 $\sim$  1 and  $\sim$  10 and  $\sim$  10 and  $\sim$  10 and  $\sim$  10 and  $\sim$ 

X Window System kterm<br>1  $\sim$  1

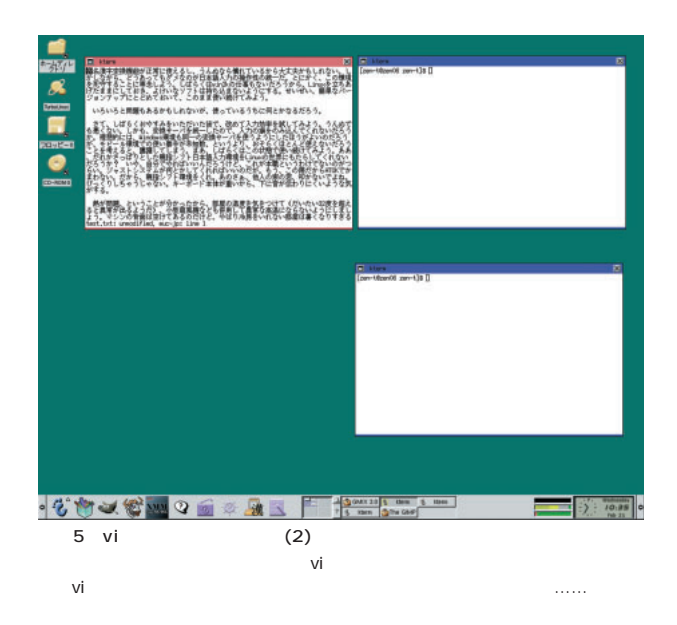

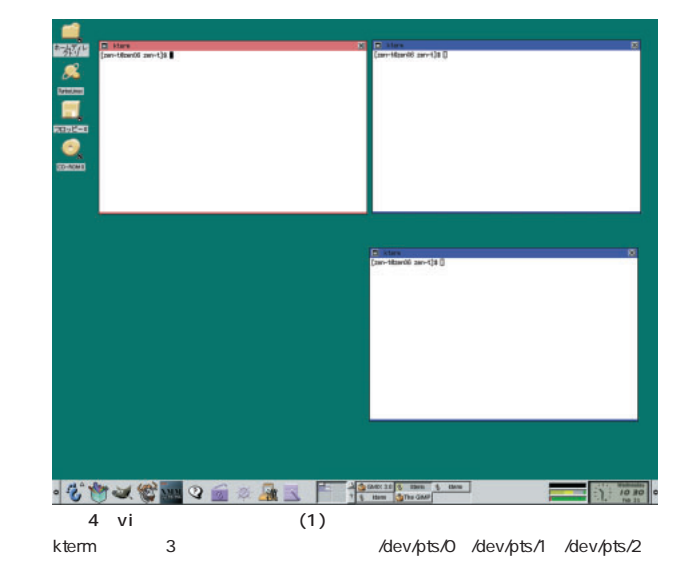

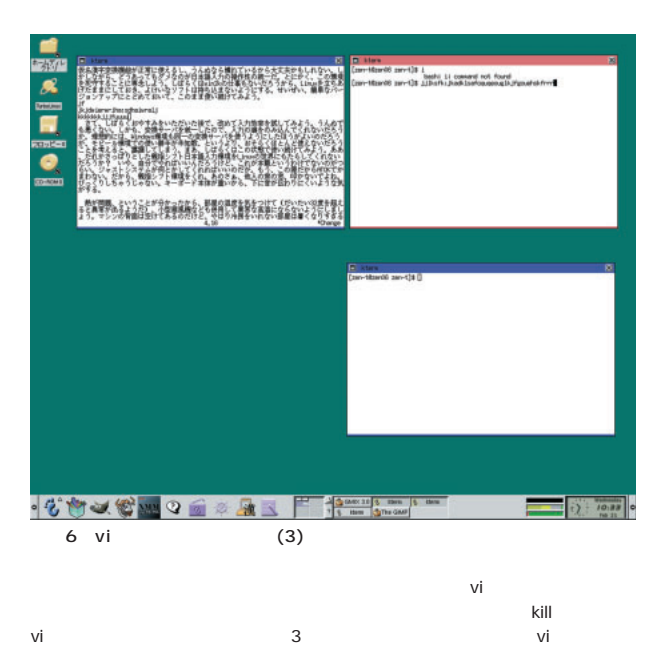

<u>てtrl-Z</u> vi kill

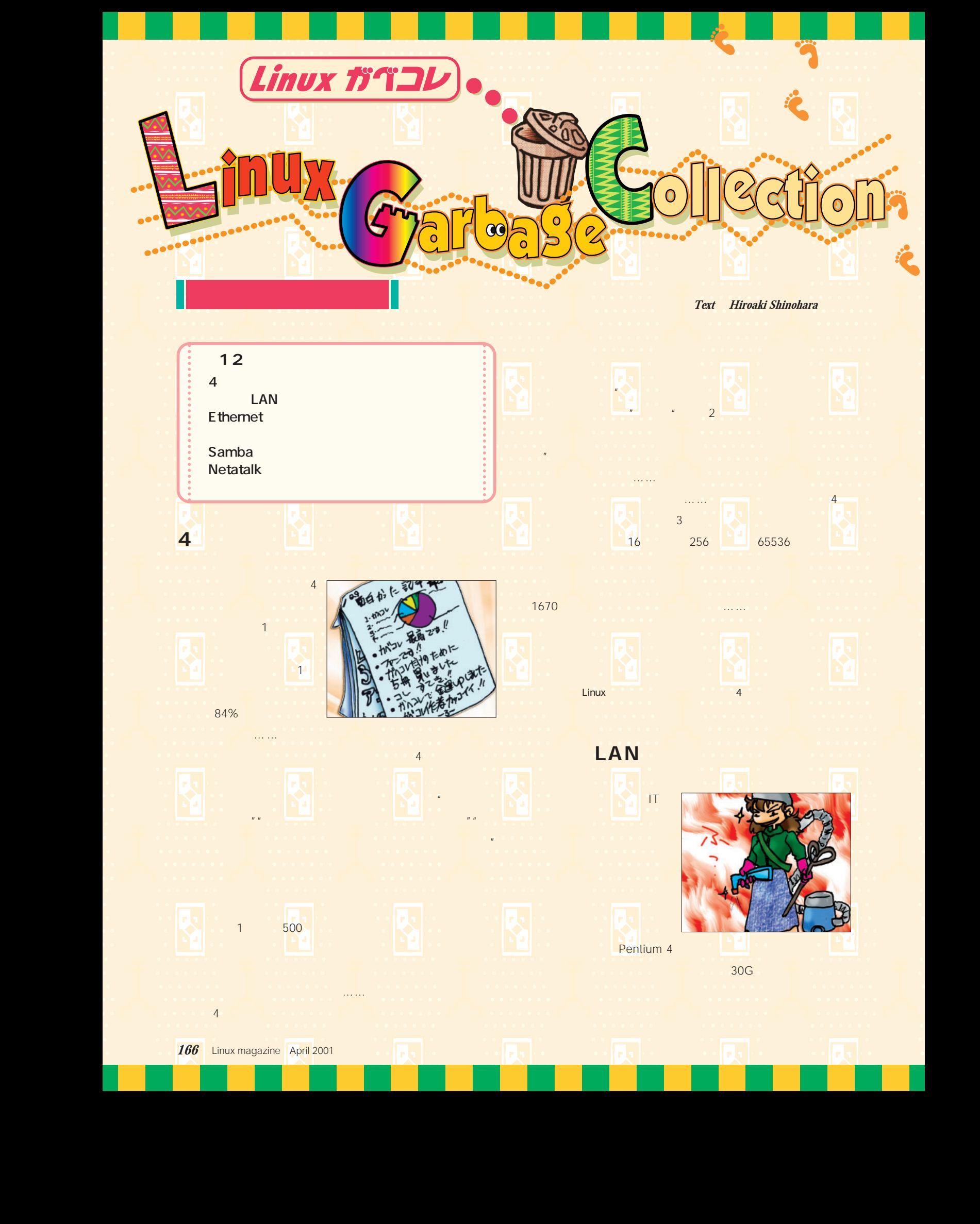

en and the second control of the second control of the second control of the second control of the second control of

e de la construcción de la construcción de la construcción de la construcción de la construcción de la constru

e de la construcción de la construcción de la construcción de la construcción de la construcción de la construcció

-

-

e de la construcción de la construcción de la construcción de la construcción de la construcción de la constru

-

en de la construcción de la construcción de la construcción de la construcción de la construcción de la constr

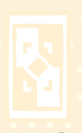

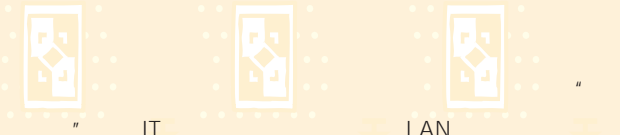

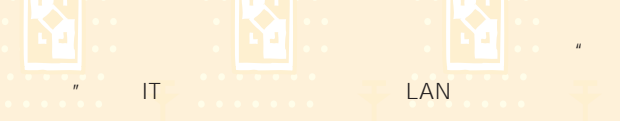

い」 3ドアの冷蔵庫に買い換えろ」と理解がなく、すでに

 $\blacksquare$  the contract of the contract of the contract of the contract of the contract of the contract of the contract of the contract of the contract of the contract of the contract of the contract of the contract of the co

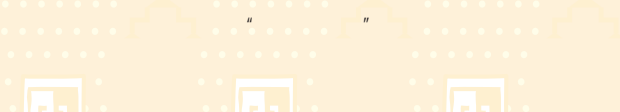

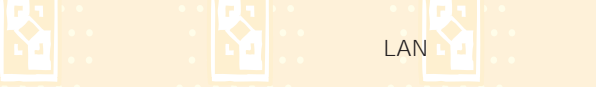

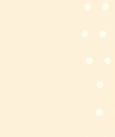

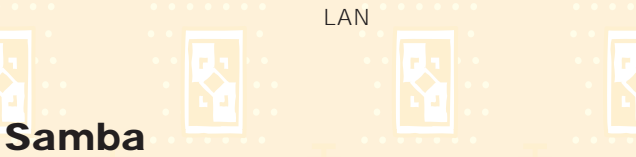

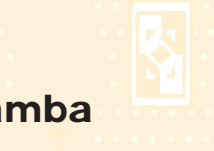

 $LAN$ 

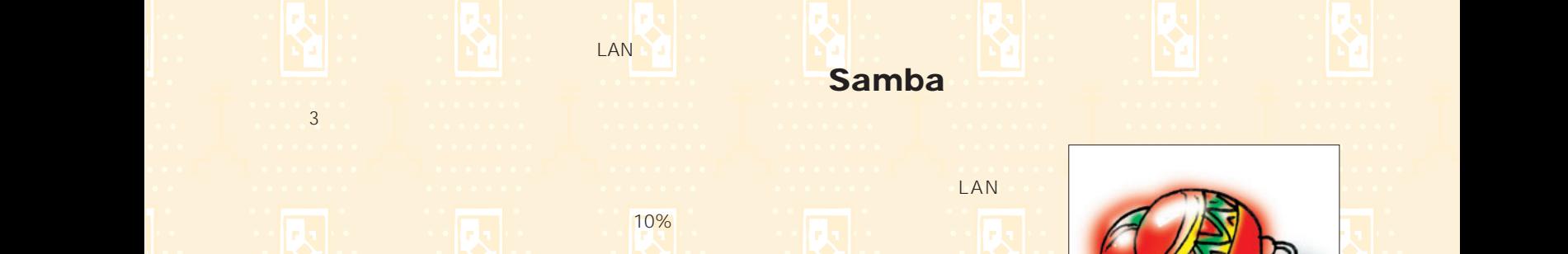

 $\sim$  2 ブームの2001年新春には、圧縮ポンプ使用によるボンベ

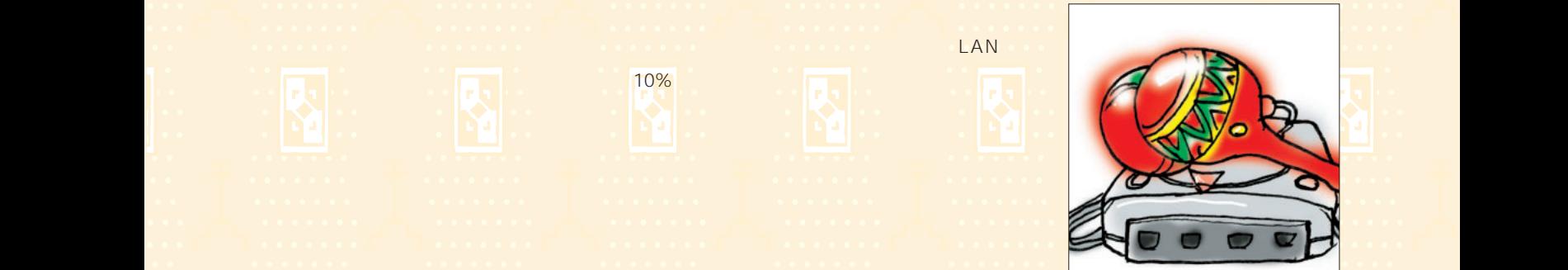

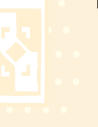

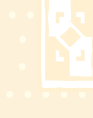

Dreamcast

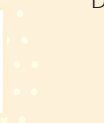

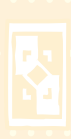

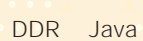

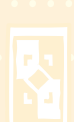

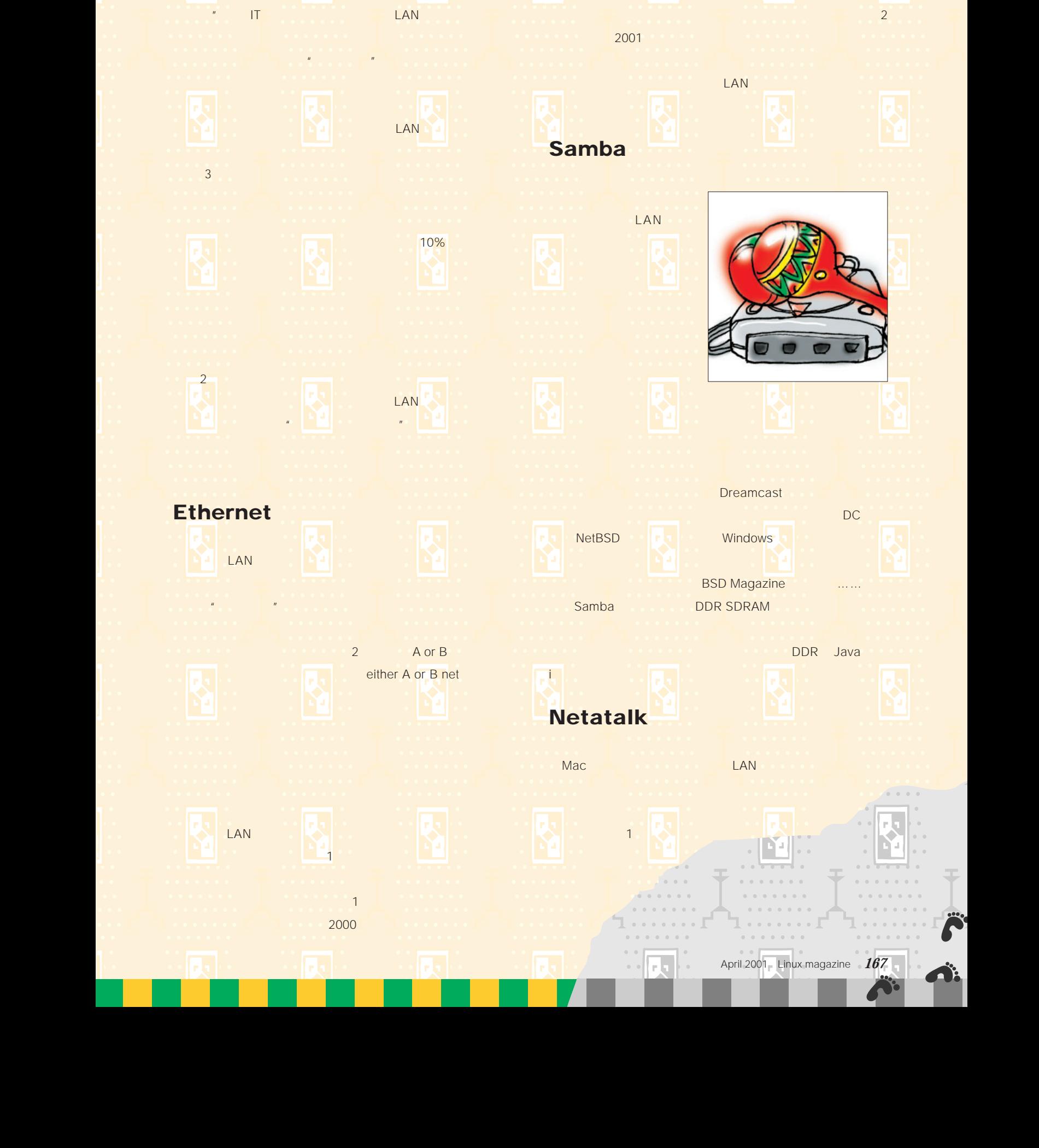

2 A or B either A or B net

en de la construcción de la construcción de la construcción de la construcción de la construcción de la constr

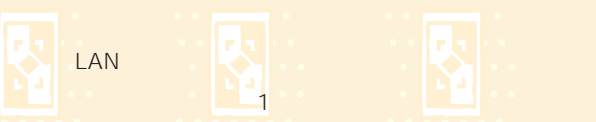

en de la construcción de la construcción de la construcción de la construcción de la construcción de la constr

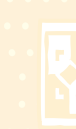

en and the second control of the second control of the second control of the second control of the second control of

 $\bullet$  and  $\bullet$  and  $\bullet$  2000  $\bullet$  . The set of  $2000$ 

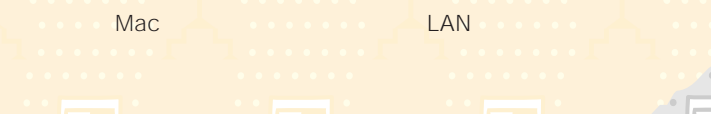

-

-

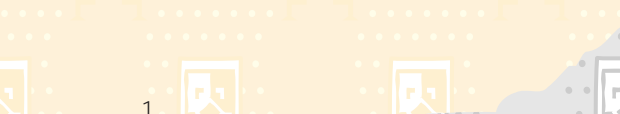

iモードなどで楽しんでいただきたい。

-

-

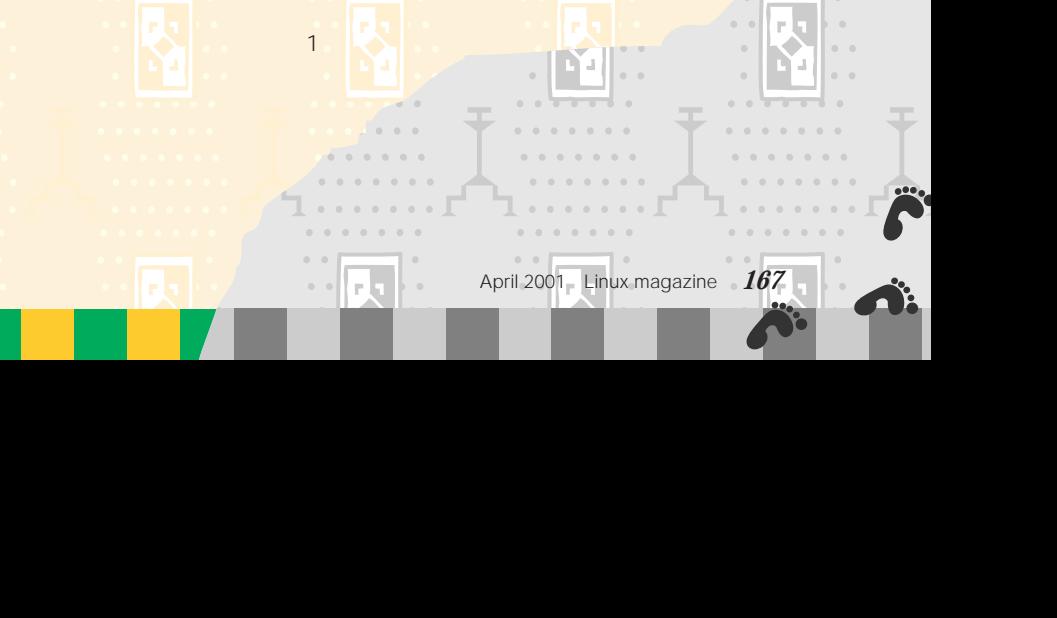

-

-

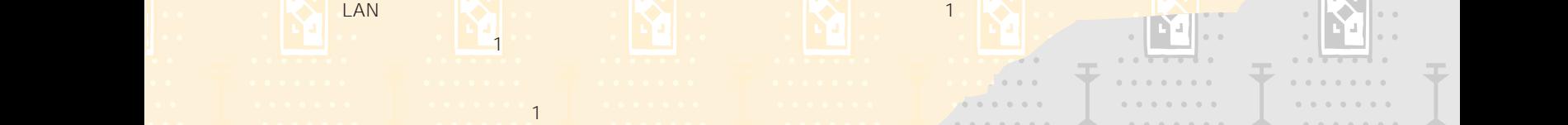

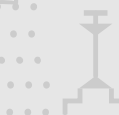

-

-

-

-

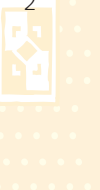

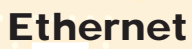

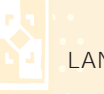

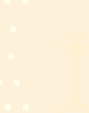

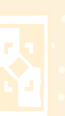

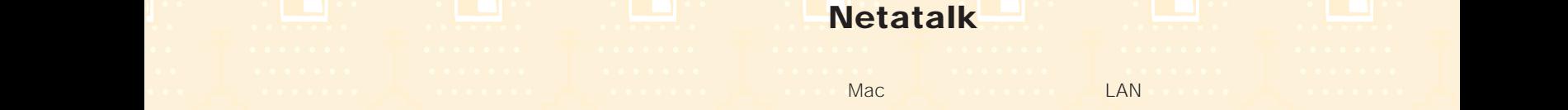

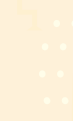

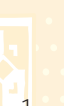

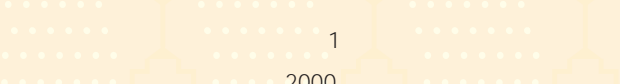
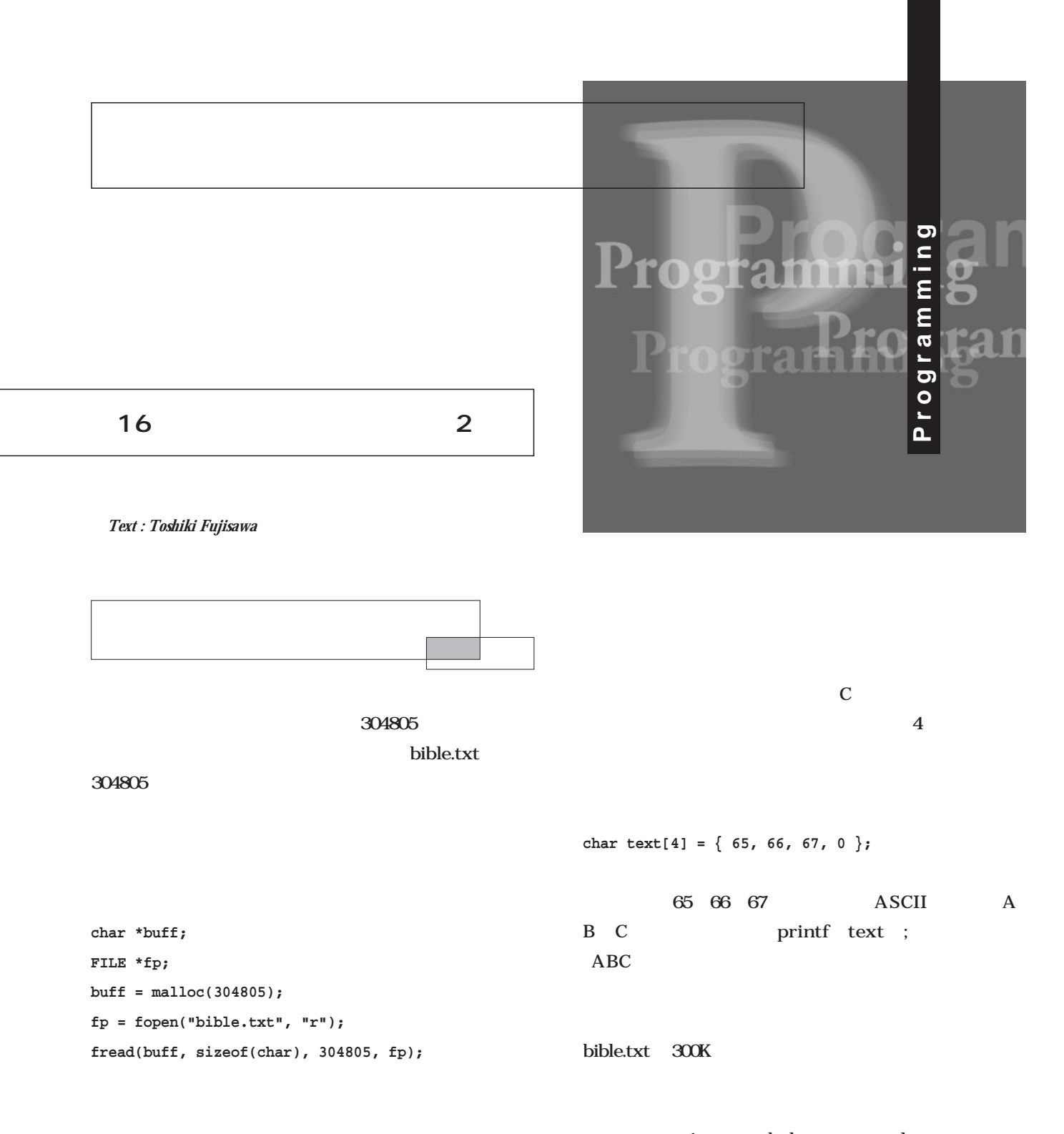

1 mk-date perl

**unsigned char bible\_data[304805\*2] = {**

 $\overline{\mathbf{1}}$ 

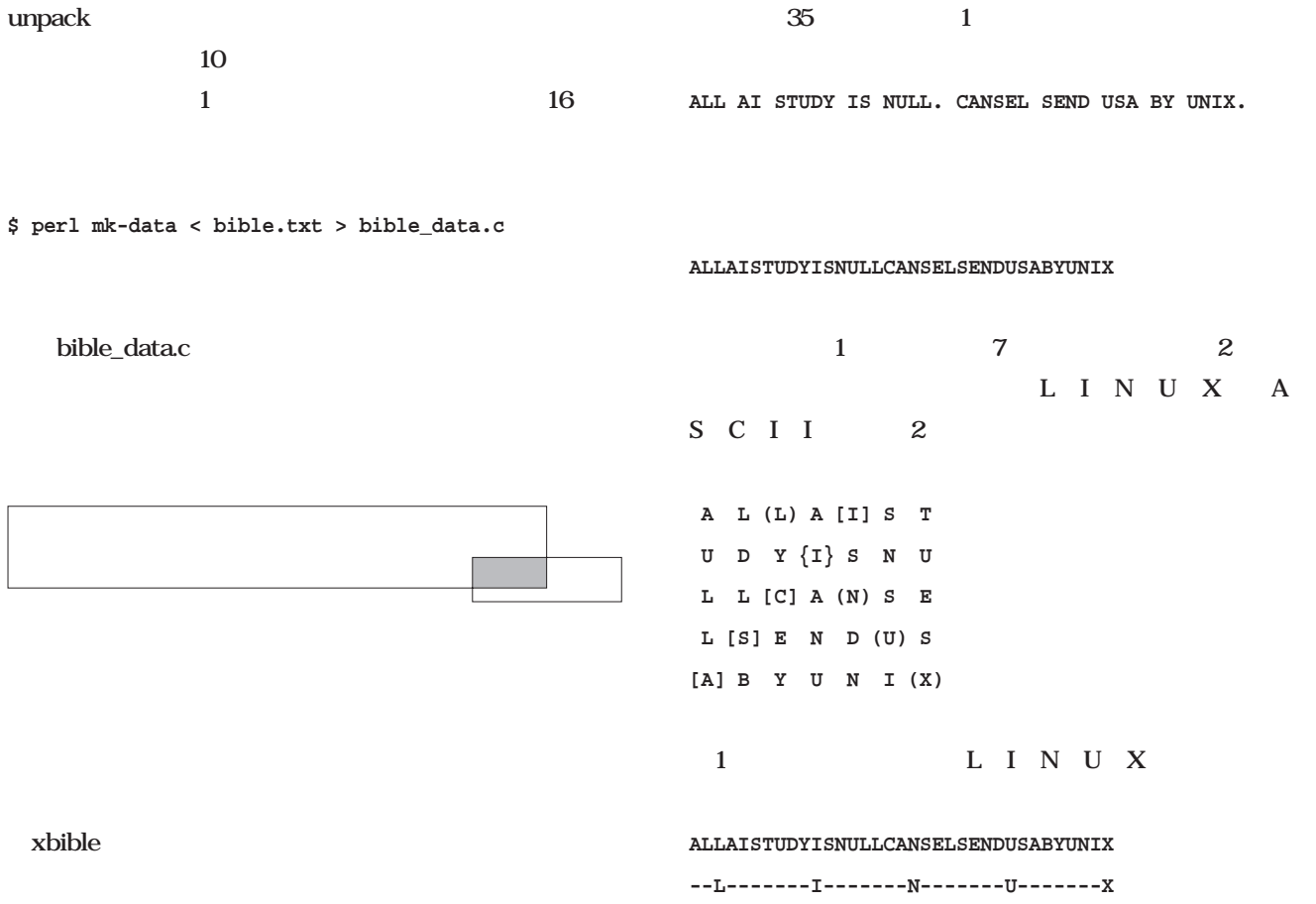

 $2$ 

## **12345678123456781234567812345678**

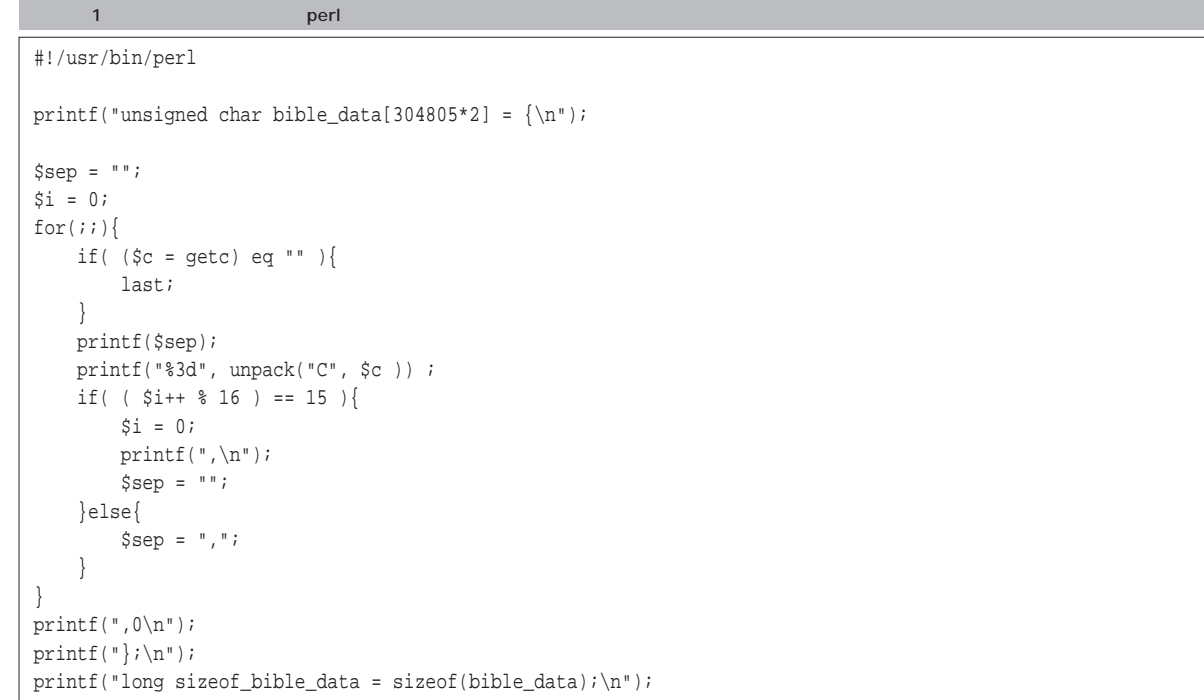

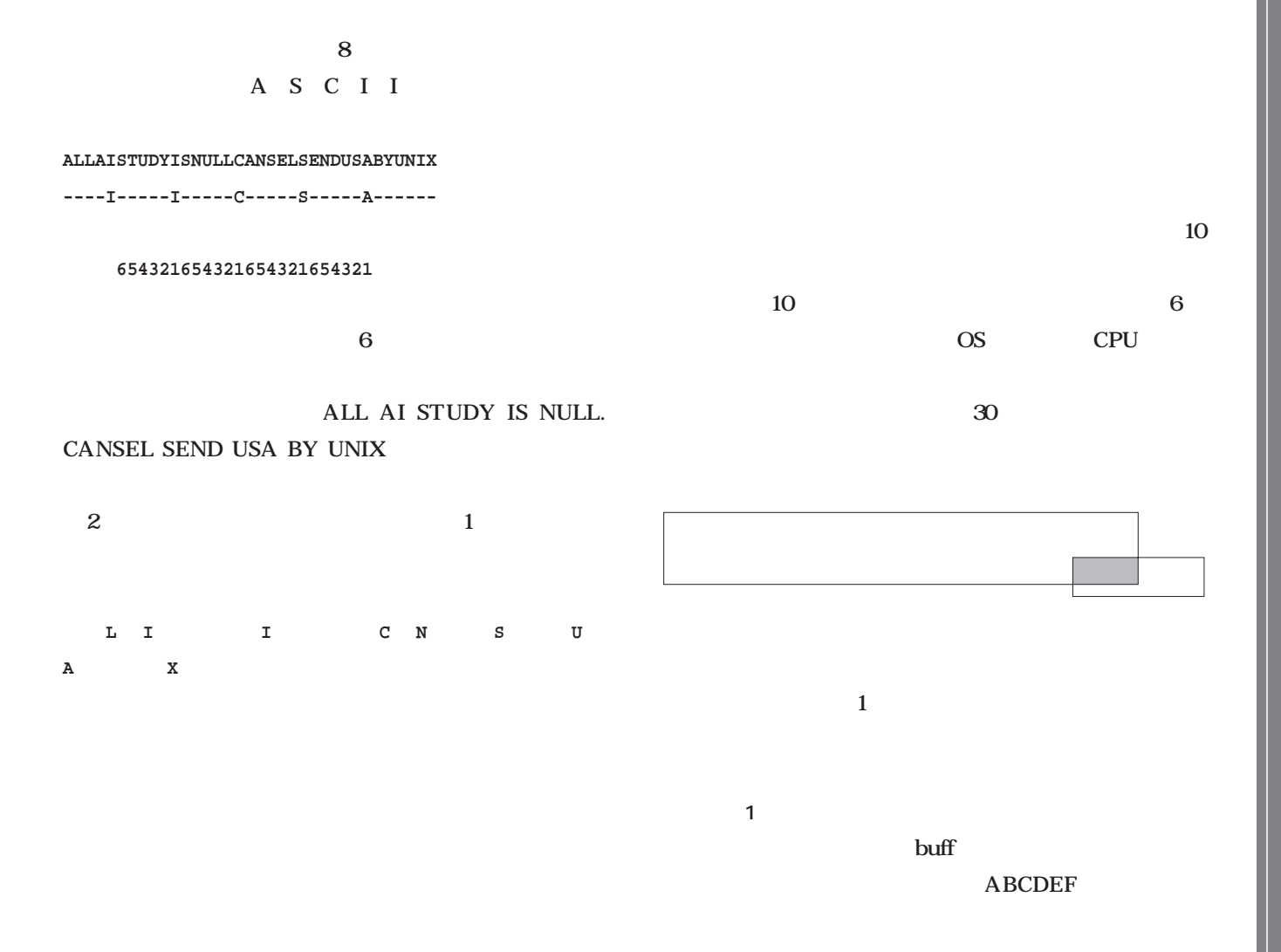

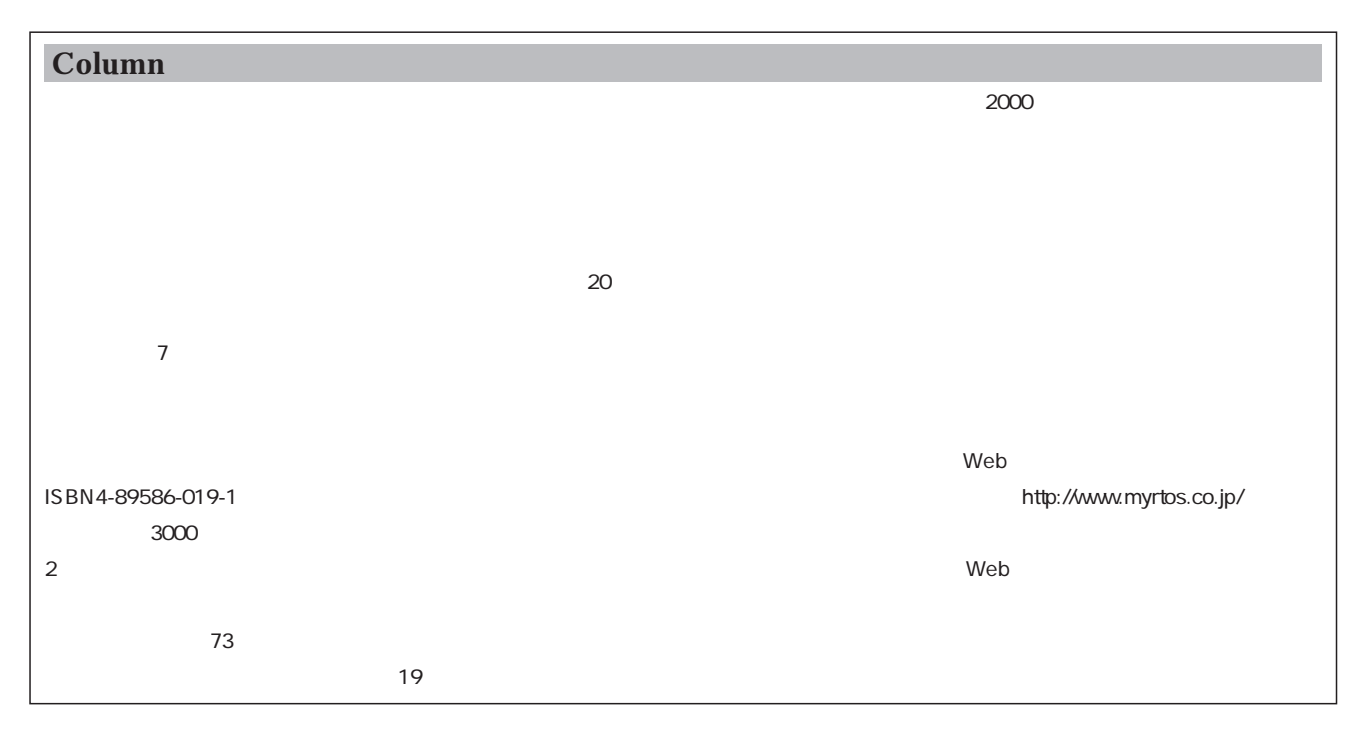

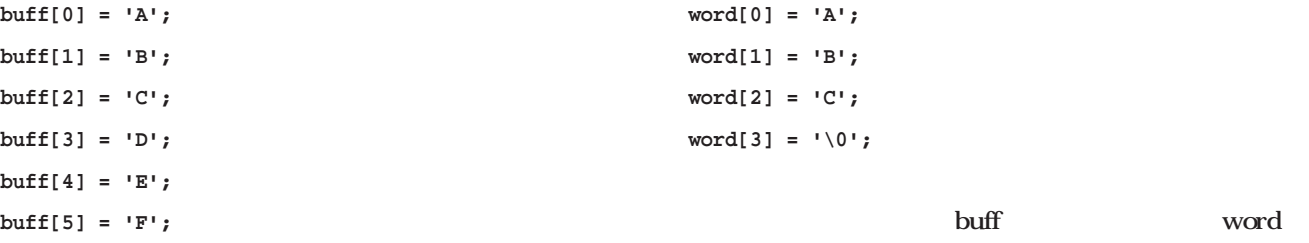

 $ABC$ 

word word

**typedef enum { false=0, true=1 } bool\_t;**

**bool\_t**

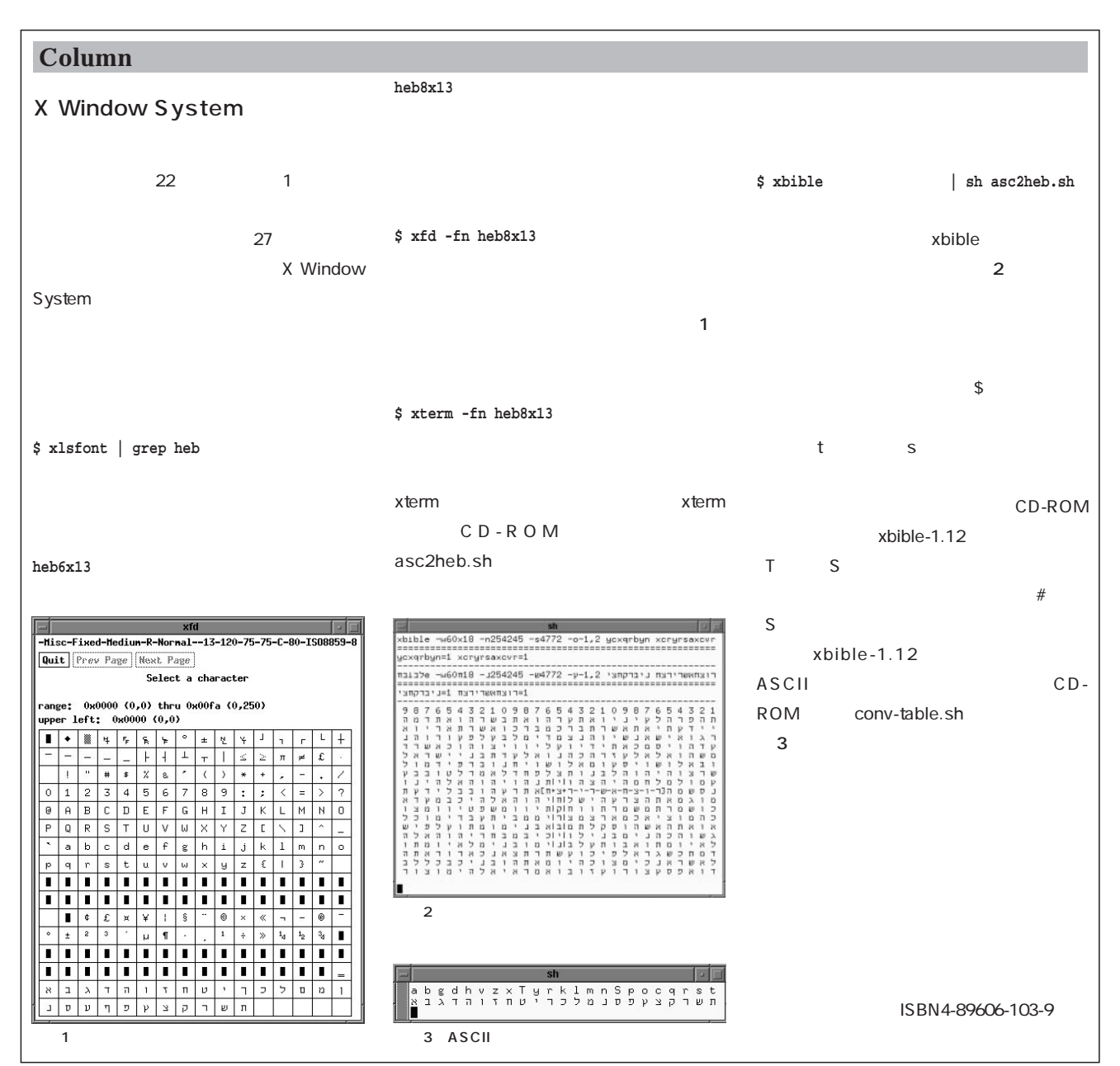

```
compare(char *buff, char *word)
{
  for(;;){
    if( *word == '\0' ){
      return true; /* OK */
    }
    if( *buff != *word ){
      return false; /* NG */
    }
    buff++;
    word++;
  }
}
   for 1 buff
word the \sim 1
                                                 word == ' \setminus 0'word word
                                              word
                                      return true
                                S\mathbf{b}uff\mathbf{b}\text{buff} s
                                        buff buff 1
                                           \text{buffer} = s s
                                \mathbf Scompare buff, s, word
```
 $if \quad \text{buffer} \models \quad \text{word}$ 

#### return false

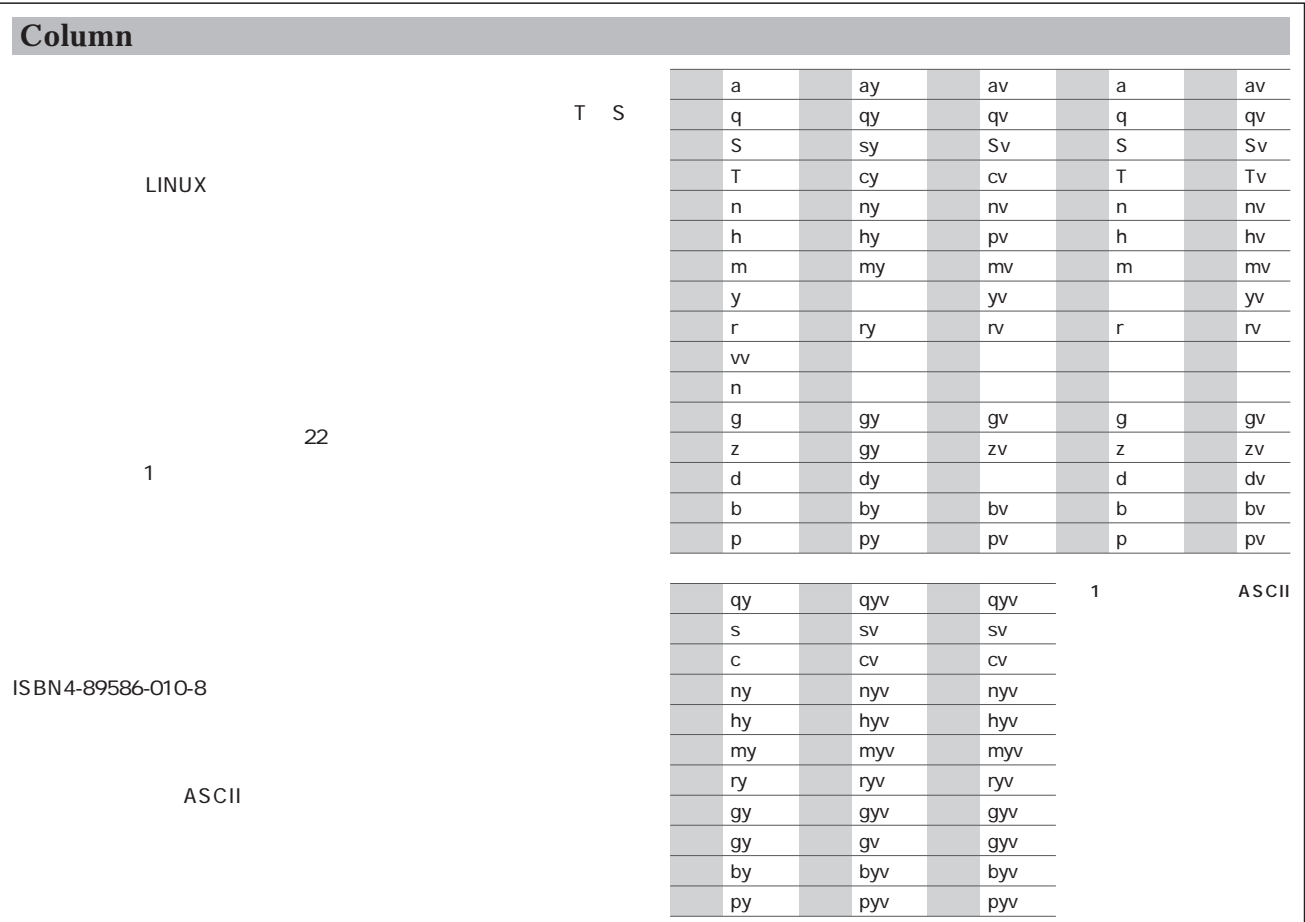

またこの関数を使えば、聖書の最初から最後(304805

word word

つまり、聖書の全テキストの先頭アドレスがtopで、聖

```
LEN<sup>c</sup>
#define LEN 304805
char \text{top}[LEN] = \{ \qquad ; \}char *buff;
int s;
for(s=1; s<LEN; s++){
   for(buff=top; buff<top+LEN; buff++){
      if( compare(buff, s, word) ){
         printf("found !\n");
      }
   }
}
■問題点の解決
 top and top
\mathfrak{t}304805 304800
   6 top[304806]
\overline{\text{OS}}word word
s top LEN
                  compare
for(s=1; s<LEN; s++){
   limit = top+LEN - s*(strlen(word)-1);
   for(buff=top; buff<limit; buff++){
      if( compare(buff, word, s) ){
         printf("found !\n");
                                           }
                                                     for s=1; s<LEN; s
                                                                    CD-ROM
                                             compare関数の高速化
compare関数の高速化
                                                                     compare
                                           for(;;){
                                              if( *word == '\0' ) return true; /* OK */
                                              if( *buff != *word ) return false; /* NG */
                                              buff +=s;
                                              word++;
                                           }
                                             \overline{2} 1
                                           for(;;){
                                              if( *buff != *word ){
                                                 return ( *word == '\0' ) ? true : false;
                                              }
                                              buff +=s;
                                              word++;
                                           }
                                             \text{buffer}buff word
                                            kade word
                                            としては、それではないでしょう。<br>リターンは、サメトリのサメトリックのサメトリックのサメトリックのサメトリックのサメトリックのサメトリックのサメトリックのサメトリックのサメトリックのサメトリックのサメトリックのサメトリックのサメトリックのサメトリックのサ<br>リターンは、サメトリックのサメトリックのサメトリックのサメトリックのサメトリックのサメトリックのサメトリックのサメトリックのサメトリックのサメトリックのサメトリックのサメトリックのサメ
                                             word word
                                            false
```
**}**

**}**

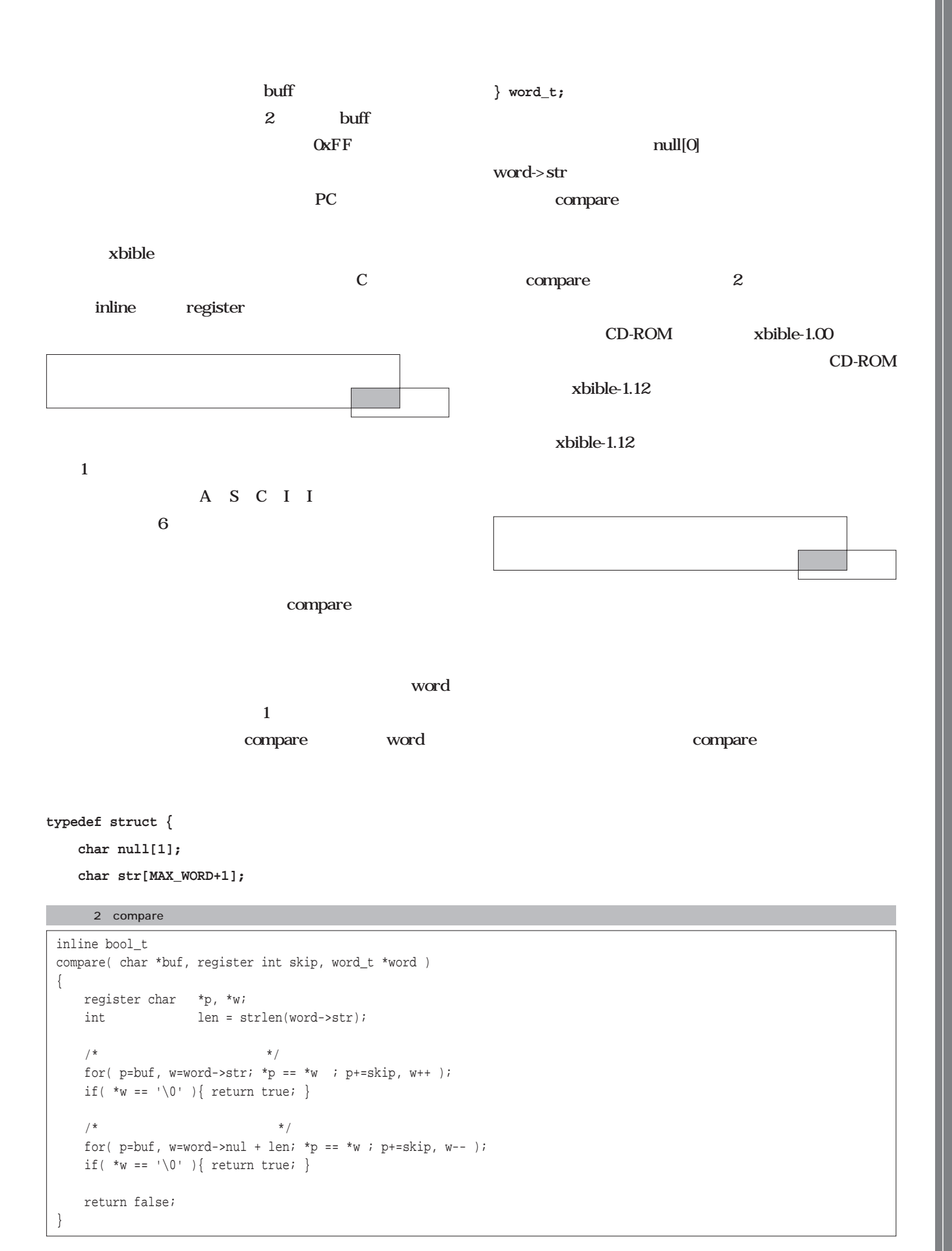

#### register CPU CPU **int func(void) { int i; for(i=1234; i<=5678; i++){ } }** prog.c **\$ cc -S prog1.c** prog.s  $\times 86$ **movl \$1234,-4(%ebp) .L2: cmpl \$5678,-4(%ebp) jle .L5 jmp .L3 .L5: incl -4(%ebp) jmp .L2 .L3: ret** 4 %ebp EBP  $4$  $int i$ movel movelong 1234 i cmpl compare long 5678 i jle jump less equal **int func(void) { register int i; for(i=1234; i<=5678; i++){ } }** register 付けてiを宣言すると、次のようなアセンブ **movl \$1234,%eax .L2: cmpl \$5678,%eax jle .L5 jmp .L3 .L5: incl %eax jmp .L2 .L3: ret** EAX CPU x86 CPU inline inline **static int disp(char \*s) { printf(s); } void main(void) { disp("abc"); }** \$ cc -S -O **disp: ... call printf ret main: ....** pushl "abc" **call disp ret** disp **static inline int disp(char \*s) main: ....** pushl "abc" **call printf ret** disp disp register inline gcc and  $\alpha$ register inline ステップアップ ステップアップC言語

## Perl

Perl

Scr Scripting **Scripting**

## **第2回 ループとファイル入力**

*Text : Junich Omote/Kazaguruma*

## Perl 2000 - Andre Stern Stern Stern Stern Stern Stern Stern Stern Stern Stern Stern Stern Stern Stern Stern Stern Stern Stern Stern Stern Stern Stern Stern Stern Stern Stern Stern Stern Stern Stern Stern Stern Stern Stern

), the state of the state  $1$  -state  $1$ 

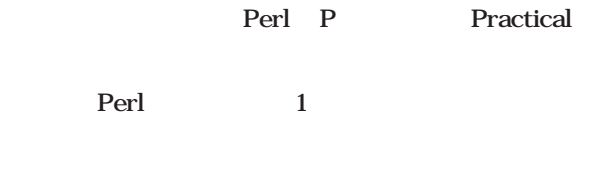

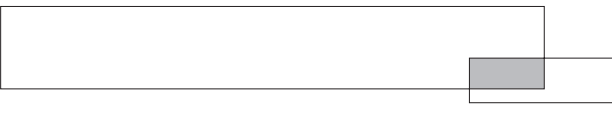

また、 このファイルを1行ずつ読み込んで、~せよ」

 $100 \t 1000$ Perl while while **while(条件式) { 実行文; 実行文; }**  $($  ) if while  $\{\}$  $1$  10 print

```
$a = 1;
while( $a <= 10 ) {
 print $a;
  $a++;
}
```
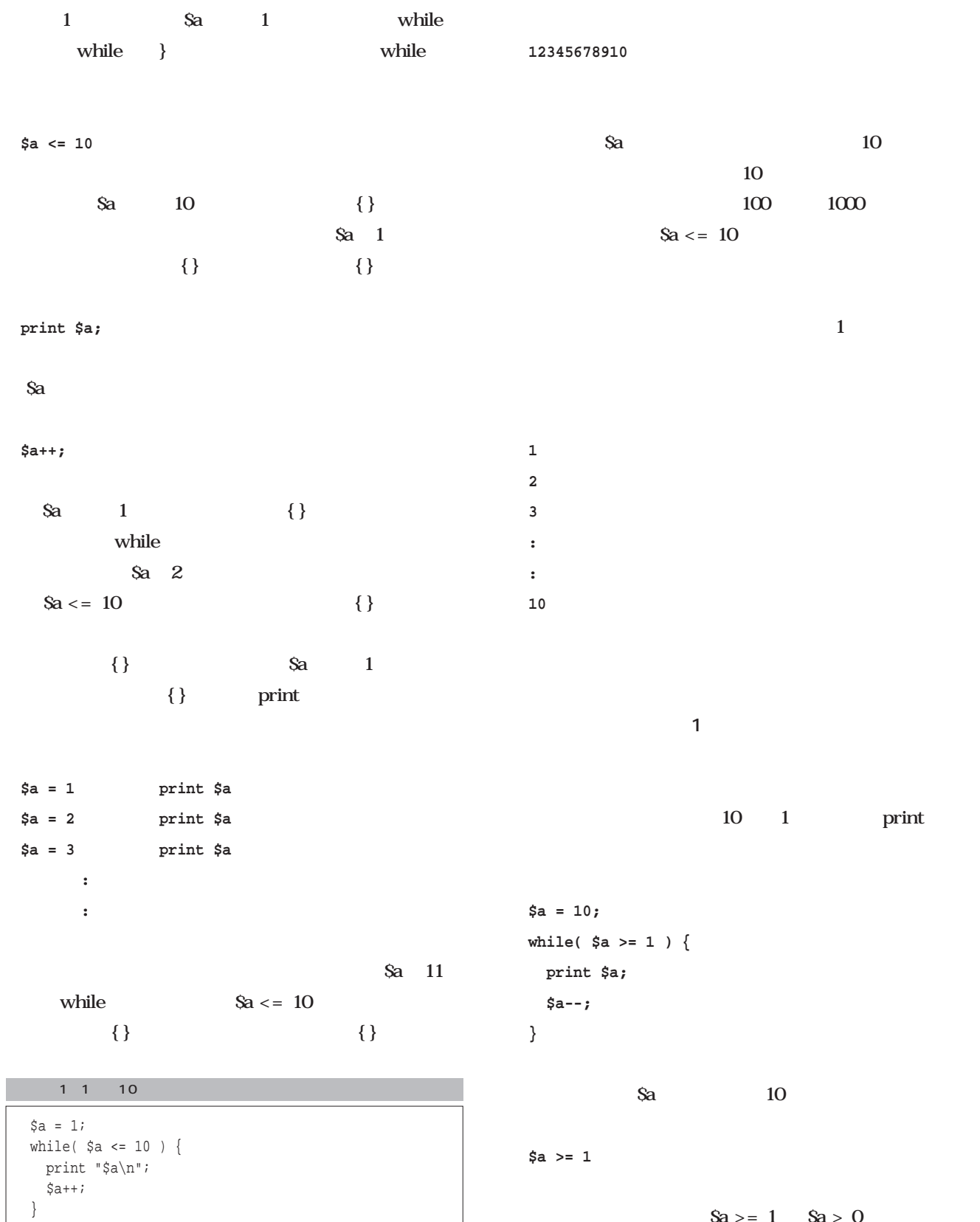

 $\overline{0}$ while( )  $( )$  $2$  Sa  $> 0$  Sa \$a 10 1 0

 $a$ 

**\$a = 10; while( \$a ) { print \$a; \$a--; }**

**while( \$a > 0 ) { ……**

\$a 0

10 Sa O Sa 0  $\overline{0}$  $0$ 

 $\langle$ 

while

( )  $1$  0

**while(1) { …… }**

 $while(1)$ 

while ( )  $0$ 

Perl and the perload of  $\mathbb{R}$ 

**ファイルの内容を1 行ずつ読み込んで 1 b**  $\sim 1$ 

 $\{\}\$ 

 $while(1)$ 

 $while(1)$ 

**( )** 

( ) 0

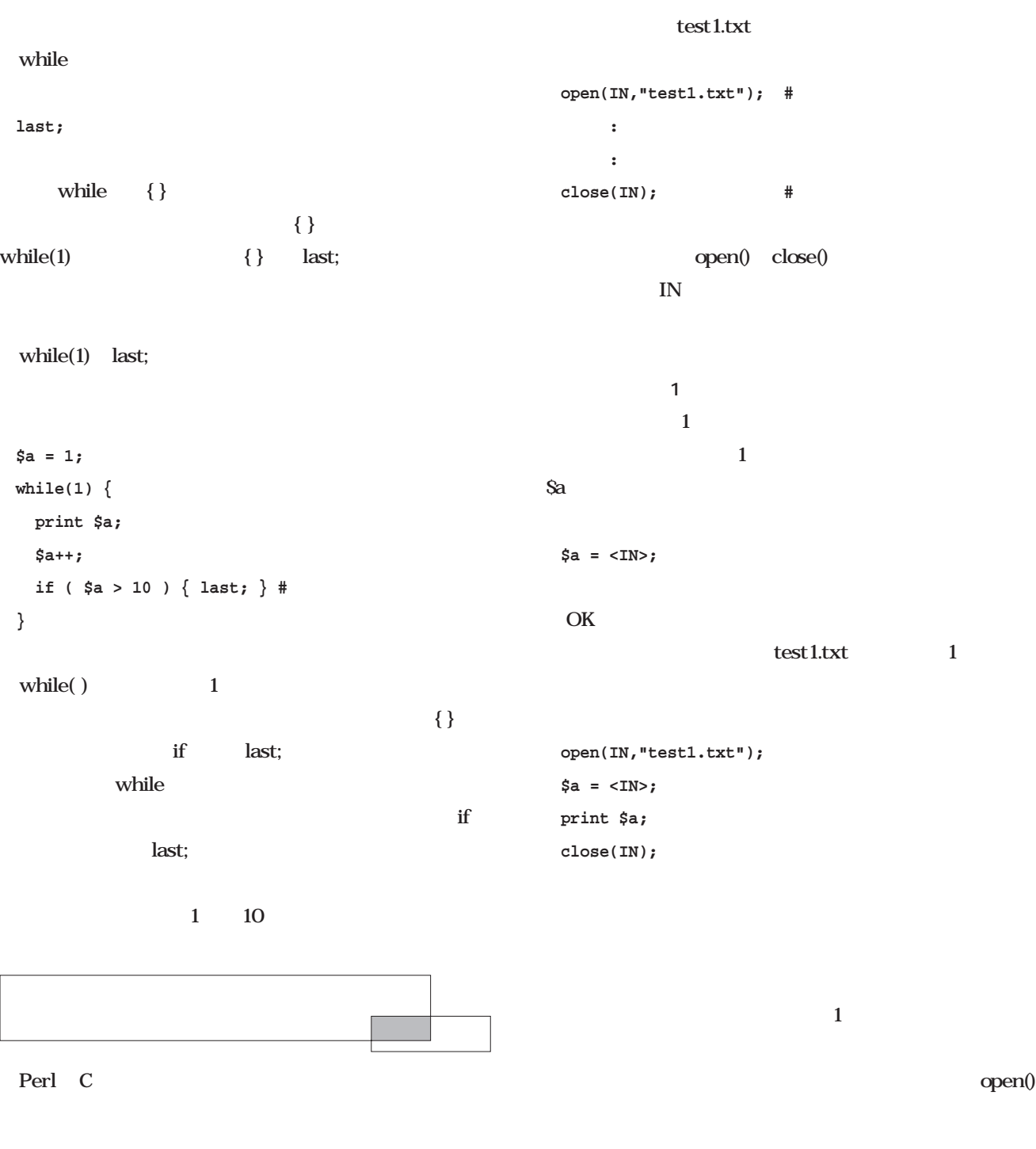

 $\mathbb{R}^n$ 

 $2$ 

 $\text{IN}$ 

open()

 $\sqrt{ }$ 

 $\overline{\text{OS}}$ 

 $2$ 

**open(KIN, "kingaku.txt"); #1 open(KOSU, "kosu.txt"); #2 : :**  $\hat{a}$  = <KIN>; # kingaku.txt 1  $$b = OSU>; # kosu.txt 1$ **: :** close(KOSU); # 2 **close(KIN);** # 1

### close()

while  $\sim$  1, and  $\sim$  1, and  $\sim$  1, and  $\sim$  1, and  $\sim$  $Sa =$  $1$ 

 $\mathbf w$ hile test1.txt

## $\blacksquare$ スクリプトを書いてみます(**リスト2**

 $\mathbf{u}$  " "  $\mathbf{u}$ "  $\mathbf{v}$ "  $\mathbf{v}$ "  $1$ 

 $\sqrt[m]{n}$ 

 $\mathbf{u}$  "  $\mathbf{u}$ "  $\mathbf{u}$ "  $\mathbf{v}$ "  $\mathbf{v}$ "

**図1**の手順それぞれが、**リスト2**の各行に対応している while ません。これは<sub>の</sub>のあいだと<mark>1</mark>1人のあいだと思います。

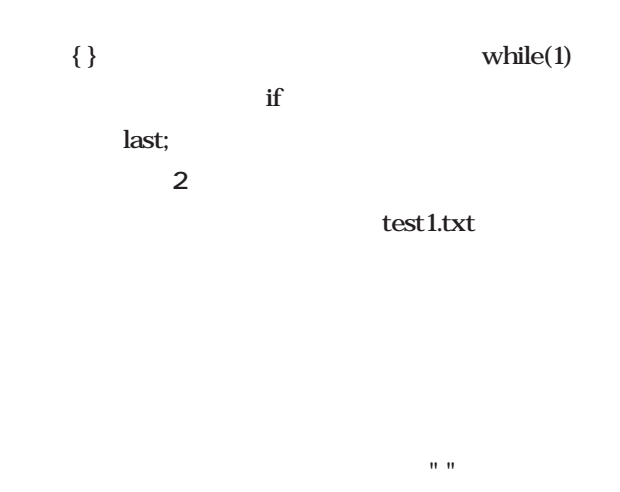

上の結果は問題ありませんが、" "というデータは何も表示

**Yes No**

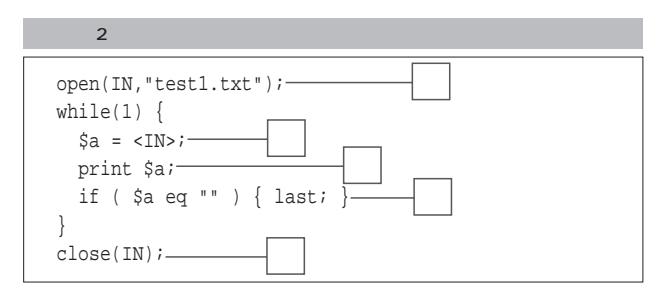

 $1$ 

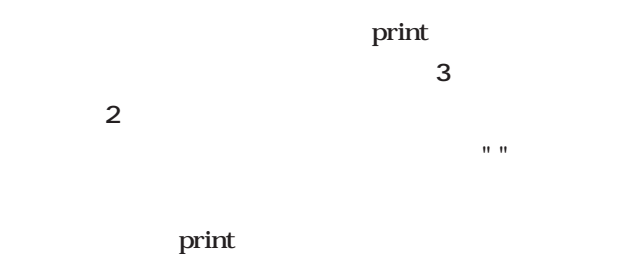

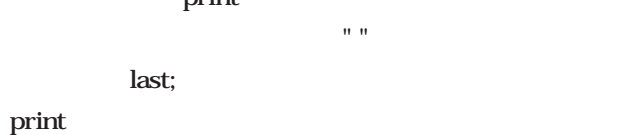

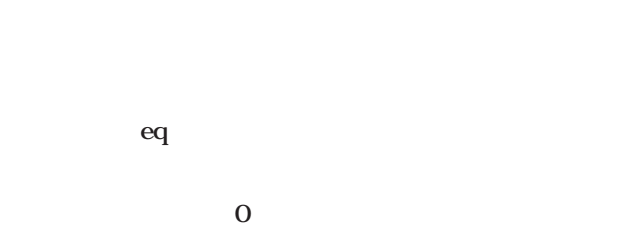

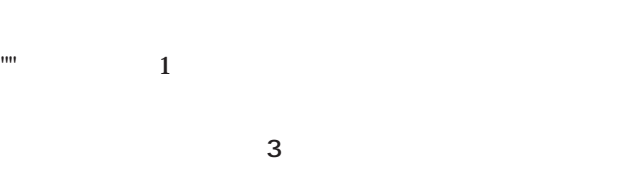

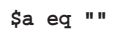

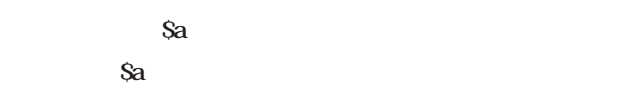

**if ( \$a ) { last; }**

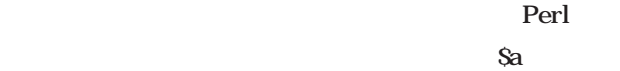

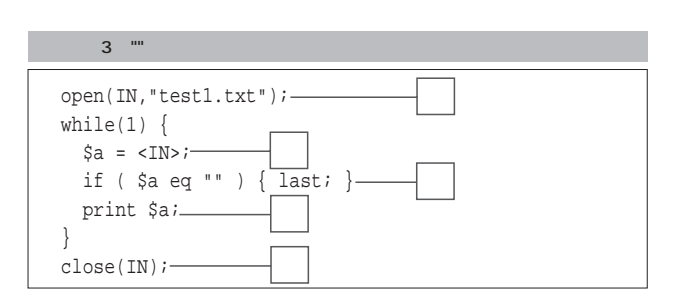

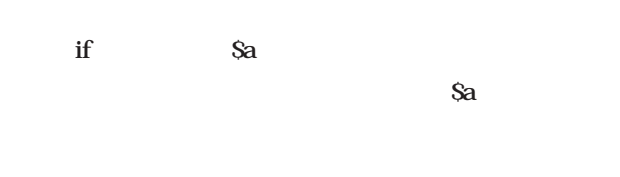

 $a$  Sa  $a$   $a$   $a$   $a$ 

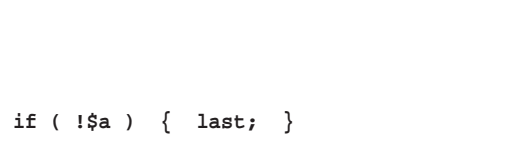

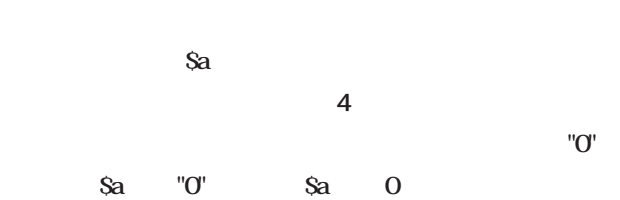

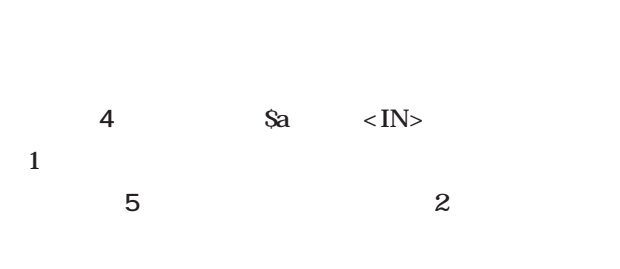

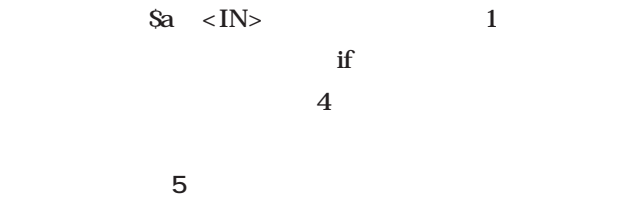

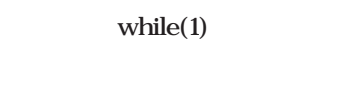

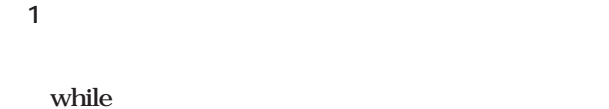

 $while(1)$ 

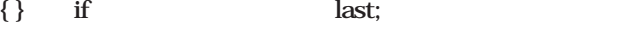

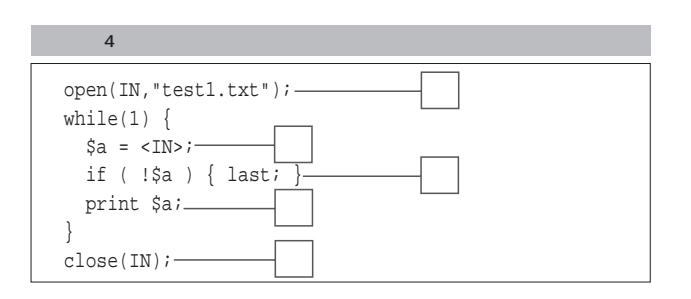

しかし、**リスト5**を見てみると、なんと条件判断の行が while 2  $\{\}\$ **リスト5**の③③③③③③③③③③③③③③③③③③③③③③③③③③③③③③③(3) while() last; while **while( !(\$a = <IN>) ) {**  $if$ while  $a$  Sa  $(Sa = )(Sa = )$ while にするために!を付けないで、 **while( \$a = <IN> ) {**  $() 1$ **6 b** while  $1$  Sa  $\mathbb{R}^n$  (True Section 2)  $\mathbb{R}^n$  (True Section 2)  $\mathbb{R}^n$ 前回 条件式で==のところをうっかり=と書かないよ  $6 \quad$ Sa = <IN> **■デフォルト変数 \$\_ 2** レスト2 レスト2 レスト2 レスト いよ大詰めです。まず**リスト7**を見てください。 while  $0 \leq N$ > print Sa  $a$  $\mathbf{1}$ print print  $sa$ while  $0 \leq N$  $1$  and  $S$ print; print; S\_ print **print; print \$\_;**  $S_{\mathbf{z}}$  while  $0$  print open(IN,"test1.txt"); while( $\alpha =$  <IN>) {-6 while open(IN,"test1.txt");  $\vert$  while(<IN>) {  $\vert$ リスト7 デフォルト変数を使う方法 open(IN,"test1.txt"); while $(1)$  { if (  $!(\frac{5}{4}a = \langle IN \rangle)$  ) { last; }print \$a; } close(IN);  $5$   $5$   $5$ 

print;

close(IN)  $i-$ 

}

print \$a;

close(IN)  $i-$ 

}

April 2001 Linux magazine *183*

Perl **Perlasts** 

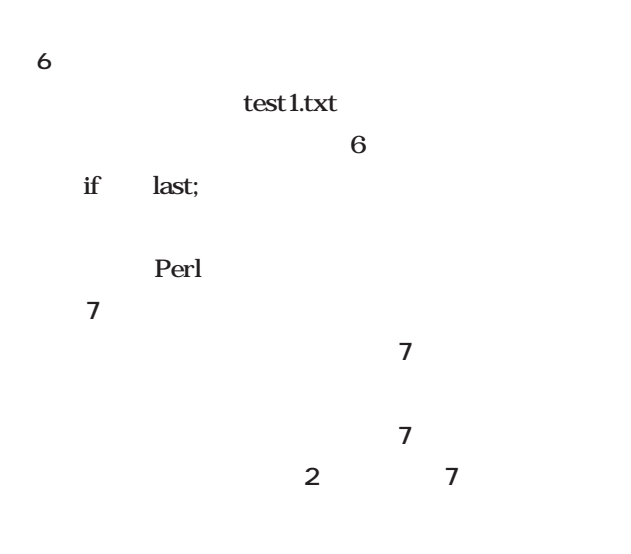

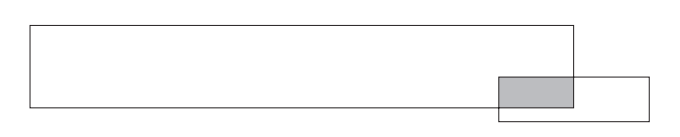

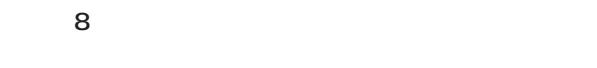

2

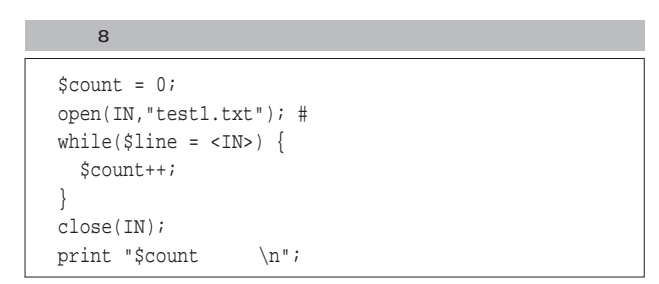

Perl

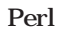

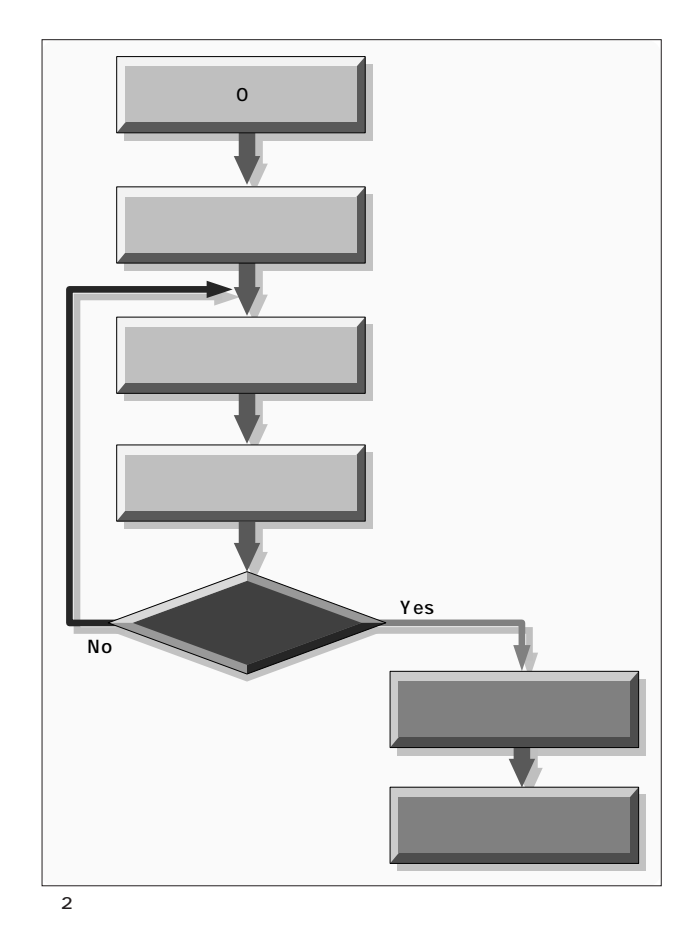

# Ruby

**Ruby** 

**5 a b b b b c b c c** 

**Ruby** 

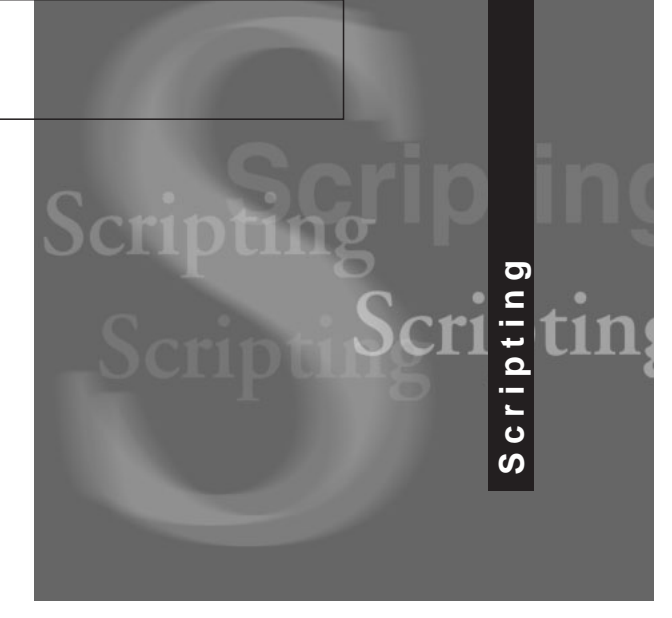

*Text : Tomoya Akamatsu*

**第1**

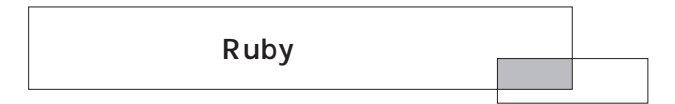

Ruby

Ruby

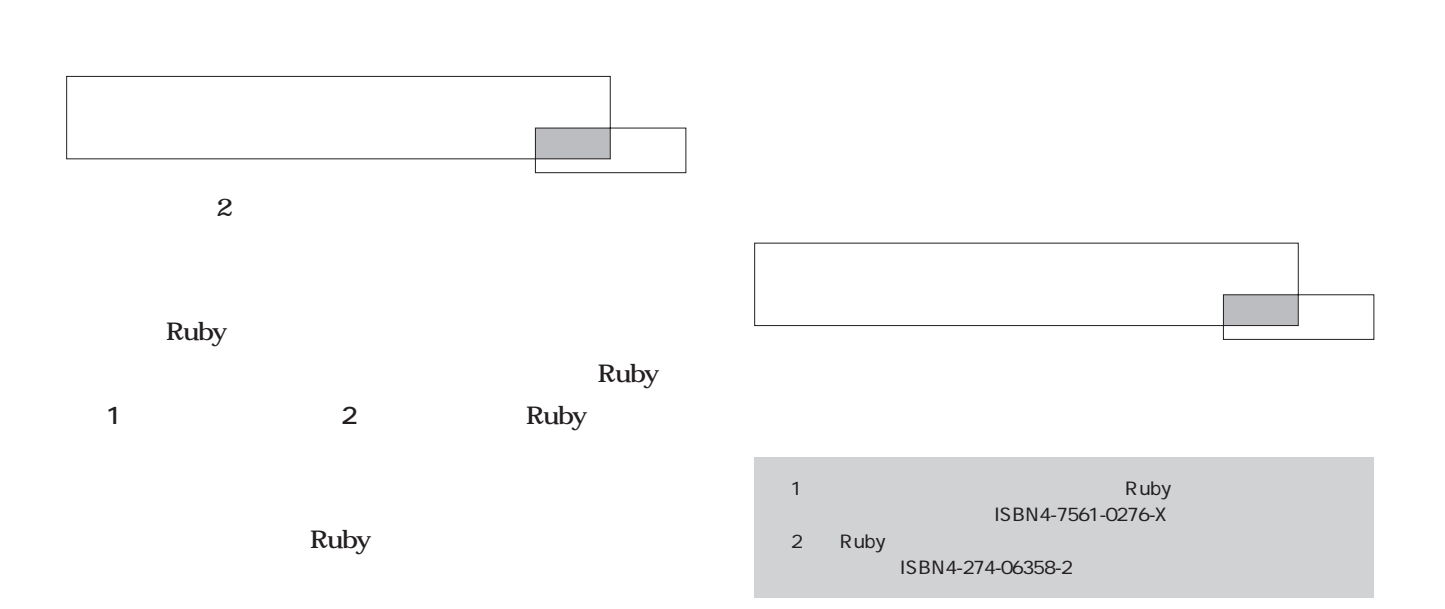

Linux magazine

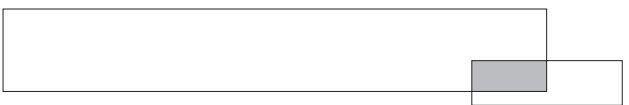

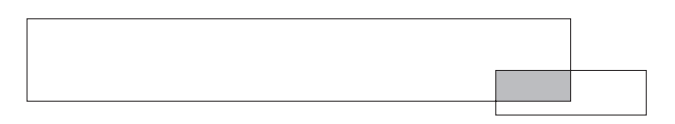

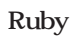

Ruby

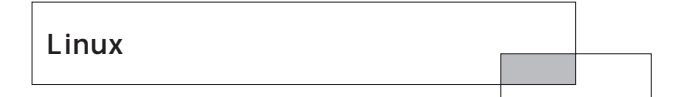

Ruby

Linux

 $\mathsf C$ C interval construction of  $C$ Linux

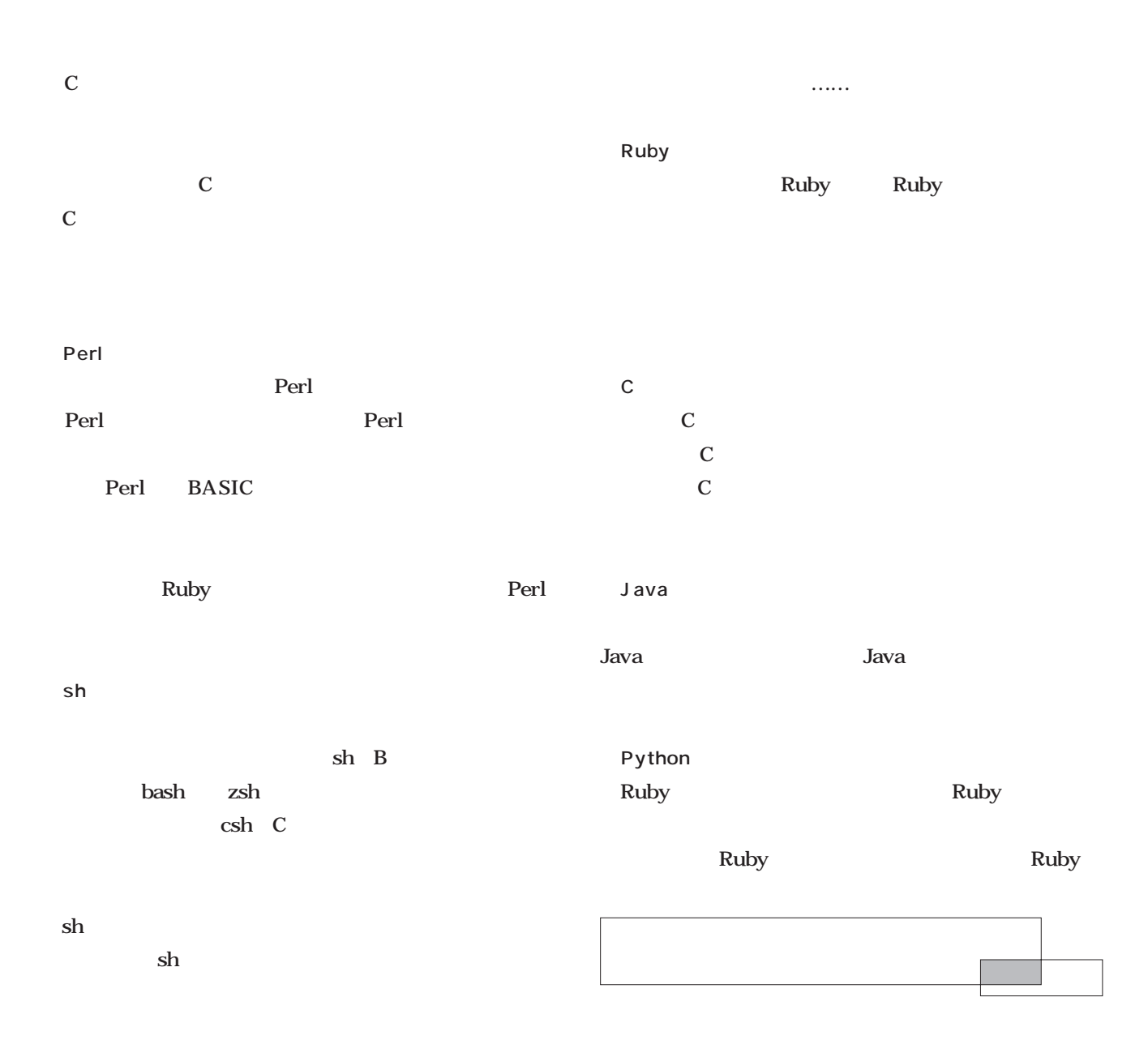

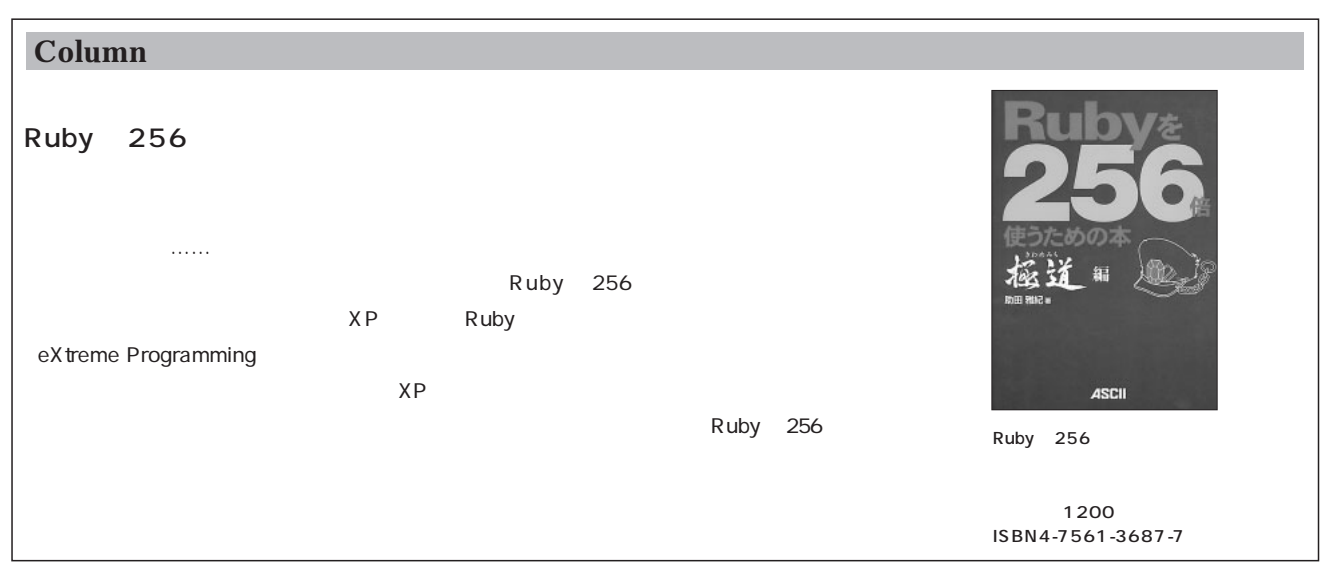

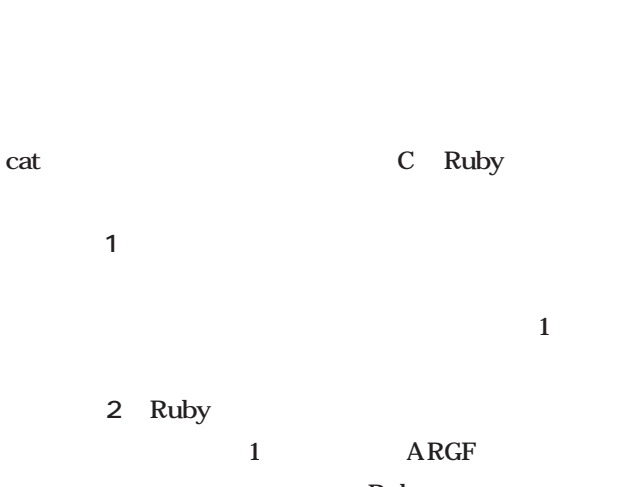

Ruby くれます。この仮想ファイルのeachメソッドにより、1行

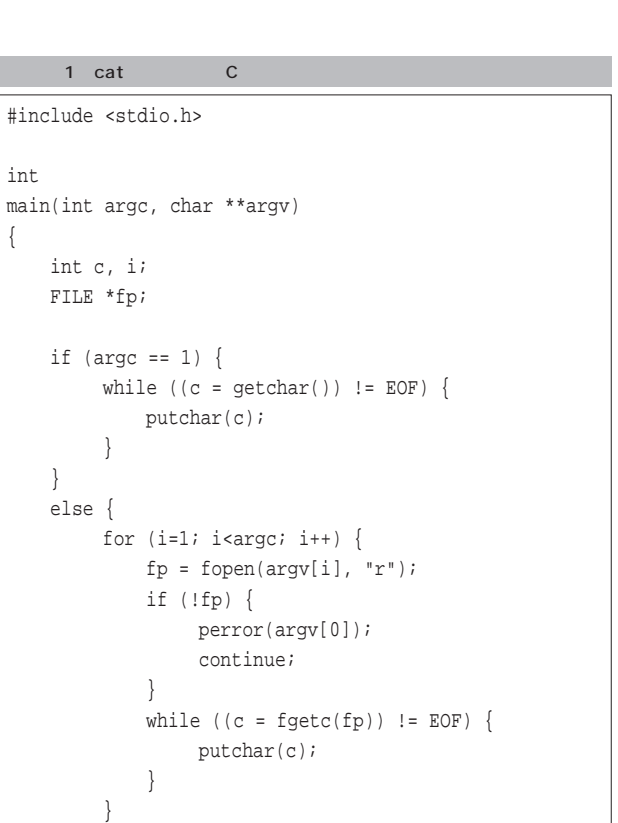

ARGF.each{|line|print line} 2 cat Ruby

## れる部分です そして、読み込んだ行(lineに代入される) print cat Ruby Ruby

**Ruby**  $NHK$ 

C Ruby

Ruby Ruby C C Java

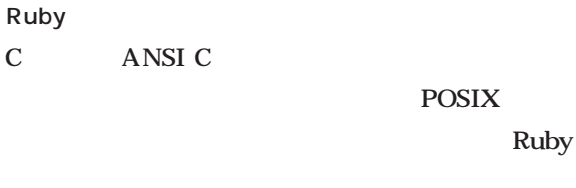

C  $\overline{C}$ **Ruby**  $\mathbf C$ 

Ruby

## Ruby

free free

} }

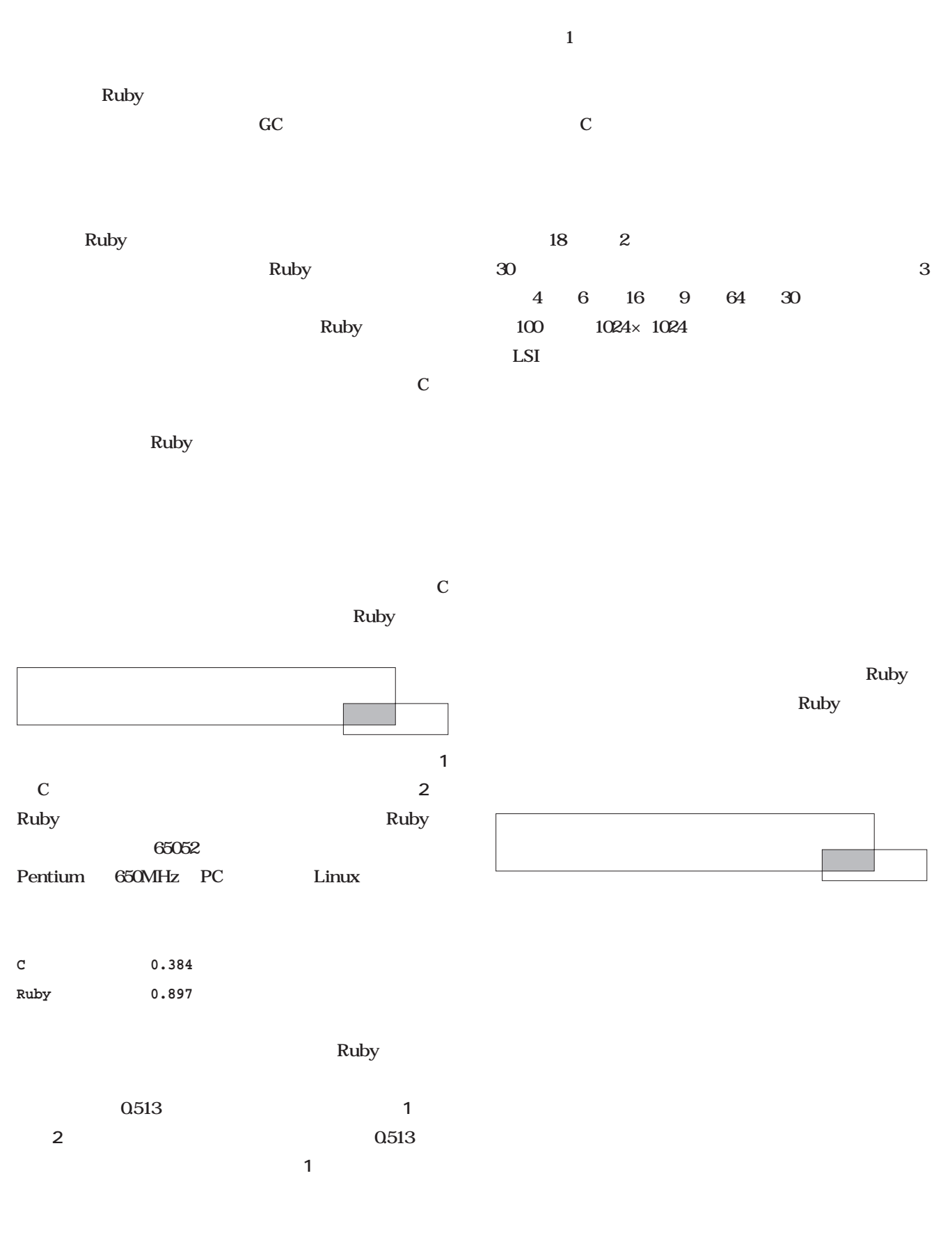

 $\sim$  2007  $\sim$  2007  $\sim$  2007  $\sim$  2007  $\sim$  2007  $\sim$  3007  $\sim$  3007  $\sim$  3007  $\sim$  3007  $\sim$  3007  $\sim$  3007  $\sim$  3007  $\sim$  3007  $\sim$  3007  $\sim$  3007  $\sim$  3007  $\sim$  3007  $\sim$  3007  $\sim$  3007  $\sim$  3007  $\sim$  3007  $\sim$  3007

<u>C</u>

*Scripting*

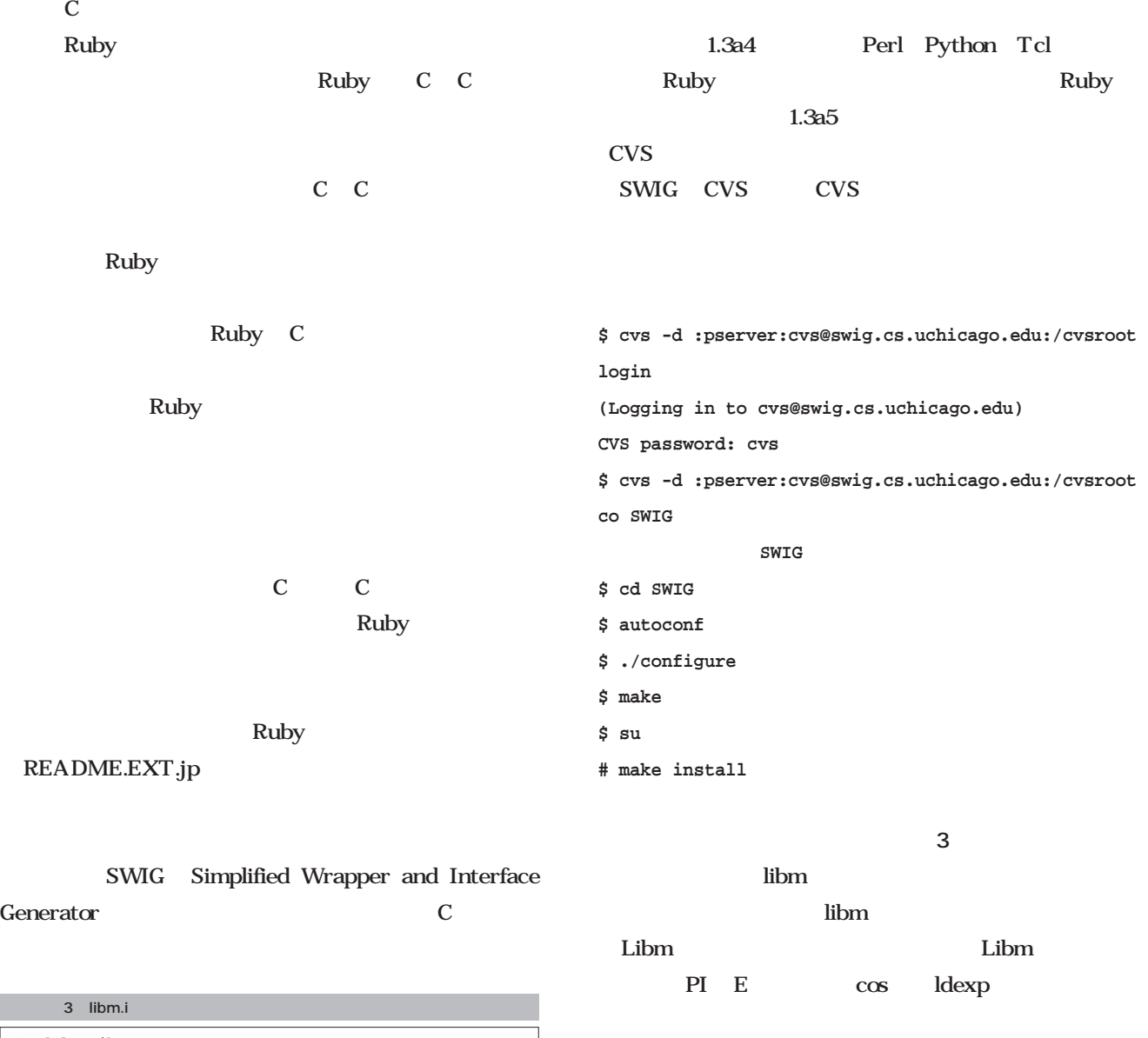

SWIG

SWIG

**\$ swig -ruby -feature libm -o libm\_wrap.c libm.i**

Makefile extconf.rb

4 extconf.rb

```
4 extconf.rb
```
require 'mkmf'

```
if have_header('math.h') and have_library('m', 'fmod')
 create_makefile('libm')
end
```
%module Libm %{ #include <math.h> %} %include typemaps.i const double PI = M\_PI; const double E = M\_E; double cos(double); double sin(double); double tan(double); double exp(double); double log(double); double log10(double); double sqrt(double); double frexp(double x, int \*OUTPUT); double  $ldexp(double, int)$ ;

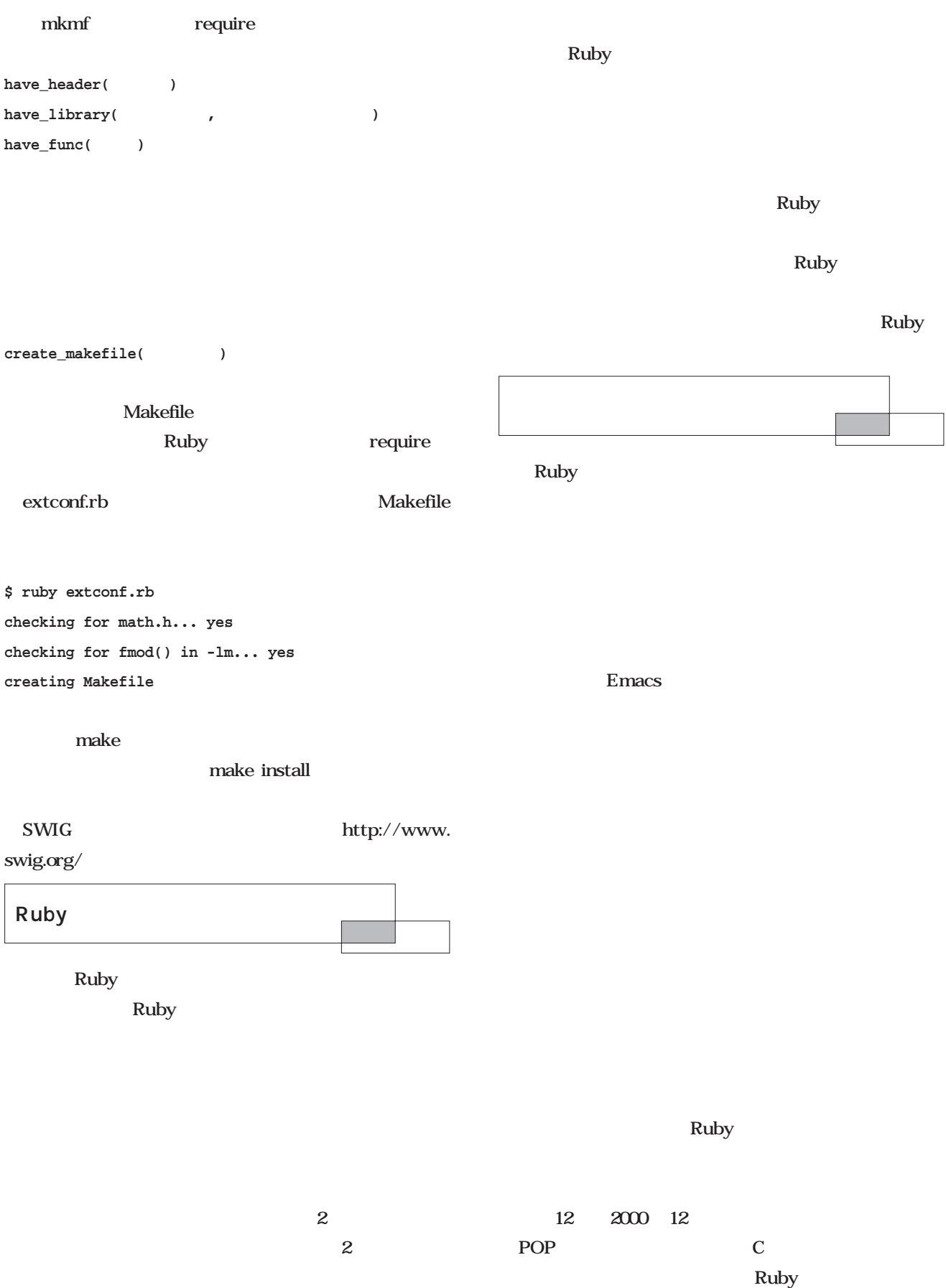

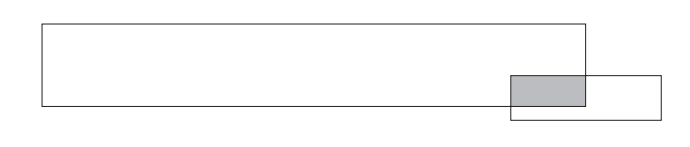

■Cな人に  $\mathbf C$ 

 $\mathbf C$ 

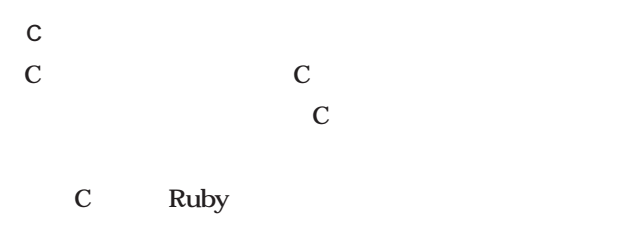

Ruby C

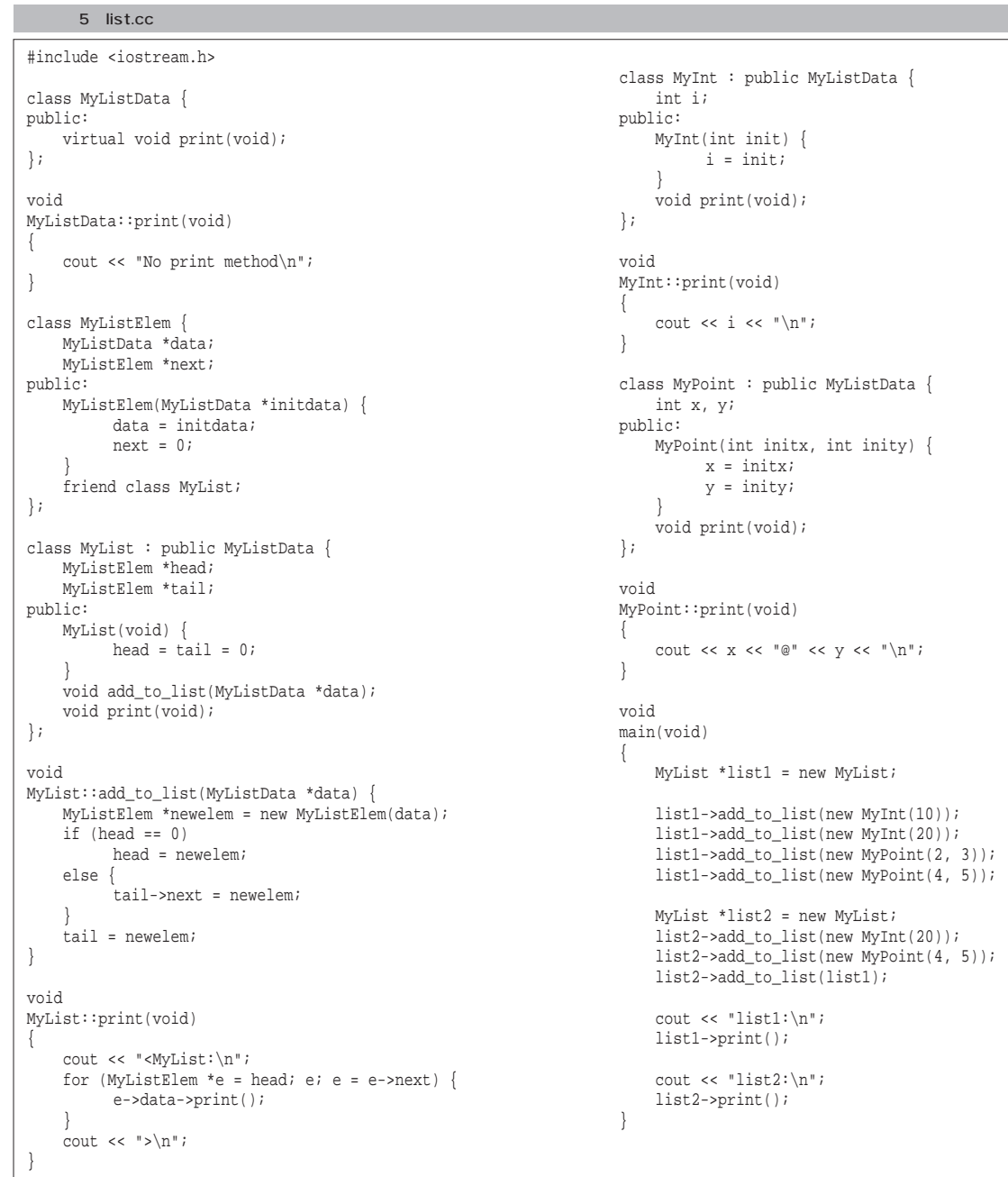

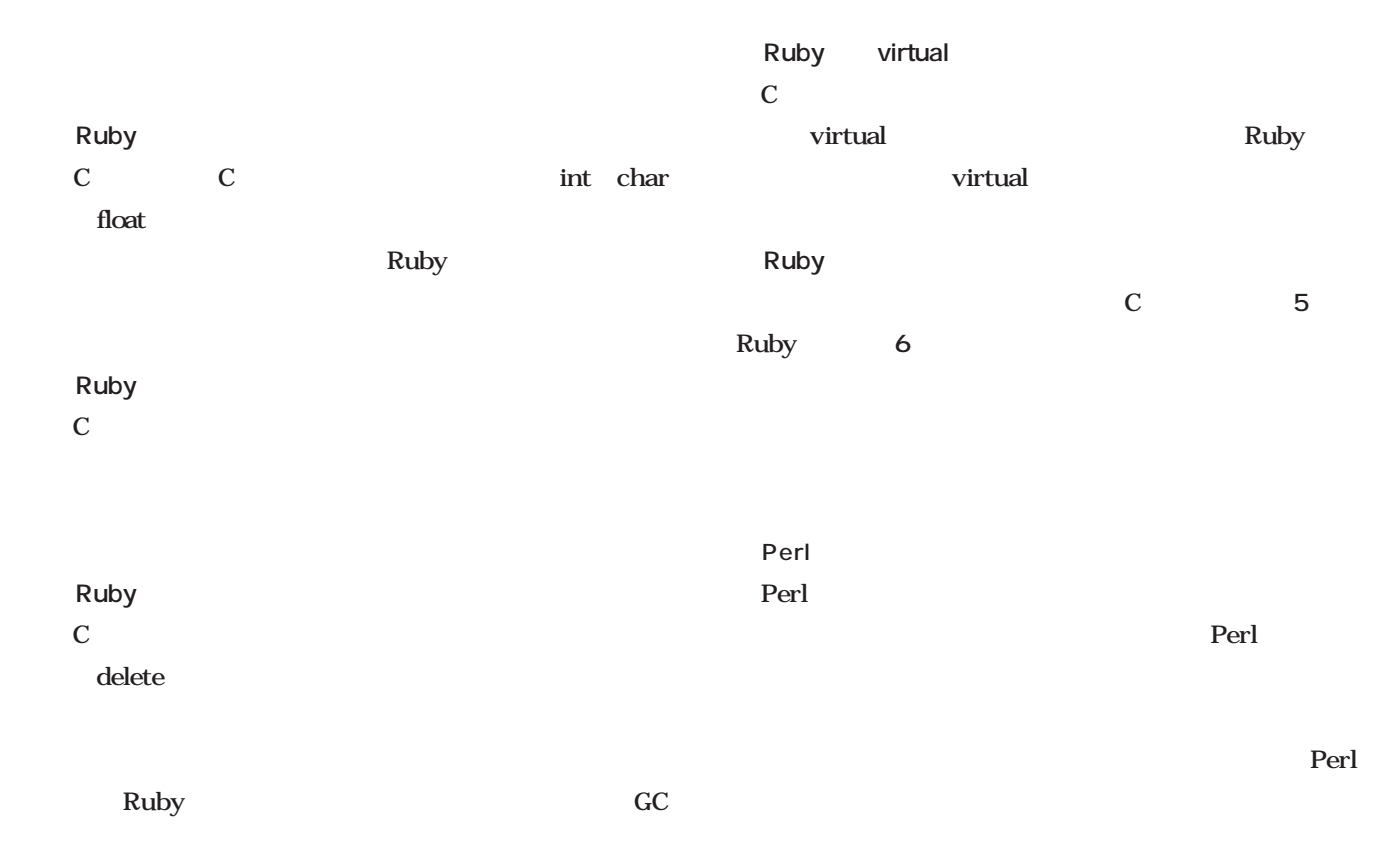

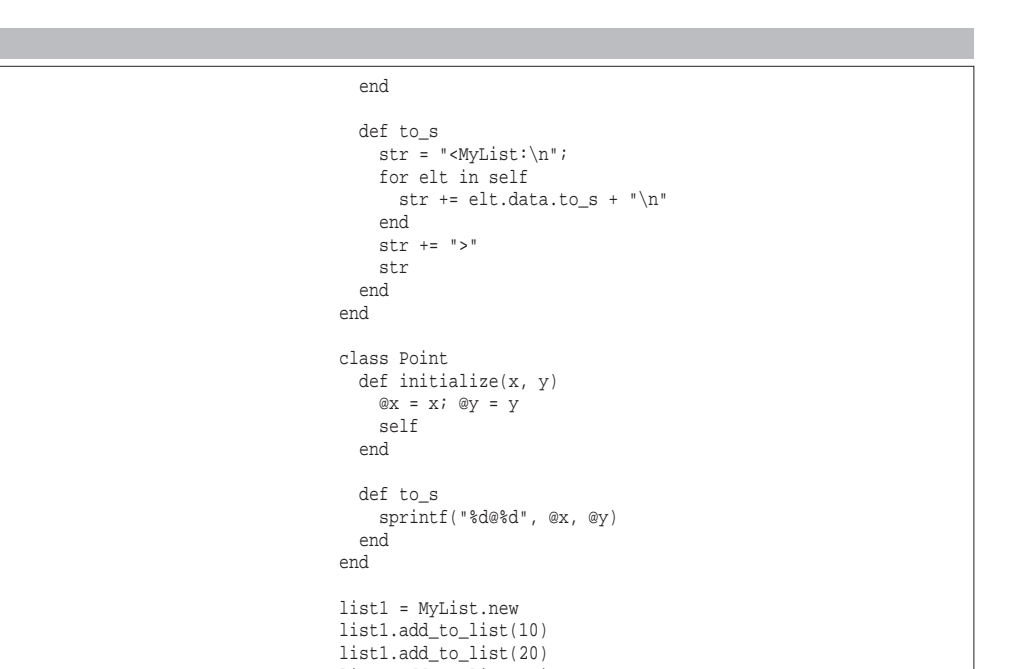

list1.add\_to\_list(Point.new(2, 3)) list1.add\_to\_list(Point.new(4, 5))

list2.add\_to\_list(Point.new(4, 5))

list2 = MyList.new list2.add\_to\_list(20)

list2.add\_to\_list(list1) print "list1:\n", list1, "\n" print "list2:\n", list2, "\n"

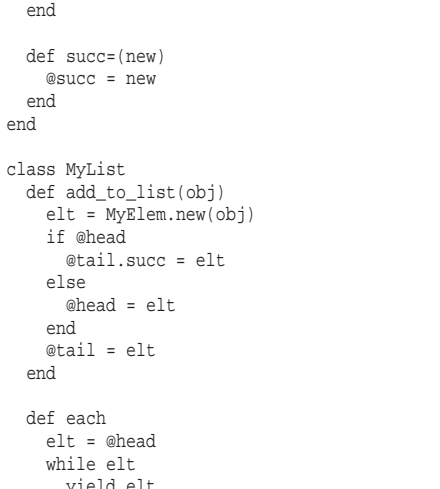

yield elt elt = elt.succ end

class MyElem

end def data @data end def succ @succ

def initialize(item) @data = item @succ = nil

リスト6 list.rb

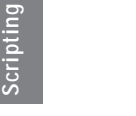

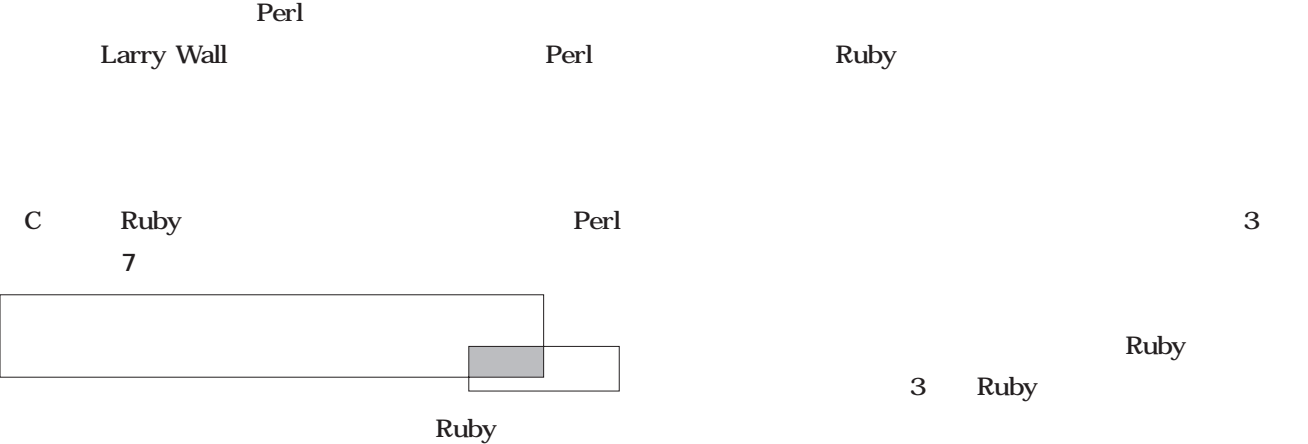

#### リスト7 list.pl

```
package MyElem;
sub new {
     bless my $self = {}, shift;
     \text{Sself->} \{\text{data}\} = \text{shift};$self
}
sub data {
    my $self = shift;$self->{data};}
sub succ {
   my $self = shift;
    my $succ = shift;
    if (defined $succ) {
          $self->$succ$ = $succ$}
    else {
          $self->$succ};}
}
sub to_s {
    my $self = shift;
    my $data = $self->{data};
    if (!ref($data)) {
          sprintf("%s", $data);
     }
     elsif ($data->can(to_s)) {
          $self->{data}\}->to\_s();
    }
}
package MyList;
sub new {
   bless my \$self = \{\}, shift$self
}
sub add_to_list {
   my $self = shift;my $elt = new MyElem(shift);
    if ($self->{head}) {
          $self->{tail}->succ($elt);
     }
    else {
          \simeq$self->{head} = $elt;
    }
```

```
$self->{tail} = $elt;}
sub each {
   my $self = shift;
    my $func = shift;
    my $elt = $self->{head};while ($elt) {
           $func->($elt);
          $elt = $elt->succ();
    }
};
sub to_s {
   my $self = shift;
    my \frac{1}{2} str = "Mylist:\n n";$self->each(sub{my $e = shift; $str .= $e->to_s()."\n";});
    \texttt{\$str} .= ">";
    $str;
}
package Point;
sub new {
   bless my \$self = \{\}, shift\text{Sself->}\{x\} = shift;
     \text{\$self-$\gt{y}$} = \text{shift}$self
}
sub to_s {
   my $self = shift;
    sprintf("%d@%d", $self->{x}, $self->{y})
}
package MAIN;
$list1 = new MyList;
$list1->add_to_list(10);
$list1->add_to_list(20);
$list1->add_to_list(new Point(2, 3));
$list1->add_to_list(new Point(4, 5));
$list2 = new MyList();
$list2->add_to_list(20);
\overline{\text{slist2-zadd}} to list(new Point(4, 5));
$list2->add_to_list($list1);
print "list1:\n", $list1->to_s(), "\n";
print "list2:\n", $list2->to_s(), "\n";
```
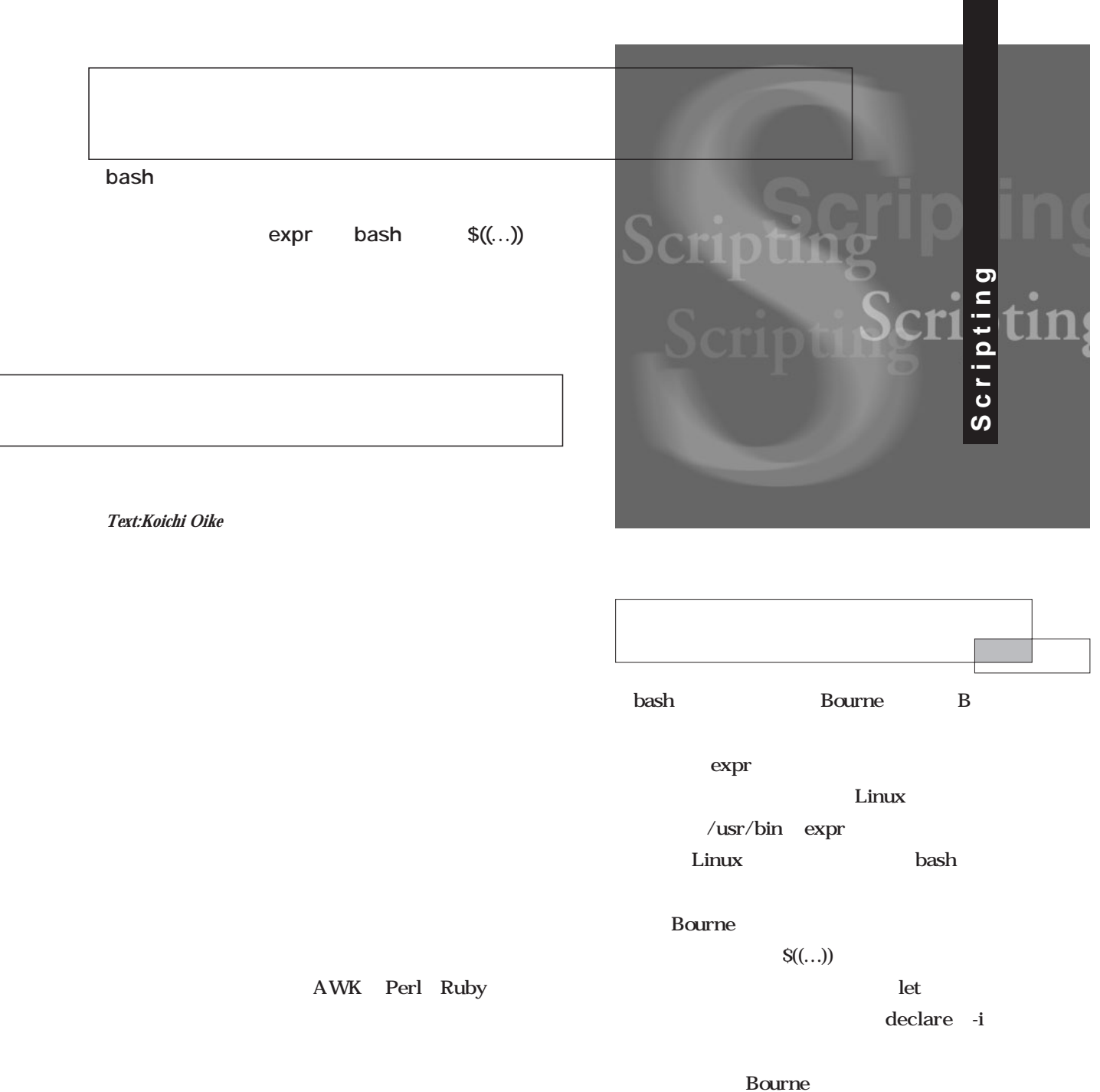

AWK

**expr bash** 

Perl

Linux bash Bourne

**Bourne** 

bash

expr expr

**expr** 

1 AND OR

 $1 \quad 1$ **\$ expr 1 + 1**

**2** 1 1 expr  $\frac{1}{1}$  and  $\frac{1}{1}$  $\mathbf 1$  , we are the set of  $\mathbf 1$ のままではカレントディレクトリの全ファイル(「.」で始

expr 教育学者として「'」を利用することには、両端を「'」では、両端を「'」では、両端を「'」で terms of  $1$ 

**\$ expr 60 '\*' 60 ¥ \* 24 86400**

 $\sim$  100  $\sim$  100  $\sim$  100  $\sim$  100  $\sim$  100  $\sim$  100  $\sim$ 

1 expr

 $(1 \t2) \t3$ 

 $($ 

**\$ expr '(' 1 + 2 ')' '\*' 3**

 $\exp$ r $\exp$ 

**9**

 $\mathbf{1}$  -the state experiment of the state  $\mathbf{1}$ hoge

**\$ hoge=`expr 60 '\*' 60 '\*' 24`**

 $\exp$ r 60' ' $\Theta$ ' ' $24$ hoge 86400 hoge 86400

 $\ldots$   $\ldots$  S hoge  $1$ 

**\$ hoge=`expr \$hoge + 1`**

hoge 1 expr hoge

expr **・「\*」とカッコは「'」で囲むか「¥」を前に付ける。**

bash

Linux bash expr

 $bash$ 

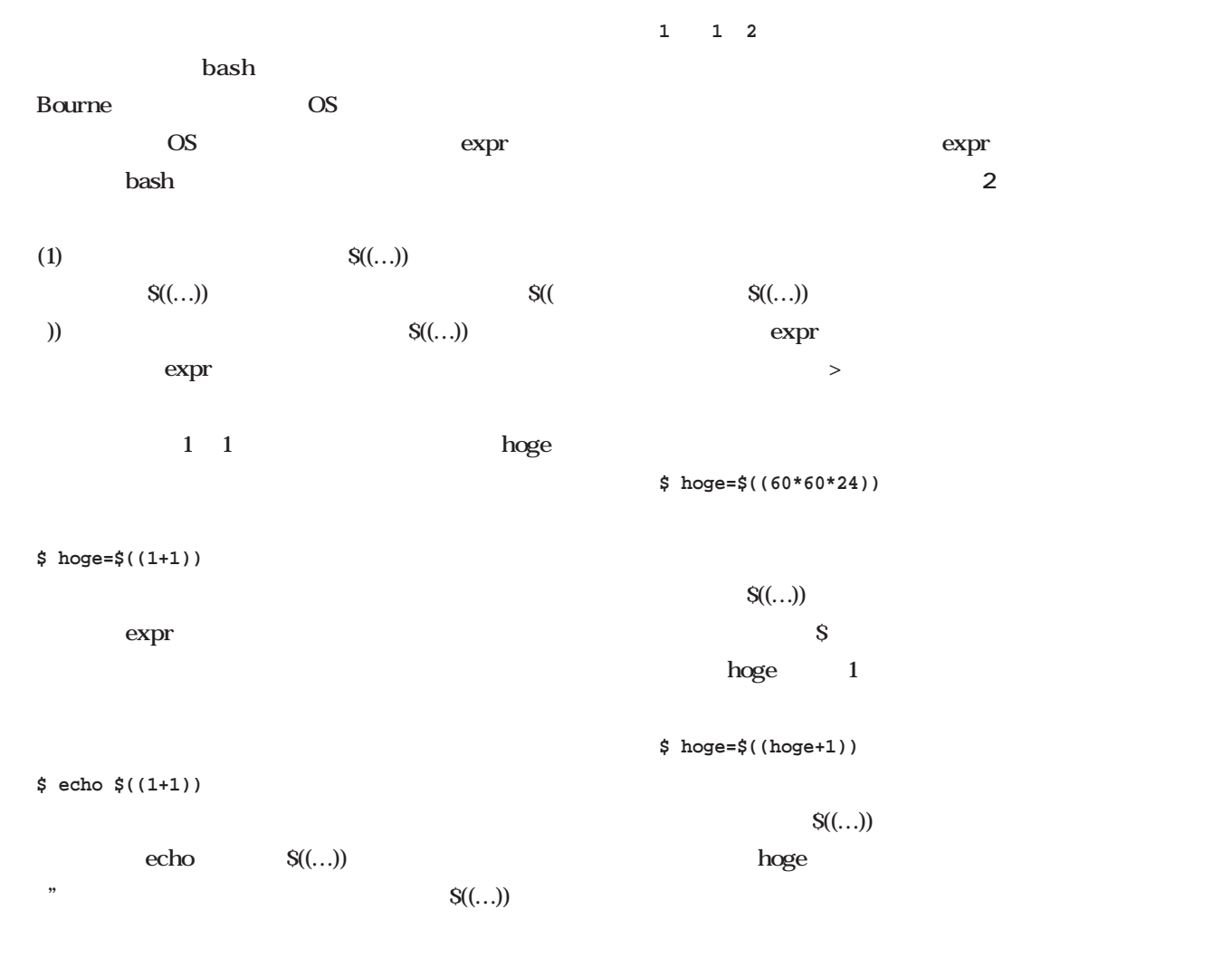

**\$ echo "1足す1 \$((1+1))です"**

**(2)数値演算の結果をシェル変数に代入するlet**

expressed to the boge the new model of the set of the set of the set of the set of the set of the set of the s<br>Set of the set of the set of the set of the set of the set of the set of the set of the set of the set of the s hoge 10 \$ hoge=`expr \$hoge + 1` **(1)両端を「`」で囲まれた「expr \$hoge + 1」がサブシェルで実行される。 (2) \$hoge」 変数展開されて「10」となり、 10 + 1」 exprで演算されて「11」 標準出力に返される。 (3)** 11 **(4) hoge=11」が実行され、シェ 変数hogeに新たな値「11」が代入される。**

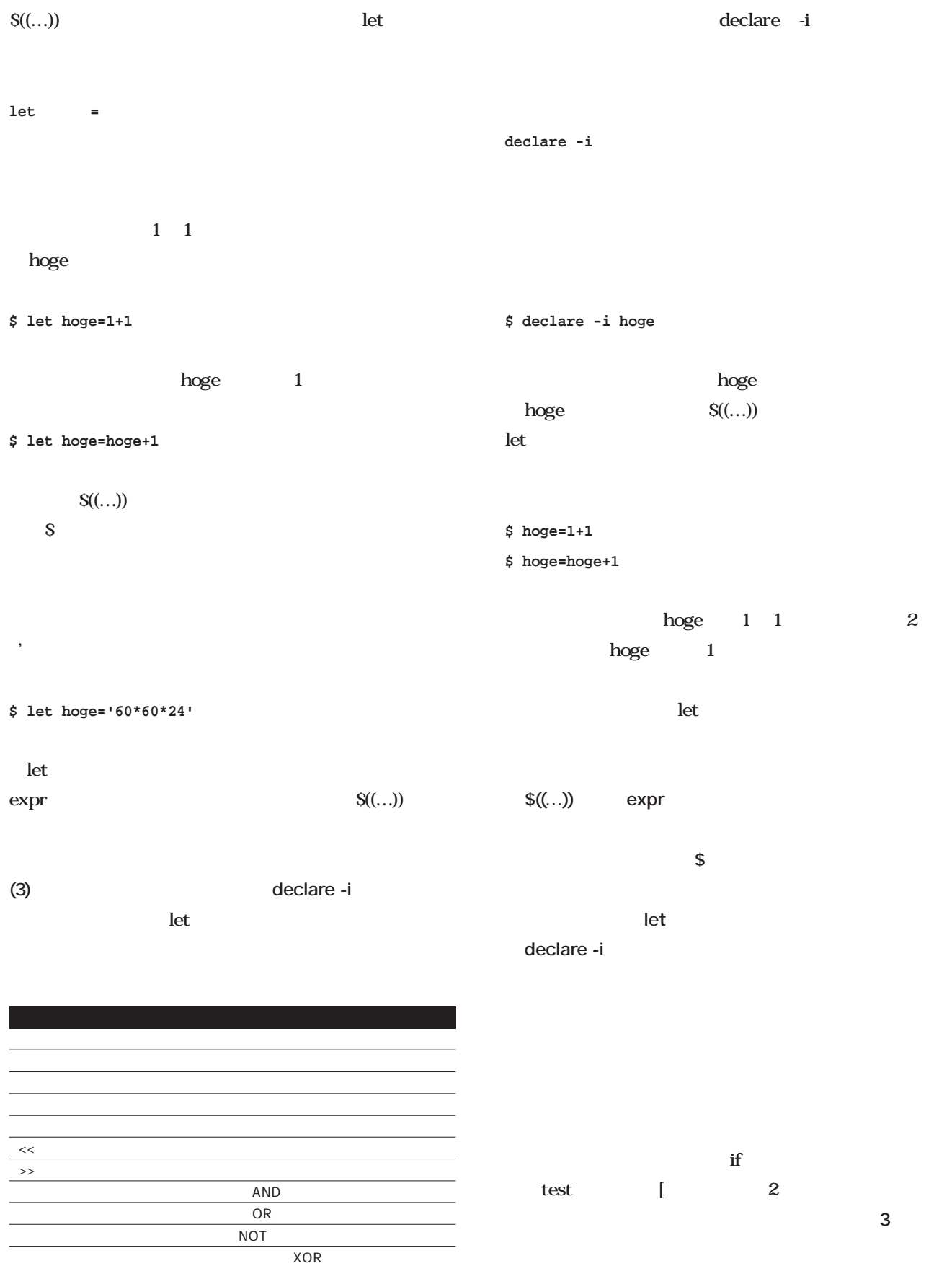

 $\overline{2 \quad \$((...))}$ 

```
if [ $hoge -gt 10 ]; then
 echo OK
fi
               hoge 10
echo OK
  test(b) under test(b) under test(b) under test(b) under test(b) under test(b) under test(b) under test(b) under test(b) under test(b) under test(b) under test(b) under test(b) under test(b) under test(b) under test(b) unde
         -a AND -o ORif [ $hoge -gt 10 -a $hoge -lt 20 ]; then
 echo OK
fi
               Shoge 10
20 OK
the equation of eqeq set of \mathbb{R}^3\alpha and \alpha 3
3 \t 0003 \t 3\mathbf date date
m$ date +%m
03
    month 1 12
#/bin/sh
                                            echo "睦月(むつき)"
                                          elif [ $month -eq 2 ]; then
                                            echo "如月(きさらぎ)"
                                          elif [ $month -eq 3 ]; then
                                            echo "弥生(やよい)"
                                          elif [ $month -eq 4 ]; then
                                            echo "卯月(うづき)"
                                          elif [ $month -eq 5 ]; then
                                            echo \blacksquareelif [ $month -eq 6 ]; then
                                            echo "水無月(みなづき)"
                                          elif [ $month -eq 7 ]; then
                                            echo "文月(ふみづき)"
                                          elif [ $month -eq 8 ]; then
                                            echo "葉月(はづき)"
                                          elif [ $month -eq 9 ]; then
                                            echo "長月(ながつき)"
                                          elif [ $month -eq 10 ]; then
                                            echo "神無月(かんなづき)"
                                          elif [ $month -eq 11 ]; then
                                            echo "霜月(しもつき)"
                                          elif [ $month -eq 12 ]; then
                                            echo "師走(しわす)"
                                          fi
                                            date 2
                                               1 \t 9 \t 0 \t 01 \t 02…)ことに注意します。<br>ことに注意しているシェルスクリプトで使われるシェルスクリプトで使われるシェルスクリプトで使われるシェルスクリプトで使われるシェルスクリプトで使われるシェルスクリプトで使われるシェルスクリプトで使われるシェルスクリプトで使
                                          if [ $month = 1 ]; then
                                           01 \t 1\mathbf{L}=\mathbf{L}^{\mathbf{S}}bash S((...))1 -lt 2 1 21 - gt 2 1 21 -le 2 1 21 -ge 2 1 2
                                           1 -eq 2 1 2
```
**month=`date +%m`**

**if [ \$month -eq 1 ]; then**

 $1 - ne$  2  $1 2$ 

3 test [

といったC言語風の関係演算子が用意されており(**表4** OK **if [ \$((hoge > 10)) = 1 ]; then echo OK fi**

> $\mathcal{S}((\ldots))$  hoge > 10 hoge 10  $1 \t10$  $0$  [  $1$  $\mathbb{S}((\ldots))$  $\mathcal{S}$  $S((\ldots))$  $\mathcal{S}$

hoge 10

 $S((\ldots))$ 

hoge

 $S((\ldots))$ 

## OK

**if [ \$((hoge % 2 == 1)) = 1 ]; then echo OK fi**

Shoge 10  $20$  OK

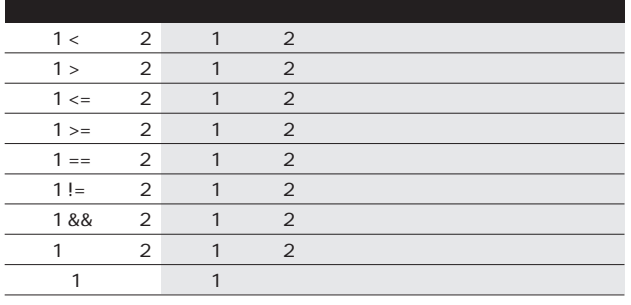

 $4 \quad $((...) )$ 

■今月のスクリプト

**if [ \$((hoge > 10)) ]; then echo OK fi**

**echo OK**

**fi**

 $S((\ldots))$  1  $0 \qquad \qquad [ \qquad \qquad 1 \qquad \qquad 0$ 

C second the extension of  $\mathcal{C}$ 

 $\begin{array}{ccccccccccccc} & & & & & 1 & & & 1 \end{array}$ 

**if [ \$((hoge > 10 && hoge < 20)) = 1 ]; then**

 $\begin{bmatrix} 0 & 1 \end{bmatrix}$ hoge

 $\overline{\text{OK}}$ 

**・数値演算の結果を条件判断で比較する場合は、test(あ るいは[) 評価関係演算子を使う。 bash** \$((...)) **\$((…))構文の中に条件式を書く場合は、test(あるい**

**は[)の条件式で1 と比較するのを忘れないこと。**

**a 1** a **a i c renum ・番号を1ずつ増やしながら処理を繰り返す**  $3$  $"$ S@ $"$  $\mathbf{ls}$  $-t$  $$ files **files=`ls -tr "\$@"`**  $\bf{ls}$  $\mathbf{ls}$ **files=`/bin/ls -tr "\$@"` 2> /dev/null**  $2 > /dev/null$  $/\text{dev}/\text{null}$  ls files 2 for  $\mathbf 1$  $num$  $1$  num 1 and 1 **num=1 for f in \$files; do num=`expr \$num + 1` done**  $bash$  expr  $num=$   $S((num-1))$  let num=num 1  $\sim$  3 **・固定文字列…ファイル名の先頭に共通する文字列** … 001 3 **・拡張子…元のファイル名の拡張子(ピリオド含む)**  $(1)$  $-b$  $\alpha$  base **if [ "\$1" = -b ]; then base="\$2" shift 2 fi**  $\mathbf{S1}$ -b<br>
ase 2  $\mathbb{S}2$  -b  $then$ base base shift 2

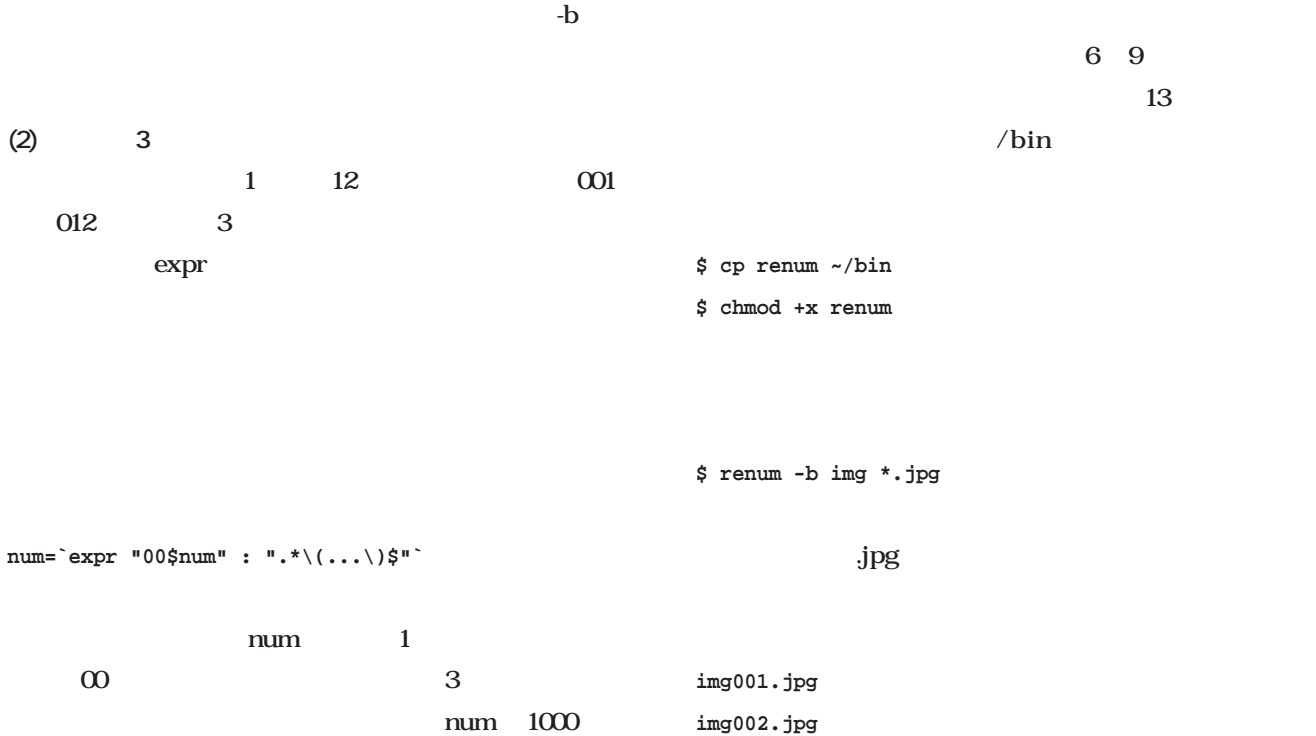

**(3) のファイルから拡張子を取り出す**

 $(2)$  expr

 $2$ 

```
ext=`expr \`basename "$f"\` : ".*\(\.[^.]*\)$"`
  \overline{2}basename "$f" f
                                                  expr
  ext
  (1) (3)base 3 num ext
          mv
mv "$f" "$base$num$ext"
                                                              1: #!/bin/sh
                                                               2: if [ "$1" = -b ]; then
                                                               3: base="$2"
                                                               4: shift 2
                                                               5: fi
                                                               6: if [ $# = 0 ]; then
                                                               7: echo "usage: rename [-b BASE] files..." >
                                                              /dev/stderr
                                                               8: exit 1
                                                               9: fi
                                                              10: files=`/bin/ls -tr "$@" 2> /dev/null`
                                                              11: num=1
                                                              12: for f in $files; do
                                                              13: if [ -f "$f" ]; then
                                                              14: if [ $num -lt 1000 ]; then
                                                              15: num=`expr "00$num" : ".*\(...\)$"`
                                                              16: fi
                                                              17: ext=`expr \`basename "$f"\` :
                                                              "\cdot\star\backslash\left(\backslash\right.\left[\begin{smallmatrix}\scriptstyle\wedge\\[-1mm] \scriptstyle\cdot\end{smallmatrix}\right]\star\backslash\right)\circ\!\!\!\!\!\circ\;"18: mv "$f" "$base$num$ext"
                                                              19: num=`expr $num + 1`
                                                              20: fi
                                                              21: done
                                                                            renum
```
**Emacs Emacs** 

UNIX **Julian Structure (1999)** 

**Emacs** 

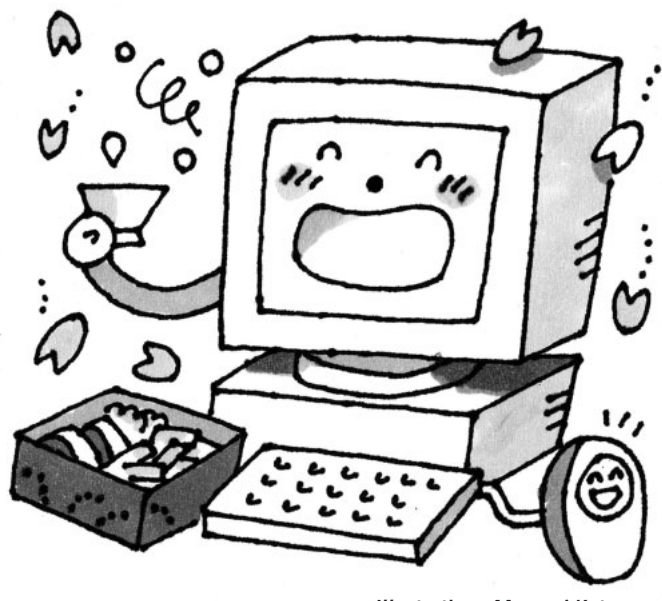

bin/newsarticle2?ng=fj.jokes&nb=15)

*Illustration : Manami Kato*

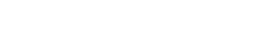

*Text : Taroh Sasaki*

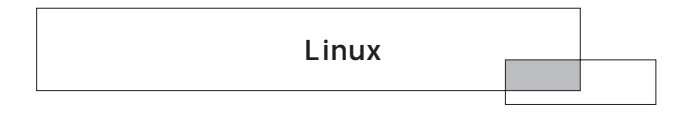

Emacs

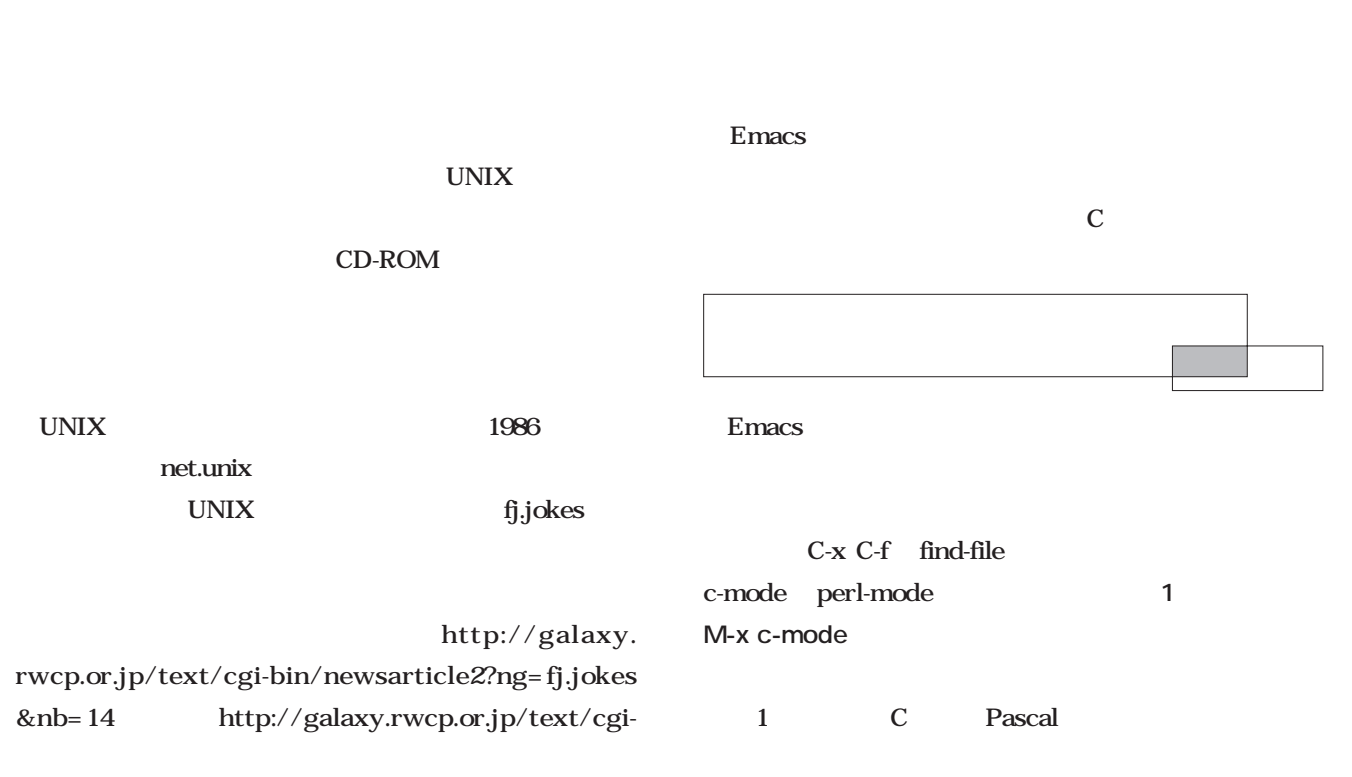

Knowledge *Knowledge*

## $Java$

Perl レコントにはない Emacs

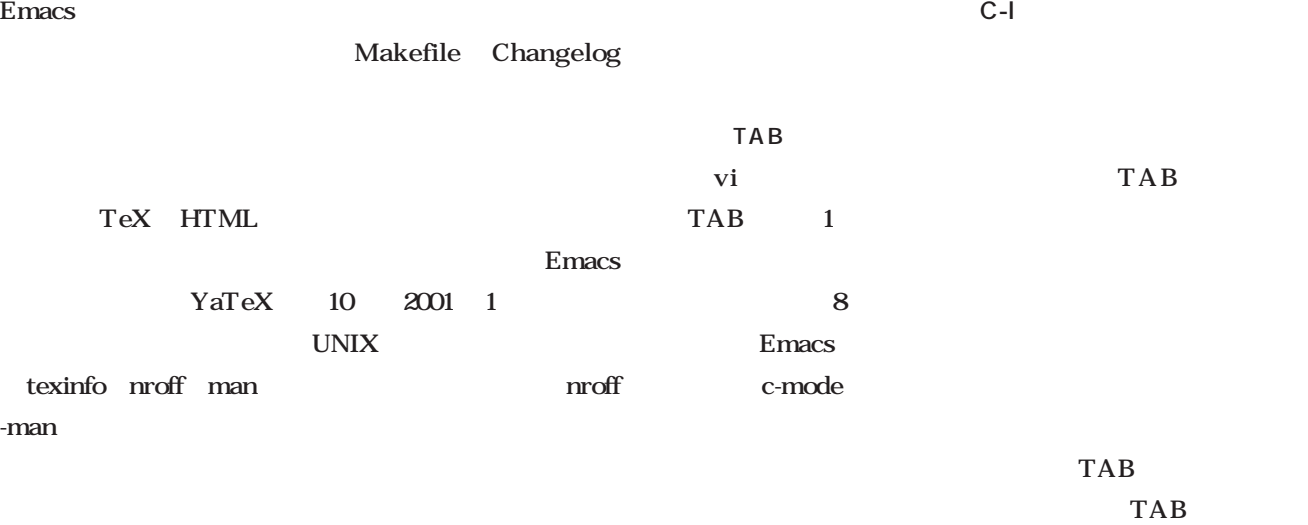

Emacs

TAB<sup>2</sup>

c-mode emacs

**(setq-default c-basic-offset 5)**

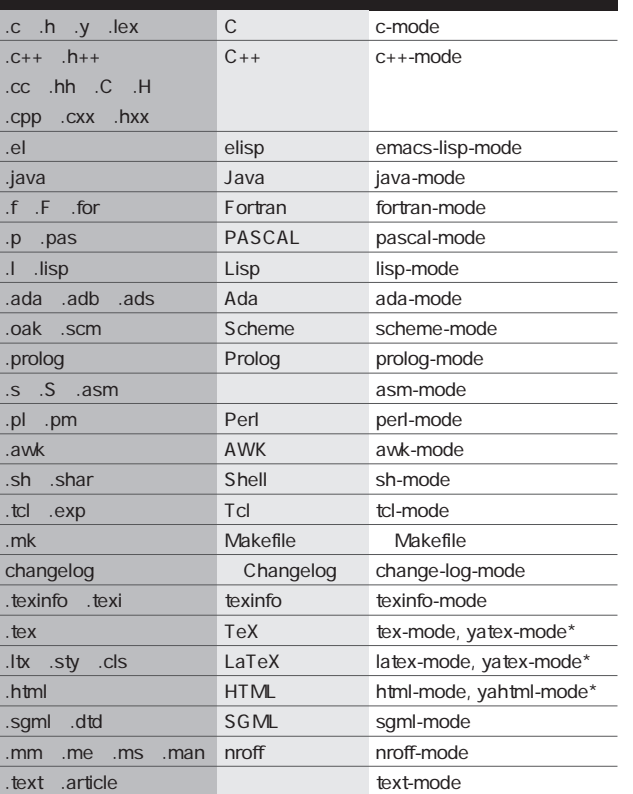

TAB M-i tab-to-tab-stop  $TAB$ TAB TAB  $8$  $TAB$  and  $TAB$  $\sigma$  $TAB$ c-mode

M-x text-mode emacs

**(setq auto-mode-alist**

**(cons (cons "¥¥.c\$" 'text-mode) auto-mode-alist))**
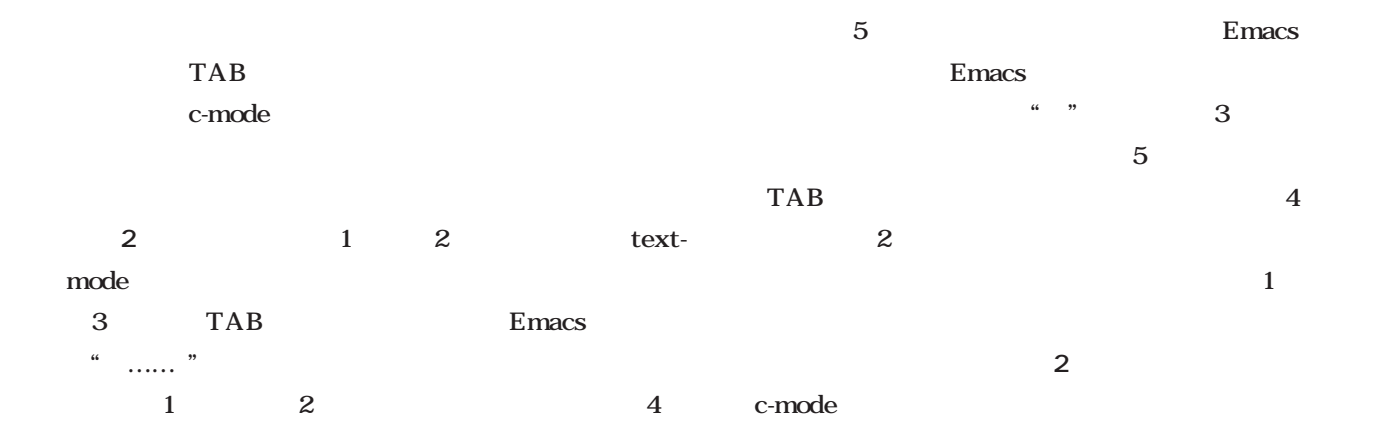

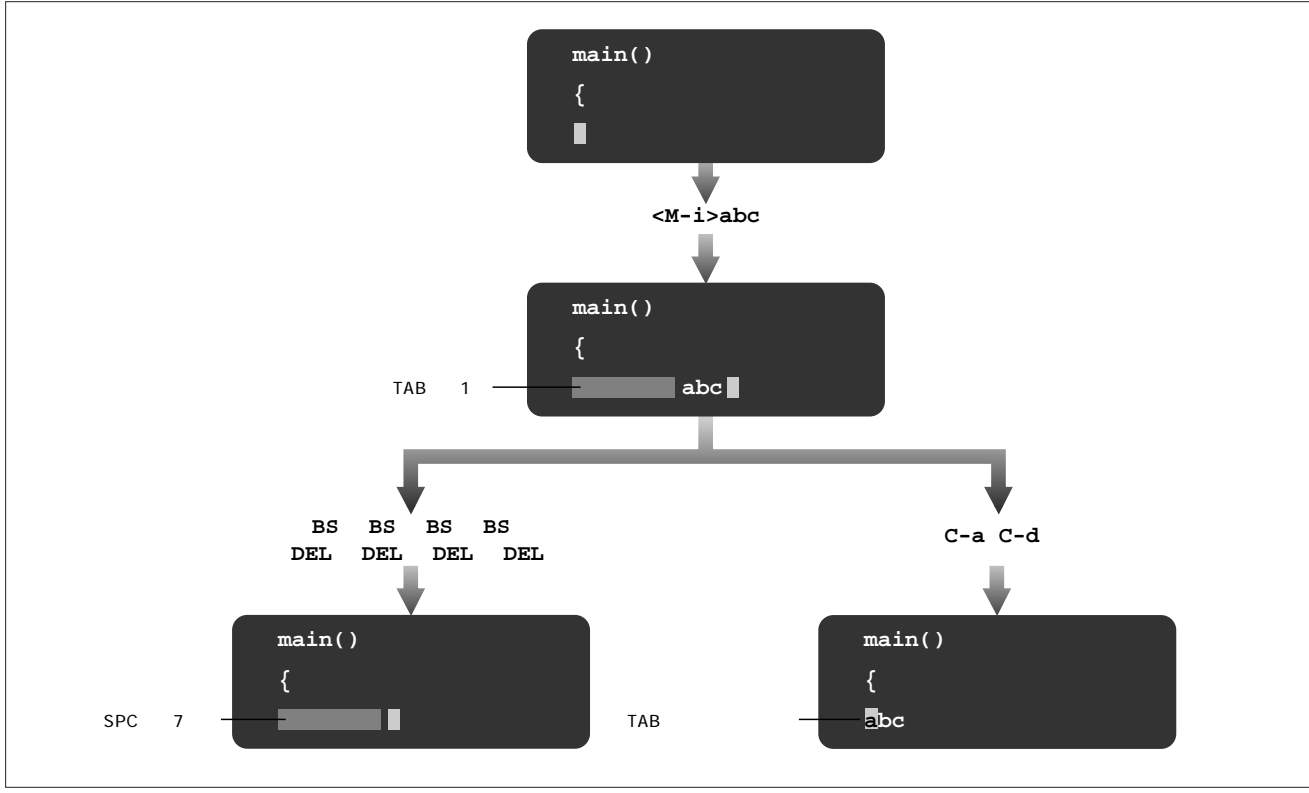

1 c-mode TAB

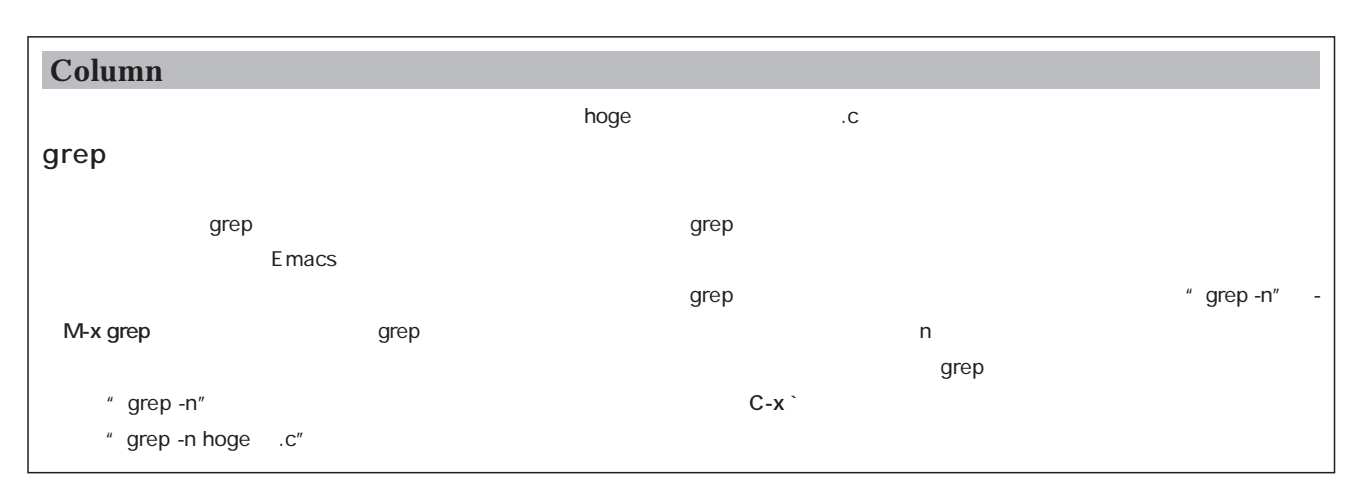

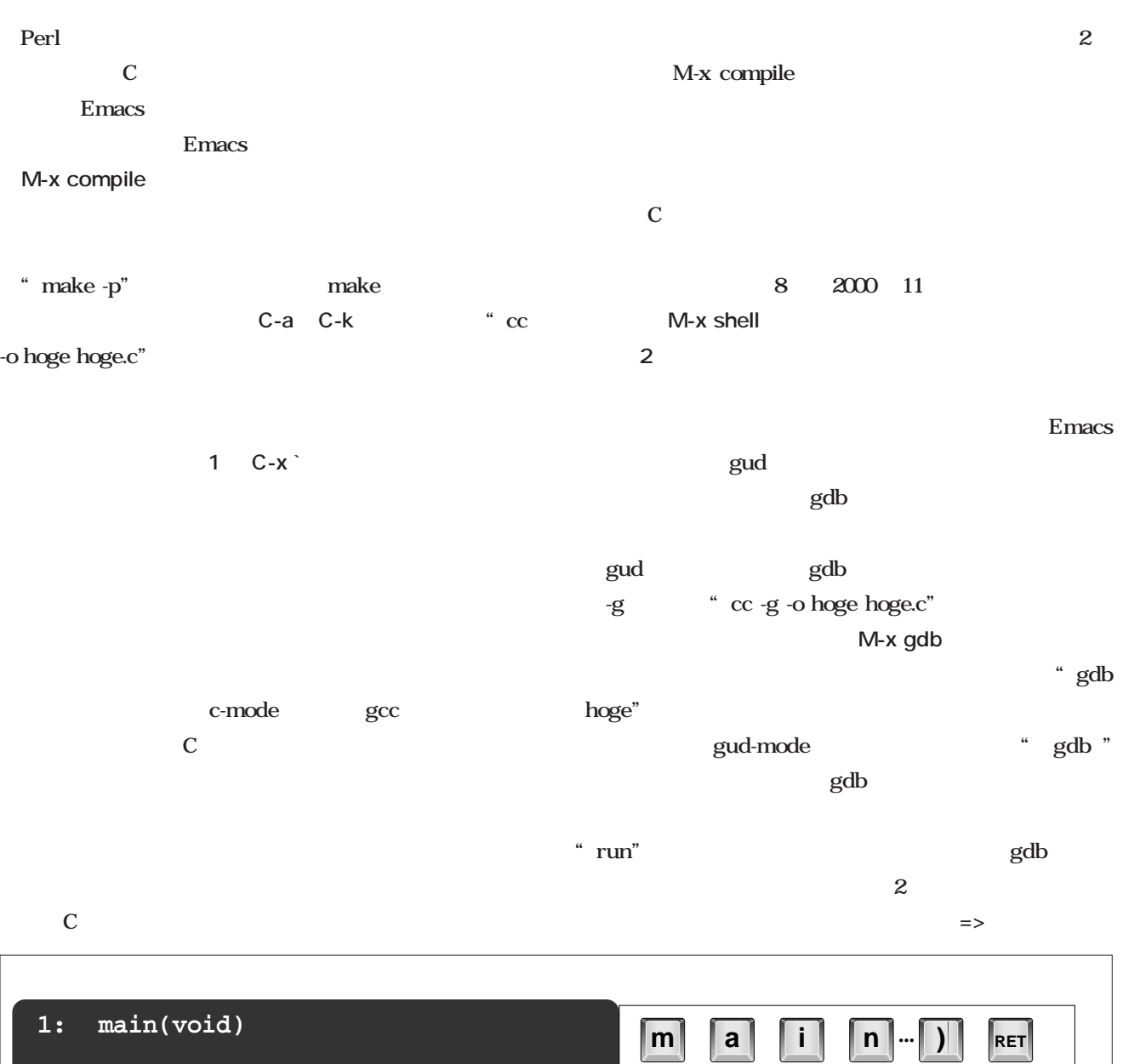

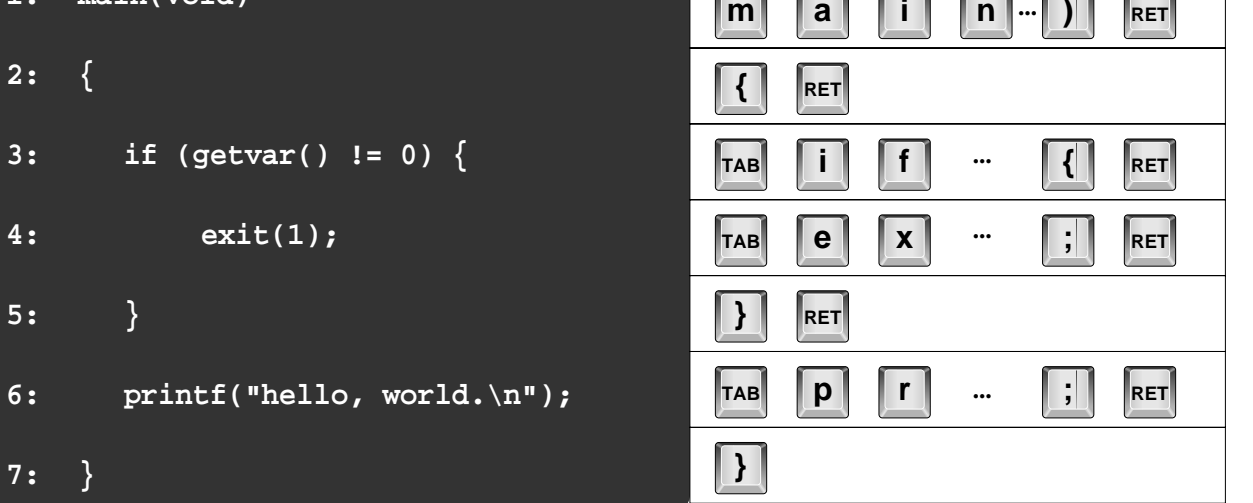

 $2$  c-mode

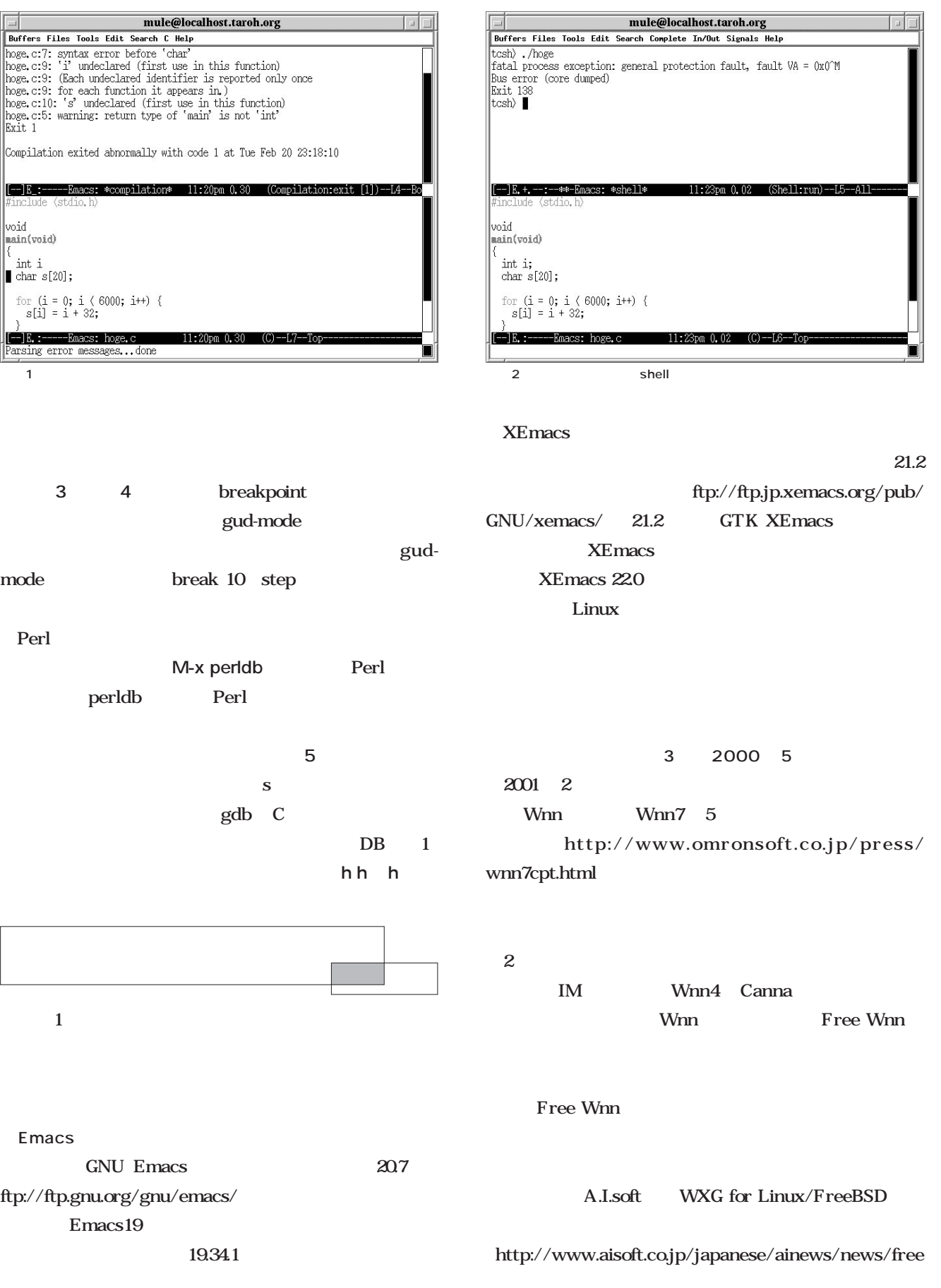

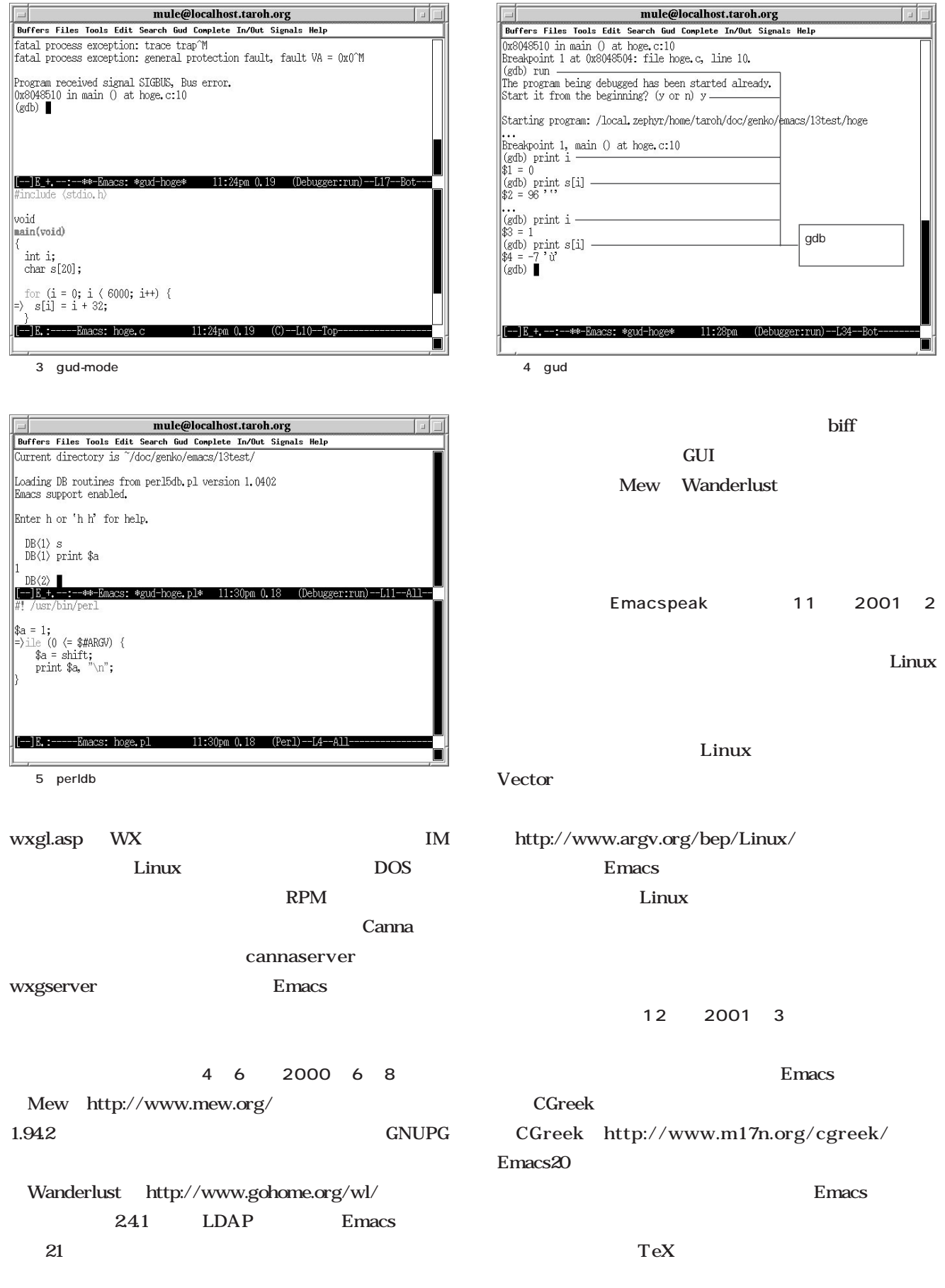

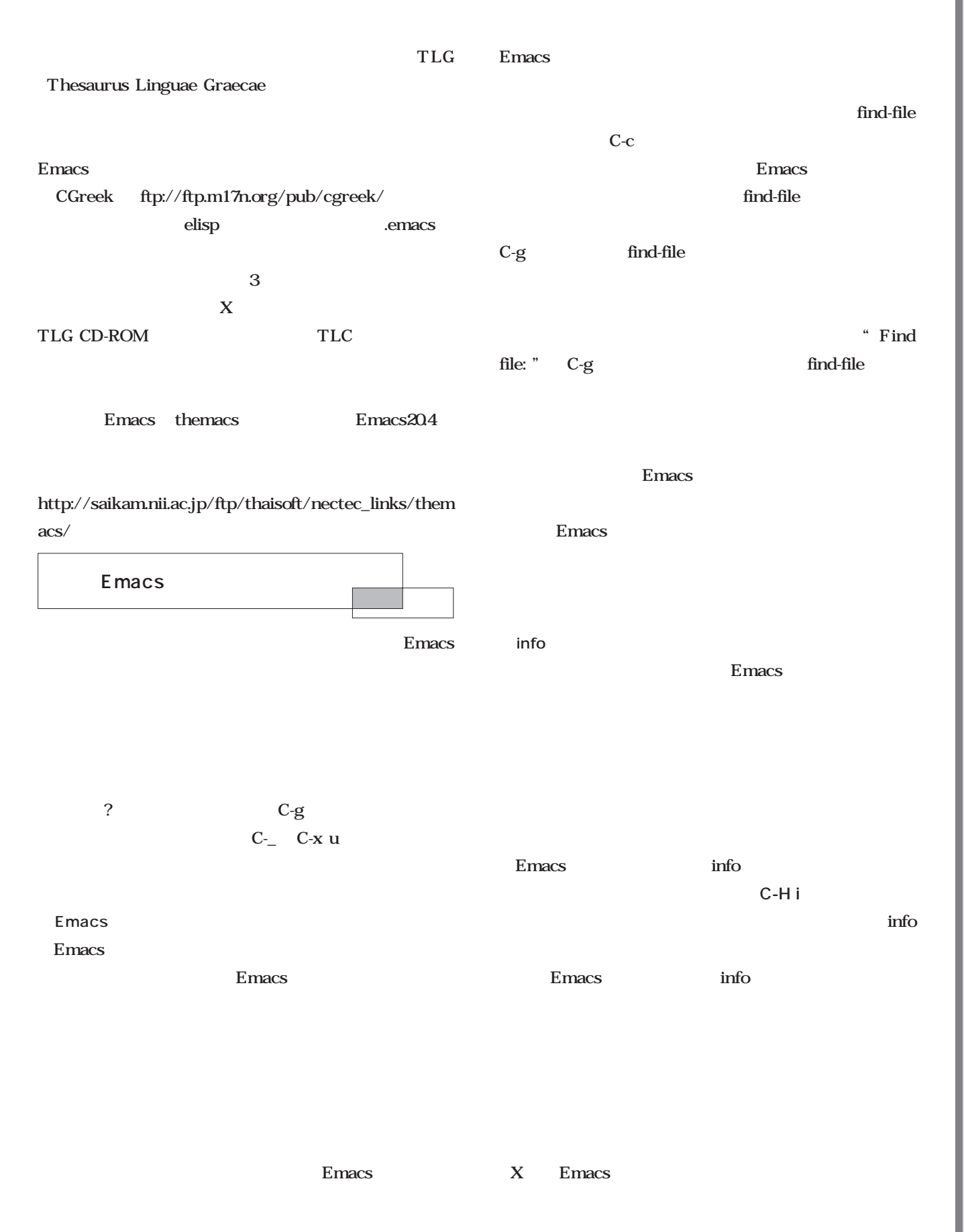

**Emacs** Emacs

**Emacs** makefile-mode Makefile find-file  $\blacksquare$ う項目が新設されます。そこを探っていくと、**M-n**で次の help infoto the contract of the contract of the contract of the contract of the contract of the contract of the contract of the contract of the contract of the contract of the contract of the contract of the contract of the con  $\mathbf{elisp}$  $\mathbf{gud}$ gud-mode C-H b Help れるかぎりのキー操作が表示されるので、**C-o**でそのバッ C-s gud gud gud-finish C-c C-f **C-H** f gud-finish M-x hogemoge  $\qquad$  "hoge moge" elisp C-H<sub>v</sub> C-H vgud SPC elisp Emacs elisp /usr/local/share/emacs/ $\qquad \qquad$  /.../ .el  $help$ とき、あるいはこんな動作があるはずなんだけど……とい external structures are the structures of the structures of the structures of the structures of the structures elisp emacs  $\blacksquare$  Web (と雑誌で力説しても説得力がないですが(笑)。Emacs Apache PHP Web  $\lambda$ ている Webではなり しょうしょう すること ことに ことに ことに ことに ■最後に Emacs Web http://www.taroh. org/Docs/linuxmag/ Happy hacking!!

elispotential relationship of the contract of the contract of the contract of the contract of the contract of the contract of the contract of the contract of the contract of the contract of the contract of the contract of

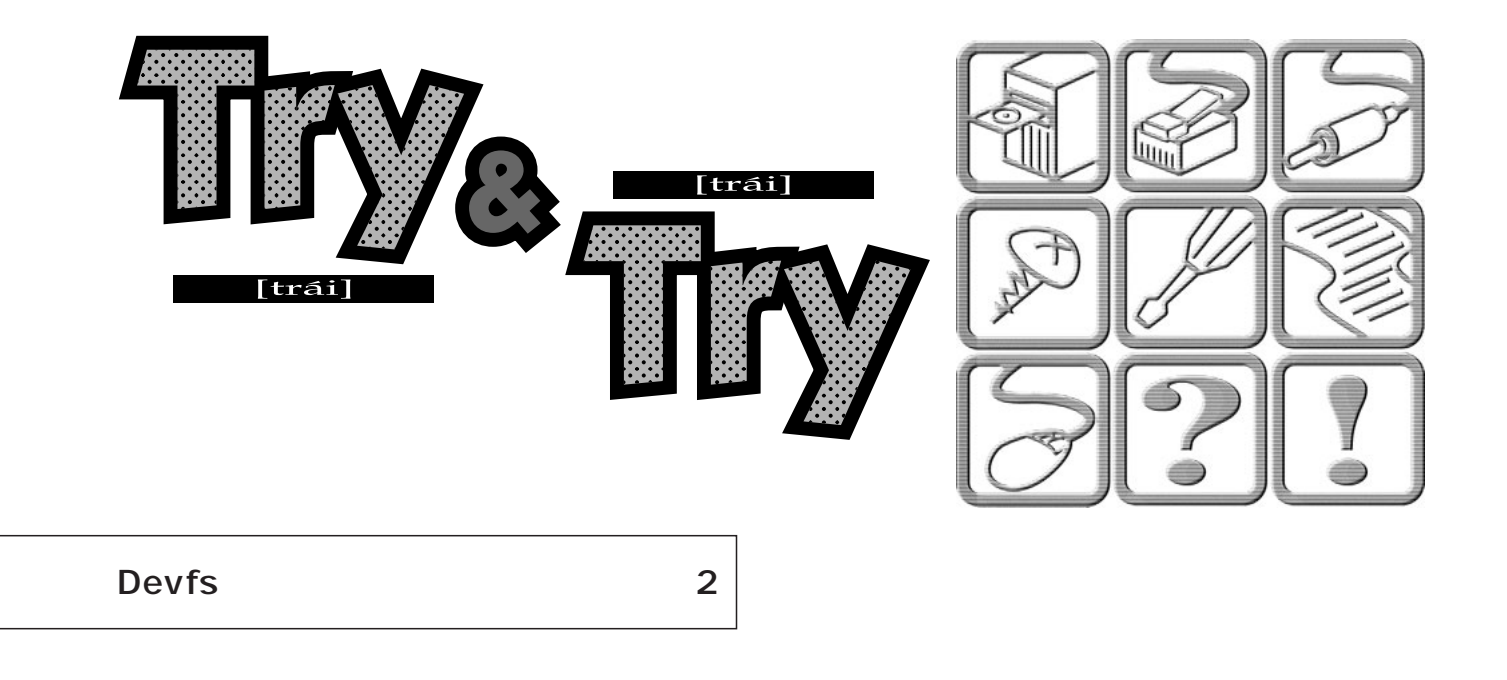

*Text : Tadayoshi Masahisa*

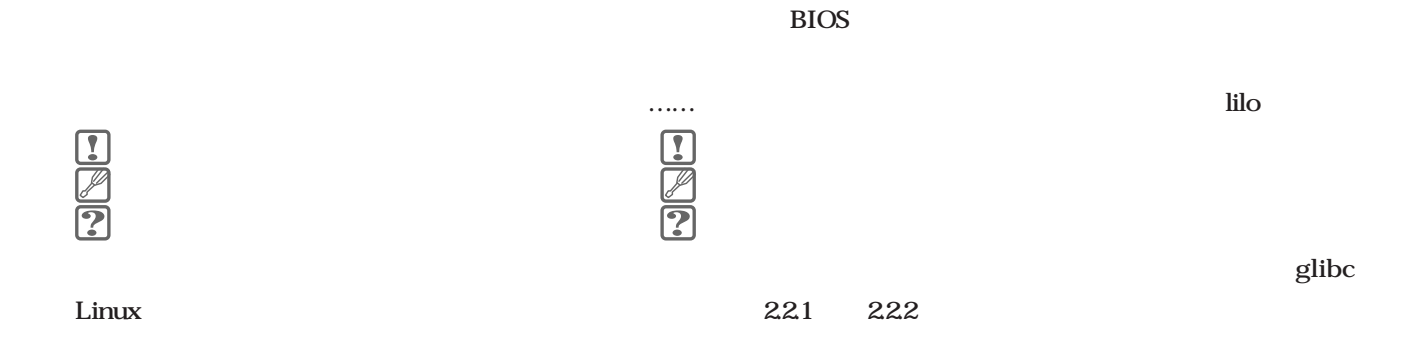

Athlon Linux

glibc

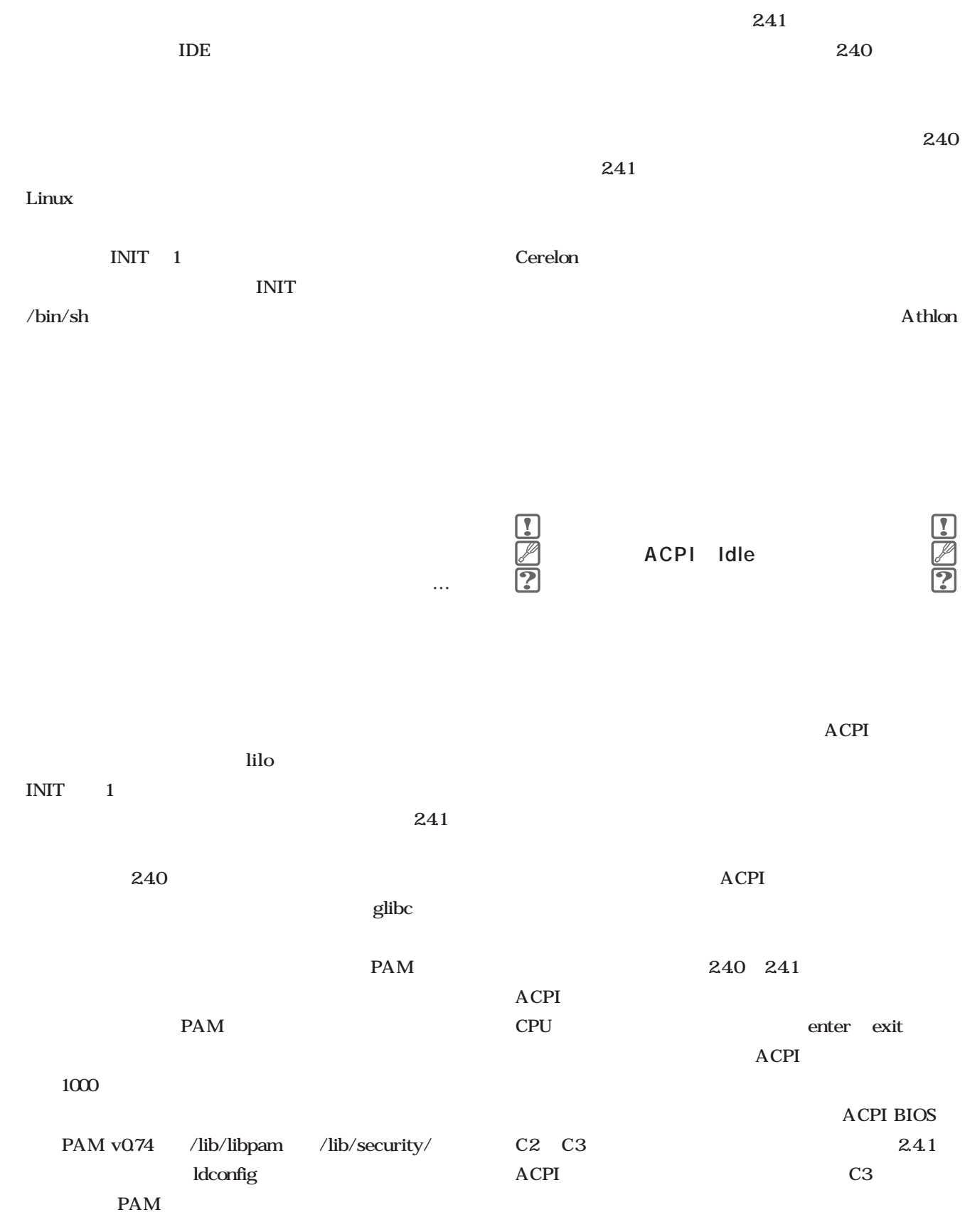

/proc/sys/acpi  $\text{Linux}$  2  $242$  $\overline{2}$ **acpi no-idle acpi off** no-idle acpi\_idle off aceptace  $\overline{C}$ lilo /etc/lilo.conf append "acpi no-idle"  $ACPI$ **ACPI: Core Subsystem version [20010208] ACPI: System firmware supports: C2 C3 ACPI: plvl2lat=90 plvl3lat=900 ACPI: C2 enter=1288 C2 exit=322 ACPI: C3 enter=38653 C3 exit=3221 ACPI: Using ACPI idle ACPI: System firmware supports: S0 S1 S4 S5 \$ head /proc/sys/acpi/c\* ==> c1\_count <== 0x00000648 ==> c2\_count <== 0x00000f6a ==> c2\_enter\_latency <== 0x00000508 ==> c2\_exit\_latency <== 0x00000142 ==> c3\_count <== 0x00000000 ==> c3\_enter\_latency <== 0x000096fd ==> c3\_exit\_latency <== 0x00000c95 ACPI: System firmware supports: C2 ACPI: plvl2lat=1 plvl3lat=1001 ACPI: C2 enter=14 C2 exit=3 ACPI: C3 enter=-1 C3 exit=-1 ACPI: Using ACPI idle ACPI: System firmware supports: S0 S3 S4 S5 \$ head /proc/sys/acpi/c\* ==> c1\_count <== 0x00000001 ==> c2\_count <== 0x000046fb ==> c2\_enter\_latency <== 0x0000000e ==> c2\_exit\_latency <== 0x00000003 ==> c3\_count <== 0x00000000 ==> c3\_enter\_latency <== 0xffffffff ==> c3\_exit\_latency <== 0xffffffff** ACPI idle C3 C2 /proc/sys/acpi/c3\_count  $\overline{0}$ plvl2lat C2 enter exit C2 enter exit plvl2lat 14  $3$ ACPI 2008 - 2009 - 2009 - 2009 - 2009 - 2009 - 2009 - 2009 - 2009 - 2009 - 2009 - 2009 - 2009 - 2009 - 2009 - 2009 - 2009 - 2009 - 2009 - 2009 - 2009 - 2009 - 2009 - 2009 - 2009 - 2009 - 2009 - 2009 - 2009 - 2009 - 2009 - C2 enter exit acpi no-idle CPU  $\mathbb{C}$  $while(1);$ ラムを実行するだけなのけれど、CPUがパワーマネージメ  $CPU$  $CPU$ CPU <sub>CPU</sub> ACPI idle CPU CPU CPU

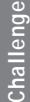

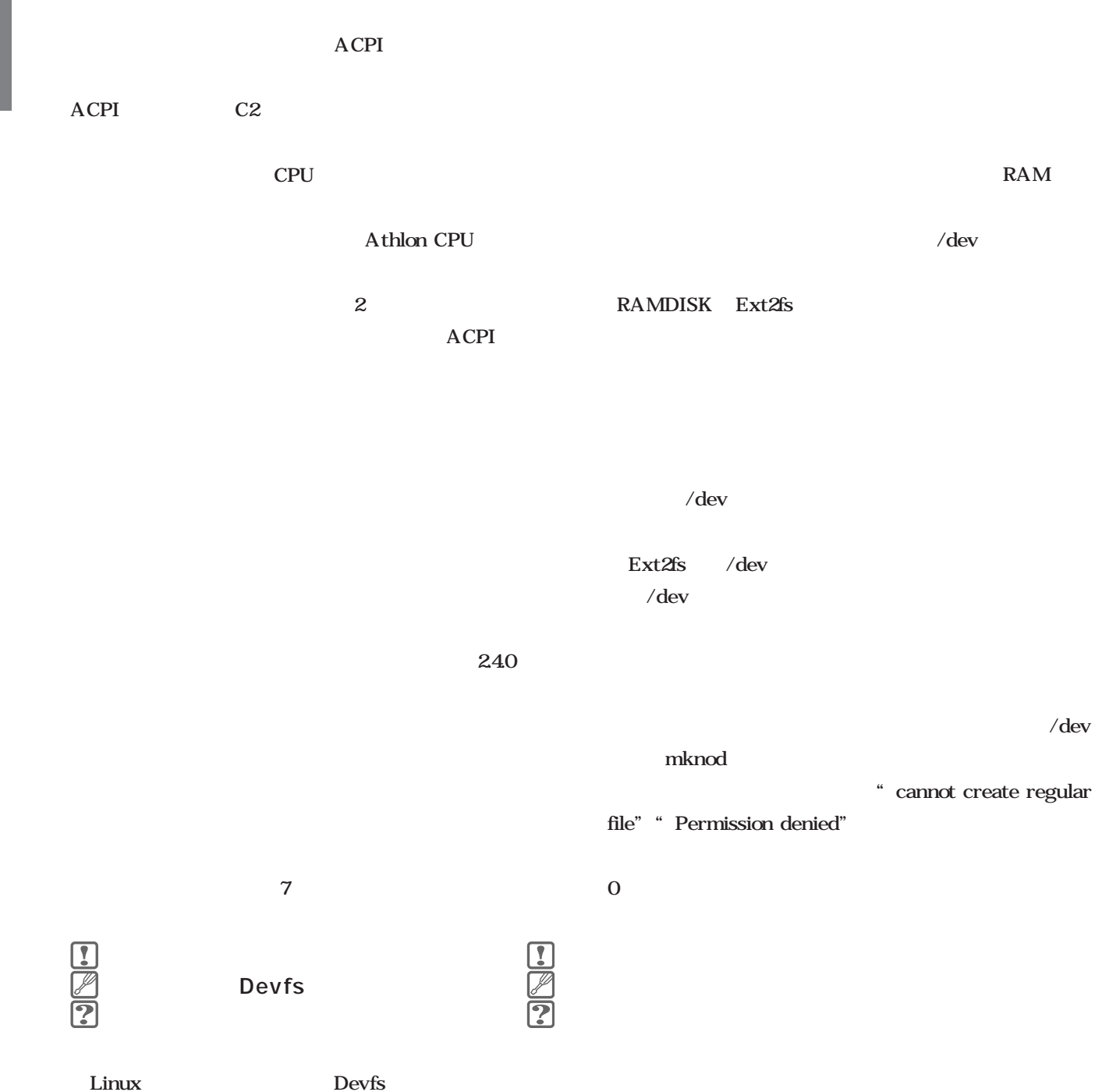

 $\begin{picture}(45,4) \put(0,0){\line(1,0){15}} \put(15,0){\line(1,0){15}} \put(15,0){\line(1,0){15}} \put(15,0){\line(1,0){15}} \put(15,0){\line(1,0){15}} \put(15,0){\line(1,0){15}} \put(15,0){\line(1,0){15}} \put(15,0){\line(1,0){15}} \put(15,0){\line(1,0){15}} \put(15,0){\line(1,0){15}} \put(15,0){\line(1,0){15}} \put(15,0){\line(1,$ 

 $\overline{32}$  x

**Devfsにはなります。** 

Ext2fs Inode

**RAM** 

 $\sqrt{\mathrm{dev}}/\sqrt{\mathrm{dev}}$ 

 $\sqrt{\text{dev}}$ 

/dev/

RAM **RAM** 

register\_blkdev /dev/ramdisk

### unregister\_blkdev

 $\sqrt{usr/}$ include/linux/devfs\_fs\_kernel.h devfs\_register\_ devfs\_unregister\_  $\sqrt{\mathrm{dev}}/\sqrt{\mathrm{dev}}$ 

RAM

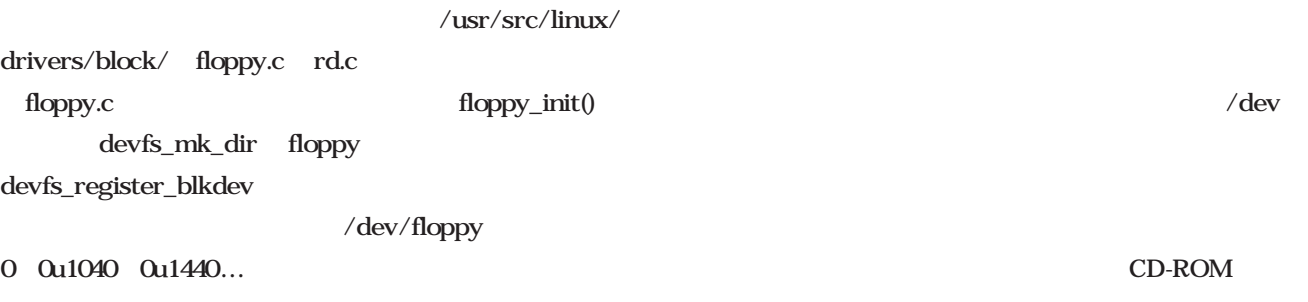

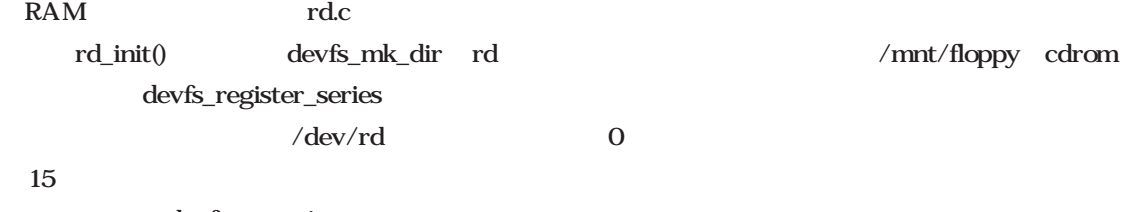

devfs\_unregister

/dev/

/sbin/modprobe floppy  $rd$ 

/sbin/rmmod floppy rd

**CD-ROM** 

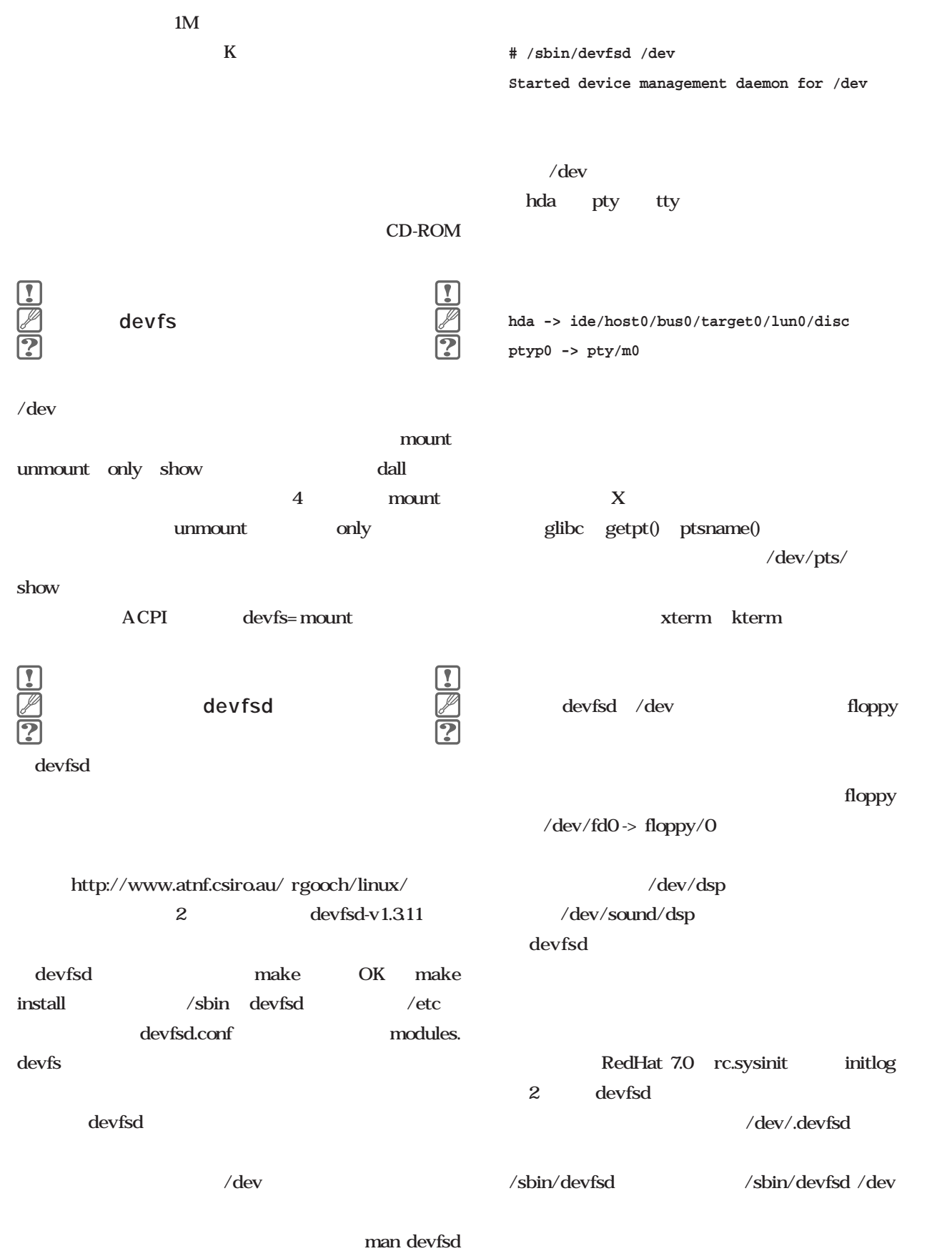

# 第19回 メール配送(6)

sendmail sendmail.cf

sendmail.cf

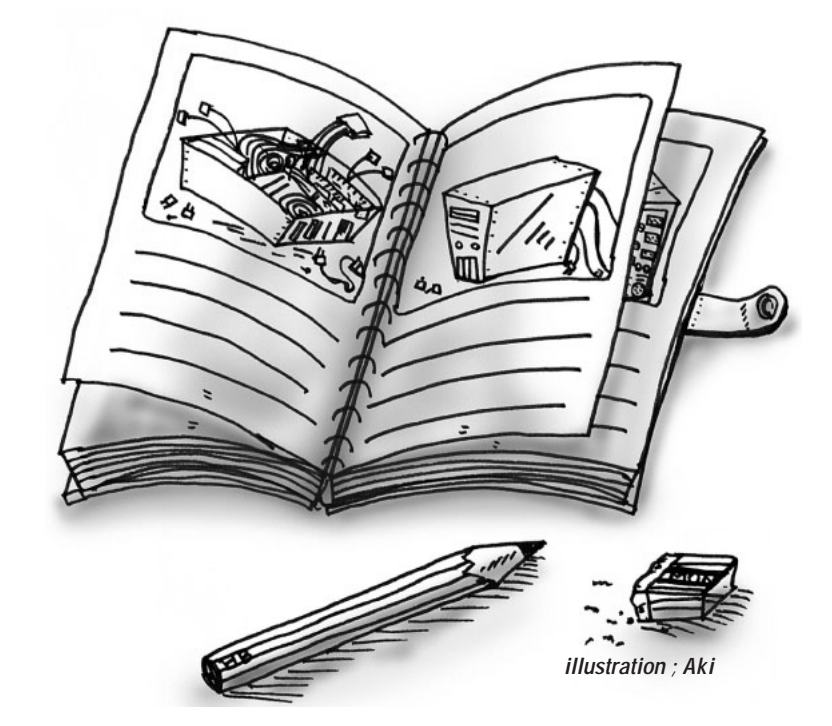

*Text : Masanori Sakaki*

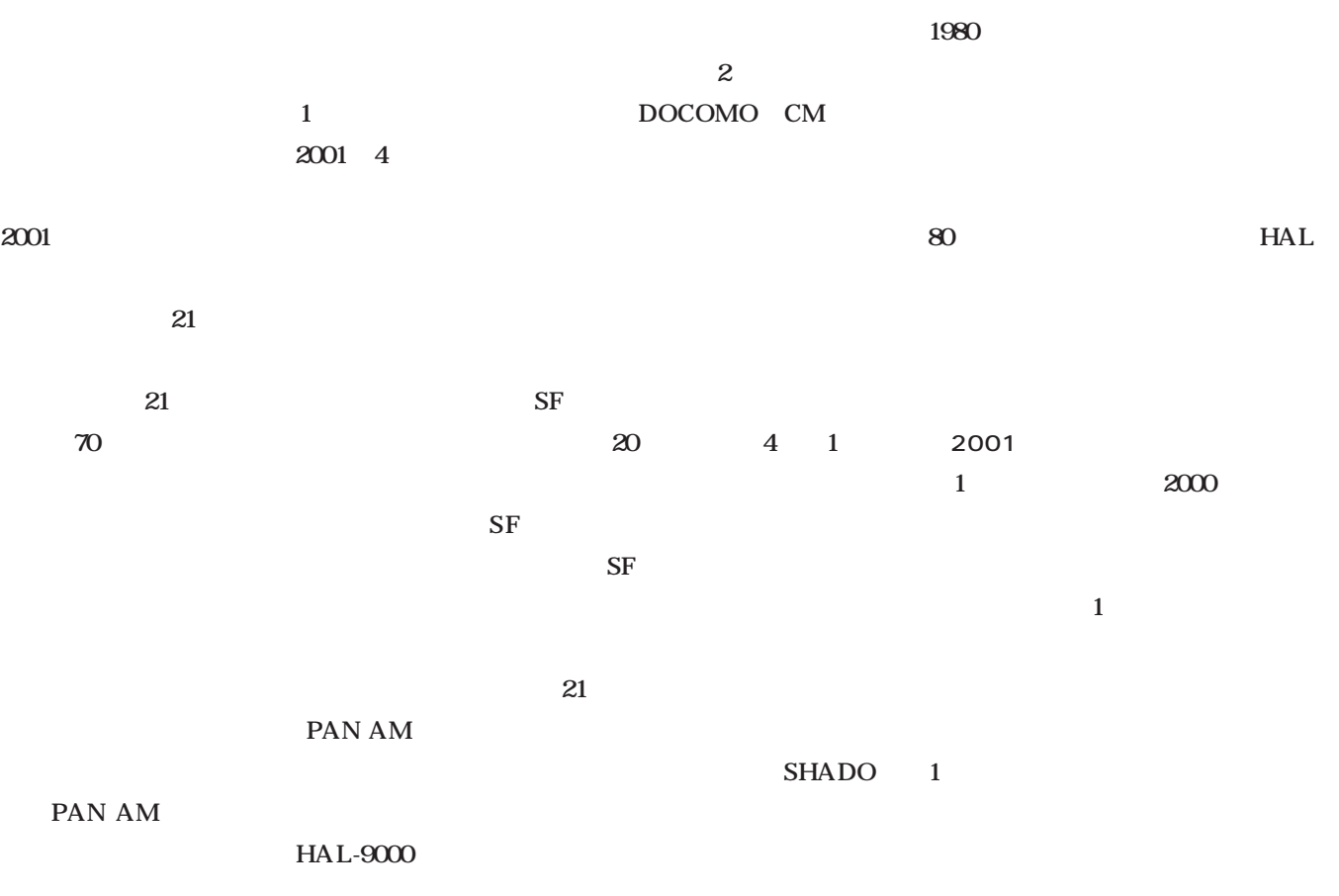

Management *Management*

 $1$  12  $\sim$  1, the contract of  $\sim$  1  $\approx$  2001 Subject: From:  $T\alpha$  telnet SMTP MIME Windows EXE **TROJ** Microsoft Outlook Windows SMTP POP Outlook Subject: Subject: sendmail **スト1**に示しておこう(内容は一部書 sendmail Received:  $mf003$ **SMTP**  $2$ SMTP oemcomputer Windows Message-Id: Date: Windows MTA Windows EXE Bcc:  $T\alpha$ Cc: ファイルを送ることができることができること From: From: SMTP sendmail.cf sendmai.cf

#### Windows

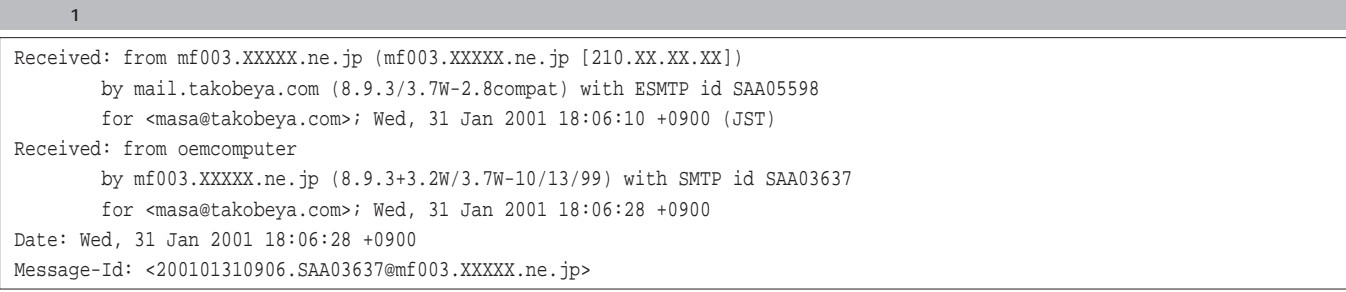

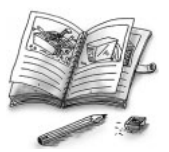

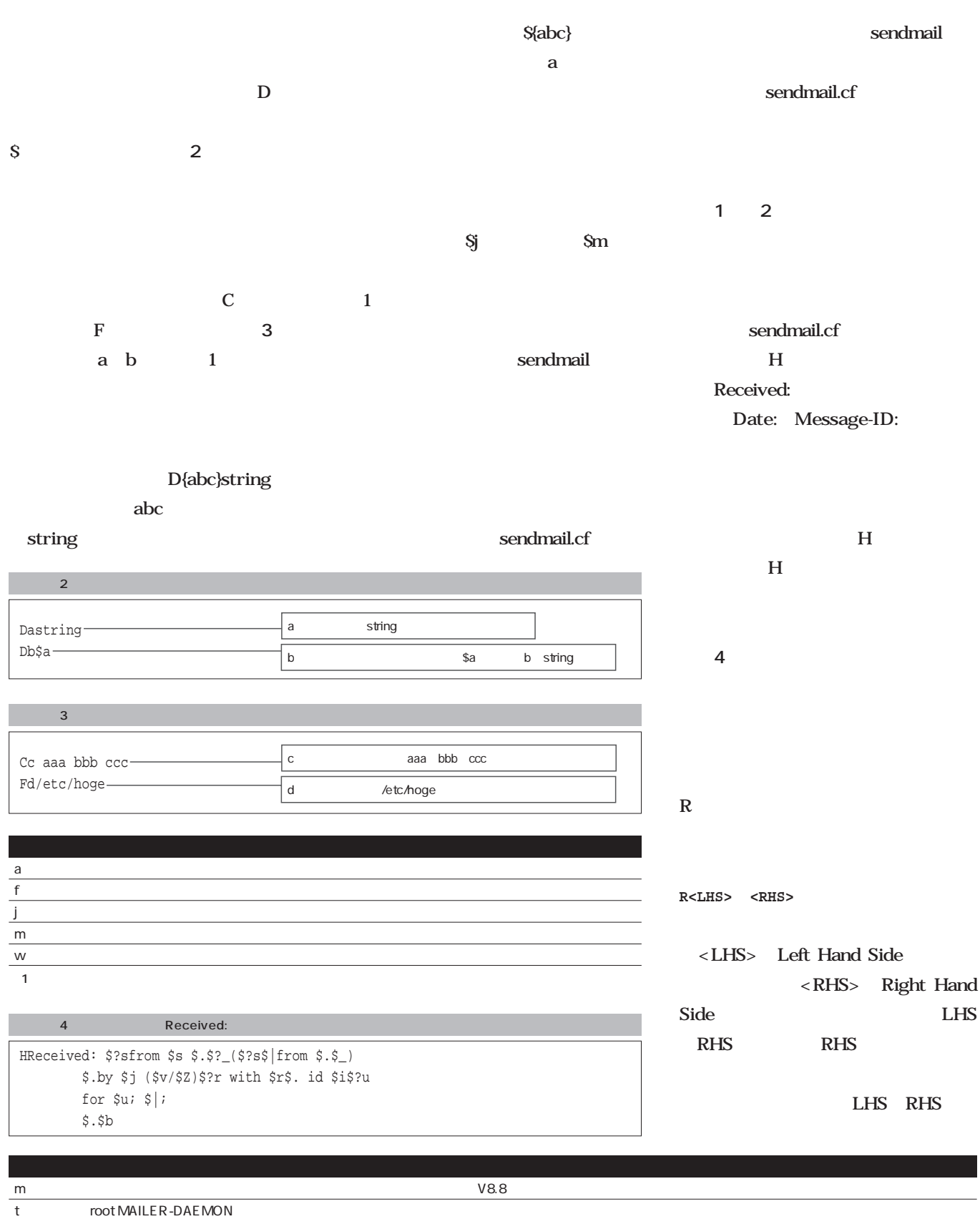

w mail.takobeya.com localhost

 $\overline{2}$ 

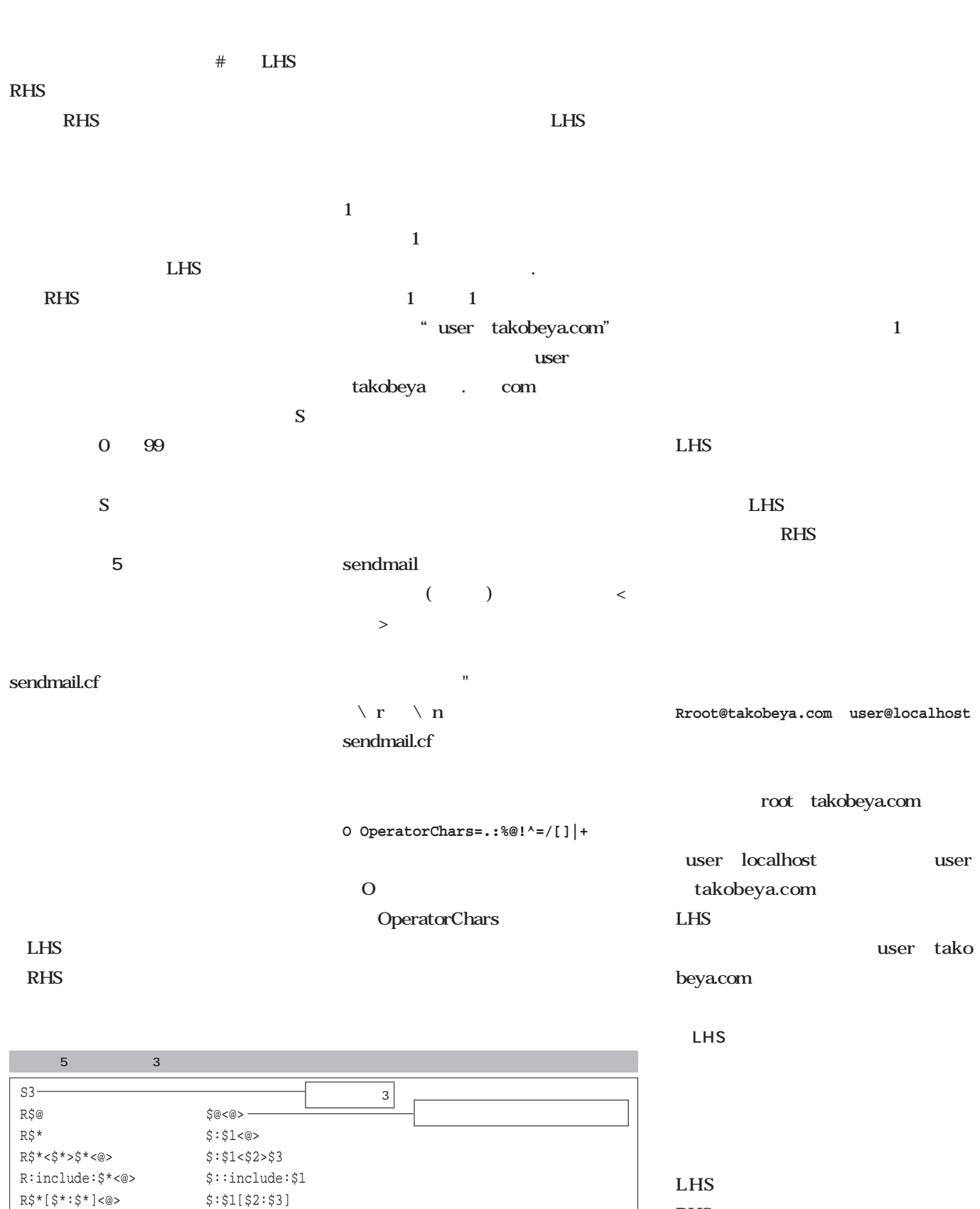

RHS

RHS

 $R\hat{S}^*::\hat{S}^*<@>$   $\hat{S}:\hat{S}1::\hat{S}2$ 

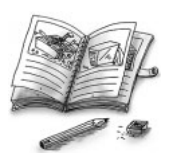

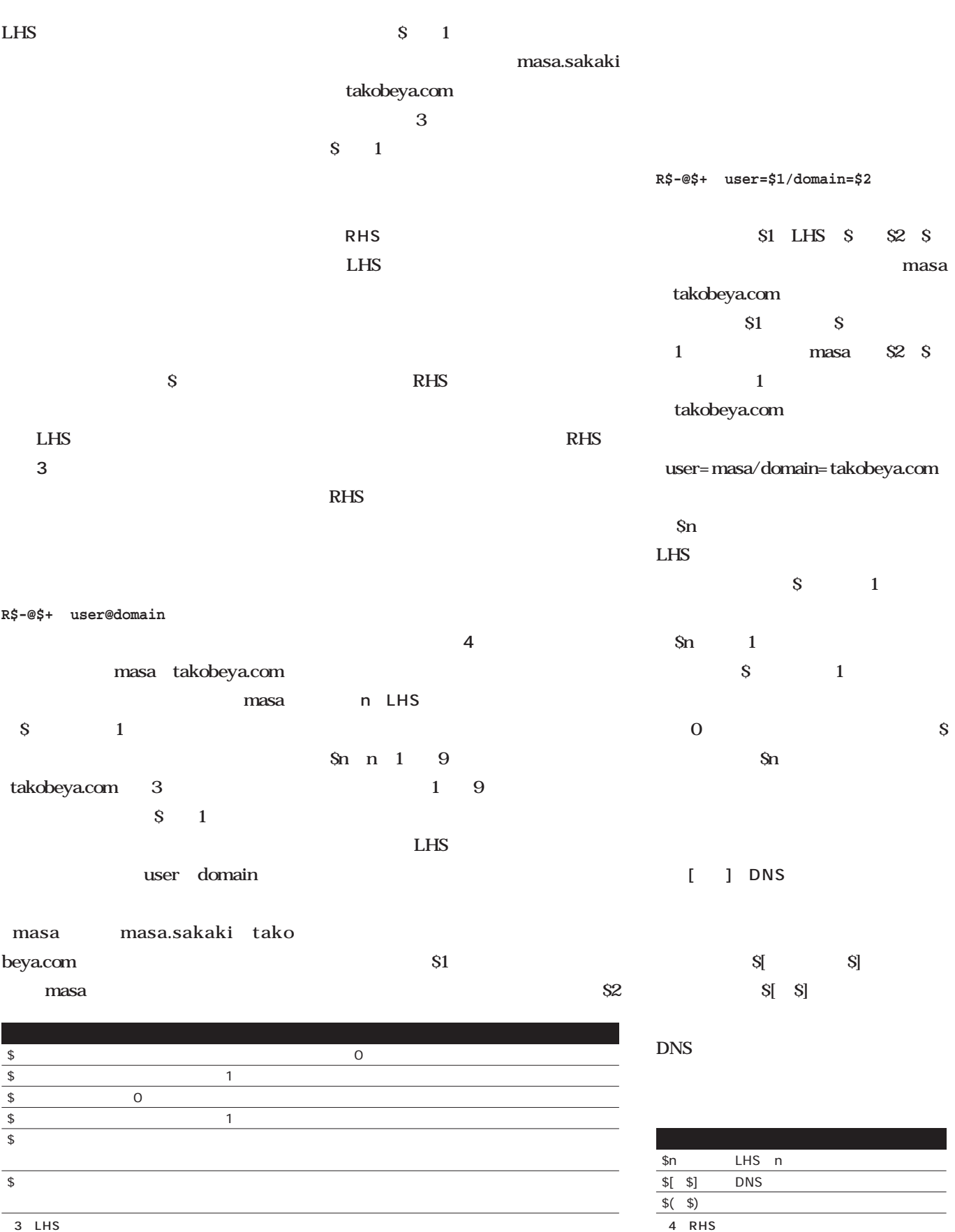

3 LHS

Management *Management*

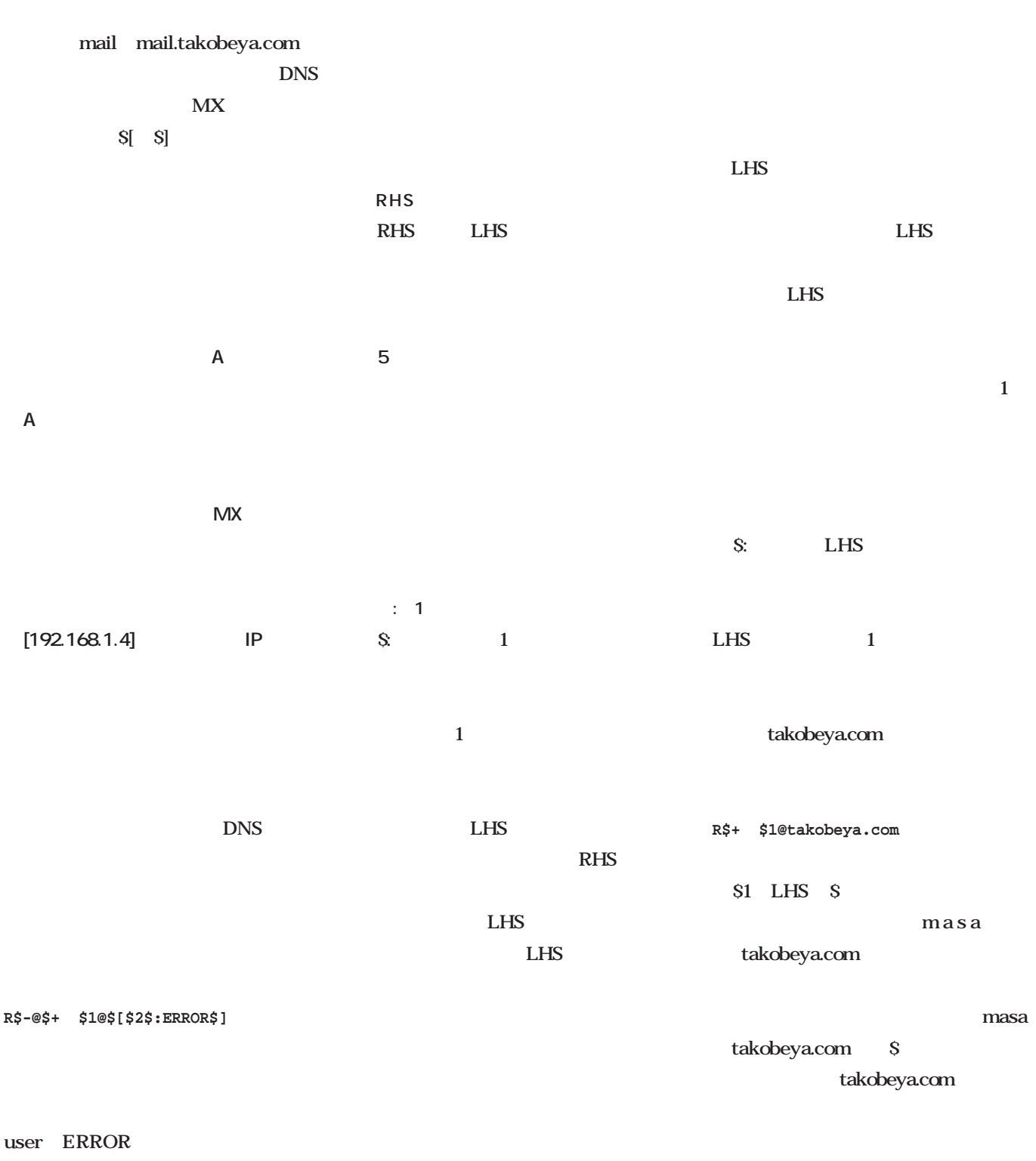

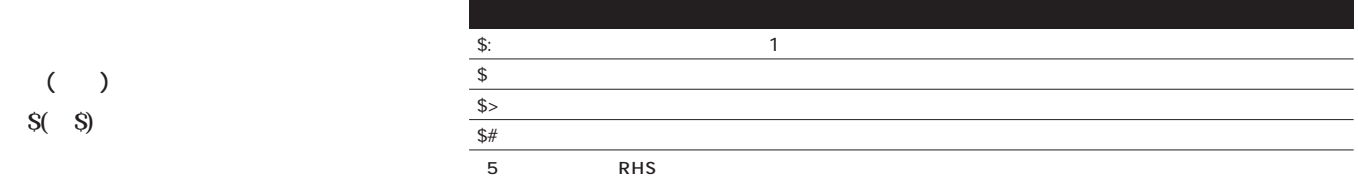

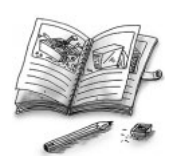

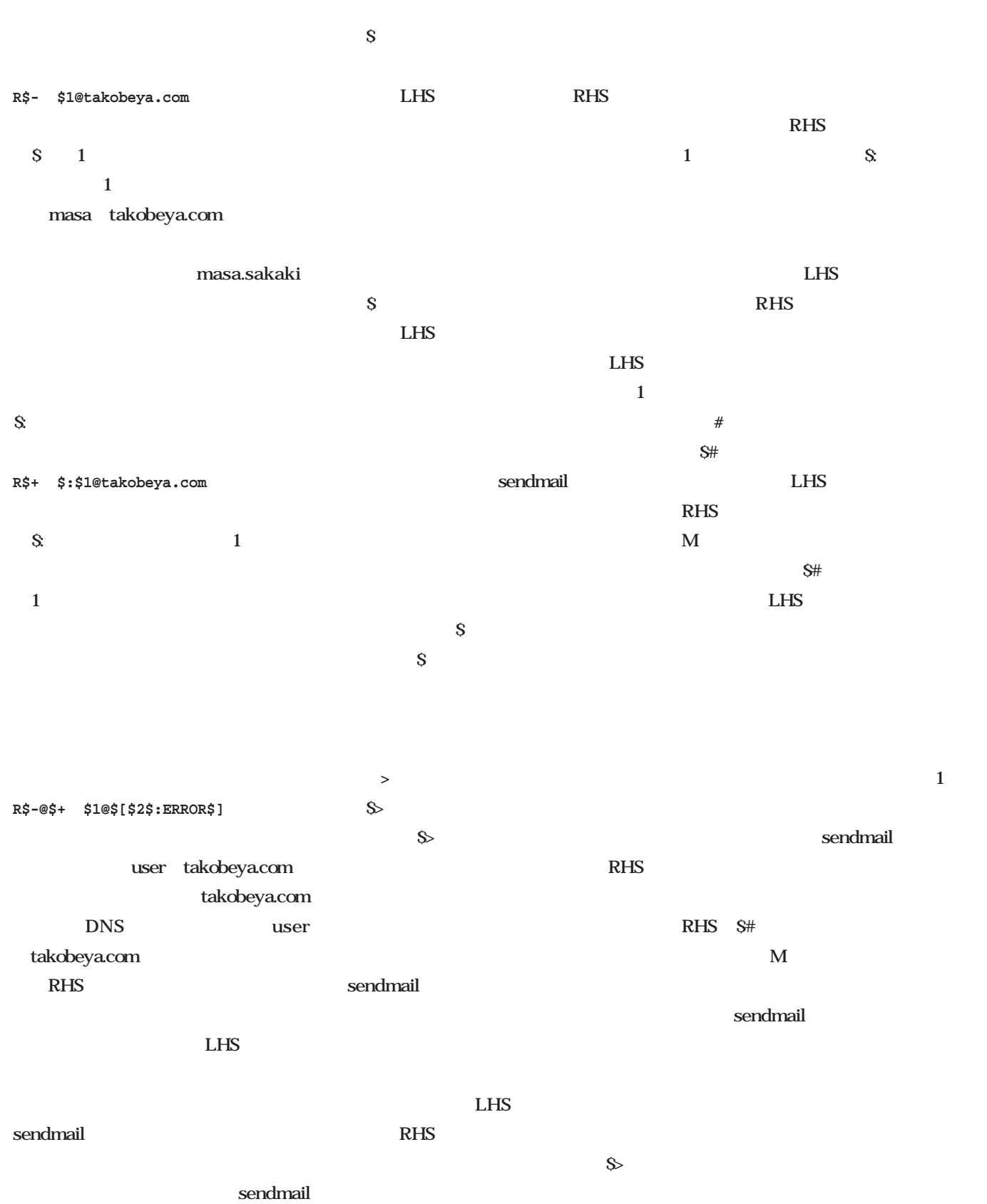

# $\bullet$

 $\bullet$  $\bullet$ 

 $\bullet$  $\bullet$  $\bullet$  $\bullet$ 

 $\bullet$  $\bullet$  $\bullet$  $\bullet$  $\bullet$  $\bullet$  $\bullet$  $\bullet$  $\bullet$  $\bullet$  $\bullet$ 

 $\bullet$  $\bullet$  $\bullet$ 

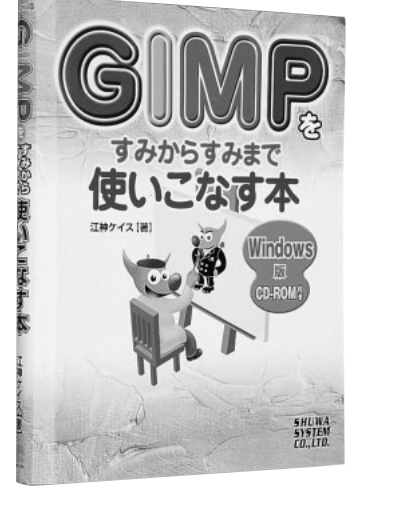

 $\sum_{i=1}^{n}$ 

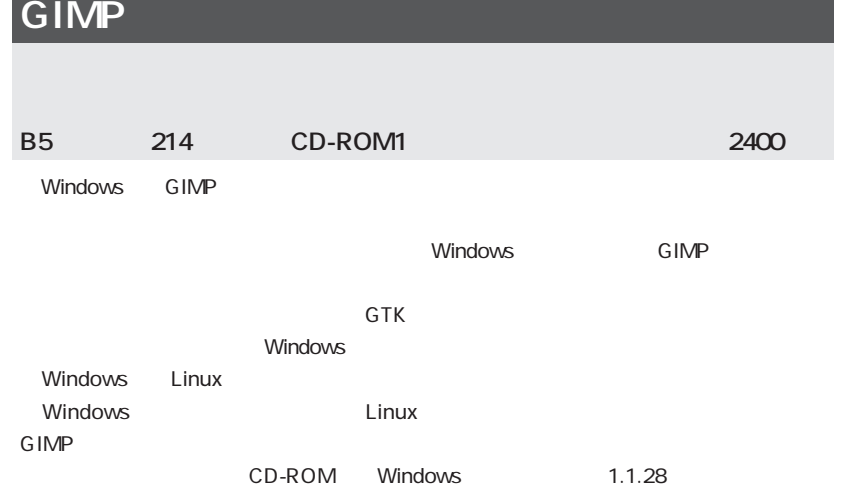

 $\bullet$ 

 $\bullet$  $\bullet$  $\bullet$  $\bullet$  $\bullet$  $\bullet$  $\bullet$ 

 $\bullet$  $\bullet$ 

 $\bullet$  $\bullet$  $\bullet$  $\bullet$  $\bullet$  $\bullet$  $\bullet$  $\bullet$  $\bullet$  $\bullet$  $\blacksquare$ 

 $\blacksquare$  $\blacksquare$  $\bullet$  $\bullet$  $\blacksquare$ Ċ  $\blacksquare$  $\blacksquare$  $\blacksquare$ 

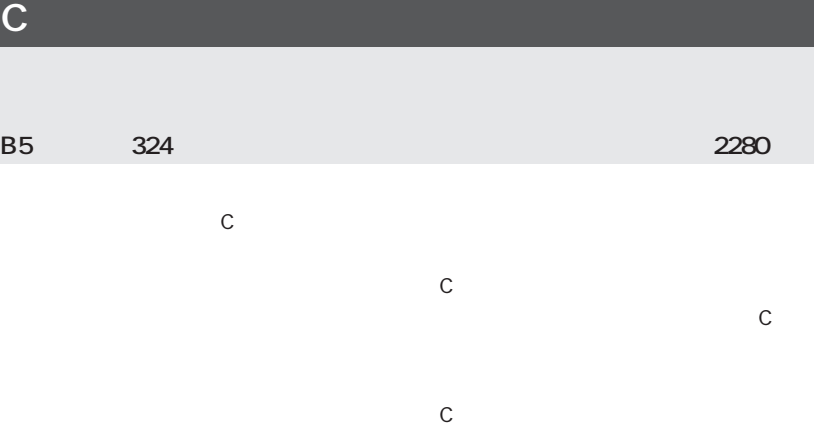

 $\mathsf C$ 

 $\bullet$  $\bullet$ 

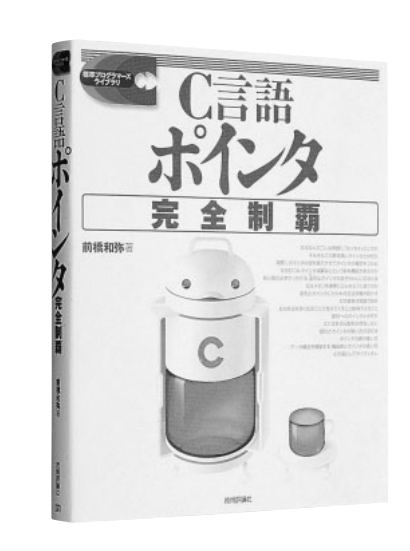

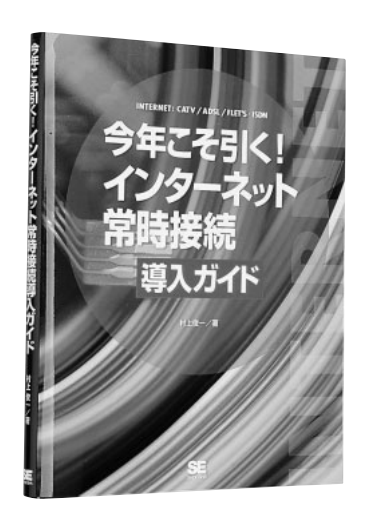

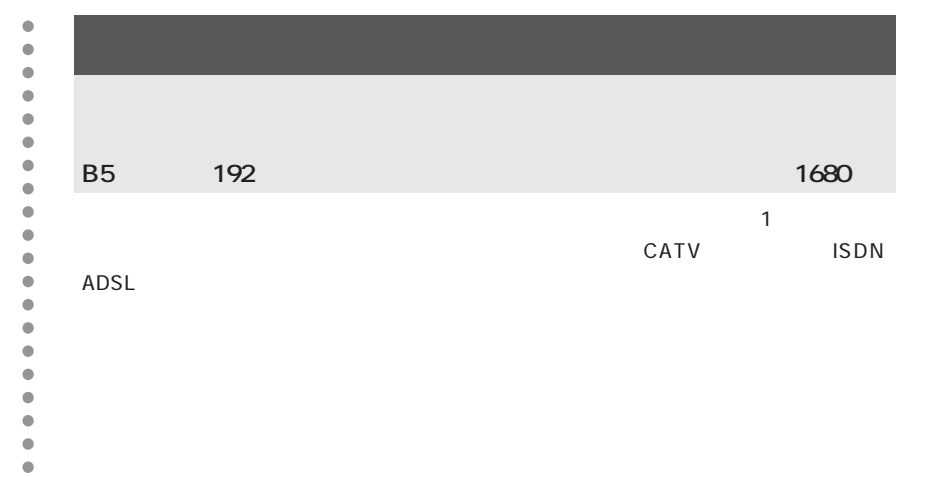

#### *224* Linux magazine April 2001

## **Books**

 $\blacksquare$ 

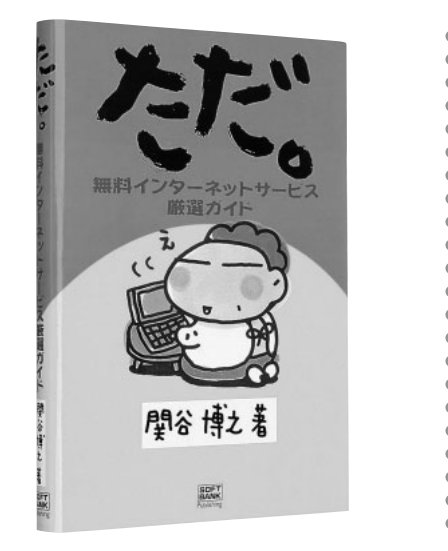

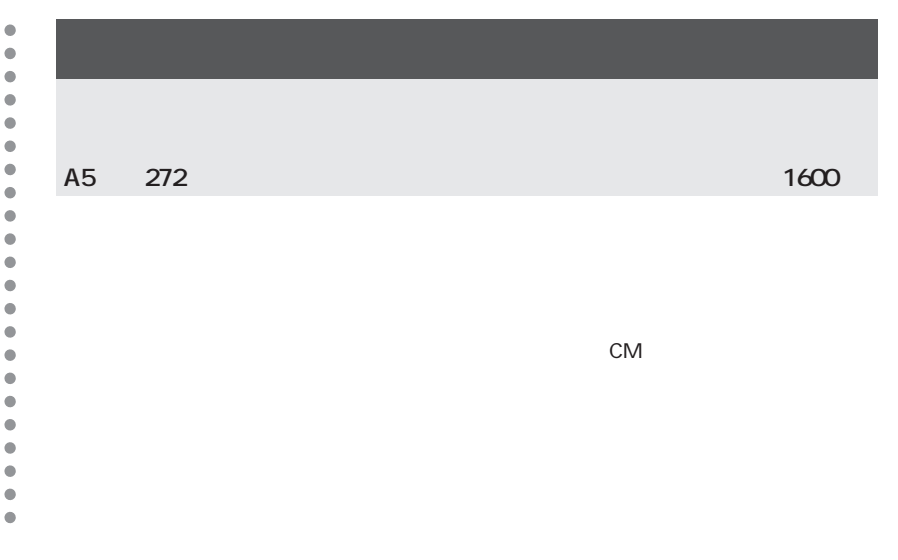

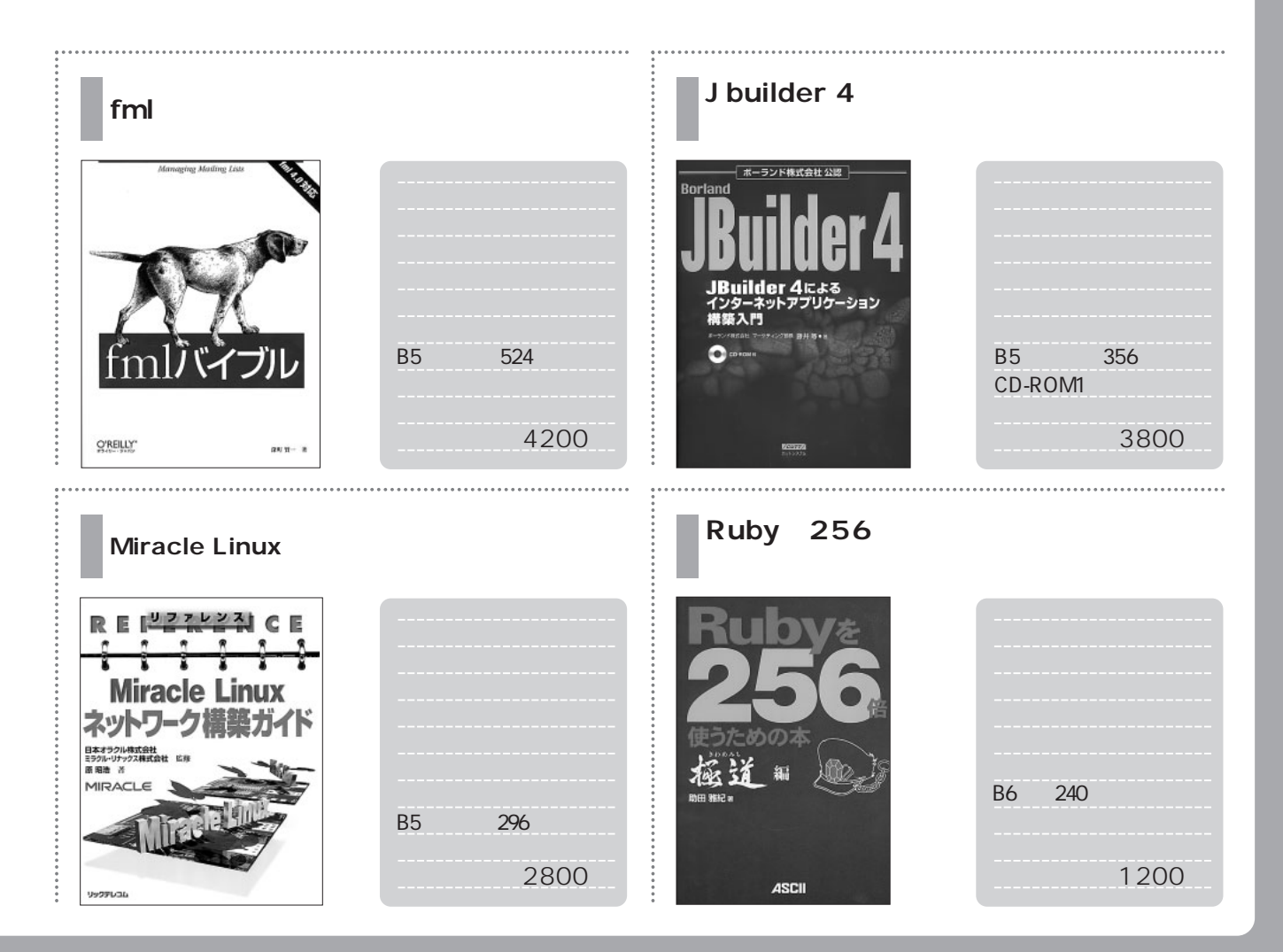

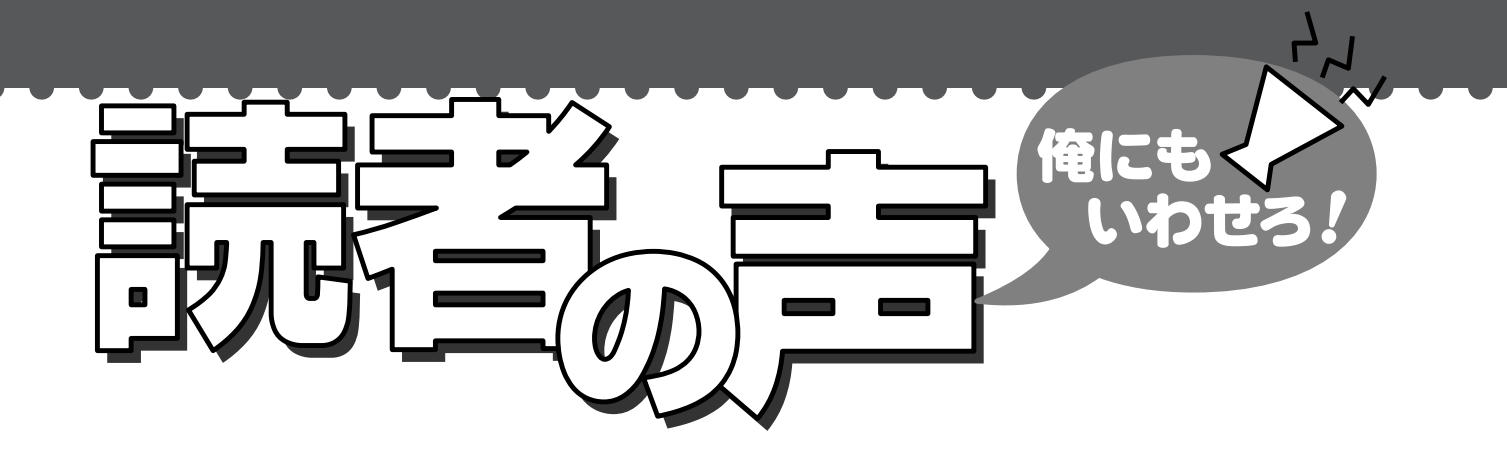

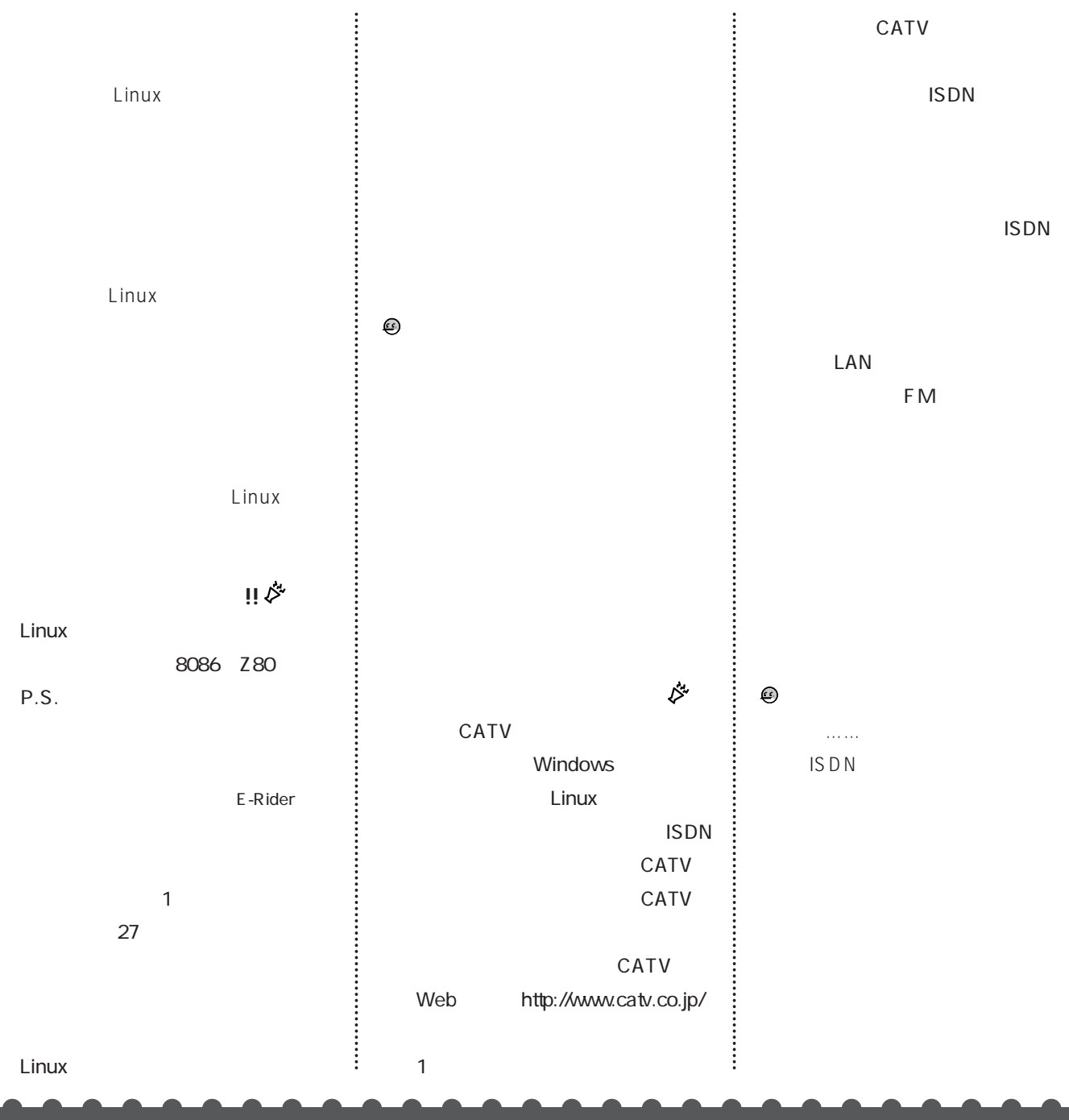

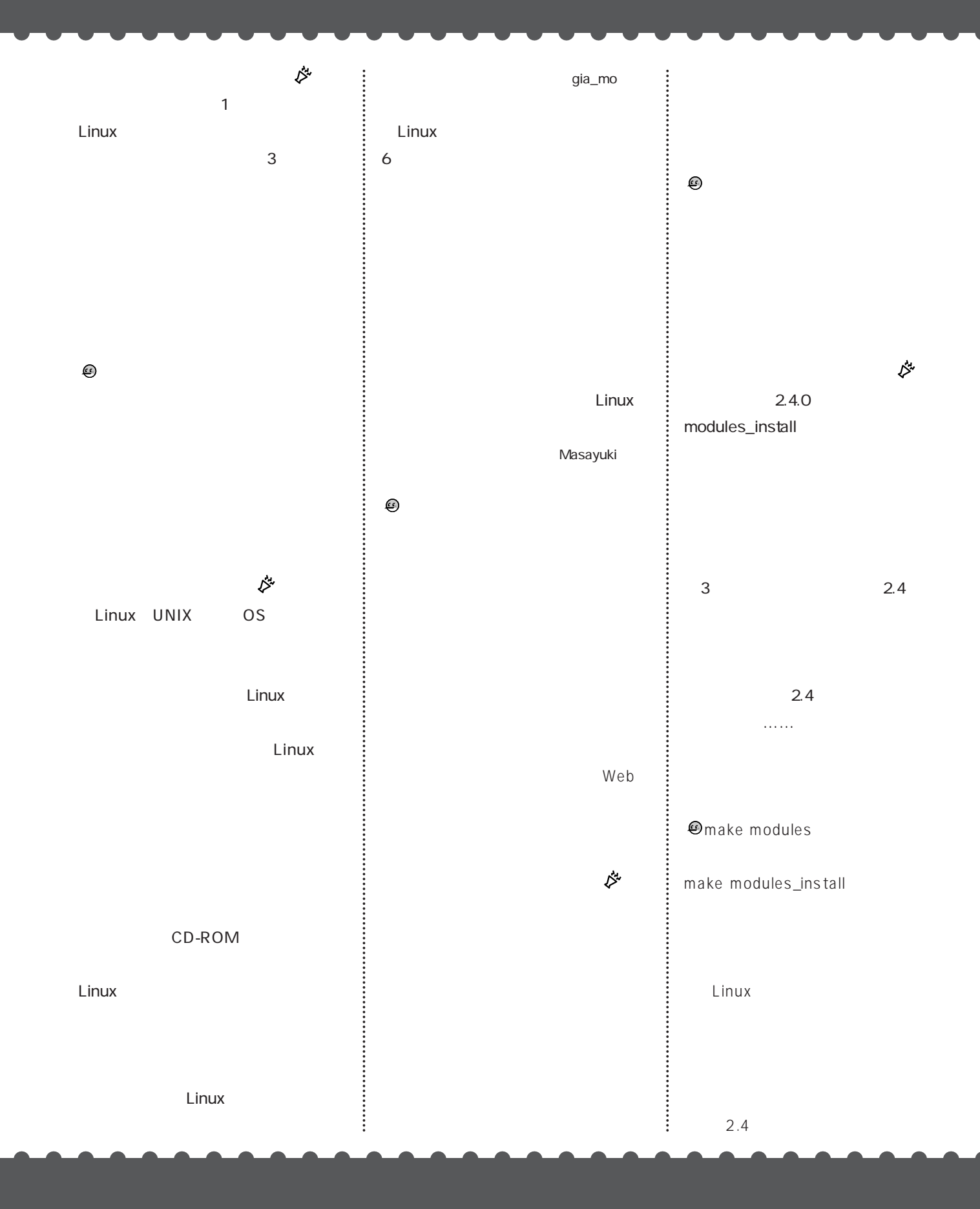